# JAN-7201S/9201S

Simple

# **ECDIS**

**Instruction Manual** 

<Reference>

| Overview                                                   | 1     |
|------------------------------------------------------------|-------|
| Name and Function of Each Unit                             | 2     |
| Common Basic Operations                                    | 3     |
| Range and Bearing Measurement Methods                      | 4     |
| Target Tracking and AIS                                    | 5     |
| Functions of the ECDIS                                     | 6     |
| Route Planning                                             | 7     |
| Route Monitoring                                           | 8     |
| Monitoring a Dragging Anchor                               | 9     |
| Automatic Sailing (Unsupported)                            | 10    |
| Operating a Chart                                          | 11    |
| Creating a User Map/ Updating a Chart Manually             | 12    |
| Logbook                                                    | 13    |
| Setting Up Screen View                                     | 14    |
| Setting Up Alerts                                          | 15    |
| Setting Up the Operation Mode                              | 16    |
| Adjusting and Setting Up Equipment (for Services)          | 17    |
| Playing Back Data Recorded During<br>Navigation [Playback] | 18    |
| Maintenance & Inspection                                   | 19    |
| Failures and After-Sale Services                           | 20    |
| About Disposal                                             | 21    |
| Specifications                                             | 22    |
| Alert List                                                 | APP A |
| Menu List and Materials                                    | APP B |

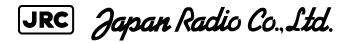

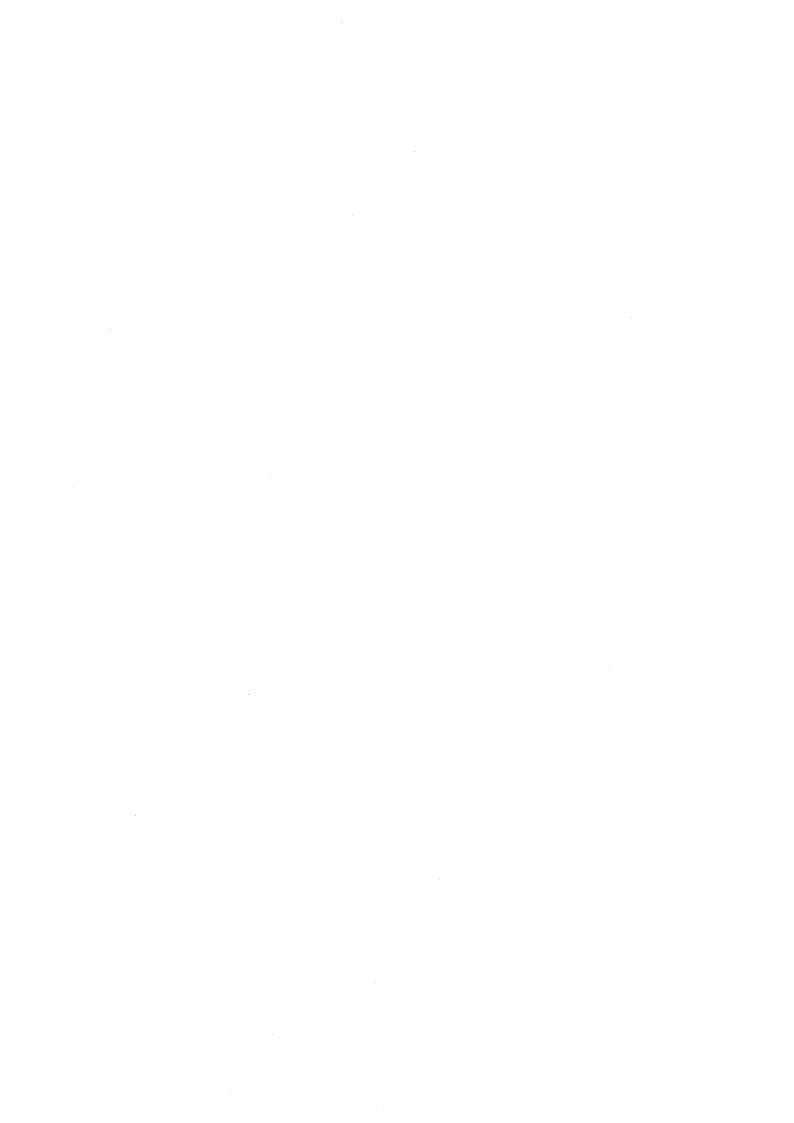

# **Contents**

#### Reference

| Section 17 Adjusting and Setting up Equipment (for Services)      | 17-1  |
|-------------------------------------------------------------------|-------|
| 17.1 Service Menu                                                 | 17-1  |
| 17.1.1 To display the Service menu:                               | 17-1  |
| 17.2 Radar Adjustment                                             | 17-3  |
| 17.2.1 Displaying the [Adjustment] dialog box                     | 17-3  |
| 17.2.2 Performing basic adjustments on the radar                  | 17-4  |
| 17.2.2.1 Displaying the [Basic Adjustment] dialog                 | 17-4  |
| 17.2.2.2 Adjusting the bearing                                    | 17-4  |
| 17.2.2.3 Adjusting a distance                                     | 17-5  |
| 17.2.3 Adjusting Antenna Height                                   | 17-5  |
| 17.2.4 Adjusting MBS                                              | 17-6  |
| 17.2.4.1 Displaying the [MBS] dialog                              | 17-6  |
| 17.2.4.2 Performing MBS adjustment                                | 17-7  |
| 17.2.4.3 Adjusting a MBS application range                        | 17-7  |
| 17.3 Verifying Installation and Initial Setting                   | 17-8  |
| 17.3.1 Displaying the [Installation] dialog box                   | 17-8  |
| 17.3.2 Verifying/Setting CCRP (Consistent Common Reference Point) | 17-9  |
| 17.3.2.1 Displaying the [CCRP] dialog                             |       |
| 17.3.2.2 Setting CCRP                                             | 17-10 |
| 17.3.3 Setting a Serial Port                                      |       |
| 17.3.3.1 Displaying the [Serial Port] dialog                      |       |
| 17.3.3.2 [Selftest] lamp light colors                             |       |
| 17.3.3.3 Setting a serial port                                    |       |
| 17.3.3.4 To change the communication settings of the Serial Port  |       |
| 17.3.4 Setting a System Function                                  |       |
| 17.3.4.1 Displaying a [System Function] dialog                    |       |
| 17.3.4.2 Lamp light colors                                        |       |
| 17.3.4.3 Setting a system function                                |       |
| 17.3.5 Setting Ship's Parameters                                  |       |
| 17.3.5.1 Displaying the [Ship's Parameters] dialog                |       |
| 17.3.5.2 Setting own ship's parameters                            |       |
| 17.3.6 Setting the automatic sailing system                       |       |
| 17.3.6.1 Displaying the [Autosail] dialog                         |       |
| 17.3.6.2 Setting the automatic sailing system                     |       |
| 17.3.7 Setting the AIS password                                   |       |
| 17.3.7.1 Displaying the [AIS] dialog                              |       |
| 17.3.7.2 Setting the AIS password                                 | 17-28 |

(1)

| 17     | 7.3.8  | Setting Sensor                                            | 17-29 |
|--------|--------|-----------------------------------------------------------|-------|
|        | 17.3   | 8.8.1 Displaying the [Sensor] dialog                      | 17-29 |
|        | 17.3   | 8.8.2 Displaying an alert set point                       | 17-29 |
|        | 17.3   | 8.8.3 Setting the GPS switching linkage function          | 17-30 |
| 1      | 7.3.9  | Setting Route Sharing                                     | 17-31 |
|        | 17.3   | 9.9.1 Displaying the [Route Sharing] dialog               | 17-31 |
|        | 17.3   | 9.9.2 Selecting a route sharing method                    | 17-31 |
| 1      | 7.3.10 | Setting the GPS Shared Route                              | 17-32 |
|        |        | .10.1Displaying the [GPS Shared Route] dialog             |       |
|        | 17.3   | 3.10.2 Setting the GPS Shared Route                       | 17-32 |
| 1      |        | Setting the Route Plan Exchange                           |       |
|        |        | 3.11.1 Displaying the [Route Plan Exchange] dialog        |       |
|        |        | 3.11.2 Setting the Route Plan Exchange                    |       |
| 17.4   | Maiı   | ntenance                                                  | 17-35 |
| 1      | 7.4.1  | Displaying the [Maintenance] dialog box                   | 17-35 |
| 17     | 7.4.2  | Managing storage                                          | 17-36 |
| Sectio | n 18   | Playing Back Data Recorded During Navigation              | 18-1  |
| 18.1   |        | back Controller                                           |       |
| 18.2   | _      | ecting Playback Data                                      |       |
|        |        | Sorting the Playback List                                 |       |
| 18.3   |        | ring Back Logbook Data                                    |       |
|        | -      | Changing the playback speed                               |       |
| 18.4   |        | ing the Playback Mode                                     |       |
| 18.5   |        | outting Navigation Record Data                            |       |
| 18.6   |        | ctional Restrictions When in the Playback Mode            |       |
| 10.0   | Full   | ctional Nestrictions when in the Flayback Mode            | 10-12 |
| Sectio | n 19   | Maintenance & Inspection                                  | 19-1  |
| 19.1   | Maii   | ntenance Functions Executed from Menu                     | 19-1  |
| 19     | 9.1.1  | Starting maintenance functions                            | 19-1  |
| 19     | 9.1.2  | Setting Date/Time/Time Zone                               | 19-1  |
| 19     | 9.1.3  | Confirming System Information                             | 19-3  |
|        |        | .3.1 Confirming Software Information                      |       |
|        |        | .3.2 Confirming H/W Key Information                       |       |
|        | 19.1   | .3.3 Confirming the compliant standards for the equipment |       |
| 19     | 9.1.4  | Confirming Operating Time                                 |       |
| 19     | 9.1.5  | Displaying and Resetting the Current Voyage Distance      |       |
|        | 9.1.6  | Setting and confirming the Sensor Source                  |       |
| 19     |        | Checking the Route Plan Exchange Log                      |       |
| 19.2   | Gen    | eral Maintenance                                          | 19-14 |
| 19.3   | Maii   | ntenance on Unit                                          | 19-15 |
| 19     |        | Display unit                                              |       |
|        | 19.3   | 3.1.1 The Screen                                          | 19-15 |

Contents (2)

|       | 19     | .3.1.2 The Trackball                                                              | 19-16 |
|-------|--------|-----------------------------------------------------------------------------------|-------|
| 19.4  | 4 Pe   | rformance Check                                                                   | 19-17 |
|       | 19.4.  | Starting Selftest functions                                                       | 19-17 |
|       | 19.4.2 | Confirming the screen status [Monitor Test]                                       | 19-18 |
|       | 19.4.3 | Confirming the operation of the operation unit [Key Test]                         | 19-22 |
|       | 19.4.4 | Confirming the alert sound [Sound Test]                                           | 19-23 |
|       | 19.4.5 | 5 Testing the brightness of LED [Light Test]                                      | 19-24 |
|       | 19.4.6 | Checking the memory [Memory Check]                                                | 19-25 |
|       | 19.4.7 | Cleaning the lens of the DVD drive                                                | 19-26 |
| 19.5  |        | placement of Major Parts                                                          |       |
|       | 19.5.  | Parts expected for periodic replacement                                           | 19-28 |
| 19.6  | S Sc   | ftware Update                                                                     | 19-29 |
| 19.7  | 7 Fir  | mware Update                                                                      | 19-32 |
| 19.8  | 3 Up   | dating Help Data                                                                  | 19-35 |
| 19.9  | ) Co   | onfirming Maintenance INFO                                                        | 19-38 |
|       | 19.9.  | Screen items/fields and their function                                            | 19-38 |
|       | 19.9.2 | Switching to the standard window or the expanded window                           | 19-41 |
|       | 19.9.3 | B Exporting maintenance information                                               | 19-43 |
| 19.1  | 10 Da  | ıta Backup/Restore                                                                | 19-44 |
|       |        | .1 Backing up data                                                                |       |
|       |        | .2 Restoring backed up data                                                       |       |
| 19.1  |        | covery of the Images in the C Drive                                               |       |
|       |        | 1 Starting the equipment with the OS in the D drive                               |       |
|       |        | 2 Executing the SSD recovery tool                                                 |       |
|       |        | 3 Starting the equipment with the OS in the C drive (Software automatic recovery) |       |
|       | 19.11  | 4 Re-setting C-MAP                                                                | 19-51 |
| Secti | ion 2  | 0 Failures and After-Sale Services                                                | 20-1  |
| 20.1  | 1 Fa   | ilure Detection                                                                   | 20-1  |
|       | 20.1.  | About alerts                                                                      | 20-1  |
|       | 20.1.2 | 2 Alert description                                                               | 20-1  |
|       | 20.1.3 | S-57/63 chart related error message list                                          | 20-1  |
|       | 20.1.4 | ARCS chart related error message list                                             | 20-1  |
|       | 20.1.5 | Fuse inspection                                                                   | 20-2  |
| 20.2  | 2 Co   | ountermeasures for Failures                                                       | 20-3  |
|       | 20.2.1 | Repair circuit block                                                              | 20-3  |
| 20.3  | 3 Tr   | publeshooting                                                                     | 20-5  |
| 20.4  | 4 Af   | er-Sale Services                                                                  | 20-15 |
|       | 20.4.  | 9 F F                                                                             |       |
|       | 20.4.2 |                                                                                   |       |
|       |        | Recommendation of inspection and maintenance                                      |       |
|       | 20.4.4 | Extending the functions                                                           | 20-17 |

|              | 20.4.4.1  | Importing the license information             | 20-17                    |
|--------------|-----------|-----------------------------------------------|--------------------------|
| Section      | 21        | About Disposal                                | 21-1                     |
| 21.1         | About Di  | sposal of This Equipment                      | 21-1                     |
| 21.2         | Chinese   | Version RoHS                                  | 21-2                     |
| Section      | 22        | Specifications                                | 22-1                     |
| 22.1         | JAN-920   | 18                                            | 22-1                     |
| 22.2         | JAN-720   | 18                                            | 22-2                     |
| 22.3         | Display U | Init                                          | 22-3                     |
| 22.4         | Central C | ontrol Unit                                   | 22-6                     |
| 22.5         | Power S   | upply Unit                                    | 22-7                     |
| 22.6         | Trackball | Operation Unit                                | 22-8                     |
| 22.7         | 19inch D  | splay(NWZ-207)                                | 22-9                     |
| 22.8         | 19inch D  | splay(NWZ-214)                                | 22-10                    |
| 22.9         | 26inch D  | splay                                         | 22-11                    |
| 22.10        | Keyboard  |                                               | 22-12                    |
| 22.11        | 26inch D  | splay Unit Mount Kit                          | 22-13                    |
|              |           | •                                             | 22-13                    |
|              |           | •                                             | 22-14                    |
|              |           |                                               | 22-16                    |
|              |           |                                               |                          |
| Append       |           |                                               | Permanent informationA-1 |
| A.1 Ale      |           |                                               | A-1                      |
| A. 1<br>A. 1 |           |                                               | A-2                      |
| A. 1         |           | ,                                             | A-3                      |
| A.1          |           | •                                             | A-15                     |
| A.1          |           |                                               | state                    |
| A.1          |           | , <u>, , , , , , , , , , , , , , , , , , </u> | A-17                     |
| <b>A</b> .1  |           |                                               | A-20                     |
| A.2 Ma       |           |                                               | A-21                     |
|              |           |                                               | A-41                     |
| Append       | dix B     | Menu List and Materials                       | B-1                      |
| • •          |           |                                               | B-1                      |
| B.1          |           |                                               | B-1                      |
| B.1          |           | 9                                             | B-3                      |
| B.1          |           | •                                             | B-4                      |
| B.1          | l.4 Auto  | osail *                                       | B-5                      |
| B.1          | l.5 Cha   | rt                                            | B-6                      |
| B.1          | l.6 Use   | r Chart                                       | B-8                      |
| B.1          | I.7 Loa   | oook                                          | B-9                      |

|     | B.1.8  | TT/  | AIS                                         | B-10 |
|-----|--------|------|---------------------------------------------|------|
|     | B.1.9  | Too  | ls                                          | B-13 |
|     | B.1.10 | Vie  | w                                           | B-16 |
|     | B.1.11 | Ale  | rt                                          | B-21 |
|     | B.1.12 | Set  | tings                                       | B-22 |
|     | B.1.13 | Cha  | art Maintenance                             | B-27 |
|     | B.1.14 | Ма   | intenance                                   | B-29 |
|     | B.1.15 | Hel  | p                                           | B-31 |
|     | B.1.16 | Co   | de Input                                    | B-32 |
|     | B.1.17 | Ser  | vice                                        | B-33 |
| B.2 | 2 Con  | text | Menu List                                   | B-40 |
|     | B.2.1  | No   | object                                      | B-40 |
|     | B.2.   |      | ECDIS (S57/C-MAP) screen                    |      |
|     | B.2.   | 1.2  | ECDIS(ARCS) screen                          | B-41 |
|     | B.2.2  | AIS  |                                             | B-42 |
|     |        |      | Sleeping AIS target                         |      |
|     | B.2.2  | 2.2  | Activated AIS target                        | B-43 |
|     | B.2.2  | 2.3  | Numeric displayed AIS target                | B-44 |
|     | B.2.3  | TT.  |                                             | B-45 |
|     | B.2.3  | 3.1  | Internal TT                                 | B-45 |
|     | B.2.3  | 3.2  | External TT                                 | B-45 |
|     | B.2.3  | 3.3  | TT detail information display (internal TT) | B-45 |
|     | B.2.3  | 3.4  | TT detail information display (external TT) | B-45 |
|     | B.2.4  | NA   | VTEX                                        | B-46 |
|     | B.2.4  | 4.1  | NAVTEX                                      | B-46 |
|     | B.2.5  | Ма   | riner's Mark/Line                           | B-47 |
|     | B.2.   | 5.1  | Event mark                                  | B-47 |
|     | B.2.   | 5.2  | Information mark                            | B-47 |
|     | B.2.   | 5.3  | Current mark                                | B-47 |
|     | B.2.   | 5.4  | Clearing line                               | B-47 |
|     | B.2.   | 5.5  | Highlighted display                         | B-48 |
|     | B.2.6  | Use  | er map                                      | B-49 |
|     |        |      | Symbol                                      |      |
|     | B.2.6  | 6.2  | Simple line                                 | B-49 |
|     | B.2.6  | 6.3  | Line - Circle                               | B-49 |
|     | B.2.6  | 6.4  | Line - Ellipse                              | B-49 |
|     | B.2.6  | 6.5  | Arc                                         | B-50 |
|     | B.2.6  | 6.6  | Polygon                                     | B-50 |
|     | B.2.6  | 6.7  | Area - Circle                               | B-50 |
|     | B.2.6  | 6.8  | Area - Ellipse                              | B-50 |
|     | B.2.6  | 6.9  | Fan                                         | B-51 |
|     | B.2.6  | 6.10 | Text                                        | B-51 |
|     | B.2.6  | 6.11 | Arrow                                       | B-51 |

|     | B.2.7  | Manual Update (S-57)                           | B-52  |
|-----|--------|------------------------------------------------|-------|
|     | B.2.   | 7.1 Symbol                                     | B-52  |
|     | B.2.   | 7.2 Simple line                                | B-52  |
|     | B.2.   | 7.3 Line - Circle                              | B-52  |
|     | B.2.   | 7.4 Line - Ellipse                             | B-52  |
|     | B.2.   | 7.5 Arc                                        | B-53  |
|     | B.2.   | 7.6 Polygon                                    | B-53  |
|     | B.2.   | 7.7 Area - Circle                              | B-53  |
|     | B.2.   | 7.8 Area - Ellipse                             | B-53  |
|     | B.2.   | 7.9 Fan                                        | B-54  |
|     | B.2.   | 7.10 Text                                      | B-54  |
|     | B.2.   | 7.11 Arrow                                     | B-54  |
|     | B.2.8  | Manual Update (ARCS, C-MAP)                    | B-54  |
|     | B.2.   | 8.1 Objects that have not been saved           | B-54  |
|     | B.2.   | 8.2 Saved objects (hidden)                     | B-54  |
|     | B.2.9  | Monitored route                                | B-55  |
|     | B.2.   | 9.1 Monitored route                            | B-55  |
|     | B.2.10 | Planned track                                  | B-56  |
|     | B.2.   | 10.1 Planned track                             | B-56  |
|     | B.2.11 | Monitoring dragging anchor                     | B-57  |
|     | B.2.   | 11.1 Dragging anchor monitoring circle         | B-57  |
|     | B.2.   | 11.2 Dragging anchor monitoring polygon        | B-57  |
| B.3 | Abb    | reviations of Geodetic Data                    | B-58  |
| B.4 | Lists  | s of Terminologies, Units, and Abbreviations   | B-60  |
| B.5 | Icon   | Button List for User Map                       | B-69  |
| B.6 | Icon   | Button List for Manual Update (S-57)           | B-74  |
|     | B.6.1  | Symbol                                         | B-75  |
|     | B.6.2  | Line                                           | B-79  |
|     | B.6.3  | Area                                           | B-85  |
|     | B.6.4  | Text                                           | B-101 |
|     | B.6.5  | ENC object attributes                          | B-102 |
| B.7 | lcon   | Button List for Manual Update (ARCS and C-MAP) | B-115 |
|     | B.7.1  | Symbol                                         | B-116 |
|     | B.7.2  | Line                                           | B-134 |
|     | B.7.3  | Area                                           | B-138 |
|     | B.7.4  | Text                                           | B-139 |
| B.8 | List   | of Navigation-related Symbols                  | B-140 |
|     | B.8.1  | Related to own ship symbols                    | B-140 |
|     | B.8.2  | TT/AIS related                                 | B-142 |
|     | B.8.3  | Navigation monitoring related                  | B-143 |
|     | B.8.4  | Tool related                                   | B-144 |
| B.9 | List   | of Icons/Icon Buttons                          | B-146 |

(6)

| B.10 | Data | a Format of the File that can be Imported/Exported in the ECDIS | .B-152 |
|------|------|-----------------------------------------------------------------|--------|
| В.   | 10.1 | File Types                                                      | .B-152 |
| В.   | 10.2 | File Name                                                       | .B-152 |
| В.   | 10.3 | CSV File Data Structure                                         | .B-152 |
| В.   | 10.4 | Route File                                                      | .B-153 |
| В.   | 10.5 | User Map File                                                   | .B-155 |
| В.   | 10.6 | Log Book File                                                   | .B-173 |

(7) Contents

Contents (8)

# Section 17 Adjusting and Setting up Equipment (for Services)

This section describes the methods for radar adjustment, installation verification, and maintenance that are conducted by the service staff by using the Service menu at installation construction of this equipment.

# **ACAUTION**

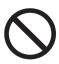

Any adjustments must be made by specialized service personnel. Incorrect settings may result in unstable operation, and this may lead to accidents or equipment failure.

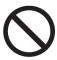

Do not make any adjustments during navigation.

Failure may result in adverse effects on the radar function which may lead to accidents or equipment failure.

# 17.1 Service Menu

The Service menu consists of three submenus of Adjustment, Installation and Maintenance. To display the Service menu, a password is required.

# 17.1.1 To display the Service menu:

1 Click on the [MENU] button on the left toolbar.

The menu is displayed.

2 Change over to the second page using the page switching button, and click the [Code Input] button.

The password input dialog is displayed.

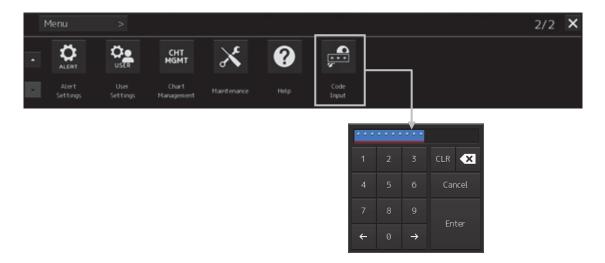

- 3 Enter 0 in Password.
- 4 Click on the [MENU] button on the left toolbar.

The menu is displayed.

5 Change to the 2nd page by using the page change button.

The [Service] button is added.

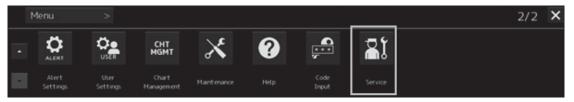

6 Click on the [Service] button.

The submenu is displayed.

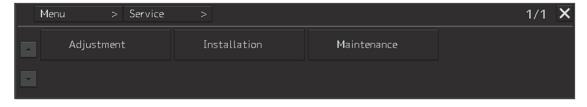

7 Display a submenu dialog box by clicking on one of the [Adjustment], [Installation], and [Maintenance] buttons.

# 17.2 Radar Adjustment

#### Note

In case of JAN-7201S/9201S, overlay function is not available by function restriction. Therefore the setup is not available.

Use the [Adjustment] dialog box to adjust the radar of this equipment.

# 17.2.1 Displaying the [Adjustment] dialog box

Clicking the [Adjustment] button in the submenu displays the [Adjustment] dialog box.

The [Adjustment] dialog box consists of the classification pane and the edit pane.

By clicking the Disclosure button (>>), you can hide the edit pane. To show the edit pane again, click the Disclosure button (<<).

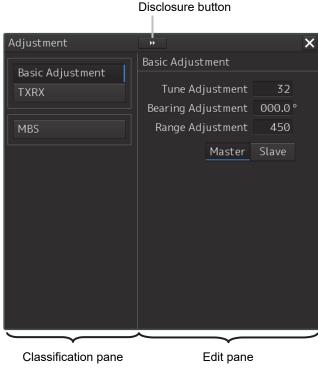

[Adjustment] dialog box

- Click the item you want to set up in the classification pane.
  The setup dialog of the item you selected appears in the edit pane.
- 2 Set up in the edit pane.

# 17.2.2 Performing basic adjustments on the radar

Perform basic adjustments on the radar by using the [Basic Adjustment] dialog.

#### 17.2.2.1 Displaying the [Basic Adjustment] dialog

When you select [Basic Adjustment] in the classification pane, the [Basic Adjustment] dialog is displayed in the edit pane.

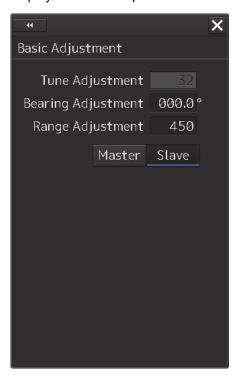

#### 17.2.2.2 Adjusting the bearing

Adjust the bearing so that the bearing of the target measured by the compass on the ship and the bearing of the image that is displayed on the radar match.

#### Note

This function is disabled when the radar interswitch is set to the Slave mode.

- 1 Set the bearing mode to [H UP] and set the image processing mode to [Process Off].

  For the bearing mode setting method, refer to "6.6.2 Setting Bearing mode (S-57/C-MAP only)".
- 2 Measure a bearing in the ship's heading direction of a suitable target (for instance, halted ship, breakwater, and buoy) by using the compass on the ship.
- 3 Click on the [Bearing Adjustment] input box. A numeric value input keyboard is displayed.

4 Input an adjustment value in the input box so that the bearing of the target that was measured in Step 2 indicates a correct bearing. (0 to 359.9°)

For the method of using the numeric input keyboard, refer to "3.16.2 Name and function of each section of the keyboard".

#### 17.2.2.3 Adjusting a distance

Adjust the distance of the target on the screen so that the correct distance is displayed.

- 1 On the screen, specify a target whose distance is available in advance.
- 2 Click on the [Range Adjustment] input box. A numeric value input keyboard is displayed.
- Enter an adjustment value in the input box so that the distance of the target specified in Step 1 indicates the correct distance. (128 to 1024)

  For the method of using the numeric input keyboard, refer to "3.16.2 Name and function of each section of the keyboard".

# 17.2.3 Adjusting Antenna Height

Adjust the antenna by using the [TXRX] dialog.

When you select [TXRX] in the classification pane, the [TXRX] dialog is displayed in the edit pane.

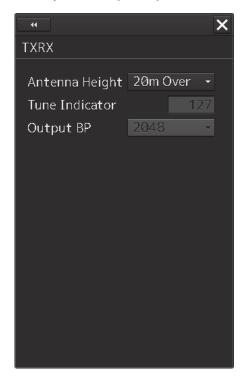

- 1 Measure the height from the sea surface to the radar antenna.
- In the [Antenna height] combo box, select the setting value corresponding to the height of the antenna that was measured in step 1.
  - Under 5 m
  - 5-10 m
  - 10-20 m
  - 20 m Over

# 17.2.4 Adjusting MBS

MBS (Main Bang Suppression) adjustment is to adjust a display unit processing circuit in order to suppress main bang, which is the reflection signal from a microwave transmission circuit of a waveguide that normally appears as an image of a circle at the center of the radar screen.

Perform MBS adjustment by using the [MBS] dialog.

# **MARNING**

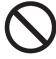

Do not change Initial Level/Area Offset unless absolutely necessary. Incorrect adjustment will result in deletion of nearby target images and thus collisions may occur resulting in death or serious injuries.

### 17.2.4.1 Displaying the [MBS] dialog

When you select [MBS] in the classification pane, the [MBS] dialog is displayed in the edit pane.

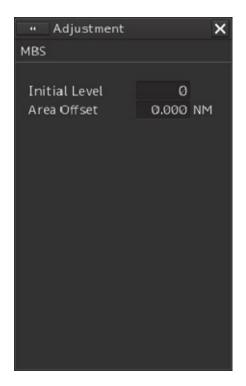

#### 17.2.4.2 Performing MBS adjustment

1 Click on the [Initial Level] (MBS initial level) input box.

A numeric value input keyboard is displayed.

2 Enter an initial level of MBS so that the image of main bang becomes optimum (faint image remains on the screen. (0 to 1023)

For the method of using the numeric input keyboard, refer to "3.16.2 Names and functions of the sections of the keyboard".

#### 17.2.4.3 Adjusting a MBS application range

- 1 Expand the display range up to the range where a main bang can be identified.
- 2 Click the [Area Offset] (MBS application) input box.

A numerical value input keyboard is displayed.

Adjust the application range so that the main bang adjustment range becomes the optimum (distance where only the main bang section becomes the MBS adjustment range) (-0.200NM ~ 0.200NM).

Adjust the range together with the MBS adjustment to the degree where the nearest target will not be lost.

For the method of using the numerical value input keyboard, refer to "3.16.2 Name and Function of Each Section of the Keyboard".

# 17.3 Verifying Installation and Initial Setting

Use the [Installation] dialog box to verify the installation of this equipment and perform initial setting.

### 17.3.1 Displaying the [Installation] dialog box

Clicking on the [Installation] in the submenu, the [Installation] dialog box appears.

The [Installation] dialog box consists of the classification pane and the edit/result pane. The classification pane consists of two-level layers of the first classification pane and the second classification pane.

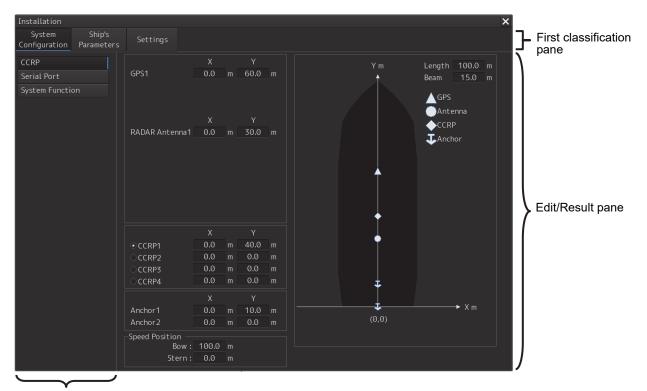

Second classification pane

- Click the item you want to set up in the classification pane.
  The setup dialog of the item you selected is displayed in the edit/result pane.
- 2 Set up in the edit/result pane or check the setup result.

# 17.3.2 Verifying/Setting CCRP (Consistent Common Reference Point)

Set a measurement reference position (CCRP) on own ship by using the [CCRP] dialog.

#### 17.3.2.1 Displaying the [CCRP] dialog

When you select [System Configuration] in the first classification pane and [CCRP] in the second classification pane, the [CCRP] dialog is displayed in the edit/result pane.

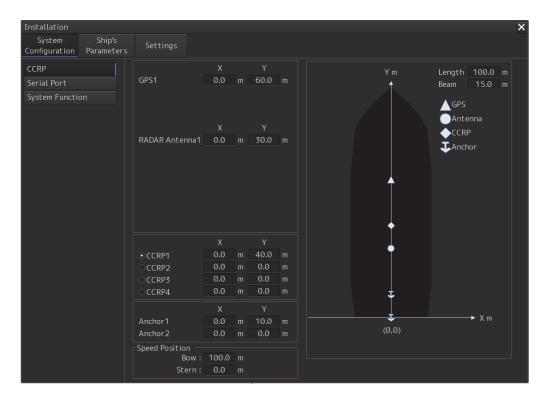

#### Note

Set up the GPS radar antenna correctly. The latitude and longitude data received from the GPS is compensated and then displayed as own ship's latitude and longitude. If the GPS radar antenna is not set up correctly, an AIS symbol and a radar echo may deviate when displayed.

# 17.3.2.2 Setting CCRP

Set the following items in the [CCRP] dialog.

| Setting Item                                                                  | Description of Setting                                                                                                    | Setting Value                                                                                                    |
|-------------------------------------------------------------------------------|----------------------------------------------------------------------------------------------------|----------------------------------------------------------------------------------------------------|
| Length (of ship)                                                              | Enter the ship's length in the box.                                                                                                    | 1.0 to 1022.0m                                                                                                    |
| Beam (ship's width)                                                           | Enter the ship's width in the box.                                                                                                    | 1.0 to 126.0m                                                                                                    |
| GPSx (When two or more GPS units are present, "x" indicates the unit number.) | Enter the equipment positions of GPSx in the boxes.  X: Horizontal axis position on the ship of the applicable GPS (Center: 0)  Y: Front-back axis position on the ship of the applicable GPS (Stern: 0)  Note  • This item may not be displayed depending on the                                                                                               | Changes depending on the value of [Length] and [Beam]. If Length=a and Beam=b:  X -b/2 to b/2  Y 0.0 to a  For example,  • if Length=1.0 and Beam=1.0:  X -0.5 to 0.5  Y 0.0 to 1.0 |
|                                                                               | equipment setting.  • When the input range is changed by modifying [Length] and [Beam], if a value exceeding the input range after modifying has already been entered, the value will be corrected to the maximum or minimum value.                                                                                                    | • if Length=700.0 and Beam=70.0: X -35.0 to 35.0 Y 0.0 to 700.0                                                                                                    |
| Radar Antennas1 to 8 (equipment positions of radar antennas1 to 8)            | Enter the equipment positions of Radar Antennas1 to 8 in the boxes.  X: Horizontal axis position of radar antennas 1 to 8 on the ship (Center: 0)  Y: Front-back axis position of radar antennas 1 to 8 on the ship (Stern: 0)                                                                                                    |                                                                                                    |
|                                                                               | <ul> <li>Note</li> <li>If "No Equipment" is specified in the [DipSW] settings of the interswitch unit, this is not displayed.</li> <li>When the input range is changed by modifying [Length] and [Beam], if a value exceeding the input range after modifying has already been entered, the value will be corrected to the maximum or minimum value.</li> </ul> |                                                                                                    |
| CCRP1/2/3/4                                                                   | Enter the positions of CCRP1 to CCRP4 of the ship in the boxes.  X: Horizontal axis position of CCRP1/2/3/4 on the ship (Center: 0)  Y: Front-back axis position of CCRP1/2/3/4 on the ship (Stern: 0)                                                                                                    |                                                                                                    |
|                                                                               | Note When the input range is changed by modifying [Length] and [Beam], if a value exceeding the input range after modifying has already been entered, the value will be corrected to the maximum or minimum value.                                                                                                    |                                                                                                    |

| Setting Item             | Description of Setting                              | Setting Value           |
|--------------------------|-----------------------------------------------------|-------------------------|
| Radio button on the left | Select the position to be used as the ship's CCRP   | CCRP1                   |
| side of each CCRP        | by clicking the applicable button.                  | CCRP2                   |
|                          |                                                     | CCRP3                   |
|                          |                                                     | CCRP4                   |
| Anchor1                  | An anchor position can be set as an offset from the | If Length=a and Beam=b: |
|                          | stern center.                                       | X -b/2 to b/2           |
|                          | It can not be set outside the boat.                 | Y 0.0 to a              |
|                          | X: The horizontal axis position on the shipboard of |                         |
|                          | Anchor 1 (center is 0)                              |                         |
|                          | Y: Front-rear axis position on the shipboard of     |                         |
|                          | Anchor 1 (stern is 0)                               |                         |
| Anchor2                  | An anchor position can be set as an offset from the | If Length=a and Beam=b: |
|                          | stern center.                                       | X -b/2 to b/2           |
|                          | It can not be set outside the boat.                 | Y 0.0 to a              |
|                          | X: The horizontal axis position on the shipboard of |                         |
|                          | Anchor 2(center is 0)                               |                         |
|                          | Y: Front-rear axis position on the shipboard        |                         |
|                          | of Anchor 2 (stern is 0)                            |                         |
| Speed Position Bow       | Enter the distance to the bow starboard/port speed  | 0.0 to Ship's length m  |
|                          | display point.                                      |                         |
| Speed Position Stern     | Enter the distance to the stern starboard/port      | 0.0 to Ship's length m  |
|                          | speed display point.                                |                         |

#### Synchronizing setting

The [CCRP] dialog enables common setting items and individual setting items for RADAR, ECDIS, and Conning (called a task station individually). Once common items are set in any of the task stations, RADAR, ECDIS, and Conning, the settings are reflected (synchronized) in other task stations.

By setting common items in the state where all the task stations are active, the common setting items are synchronized in all the task stations.

# 17.3.3 Setting a Serial Port

Verify the setting of the serial port of this equipment and perform initial setting by using the [Serial Port] dialog.

#### Synchronizing setting

The [Serial Port] dialog enables common setting items and individual setting items for RADAR, ECDIS, and Conning (called a task station individually). Once common items are set in any of the task stations, RADAR, ECDIS, and Conning, the settings are reflected (synchronized) in other task stations.

By setting common items in the state where all the task stations are active, the common setting items are synchronized in all the task stations.

#### 17.3.3.1 Displaying the [Serial Port] dialog

When you select [System Configuration] in the first classification pane and [Serial Port] in the second classification pane, the [Serial Port] dialog is displayed in the edit/result pane.

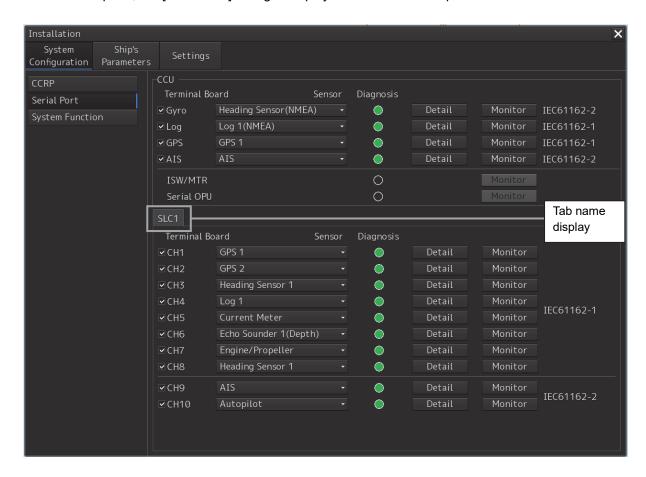

#### 17.3.3.2 [Selftest] lamp light colors

The [Selftest] lamp indicates the Selftest result on whether or not the sentence of the sensor specified for each serial port has been received successfully and the status of ISW/MTR/Serial OPU.

**Lit in red:** Data not received. **Lit in green:** Data is receiving.

**Lit in orange:** In Selftest(before decision). **No color:** Serial port is disabled.

#### 17.3.3.3 Setting a serial port

In the [Serial Port] dialog, allocate the sensors to be connected for the serial port on CCU (Central Control Unit) and the serial port on SLC/ALC.

#### Setting a serial port on the CCU

Set each item as follows.

"Table A: Sensors that can be selected by serial ports on CCU" shows selectable sensors. However, the sensors that actually can be selected vary depending on the equipment setting. For the sensor communication speed, refer to "Selectable baud rates".

| Setting Item | Description of Setting                                     | Setting Value      |
|--------------|------------------------------------------------------------|--------------------|
| Gyro         | 1. Select the check box and enable the serial port for the | To enable: Select. |
|              | Gyro.                                                      | To disable: Clear. |
|              | Select a sensor to be connected to the serial port for     |                    |
|              | Gyro from the [Sensor] combo box. When not                 |                    |
|              | selecting a sensor, set [ - ].                             |                    |
| LOG          | Select the check box and enable the serial port for the    | To enable: Select. |
|              | LOG.                                                       | To disable: Clear. |
|              | 2. Select a sensor to be connected to the serial port for  |                    |
|              | LOG from the [Sensor] combo box. When not                  |                    |
|              | selecting a sensor, set [ - ].                             |                    |
| GPS          | Select the check box and enable the serial port for the    | To enable: Select. |
|              | GPS.                                                       | To disable: Clear. |
|              | 2. Select a sensor to be connected to the serial port for  |                    |
|              | the GPS from the [Sensor] combo box. When not              |                    |
|              | selecting a sensor, set [ - ].                             |                    |
| AIS          | Select the check box and enable the serial port for the    | To enable: Select. |
|              | AIS.                                                       | To disable: Clear. |
|              | 2. Select a sensor to be connected to the serial port for  |                    |
|              | the AIS from the [Sensor] combo box. When not              |                    |
|              | selecting a sensor, set [ - ].                             |                    |

Table A: Sensors that can be selected by serial ports on CCU

| Serial port | Sensor name                                                                        |  |
|-------------|------------------------------------------------------------------------------------|--|
| Gyro        | Heading Sensor(NMEA), Heading Sensor1(NMEA)*1, Heading Sensor2(NMEA)*1             |  |
|             | Heading Sensor(Gyro I/F), Heading Sensor1(Gyro I/F)*1, Heading Sensor2(Gyro I/F)*1 |  |
| LOG         | Log(NMEA), Log1(NMEA)*2, Log2(NMEA)*2                                              |  |
|             | Log(Gyro I/F)*3                                                                    |  |
|             | Selector                                                                           |  |
| GPS         | GPS 1                                                                              |  |
|             | GPS 2*4                                                                            |  |
|             | GPS 3*4                                                                            |  |
|             | GPS 4*4                                                                            |  |
|             | Selector                                                                           |  |
| AIS         | AIS                                                                                |  |

<sup>\*1:</sup> Only when two heading sensors are available.

<sup>\*2 :</sup> Only when two logs are available

<sup>\*3 :</sup> Only when Heading Sensor(Gyro I/F) is selected for Gyro of CCU

<sup>\*4:</sup> May not be displayed depending on the number of GPS units

#### Setting serial ports on SLC/ALC

Set the serial ports on SLC/ALC that is installed as follows.

| Setting item   | Setting contents                                          | Setting value    |
|----------------|-----------------------------------------------------------|------------------|
| CH1 to CH8     | 1. Click on any of the tabs, SLC1(M) to                   | Enable: Selected |
| (RS-422)       | SLC4(M)/SLC1(S) to SLC4(S)/ALC1 to ALC4.                  | Disable: Clear   |
|                | 2. Enable the serial port of the channel by selecting the |                  |
|                | check box.                                                |                  |
|                | 3. Select a sensor*1 to be connected to the channel on    |                  |
|                | the [Sensor] combo box. When not selecting a              |                  |
|                | sensor, select [ - ].                                     |                  |
| CH9/CH10       | 1. Click on any of the tabs, SLC1(M) to                   | Enable: Selected |
| (RS-422/RS485) | SLC4(M)/SLC1(S) to SLC4(S)/ALC1 to ALC4.                  | Disable: Clear   |
|                | 2. Enable the serial port of the channel by selecting the |                  |
|                | check box.                                                |                  |
|                | 3. Select a sensor*1 to be connected to the channel on    |                  |
|                | the [Sensor] combo box. When not selecting a              |                  |
|                | sensor, select [ - ].                                     |                  |

<sup>\*1:</sup> The sensors that can be selected on SLC/ALC are indicated below.

However, the sensors that can be actually selected vary depending on the equipment setting.

Heading Sensor 1, Heading Sensor 2, Log 1, Log 2, GPS 1, GPS 2, GPS 3, GPS 4, Ship's Clock, Echo Sounder(Depth), Echo Sounder2(Depth), AIS, NAVTEX, Anemometer(Wind), Water Temperature Meter, Current Meter, Climate Meter, TRI, Autopilot, Rudder, Engine/Propeller, Engine Telegraph, Thruster, Azimuth Thruster, Generator, Fin Stabilizer, YEOMAN Digitizer, RADAR1(TT RX), Gyro Switch, RADAR2(TT RX), Alert(to CAM), Alert(from Subsystem), Alert(to BNWAS), DSC, IAS(MODBUS), IAS(NMEA), NAV/Alert, Plotter, GPS Buoy

### 17.3.3.4 To change the communication settings of the Serial Port

Click the [Detail] button of the enabled serial port and display the [Detail] dialog.

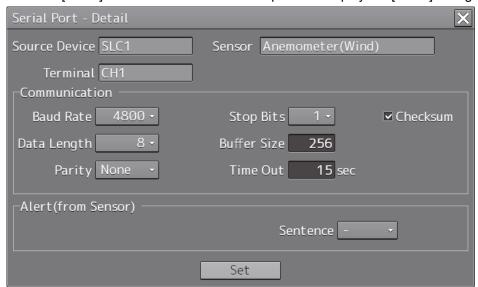

When selecting CH1 to CH7

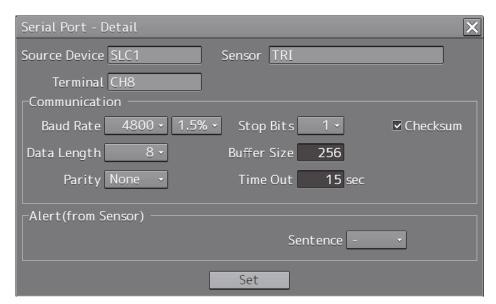

When selecting CH8 to CH10

The setting target can be checked with [Source Device] display, [Terminal] display and [Sensor] display.

Perform the settings shown in the following table and then click on the [Set] button.

| Setting Item                | Description of Setting                             | Setting Value                 |
|-----------------------------|----------------------------------------------------|-------------------------------|
| Baud Rate                   | Select the baud rate of the serial port on the     | Selectable baud rates vary    |
|                             | combo box.                                         | depending on the serial port  |
|                             | In the [Detail] dialog of any of CH8 to CH10, the  | (refer to "Selectable baud    |
|                             | [Baud Rate] addition ratio combo box is            | rates").                      |
|                             | displayed on the right side of the [Baud Rate]     |                               |
|                             | combo box.                                         |                               |
| [Baud Rate] addition ratio  | Displayed in the [Detail] dialog of CH8 to CH10.   | 0.0% to 3.0% (can be set in   |
| combo box                   | By using this combo box, the addition ratio (%)    | the unit of 0.5%)             |
|                             | for adjusting the baud rate can be changed. The    |                               |
|                             | baud rate is determined by adding the additional   |                               |
|                             | ratio to the value that is set in the [Baud Rate]  |                               |
|                             | combo box.                                         |                               |
|                             | Example)4800 × (1 + <u>1.5 / 100</u> ) = 4872      |                               |
|                             | Additional ratio                                   |                               |
| Data Length                 | Select the data length of the corresponding serial | 5/6/7/8                       |
|                             | port from the combo box.                           |                               |
| Parity                      | Select the parity of the corresponding serial port | None/Odd/Even                 |
|                             | from the combo box.                                |                               |
| Stop Bits (Stop Bit Length) | Select the stop bit length of the corresponding    | 1/2                           |
|                             | serial port from the combo box.                    |                               |
| Buffer Size                 | Enter the buffer size of the corresponding serial  | 0 to 10240 byte               |
|                             | port from the list.                                |                               |
| Time Out                    | Enter the time-out duration of the corresponding   | 0 to 999s                     |
|                             | serial port from the list.                         |                               |
| Checksum                    | Select the check box and enable the checksum       | To enable: Select.            |
|                             | of the sentence of the corresponding serial port.  | To disable: Clear.            |
| Subsystem                   | Set the equipment to be connected for Alert        | "Alert (from Subsystem)":     |
|                             | Handling.                                          | Equipment that is set as      |
|                             | Displayed only when the sensor is "Alert (from     | -/installed (Task Station and |
|                             | Subsystem)" or "Alert (to CAM)".                   | sensor)                       |
|                             | The selection is also allowed for the subsystem    | "Alert(to CAM)":              |
|                             | that has already been used in the channel of       | Equipment that is set as      |
|                             | some other serial port.                            | -/installed (Task Station)    |
| Primary/Secondary           | Select Primary or Secondary for IAS (MODBUS)       | Primary: Primary system       |
|                             | input.                                             | Secondary: Secondary          |
|                             | Displayed only when the sensor is                  | system                        |
|                             | "IAS(MODBUS)".                                     |                               |
| Sentence                    | Select the sentence of Alert Handling.             | Normal sensor such as GPS     |
|                             | Displayed when the sensor is other than "Alert     | and Log:                      |
|                             | (BNWAS), "IAS(MODBUS)", or "DSC" or                | -/ALR/ALF                     |
|                             | "NAV/Alert".                                       | "Alert (from Subsystem/to     |
|                             |                                                    | CAM)":                        |
|                             |                                                    | ALR/ALF                       |

#### Selectable baud rates

| Serial port                                     | Baud rate                  |
|-------------------------------------------------|----------------------------|
| Serial point on CCU                             |                            |
| Gyro (at selection of Heading Sensor(NMEA))     | 4800/38400                 |
| Gyro (at selection of Heading Sensor(Gyro I/F)) | Fixed to 38400             |
| Log (at selection of Log(NMEA))                 | Fixed to 4800              |
| Log (at selection of Log(Gyro I/F))             | Fixed to 38400             |
| GPS                                             | Fixed to 4800              |
| AIS                                             | Fixed to 38400             |
| Serial port on SLC/ALC                          |                            |
| CH1-8                                           | 2400/4800/9600             |
| CH9/10                                          | 2400/4800/9600/19200/38400 |
| Gyro I/F                                        | Fixed to 38400             |

## 17.3.4 Setting a System Function

Verify the setting of the system function of this equipment and perform initial setting by using the [System Function] dialog.

#### 17.3.4.1 Displaying a [System Function] dialog

When you select [System Configuration] in the first classification pane and [System Function] in the second classification pane, the [System Function] dialog is displayed in the edit/result pane.

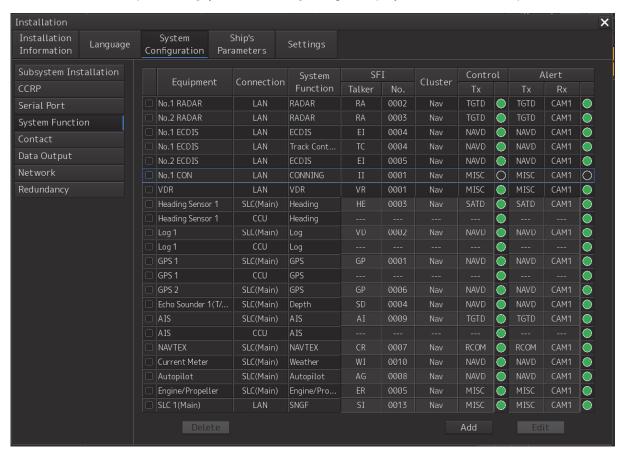

### 17.3.4.2 Lamp light colors

- The lamp of control indicates the Diagnosis result on whether or not the data of control of the specified for each equipment has been received successfully.
- The lamp of alert indicates the Diagnosis result on whether or not the data of Alert of the specified for each equipment has been received successfully.

**Lit in red:** Data not received. **Lit in green:** Data is receiving.

**Lit in orange:** In Diagnosis (before decision). **No color:** System function is disabled.

### 17.3.4.3 Setting a system function

In the [System Function] dialog, allocate the system functions to be connected for LAN.

#### Add a system function (New equipment)

Click the [Add] button and display the [System Function (Add)] dialog.

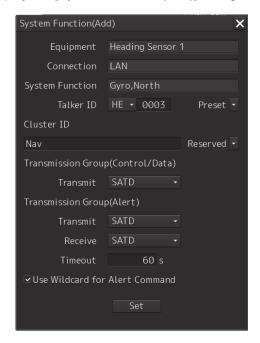

Perform the settings shown in the following table and then click on the [Set] button.

| Setting Item                           |                | Description of Setting                                                                                                    | Setting Value                                                                           |  |
|----------------------------------------|----------------|----------------------------------------------------------------------------------------------------|-----------------------------------------------------------------------------------------|--|
| Equipment                              |                | Select an Equipment <sup>*1</sup> on the combo box. In the case of "Add a system function (Existing equipment)", equipment can not be changed.                         | The Equipment that can be actually selected vary depending on the installation setting. |  |
| Talker ID*6 Mnemonic                   |                | Select the Mnemonic*2 of Talker ID on the combo box.                                                                                                    | The Mnemonic of Talker ID vary depending on the equipment.                              |  |
|                                        | Instance<br>No | Enter the Instance No of Talker ID.                                                                                                    | 0001 to 9999 The Instance No of Talker ID vary depending on the equipment.              |  |
| Cluster ID                             |                | Enter the Cluster ID*3.  It can also be set by selecting Equipment on the Reserved combo box.  In the case of "Edit a system function", Cluster ID can not be changed. | Nav/Com/Aut/Cgo/Htl/ICT/SSe/Pos/<br>.ROV                                                |  |
| Transmission Group*6<br>(Control/Data) |                | Select the Transmission Group*4 for Control/Data.                                                                                                    | The Transmission Group (Control/Data) vary depending on the equipment.                  |  |
| Transmission<br>Group (Alert)          | Transmit*6     | Select the Transmission Group*4 of Transmit for Alert.                                                                                                    | The Transmission Group (Alert) vary depending on the equipment. *5                      |  |
| Receive*6                              |                | Select the Transmission Group*4 of Receive for Alert.                                                                                                    | CAM1*5                                                                                  |  |
|                                        | Timeout        | Enter the time-out duration.                                                                                                    | 0 to 120s (Default: 60s)                                                                |  |
| Use Wildcard for Alert<br>Command      |                | Select the check box and enable the Use Wildcard for Alert Command.                                                                                                    | To enable: Select (Default) To disable: Clear                                           |  |

<sup>\*1:</sup> The Equipment that can be selected are indicated below.

However, the equipment that can be actually selected vary depending on the installation setting. Heading Sensor 1, Heading Sensor 2, Gyro Switch, Log 1, Log 2, GPS 1, GPS 2, GPS 3, GPS 4, Ship's Clock, Echo Sounder1(T/D 1, T/D2), Echo Sounder2(T/D 3), AIS, NAVTEX, Anemometer 1, Water TEMP Meter, Current Meter, Climate Meter, ROT Indicator, Autopilot, Rudder, Engine/Propeller, Engine Telegraph, Thruster, Azimuth Thruster, Generator, S-JOY/Joystick 1~5, BNWAS, General Equipment(Alert)1~10, GPS Buoy, Plotter, DSC, IAS, CAM, NAV/Alert, RADAR1,RADAR2, VDR

Note:

IAS and NAVTEX: Only NMEA is supported.

CAM is settings for connecting to an external CAM by LAN.

\*2: The Mnemonic of Talker ID that can be selected are indicated below.

AG, AI, BN, CA, CR, EI, ER, GP, HC, HE, II, JA, JB, JC, JD, JE, JF, JG, JH, RA, SD, SG, SI, SS, TC, TI, U0, U1, U2, U3, U4, U5, U6, U7, U8, U9, VD, VR, WI, ZA

\*3: Clusters are groups of functionalities aimed at a responsible operator, which can be distributed over systems. Cluster ID is the identifier of the Cluster.

Set the Cluster ID to "Nav" for equipment in the navigation-bridge cluster. If CAM need category C alert from another cluster group, set the Cluster ID according to the transmission specifications of the equipment. Cluster ID can be set any string of a maximum of 15 characters. Cluster ID that equipment is task station is Nav and cannot be changed.

The cluster ID that can be selected are indicated below.

| Cluster ID | Cluster group           |
|------------|-------------------------|
| Nav        | Navigation              |
| Com        | Communication           |
| Aut        | Automation              |
| Cgo        | Cargo                   |
| Htl        | Hotel                   |
| ICT        | ICT                     |
| SSe        | Safety/Security         |
| Pos        | Position control        |
| ROV        | Remote operated vehicle |

\*4: The Transmission Group that can be selected are indicated below.

| Transmission Group | IP Address   | Port number |
|--------------------|--------------|-------------|
| MISC               | 239.192.0.1  | 60001       |
| TGTD               | 239.192.0.2  | 60002       |
| SATD               | 239.192.0.3  | 60003       |
| NAVD               | 239.192.0.4  | 60004       |
| VDRD               | 239.192.0.5  | 60005       |
| RCOM               | 239.192.0.6  | 60006       |
| TIME               | 239.192.0.7  | 60007       |
| PROP               | 239.192.0.8  | 60008       |
| USR1               | 239.192.0.9  | 60009       |
| USR2               | 239.192.0.10 | 60010       |
| USR3               | 239.192.0.11 | 60011       |
| USR4               | 239.192.0.12 | 60012       |
| USR5               | 239.192.0.13 | 60013       |
| USR6               | 239.192.0.14 | 60014       |
| USR7               | 239.192.0.15 | 60015       |
| USR8               | 239.192.0.16 | 60016       |
| BAM1               | 239.192.0.17 | 60017       |
| BAM2               | 239.192.0.18 | 60018       |
| CAM1               | 239.192.0.19 | 60019       |
| CAM2               | 239.192.0.20 | 60020       |
| NETA               | 239.192.0.56 | 60056       |

\*5: BAM1/BAM2 and CAM1/CAM2 are available for system integrators to balance the traffic, for example higher volume radar in BAM1/CAM1 and low volume sensor, for example gyro, in BAM2/CAM2.

| Equipment        | Connection | System     | SF     | I    | Cluster | Control Alert |  | lert |      |  |
|------------------|------------|------------|--------|------|---------|---------------|--|------|------|--|
|                  | Connection | Function   | Talker | No.  |         | Tx            |  | Tx   | Rx   |  |
| No.1 RADAR       | LAN        | RADAR      | RA     | 0001 | Nav     | TGTD          |  | BAM1 | CAM1 |  |
| Heading Sensor 1 | LAN        | Gyro,North | HE     | 0003 | Nav     | SATD          |  | BAM2 | CAM2 |  |

\*6: Talker ID Mnemonic, Talker ID Instance No, Transmission Group (Control/Data), Transmission Group (Alert) Transmit and Transmission Group (Alert) Receive can also be set by selecting Equipment on the preset combo box. The following default values will be set.

| Equipment            | System        | TalkerID | TalkerID                                | Transmission   | Transmission  | Transmission  |
|----------------------|---------------|----------|-----------------------------------------|----------------|---------------|---------------|
|                      | Function      | Mnemonic | Instance                                | Group          | Group (Alert) | Group (Alert) |
| DADAD                | DADAD         | DA       | No<br>(TableCtation                     | (Control/Data) | Transmit      | Receive       |
| RADAR                | RADAR         | RA       | (TaskStatio                             | TGTD           | TGTD          | CAM1          |
| ECDIS                | ECDIS         | EI       | nNo.)<br>(TaskStatio                    | NAVD           | NAVD          | CAM1          |
| ECDIS                | ECDIS         |          | nNo.)                                   | INAVD          | NAVD          | CAIVIT        |
| CONNING              | CONNIN        | II       | (TaskStatio                             | MISC           | MISC          | CAM1          |
| COMMING              | G             | "        | nNo.)                                   | IVIIGO         | IVIIGO        | CAIVIT        |
| CAM                  | CAM           | CA       | (TaskStatio                             | CAM1           | CAM1          | CAM1          |
| OAIVI                | OAW           | OA .     | nNo.)                                   | OAWII          | OAWII         | OAWII         |
| TCS                  | TrackCo       | TC       | (TaskStatio                             | NAVD           | NAVD          | CAM1          |
| .00                  | ntrol         |          | nNo.)                                   | 10.02          |               | 0,            |
| Heading Sensor 1     | Heading       | HE       | 0001                                    | NAVD           | NAVD          | CAM1          |
| Heading Sensor 2     | Heading       | HE       | 0002                                    | NAVD           | NAVD          | CAM1          |
| Gyro Switch          | Heading       | HE       | 0001                                    | NAVD           | NAVD          | CAM1          |
| Log 1                | Log           | VD       | 0001                                    | NAVD           | NAVD          | CAM1          |
| Log 2                | Log           | VD       | 0002                                    | NAVD           | NAVD          | CAM1          |
| GPS 1                | GPS           | GP       | 0001                                    | NAVD           | NAVD          | CAM1          |
| GPS 2                | GPS           | GP       | 0002                                    | NAVD           | NAVD          | CAM1          |
| GPS 3                | GPS           | GP       | 0003                                    | NAVD           | NAVD          | CAM1          |
| GPS 4                | GPS           | GP       | 0004                                    | NAVD           | NAVD          | CAM1          |
| Ship's Clock         | Clock         | ZA       | 0001                                    | TIME           | TIME          | CAM1          |
| Echo Sounder1(T/D 1, | Depth         | SD       | 0001                                    | NAVD           | NAVD          | CAM1          |
| T/D2)                | Вори          | 05       | 0001                                    | IVIVB          | IVIVE         | O7 (1V1 1     |
| Echo Sounder2(T/D 3) | Depth         | SD       | 0002                                    | NAVD           | NAVD          | CAM1          |
| AIS                  | AIS           | Al       | 0001                                    | TGTD           | TGTD          | CAM1          |
| NAVTEX               | NAVTEX        | CR       | 0001                                    | RCOM           | RCOM          | CAM1          |
| Anemometer 1         | Weather       | WI       | 0001                                    | NAVD           | NAVD          | CAM1          |
| Water TEMP Meter     | Weather       | WI       | 0001                                    | NAVD           | NAVD          | CAM1          |
| Current Meter        | Weather       | WI       | 0001                                    | NAVD           | NAVD          | CAM1          |
| Climate Meter        | Weather       | WI       | 0001                                    | NAVD           | NAVD          | CAM1          |
| ROT Indicator        | TRI           | TI       | 0001                                    | SATD           | SATD          | CAM1          |
| Autopilot            | Auto Pilot    | AG       | 0001                                    | NAVD           | NAVD          | CAM1          |
| Rudder               | Rudder        | SG       | 0001                                    | MISC           | MISC          | CAM1          |
| Engine/Propeller     | Engine/P      | ER       | 0001                                    | MISC           | MISC          | CAM1          |
| Linginio/i ropolioi  | ropeller      |          |                                         |                |               | 0,            |
| Engine Telegraph     | Engine        | ER       | 0001                                    | MISC           | MISC          | CAM1          |
| ge . e.eg.up         | Telegrap      |          |                                         |                |               | G/            |
|                      | h             |          |                                         |                |               |               |
| Thruster             | Thruster      | ER       | 0001                                    | MISC           | MISC          | CAM1          |
| Azimuth Thruster     | Azimuth       | ER       | 0001                                    | MISC           | MISC          | CAM1          |
|                      | Thruster      |          |                                         |                |               |               |
| Generator            | Generato<br>r | ER       | 0001                                    | MISC           | MISC          | CAM1          |
| S-JOY/Joystick       | S-JOY/J       | SG       | 0001                                    | MISC           | _             | _             |
| _ 001/00/00ioit      | oystick       |          |                                         | ,,,,,,         |               |               |
| BNWAS                | BNWAS         | BN       | 0001                                    | _              | VDRD          | CAM1          |
| General              | General       | U0       | 0001                                    | _              | MISC          | CAM1          |
| Equipment(Alert) 1   | 1             |          | 3001                                    |                | WIICO         | J, WIT        |
| General              | General       | U0       | 0002                                    | _              | MISC          | CAM1          |
| Equipment(Alert) 2   | 2             |          |                                         |                | 55            | 3,            |
| General              | General       | U0       | 0003                                    | _              | MISC          | CAM1          |
|                      |               |          | , ,,,,,,,,,,,,,,,,,,,,,,,,,,,,,,,,,,,,, | 1              |               |               |

|                     | 1        | I        | 1        |                | ı             |               |
|---------------------|----------|----------|----------|----------------|---------------|---------------|
| Equipment           | System   | TalkerID | TalkerID | Transmission   | Transmission  | Transmission  |
|                     | Function | Mnemonic | Instance | Group          | Group (Alert) | Group (Alert) |
|                     |          |          | No       | (Control/Data) | Transmit      | Receive       |
| Equipment(Alert) 3  | 3        |          |          |                |               |               |
| General             | General  | U0       | 0004     | -              | MISC          | CAM1          |
| Equipment(Alert) 4  | 4        |          |          |                |               |               |
| General             | General  | U0       | 0005     | -              | MISC          | CAM1          |
| Equipment(Alert) 5  | 5        |          |          |                |               |               |
| General             | General  | U0       | 0006     | -              | MISC          | CAM1          |
| Equipment(Alert) 6  | 6        |          |          |                |               |               |
| General             | General  | U0       | 0007     | -              | MISC          | CAM1          |
| Equipment(Alert) 7  | 7        |          |          |                |               |               |
| General             | General  | U0       | 8000     | -              | MISC          | CAM1          |
| Equipment(Alert) 8  | 8        |          |          |                |               |               |
| General             | General  | U0       | 0009     | -              | MISC          | CAM1          |
| Equipment(Alert) 9  | 9        |          |          |                |               |               |
| General             | General  | U0       | 0010     | -              | MISC          | CAM1          |
| Equipment(Alert) 10 | 10       |          |          |                |               |               |
| GPS Buoy            | GPS      | GP       | 0001     | NAVD           | NAVD          | CAM1          |
| Plotter             | GPS      | GP       | 0001     | NAVD           | NAVD          | CAM1          |
| DSC                 | DSC      | U1       | 0001     | -              | MISC          | CAM1          |
| IAS                 | IAS      | JE       | 0001     | MISC           | MISC          | CAM1          |
| CAM                 | CAM      | CA       | 0001     | CAM1           | CAM1          | CAM1          |
| NAV/Alert           | NAV/Aler | ER       | 0001     | MISC           | -             | -             |
|                     | t        |          |          |                |               |               |
| RADAR1              | RADAR    | RA       | 0001     | TGTD           | -             | -             |
| RADAR2              | RADAR    | RA       | 0002     | TGTD           | -             | -             |
| VDR                 | VDR      | VR       | 0001     | MISC           | MISC          | CAM1          |
| SLC 1(Main)         | SNGF     | SI       | 0013     | MISC           | -             | -             |
| SLC 2(Main)         | SNGF     | SI       | 0113     | MISC           | -             | -             |
| SLC 3(Main)         | SNGF     | SI       | 0213     | MISC           | -             | _             |
| SLC 4(Main)         | SNGF     | SI       | 0313     | MISC           | _             | _             |
| SLC 1(Sub)          | SNGF     | SI       | 0063     | MISC           | _             | -             |
| SLC 2(Sub)          | SNGF     | SI       | 0163     | MISC           | -             | _             |
| SLC 3(Sub)          | SNGF     | SI       | 0263     | MISC           | -             | _             |
| SLC 4(Sub)          | SNGF     | SI       | 0363     | MISC           | _             | _             |
| ALC 1               | SNGF     | SI       | 1213     | MISC           | _             | _             |
| ALC 2               | SNGF     | SI       | 1313     | MISC           | _             | -             |
| ALC 3               | SNGF     | SI       | 1413     | MISC           | _             | _             |
| ALC 4               | SNGF     | SI       | 1513     | MISC           | _             |               |
| ALU 4               | SINGE    | ا ا      | 1010     | IVIIOU         |               |               |

#### Add a system function (Existing equipment)

Select the check box and Click the [Add] button and display the [System Function (Add)] dialog.

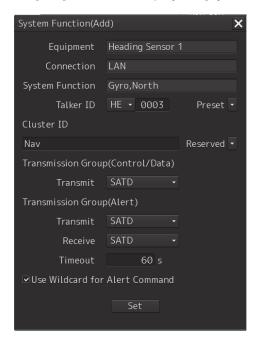

Perform the settings referring to **Add a system function (New equipment)**. Equipment can not be changed on the [Detail] dialog.

#### Edit a system function

Select the check box and click the [Edit] button and display the [System Function (Edit)] dialog.

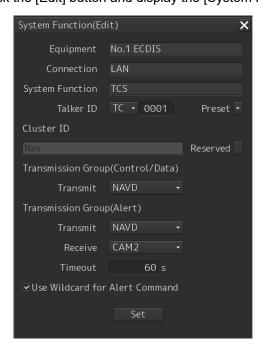

Perform the settings referring to **Add a system function (New equipment)**. Cluster ID can not be changed on the [Detail] dialog.

#### **Delete a system function**

Select the check box and click the [Delete] button. Selected a system function is deleted.

#### Note:

- Set the each setting according to the transmission specifications of the equipment connected to the LAN.
- Equipment connected to the SLC / ALC serial port or CCU cannot add or edit or delete system functions. System function of Equipment connected to the SLC / ALC serial port or CCU are registered automatically by serial port setting on [Serial Port] dialog.
- The native system function of VDR, No.x RADAR, ECDIS, CON, MFD, RPS can not delete on [System Function] dialog..

# 17.3.5 Setting Ship's Parameters

Set parameter values of own ship by using the [Ship's Parameters] dialog.

#### 17.3.5.1 Displaying the [Ship's Parameters] dialog

When you select [Ship's Parameters] in the classification pane, the [Ship's Parameters] dialog is displayed in the edit/result pane.

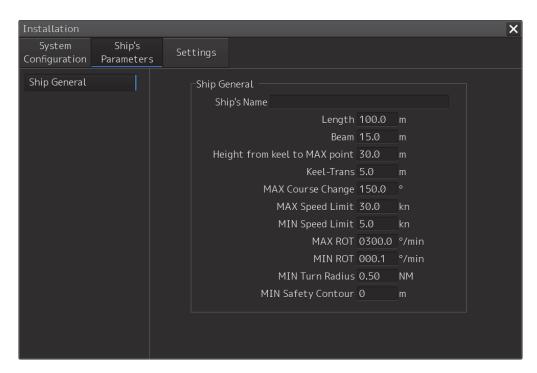

#### 17.3.5.2 Setting own ship's parameters

Set the following items in the [Ship's Parameters] dialog.

| Setting Item                     | Description of Setting                            | Setting Value      |
|----------------------------------|---------------------------------------------------|--------------------|
| Ship's Name                      | Enter own ship's name in the box.                 | Max. 20 characters |
| Length (of ship)                 | Enter own ship's length in the box.               | 1.0 to 1022.0 m    |
| Beam (ship's width)              | Enter own ship's beam in the box.                 | 1.0 to 126.0 m     |
| Height from keel to MAX point    | Enter the height of the ship from the keel to the | 1.0 to 126.0 m     |
|                                  | maximum point in the box.                         |                    |
| Keel-Trans                       | Enter the distance between the transducer of the  | 0.0 to 20.0 m      |
| (distance between the transducer | depth sounder and the keel. (Required when        |                    |
| and the keel)                    | displaying the water depth with the keel fixed)   |                    |
| MAX Course Change                | Enter the limit value of the course change angle  | 20.0 to 359.9°     |
| (limit value of course change    | of the planned route in the box.                  |                    |
| angle)                           |                                                   |                    |
| MAX Speed Limit                  | Enter the ship's maximum speed in the box.        | 10.0 to 99.9 kn    |
| MIN Speed Limit                  | Enter the ship's minimum speed in the box.        | 0.0 to 89.9 kn     |
| MAX ROT                          | Enter the maximum rate of turn in the box.        | 30.0 to 600.0°/min |
| MIN ROT                          | Enter the minimum rate of turn in the box.        | 0.0 to 570.0°/min  |
| MIN Turn Radius                  | Enter the minimum turn radius in the box.         | 0.00 to 9.99 NM    |
| MIN Safety Contour               | Enter the minimiu value of SafetyContour in the   | 0 to 200 m         |
| (Minimum value of SafetyContour  | box.                                              |                    |
| that can be set)                 |                                                   |                    |

#### Note

When the MIN Safety Contour is set greater than the value of the Safety Contour already set, the value of the MIN Safety Contour is used as the Safety Contour. When it set the MIN Safety Contour, please confarm the setting of the Safety Contour. The Safety Contour can be set from Page2 of [Menu]-[View]-[Options]-[Chart Common].

#### Synchronizing setting

The [Ship's Parameters] dialog enables common setting items and individual setting items for RADAR, ECDIS, and Conning (called a task station individually). Once common items are set in any of the task stations, RADAR, ECDIS, and Conning, the settings are reflected (synchronized) in other task stations. By setting common items in the state where all the task stations are active, the common setting items are synchronized in all the task stations.

# 17.3.6 Setting the automatic sailing system

#### Note

In case of JAN-7201S/9201S, automatic sailing function is not available by function restriction. Therefore the setup is not available.

By using the [Autosail] dialog, verify and initialize the automatic sailing system that is installed in this equipment.

#### 17.3.6.1 Displaying the [Autosail] dialog

When you select [Settings] in the first classification pane and [Autosail] in the second classification pane, the [Autosail] dialog is displayed in the edit/result pane.

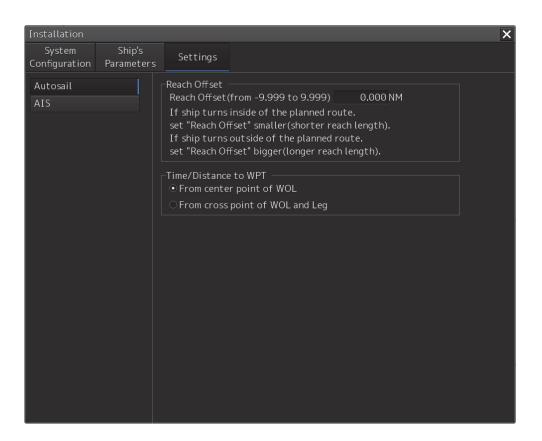

# 17.3.6.2 Setting the automatic sailing system

Set the following items in the [Autosail] dialog.

| Setting Item         | Description of Setting                     | Setting Value               |
|----------------------|--------------------------------------------|-----------------------------|
| Reach Offset         | Enter the reach offset in the box.         | -9.999 to 9.999 NM          |
| Time/Distance to WPT | Select this to select a parameter for      | From center point of WOL    |
|                      | calculating the time and distance from own | From cross point of WOL and |
|                      | ship to the WPT.                           | Leg                         |
|                      | From center point of WOL: Center point     |                             |
|                      | between own ship and the WOL               |                             |
|                      | From cross point of WOL and Leg: Center    |                             |
|                      | point of own ship's heading and the WOL    |                             |

# 17.3.7 Setting the AIS password

Set the AIS password by using the [AIS] dialog.

# 17.3.7.1 Displaying the [AIS] dialog

When [Settings] is selected in the 1st classification pane and [AIS] is selected in the 2nd classification pane, the [AIS] dialog is displayed in the edit/result pane.

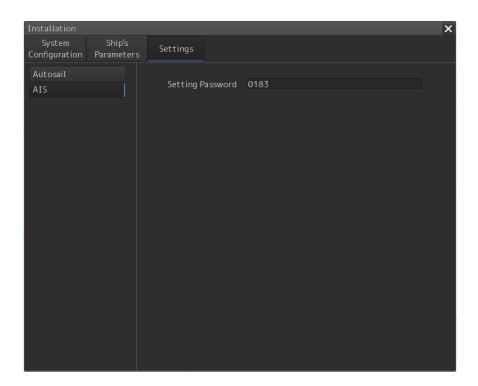

# 17.3.7.2 Setting the AIS password

Set the following item on the [AIS] dialog.

| Setting item     | Description of setting                                                                                                    | Setting value                            |
|------------------|----------------------------------------------------------------------------------------------------|------------------------------------------|
| Setting Password | To change Voyage data from the external device, JHS-183 requires the password. When the AIS password is changed, change this setting value. When the password is not required, this setting value is ignored in (JHS-182). | Up to 32 characters (numeric value only) |

# 17.3.8 Setting Sensor

The alert set point (Alarm Limit) display and GPS switching interlocking function can be set for depth display on the "Sensor" dialog.

#### 17.3.8.1 Displaying the [Sensor] dialog

When [Settings] is selected in the 1st classification pane and [Sensor] is selected in the 2nd classification pane, the [Sensor] dialog is displayed in the edit/result pane.

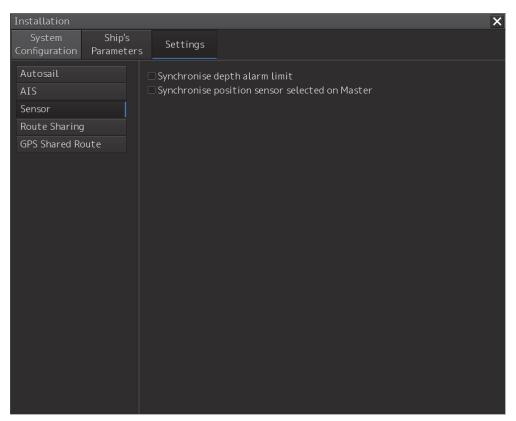

### 17.3.8.2 Displaying an alert set point

#### Check the [Synchronise depth alarm limit] check box.

The depth that is set in [Depth below keel Alarm] of the [Depth/Safety Contour] dialog of the "Alert" menu is displayed as the alarm set point (Alarm Limit). Subsequently, the setting value of [Depth below keel Alarm] is fixed and the value can no longer be changed.

To reset the alarm set point display, uncheck the [Synchronise depth alarm limit] check box.

# 17.3.8.3 Setting the GPS switching linkage function

#### Check the [Synchronise position sensor selected Master] check box.

A badge is displayed on the Top screen (own ship's position) of the equipment with the GPS Selector control authorization.

When the GPS switching linkage function is enabled, the GPS sensor source with other equipment is linked.

# 17.3.9 Setting Route Sharing

In the "Route Sharing" dialog, change the route sharing method used for route sharing.

# 17.3.9.1 Displaying the [Route Sharing] dialog

When [Settings] is selected in the 1st classification pane and [Route Sharing] is selected in the 2nd classification pane, the [Route Sharing] dialog is displayed in the edit/result pane.

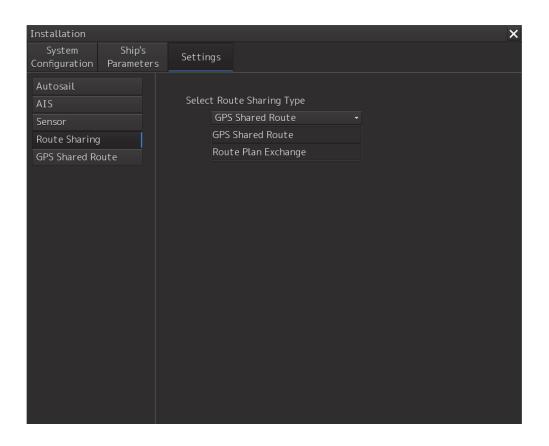

### 17.3.9.2 Selecting a route sharing method

From the combo box, select the route sharing method to use.

**GPS Shared Route** 

**Route Plan Exchange** 

When selected, the selected item is added to the left pane

# 17.3.10 Setting the GPS Shared Route

This function enables the switching between new route sharing and old route sharing and the setting of data route transmission/reception to ON/OFF.

#### 17.3.10.1 Displaying the [GPS Shared Route] dialog

When [Settings] is selected in the 1st classification pane and [GPS Shared Route] is selected in the 2nd classification pane, the [GPS Shared Route] dialog is displayed in the edit/result pane.

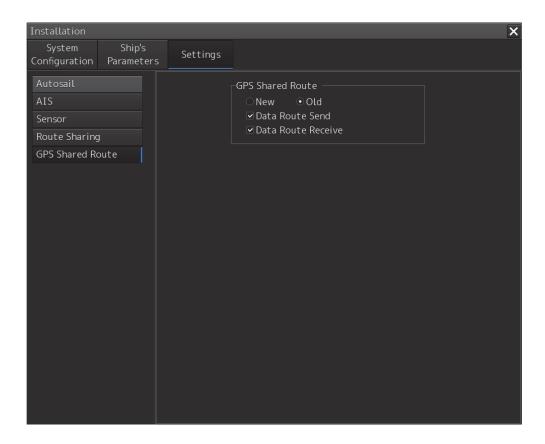

# 17.3.10.2 Setting the GPS Shared Route

You can switch various settings on and off by checking as shown in the table below. For the INS configuration, the New and Old check boxes are hidden.

| Setting item       | Setting contents                                                                                                    | Setting value      |
|--------------------|----------------------------------------------------------------------------------------------------|--------------------|
| New                | Sharing of a new route can be set to On/Off.                                                                                                    | On: Default<br>Off |
| Old                | Sharing of an old route can be set to On/Off.                                                                                                    | On<br>Off: Default |
| Data Route Send    | Data route transmission can be set to On/Off. On: [Send to GPS] of [Route Planning]-[▼] is enabled. Transmission log is displayed in the Status Log column of the Send to GPS screen. Off: [Send to GPS] of [Route Planning]-[▼] is disabled. | On: Default<br>Off |
| Data Route Receive | Data route reception can be set to On/Off. On: Reception log is displayed in the Status Log column of the Send to GPS screen. Off: Reception log is not displayed in the Status Log column of the Send to GPS screen.                         | On: Default<br>Off |

# 17.3.11 Setting the Route Plan Exchange

You can switch the enable / disable of route plan exchange and make various settings.

#### 17.3.11.1 Displaying the [Route Plan Exchange] dialog

When [Settings] is selected in the 1st classification pane and [Route Plan Exchange] is selected in the 2nd classification pane, the [Route Plan Exchange] dialog is displayed in the edit/result pane.

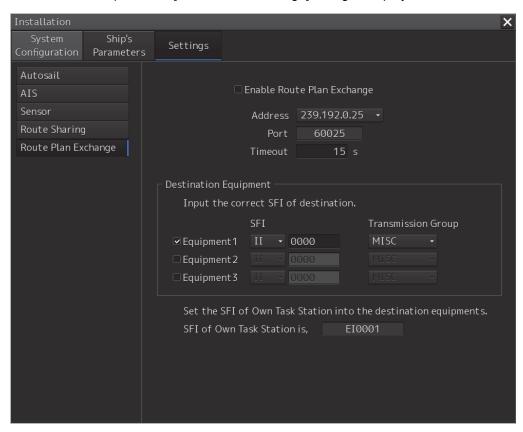

### 17.3.11.2 Setting the Route Plan Exchange

When the **Enable Route Plan Exchange** check box is set to On, the route plan exchange function is enabled.

In the **Address** combo box, you can select the multicast address to be used for route plan exchanges from the following five.

-239.192.0.21 -239.192.0.22 -239.192.0.23 -239.192.0.24 -239.192.0.25

In the **Timeout** input box, you can set the response waiting timeout judgment value in the route plan exchange.

In the **SFI** combo box, you can set two prefix characters that form SFI.

In the **Transmission Groupe** combo box, you can set the transmission group to be specified when sending and receiving.

In SFI display box of Own Task Station, its own SFI is displayed.

# 17.4 Maintenance

Use the [Maintenance] dialog box for maintenance operation of this equipment.

# 17.4.1 Displaying the [Maintenance] dialog box

Clicking the [Maintenance] button in the submenu displays the [Maintenance] dialog box.

The [Maintenance] dialog box in the submenu consists of the classification pane and the edit/result pane. The classification pane consists of two-level layers of the first classification pane and the second classification pane.

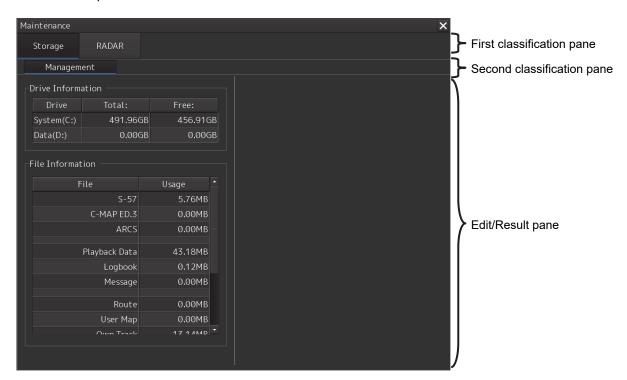

# 17.4.2 Managing storage

When you select [Storage] in the first classification pane and [Management] in the second classification pane, the [Management] dialog is displayed in the edit/result pane.

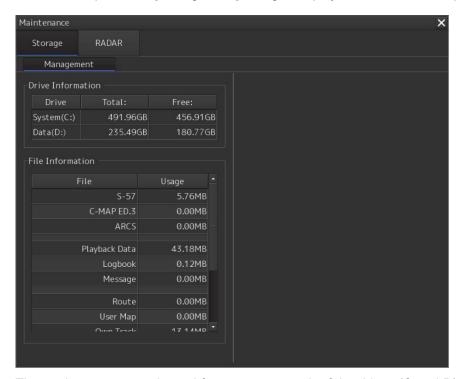

The total storage capacity and free space on each of the drives (C and D) are displayed in the [Drive Information] list. The capacity of each of the files stored on the drives is displayed in the [File Information] list. The files managed by File Manager are applicable.

# Section 18 Playing Back Data Recorded During Navigation

The following information recorded during navigation can be played back on the screen.

- Own ship's information
- Other ship's information
- · Route information
- · Alarm information

Click on the [Playback] button on the Task Menu.

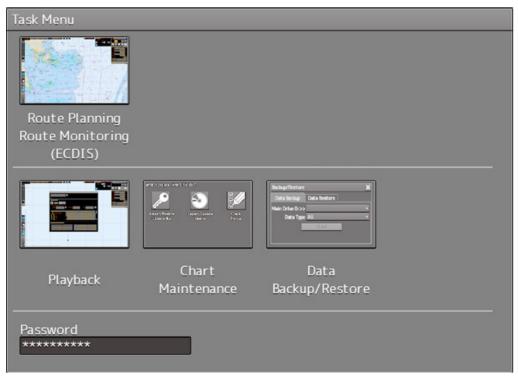

The following screen appears and the playback controller is displayed. (Playback mode)

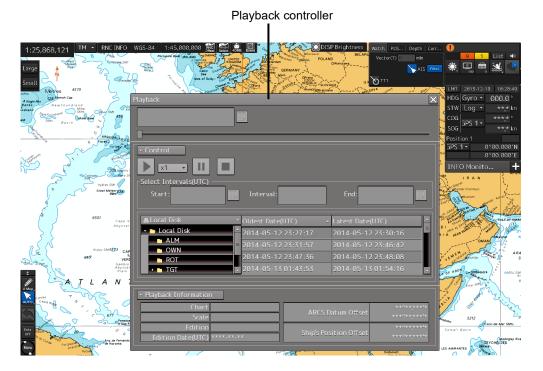

The playback controller can move to any position on the screen; however, it cannot be minimized.

# 18.1 Playback Controller

The view of the playback controller can be switched between simplified display and full display by clicking the View Change button ( or ).

# **Simplified Display**

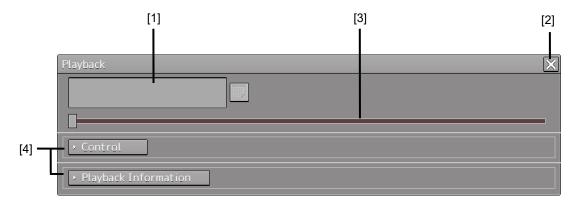

### **Full Display**

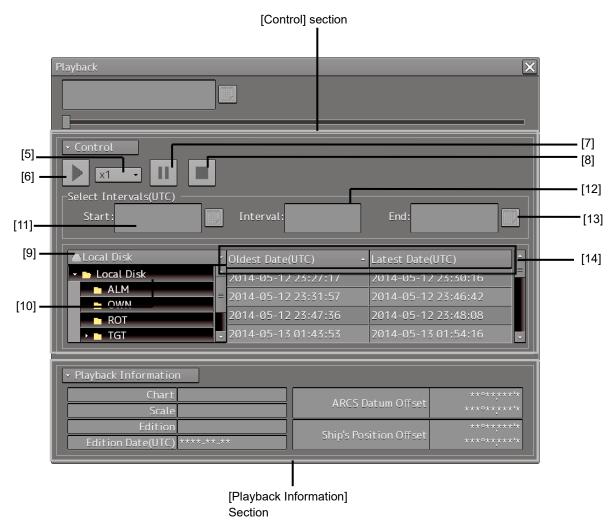

#### **Upper Part of the Playback Controller**

| Number | Name                | Function                                                                                                    |
|--------|---------------------|----------------------------------------------------------------------------------------------------|
| 1      | Playback time       | The playback time is displayed.                                                                                                    |
| 2      | [X] (Close) button  | Exits playback.                                                                                                    |
| 3      | Playback slider     | <ul> <li>The progress of playback is displayed. The playback position can be changed by moving the slider control.</li> <li>During playback, the pointer of the playback slider cannot be dragged.</li> <li>During halt/temporary halt, the pointer of the playback slider can be dragged to any position.</li> </ul> |
| 4      | View switch buttons | Switches between full display/simple display of the control section and the playback information section.                                                                                                    |

#### [Control] Section

| Number | Name                | Function                                                                             |  |
|--------|---------------------|--------------------------------------------------------------------------------------|--|
| 5      | Playback speed      | Select the playback speed from the list. (x1, x2, x4, x10, x30,                      |  |
|        | selection box       | x60)                                                                                 |  |
| 6      | Playback button     | Executes playback. When this button is clicked during playback,                      |  |
|        |                     | the playback speed changes in the following order: x1 $\Rightarrow$ x2 $\Rightarrow$ |  |
|        |                     | $x4 \Rightarrow x10 \Rightarrow x30 \Rightarrow x60 \Rightarrow x1 \Rightarrow$      |  |
| 7      | Pause button        | Pauses playback. To resume, click the Playback button again.                         |  |
| 8      | Stop button         | Stops playback. When playback is stopped, the playback time                          |  |
|        |                     | returns to the playback start time and the playback slider control                   |  |
|        |                     | returns to the playback start time position.                                         |  |
| 9      | Drive selection box | Select a data drive storing navigation record data from the list.                    |  |
| 10     | Folder tree         | Folders storing navigation record data are displayed in tree view.                   |  |
| 11     | Playback start time | The playback start time is displayed. By clicking the calendar                       |  |
|        |                     | icon, you can display the calendar picker and change the                             |  |
|        |                     | playback start time.                                                                 |  |
|        |                     | Specify the playback time range concurrently with the playback                       |  |
|        |                     | end time. The range can be specified within the range from the                       |  |
|        |                     | start to the end of the recording of log data.                                       |  |
| 12     | Playback segment    | The playback segment is displayed. (When a playback list has                         |  |
|        |                     | not been selected, this box is blank.)                                               |  |
| 13     | Playback end time   | The playback end time is displayed. (When a playback list has                        |  |
|        |                     | not been selected, this box is blank.) By clicking the calendar                      |  |
|        |                     | icon, you can display the calendar picker and change the                             |  |
|        |                     | playback end time.                                                                   |  |
|        |                     | Specify the playback time range concurrently with the playback                       |  |
|        |                     | start time. The range can be specified within the range from the                     |  |
|        |                     | start to the end of the recording of log data.                                       |  |
| 14     | Playback list       | Each record data is displayed in the order of the oldest time to                     |  |
|        |                     | the latest time. When [Oldest Date] or [Latest Date] on the title                    |  |
|        |                     | bar are clicked on, the data is sorted in the order of the oldest                    |  |
|        |                     | data or latest data.                                                                 |  |

#### [Playback Information] Section

Information of each record data is displayed.

| Name                   | Function                                                                    |  |
|------------------------|-----------------------------------------------------------------------------|--|
| Chart                  | The cell having the cell name of the chart being displayed when recorded is |  |
|                        | shown.                                                                      |  |
| Scale                  | The scale of the chart being displayed when recorded is shown.              |  |
| Edition                | The version of the cell having the cell name of the chart being displayed   |  |
|                        | when recorded is shown.                                                     |  |
| Edition Date (UTC)     | The issue date of the chart being displayed when recorded is shown.         |  |
| ARCS Datum Offset      | The offset value of the ARCS chart when recorded is shown.                  |  |
| Ship's Position Offset | The offset value of own ship's position when recorded is shown.             |  |

# 18.2 Selecting Playback Data

Select the navigation record data you want to play back.

1 Click on the Drive Selection box to open the list, and then select a data drive storing navigation record data.

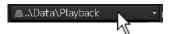

Folders saved on the selected data drive are displayed in tree view.

2 Select a folder storing the navigation record data you want to play back (ex. Playback folder).

Each navigation record data is displayed in the order of the oldest time to the latest time.

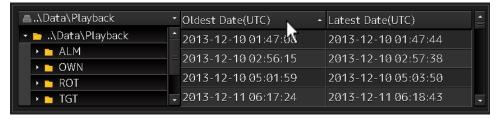

3 Select the navigation record data you want to play back.

The oldest time and latest time of the selected navigation record data are reset to their initial values and then displayed in the playback list.

When navigation record data is selected, a chart is displayed in such a way that the position of own ship when recording has started is at the center of the dialog box. When display setting is executed, own ship's track is displayed on the chart.

# 18.2.1 Sorting the Playback List

Sort the logbook data display sequence in the ascending/descending sequence based on the oldest time/latest time.

1 Click the title bar on the control section.

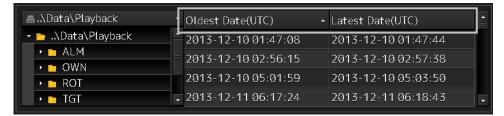

To sort navigation record data by the oldest time, click on [Oldest Date(UTC)]; to sort it by the latest time, click on [Latest Date(UTC)].

# 18.3 Playing Back Logbook Data

Play back the selected logbook data.

#### **To Start Playback**

#### 1 Click on the Playback button.

Playback of navigation record data starts.

The Playback button is highlighted during playback, and the playback time indicator and the playback slider control are also linked with the playback.

#### **To Pause Playback**

#### 1 Click on the Pause button.

Playback of navigation record data pauses.

The Pause button is highlighted while pausing, and the playback time indicator and the playback slider control also pause.

To resume, click on the Playback button.

# To Stop Playback

#### 1 Click on the Stop button.

Playback of navigation record data stops.

The Stop button is highlighted while stopping, and the playback time is reset to the playback start time and the playback slider control returns to the starting point at the left edge.

# 18.3.1 Changing the playback speed

Change the playback speed of logbook data.

1 Select a playback speed from the list in the playback speed selection box.

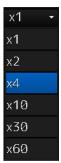

Navigation record data is played back at the selected playback speed.

The time shown on the playback time indicator and the progress shown on the playback slider control change according to the playback speed.

The playback speed can be changed by clicking on the Playback button repeatedly.

Each time the Playback button is clicked, the playback speed changes in the following order: x1

 $\Rightarrow x2 \Rightarrow x4 \Rightarrow x10 \Rightarrow x30 \Rightarrow x60 \Rightarrow x1 \Rightarrow .....$ 

# 18.4 Exiting the Playback Mode

Other tasks cannot be executed while the Playback dialog box is being displayed (during the Playback mode).

To execute other tasks, exit the Playback mode.

1 Click on the [X] (Close) button on the playback controller.

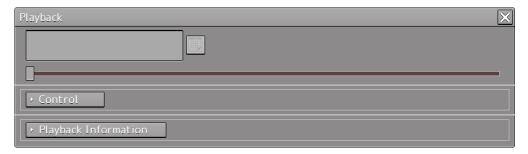

The Exit Confirmation dialog box appears.

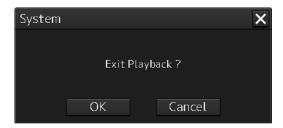

#### 2 Click on the [OK] button.

The playback controller closes and the Playback mode ends.

To cancel exiting the Playback mode, click on the [Cancel] button.

# 18.5 Outputting Navigation Record Data

Select navigation record data from the File Manager submenu of the Tools menu, and then copy it to the output destination you specify.

1 Open the File Manager submenu of the Tools menu.

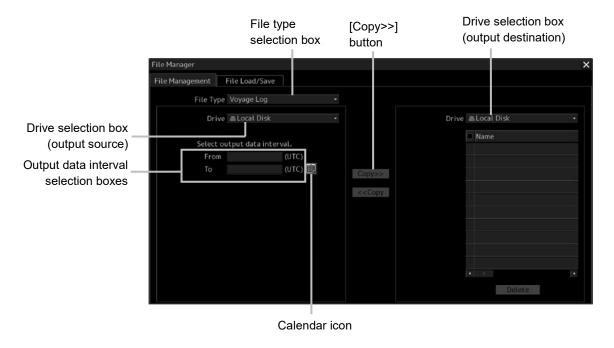

2 Select [Playback] from the File type selection box, and then select [Local Disk] from the Drive at the output source selection box.

Below the Drive at the output source selection box, the output data interval selection boxes and the calendar icon appear.

3 By clicking on the Calendar icon, specify the duration of the logbook data to be output.

The selected dates appear in the output data interval selection boxes.

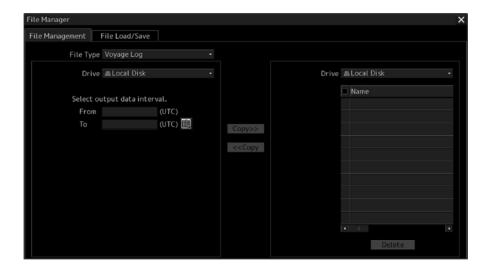

4 Specify the drive of the output destination from the output destination drive selection box and the output destination folder from the folder tree.

The [Copy>>] button takes effect.

5 Click on the [Copy>>] button.

The following folder is created in the output destination path, and the navigation record data having the specified interval is copied to this folder.

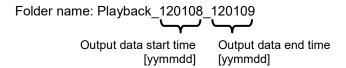

# 18.6 Functional Restrictions When in the Playback Mode

Some functions are restricted in playback mode. The restricted functions are disabled.

# **Section 19 Maintenance & Inspection**

# 19.1 Maintenance Functions Executed from Menu

This section explains maintenance functions that are executed from the menu.

# 19.1.1 Starting maintenance functions

1 Click on the [Menu] button on the left Tool Bar.

The menu is displayed.

2 Click on the [Maintenance] button on the menu.

The submenu is displayed.

3 Click on a button on the submenu.

The dialog box of the selected maintenance function is displayed.

# 19.1.2 Setting Date/Time/Time Zone

1 Click on the [Menu] button on the left Tool Bar.

The menu is displayed.

2 Click on the [Maintenance] - [Date/Time/Time Zone] button on the menu.

The [Date/Time/Time Zone] dialog box appears.

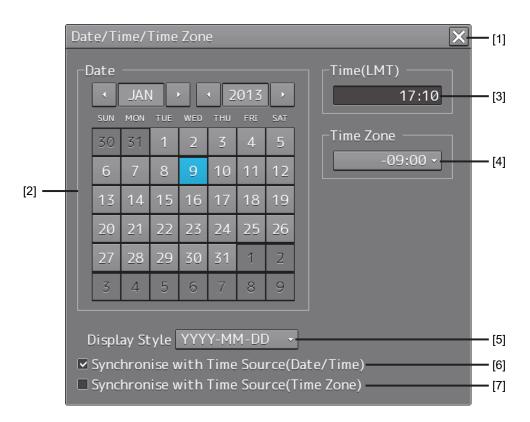

#### [1] [X] button

Click on this button to close the [Date/Time/Time Zone] dialog box.

#### [2] [Date]

Set the year, month and day on the calendar.

For the details of how to use the calendar, refer to "3.17 Setting a Date and a Time [Calendar Operation)".

#### [3] [Time(LMT)]

Enter the time in the input box. The time entered will be reflected on the clock.

#### [4] [Time Zone]

Enter the time zone in the time zone input box.

A time zone can be selected between -13:30 and +13:30 from UTC.

#### [5] [Display Style]

From the list, select the style to display the date.

- YYYY-MM-DD (Japanese style)
- MMM DD,YYYY (North American style)
- DD MMM,YYYY (European style)

#### [6] [Synchronise with Time Source (Date/Time) ](synchronization of time with GPS)

When this item is checked, date and time are synchronized by using the time information (ZDA sentence) from GPS.

#### [7] [Synchronise with Time Source (Time Zone) ](synchronization of time difference with GPS)

When this item is checked, time difference is synchronized by using the time information (ZDA sentence) from GPS.

#### **Note**

When [Synchronize with Time Source (Date/Time)] is not checked, the time is reset to the initial value at the start of power supply. Therefore, set a correct time manually.

# 19.1.3 Confirming System Information

System information can be confirmed.

1 Click on the [Menu] button on the left Tool Bar.

The menu is displayed.

2 Click on the [Maintenance] - [System Information] button on the menu.

The [System Information] dialog box appears.

The contents of the dialog will be switched by clicking on the selection tabs provided in the dialog box.

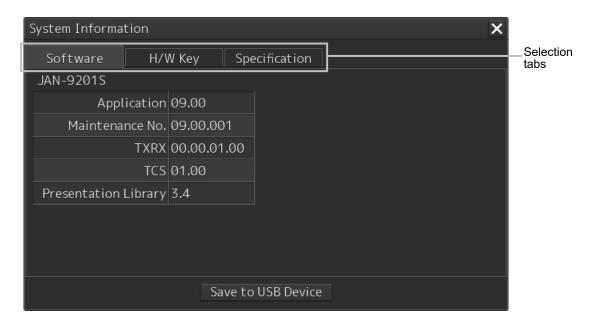

#### Note

The System Information screen also can be opened by right-clicking the [Menu]key.

#### 19.1.3.1 Confirming Software Information

# **MARNING**

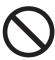

When you want to use a USB flash memory to read or write a file, make sure in advance that the USB flash memory is not affected by a computer virus. If the indicator is infected with a virus, other equipment will also be infected, with the result that a trouble will occur.

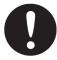

Before removing the USB flash memory, check for the access lamp of the USB flash memory and make sure that it is not being accessed. If you remove the USB flash memory when it is accessed, data may be destroyed and a trouble may occur.

Software information can be confirmed.

- 1 Click on the [Menu] button on the left Tool Bar.
  The menu is displayed.
- 2 Click on the [Maintenance] [System Information] button on the menu.

  The [System Information] dialog box appears.
- 3 Click on the [Software] tab.

The software information is displayed.

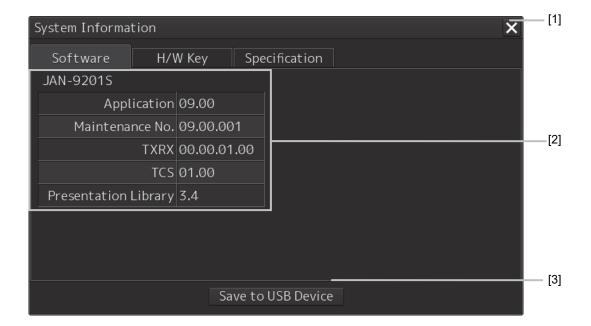

#### [1] [X] button

Click on this button to close the [System Information] dialog box.

#### [2] Software information

| Item                 | Displayed information                                                                                                    |  |
|----------------------|----------------------------------------------------------------------------------------------------|--|
| Jxx-xxxx             | Type and model name of the system                                                                                                    |  |
| Application          | Version of the application software                                                                                                    |  |
| Maintenance No.      | 7-digit maintenance number                                                                                                    |  |
| TXRX                 | Version of the software used for the radar transmitter-receiver unit     * This information is displayed when the system is equipped with the RADAR function. |  |
| TCS                  | Version of the software used for TCS  * This information is displayed when the system is equipped with the TCS function.                                      |  |
| Presentation Library | Edition of S52 Presentation Library                                                                                                    |  |

#### [3] [Save to USB Device] (Saving to USB flash memory) button

Click on this button to save the displayed information in a USB flash memory in the text format.

### 19.1.3.2 Confirming H/W Key Information

# **MARNING**

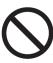

When you want to use a USB flash memory to read or write a file, make sure in advance that the USB flash memory is not affected by a computer virus. If the indicator is infected with a virus, other equipment will also be infected, with the result that a trouble will occur.

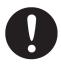

Before removing the USB flash memory, check for the access lamp of the USB flash memory and make sure that it is not being accessed. If you remove the USB flash memory when it is accessed, data may be destroyed and a trouble may occur.

Hardware key information can be confirmed.

1 Click on the [Menu] button on the left Tool Bar.
The menu is displayed.

2 Click on the [Maintenance] - [System Information] button on the menu.

The [System Information] dialog box appears.

3 Click on the [H/W Key] tab.

The hardware key information is displayed.

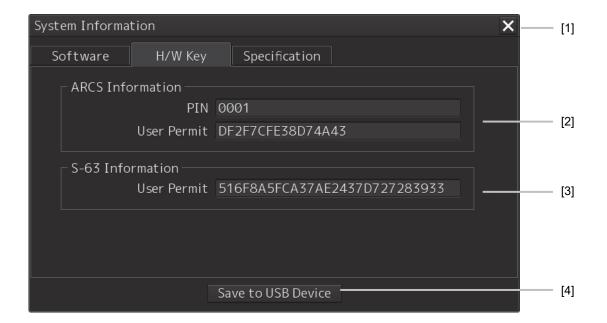

#### [1] [X]

Click on this button to close the [System Information] dialog box.

#### [2] [ARCS Information]

The ARCS PIN number and User Permit are displayed.

#### [3] [S-63 Information]

The S-63 User Permit is displayed.

#### [4] [Save to USB Device] (Saving to USB flash memory) button

Click on this button to save the displayed information in a USB flash memory in the text format.

#### 19.1.3.3 Confirming the compliant standards for the equipment

# **WARNING**

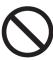

When you want to use a USB flash memory to read or write a file, make sure in advance that the USB flash memory is not affected by a computer virus. If the indicator is infected with a virus, other equipment will also be infected, with the result that a trouble will occur.

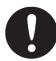

Before removing the USB flash memory, check for the access lamp of the USB flash memory and make sure that it is not being accessed. If you remove the USB flash memory when it is accessed, data may be destroyed and a trouble may occur.

The standards related to the equipment are displayed

- 1 Click on the [Menu] button on the left Tool Bar.
  The menu is displayed.
- 2 Click on the [Maintenance] [System Information] button on the menu.
  The [System Information] dialog box appears.
- 3 Click on the [Specification] tab.
  The equipment License standard specification information is displayed.

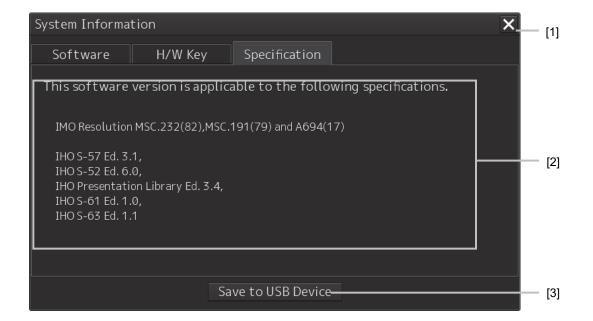

#### [1] [X] button

Closes the [System Information] dialog box.

#### [2] Equipment License information

The equipment License standard specification information is displayed.

#### [3] [Save to USB Device] (Saving to USB flash memory) button

Click on this button to save the displayed information in a USB flash memory in the text format.

#### **Confirming Operating Time** 19.1.4

Confirm the operating time of this system.

Click on the [Menu] button on the left Tool Bar.

The menu is displayed.

2 Click on the [Maintenance] - [Operating Time] button on the menu.

The [Operating Time] dialog box appears.

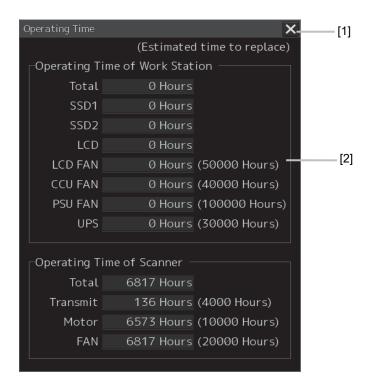

#### [1] [X] button

Click on this button to close the [Operating Time] dialog box.

#### [2] [Operating Time Of Work Station]

The operating time of this equipment is displayed.

[Total]: Total operating time of this equipment

[SSD1]: Total operating time of SSD1. [SSD2]: Total operating time of SSD2. [LCD]: Total operating time of LCD.

[LCD FAN]: Total operating time of LCD FAN. The estimated replacement time is indicated in ( ).

[CCU FAN]: Total operating time of CCU FAN. The estimated replacement time is indicated in ( ).

[PSU FAN]: Total operating time of PSU FAN. The estimated replacement time is indicated in (

[UPS]: Total operating time of UPS. The estimated replacement time is indicated in (

#### Memo

[UPS] is displayed only when UPS is installed as an option.

# 19.1.5 Displaying and Resetting the Current Voyage Distance

This equipment displays the current voyage distance (estimated voyage distance) that is calculated from the speed over the ground and the speed through the water.

The voyage distance can also be reset.

#### **Note**

While the ship is anchored or sailing at low speed, it takes up to around 2 minutes to reset the current voyage distance.

1 Click on the [Menu] button on the Left Tool Bar.

A menu is displayed.

2 Click on [Maintenance] - [Voyage Distance] on the menu.

The [Voyage Distance] dialog is displayed.

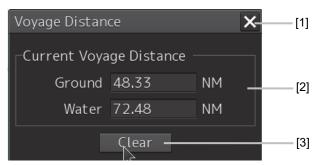

#### [1] [X] button

The [Voyage Distance] dialog is closed.

#### [2] [Current Voyage Distance]

The current voyage distance is displayed.

[Ground]: Indicates the current voyage distance that is calculated from the speed over the ground.

[Water]: Indicates the current sea distance that is calculated from the speed through the water.

#### [3] [Clear] button

The voyage distance is reset.

When this button is clicked on, a confirmation dialog is displayed.

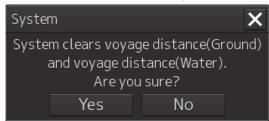

To reset the voyage distance, click on the [Yes] button. When not resetting the voyage distance, click on the [No] button.

#### Memo

When the voyage distance is reset in the [Voyage Distance] dialog, the voyage distance in the event detailed information in the logbook is also reset. The [Voyage distance (ground)] and [Voyage distance (water)] in the event detailed information are reset.

For the details of the event detailed information in the logbook, refer to "13.1.1 Event detailed information".

# 19.1.6 Setting and confirming the Sensor Source

Set and confirm the sensor source.

1 Click on the [Menu] button on the left Tool Bar.

The menu is displayed.

2 Click on the [Maintenance] - [Sensor Selection/Status] button on the menu.

The [Sensor Selection/Status] dialog box appears.

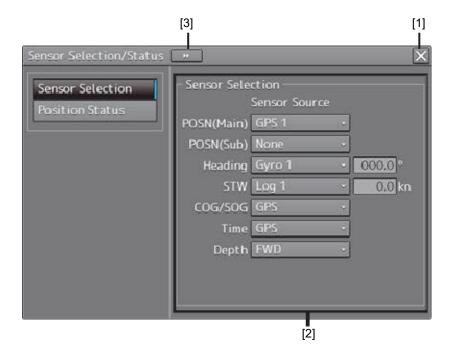

#### [1] [X] button

Closes [Sensor Selection/Status] dialog box.

#### [2] [Sensor Selection]

Enables selection of a sensor source.

| Setting item | Setting contents                                              | Setting value                                     |
|--------------|---------------------------------------------------------------|---------------------------------------------------|
| POSN(Main)   | Select a Primary Position sensor source from the combo box.   | GPS x<br>("x" indicates the unit<br>number)       |
| POSN(Sub)    | Select a Secondary Position sensor source from the combo box. | None, GPS x<br>("x" indicates the unit<br>number) |

| Setting item                                                    | Setting contents                                                                                                    | Setting value                                         |
|-----------------------------------------------------------------|----------------------------------------------------------------------------------------------------|-------------------------------------------------------|
| Heading                                                         | Select a heading sensor source from the combo box.  * The sources that can be selected vary according to the installation.  * When GyroSW is enabled, only Gryo and MAN can be selected.  When the Gyro Compass system that is used has the automatic switching function, the sensor source display is switched automatically according to the switching condition.  When the sensor source is set to [MAN], the ship's heading value can also be input in the input box.  Ship's heading value input range: 0.0-359.9° | MAN, Gyro x, MAG, G/C ("x" indicates the unit number) |
| STW (Speed<br>Through Water)                                    | Select a Speed Through Water sensor source from the combo box.  * The source that can be selected varies depending on the installation  * When 1AX is installed in Log, Log cannot be selected from the sensor source.  When the sensor source is set to [Manual], a Speed Through Water can also be input in the input box.  Speed Through Water value input range: -99.9-99.9kn                                                                                                    | MAN, Logx<br>("x" indicates the unit<br>number)       |
| COG/SOG<br>(Course Over the<br>Ground/Speed<br>Over the Ground) | Select Course Over the Ground/Speed Over the Ground sensor source from the combo box.  *The source that can be selected varies depending on the installation  When GPS is selected for Position, the same GPS is selected automatically.                                                                                                    | Log x, GPS ("x" indicates the unit number)            |
| Time (Time correction)                                          | Select a sensor source to be used for time correction of this equipment from the combo box.  *The source that can be selected varies depending on the installation                                                                                                    | GPS, Ship Clock                                       |
| Depth (Water depth)                                             | Select a water depth sensor source from the combo box.  *The source that can be selected varies depending on the installation                                                                                                    | FWD, AFT, MID,<br>AUTO*1                              |

<sup>\*1:</sup> When Echo Sounder 1 and Echo Sounder 2 are installed as depth sensor sources, E/S1 (AUTO) and E/S2 (AUTO) are displayed instead of AUTO.

#### [3] Disclosure button

When clicked, the left pane is hidden.

#### Memo

When Log Selector is installed and the Log (speed) sensor is switched automatically, a popup window is displayed, notifying the effect.

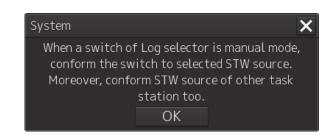

# 19.1.7 Checking the Route Plan Exchange Log

Checking the Route Plan Exchange Log.

1 Click on the [Menu] button on the left Tool Bar.

The menu is displayed.

2 Click on the [Maintenance] - [Route Plan Exchange Log] button on the menu.

The [Route Plan Exchange Log] dialog box appears.

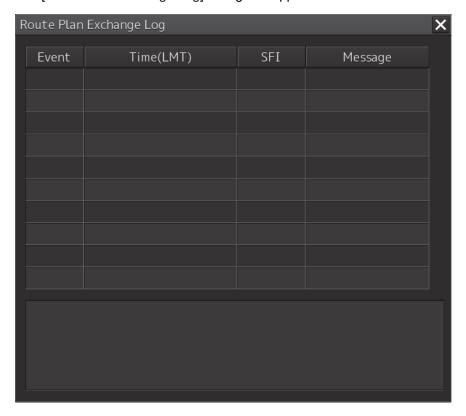

| Setting item              | Setting contents                                                                                   | Setting value                                                                                                    |
|---------------------------|----------------------------------------------------------------------------------------------------|----------------------------------------------------------------------------------------------------|
| Event                     | Specify reception or transmission.                                                                 | Recv/Send/Timeout/Check                                                                                                    |
| Time(UTC)<br>or Time(LMT) | Displays the time of reception or transmission.                                                    |                                                                                                    |
| SFI                       | When receiving: SFI of the transmission source device When transmitting: SFI of destination device |                                                                                                    |
| Message                   | Displays the transmission / reception contents.                                                    | Query/Route Data/Route Plan/ Monitored Route/Alternate Route/ Response(Error)/Response(Accepted)/ Response(Reject)/Response(Pending)/ No Response(Query)/ No Response(Route)/No Data/ No Report/Correct/Incorrect |
| Detail View               | Detailed display of error content etc.                                                             |                                                                                                    |

# 19.2 General Maintenance

# **⚠ DANGER**

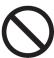

Never attempt to check or repair the inside of the equipment.

Checking or repair by an unqualified person may cause a fire or an electric shock.

Contact our head office, or a nearby branch or local office to request servicing.

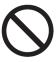

Never remove the cover of this equipment.

Touching the high-voltage section inside will cause an electric shock.

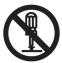

Do not attempt to disassemble or tamper with this equipment. Otherwise, a fire, an electric shock, or a malfunction may occur.

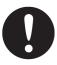

When conducting maintenance, make sure to turn the main power off. Failure may result in electric shock.

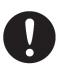

Turn off all the main powers before cleaning the equipment. Especially when an UPS is used, make sure to turn it off since voltage is still outputted from the UPS even after the indicator and the ECDIS are turned off. Failure may result in equipment failure, or death or serious injury due to electric shock.

For operating this equipment in the good conditions, it is necessary to make the maintenance work as described below. If maintenance is made properly, troubles will reduce. It is recommended to make regular maintenance work.

The general maintenance work common among each equipment is as follows.

#### Clean the equipment.

Remove the dust, dirt, and sea water rest on the equipment cabinet with a piece of dry cloth. Especially, clean the air vents with a brush for good ventilation.

## 19.3 Maintenance on Unit

## 19.3.1 Display unit

## **MARNING**

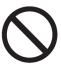

When cleaning the screen and Trackball of Operation Unit, do not wipe hard with a dry cloth. Also, do not use glass cleaner, alcohol, gasoline, or thinner to clean the screen. Also avoid wiping with water. It may cause surface damage or equipment failure.

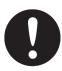

When conducting maintenance work, make sure to turn off the power so that the power supply to the equipment is completely cut off.

Some equipment components can carry electrical current even after the power switch is turned off, and conducting maintenance work may result in electric shock, equipment failure, or accidents.

#### 19.3.1.1 The Screen

Dust accumulated on the screen will reduce clarity and darken the video.

Use a soft cloth such as flannel and cotton to clean the screen to prevent damage or degradation of the screen coating.

#### 19.3.1.2 The Trackball

Clean carefully the trackball operation unit in accordance with this procedure in order not to scratch the lens. The tools shown in the following table are required in this work.

|   | Required tools                   |
|---|----------------------------------|
| 1 | Dry/Moist soft cloth (Lint-free) |
| 2 | Swab                             |

#### Note

If you do not have the swab, please use lint-free cloth, moistened with water, instead.

1 Turn stopper ring in the direction of the triangle marks (counterclockwise), then remove the stopper ring together with the ball.

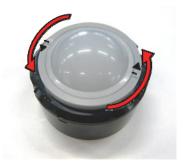

- Clean the ball with a moist lint-free cloth, then wipe the ball with a dry soft cloth carefully.
- 3 Clean the inside of the stopper ring and the trackball housing, and the lends with a swab, moistened with water. Change the swab regularly so that dirt and dust build-up is easily removed. Wipe away moisture with a dry swab.

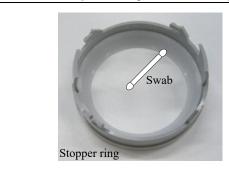

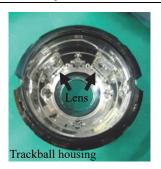

4 After cleaning them, reinstall the ball and the stopper ring. Don't forget to tighten the stopper ring.

### 19.4 Performance Check

Make performance check on the radar equipment regularly and if any problem is found, investigate it immediately. Pay special attention to the high voltage sections in inspection and take full care that no trouble is caused by any error or carelessness in measurement. Take note of the results of inspection, which can be used effectively in the next inspection work.

Carry out performance check on the items listed in the check list below.

Check List

| Equipment    | Item to be checked               | Criteria                                  |
|--------------|----------------------------------|-------------------------------------------|
| Display unit | Screen image<br>Screen operation | Can be correctly controlled               |
|              | Cleaning the DVD drive           | 19.4.7 Cleaning the lens of the DVD drive |

### 19.4.1 Starting Selftest functions

1 Click on the [Menu] button on the left Tool Bar.

The menu is displayed.

2 Click on the [Maintenance] - [Selftest] button on the menu.

The [Selftest] dialog box appears.

Disclosure button Selftest Monitor Test Key Test All Red All Green All Blue Sound Test Selftest function Light Test All White Pattern4 Pattern5 Memory Check **RADAR INFO** S-57 Pattern6 Gray Scale Color Pattern

The Selftest functions are displayed in the left pane.

Click on the disclosure button to hide the left pain.

3 Click on a Selftest function to be executed.

The execution dialog of the selected Selftest function is displayed.

## 19.4.2 Confirming the screen status [Monitor Test]

Confirm the screen status.

1 Click on the [Menu] button on the left Tool Bar.

The menu is displayed.

2 Click on the [Maintenance] - [Selftest] - [Monitor Test] button on the menu.

When the color or pattern of the dialog is clicked on, the color or pattern is displayed on the screen.

Check the screen status with the display status.

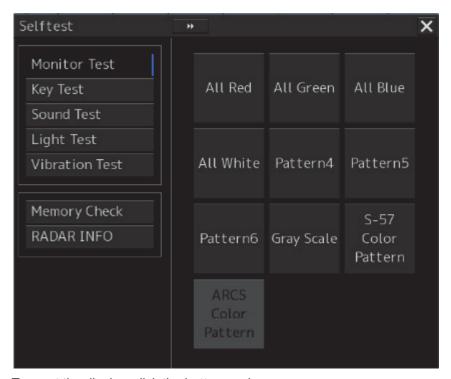

To reset the display, click the button again.

#### Pattern list

| Pattern list        | 6: -                                                                 |
|---------------------|----------------------------------------------------------------------|
| Pattern button name | Display                                                              |
| All Red             | The entire screen is displayed in red.                               |
| All Green           |                                                                      |
|                     |                                                                      |
|                     | The entire screen is displayed in green.                             |
| All Blue            |                                                                      |
|                     | The entire screen is displayed in blue.                              |
| All White           | ,                                                                    |
|                     | The entire screen is displayed in white.                             |
| Pattern4            | Displays the pattern for checking the communication quality for VDR. |

| Pattern button name | Display                                                                                                    |
|---------------------|----------------------------------------------------------------------------------------------------|
| Pattern5            | Displays the pattern for checking the communication quality for VDR.                                                                                                    |
| Pattern6            | Displays the pattern for checking the communication quality for VDR.                                                                                                    |
| Gray Scale          | Displays the grey scale nattern for checking the monitor brightness                                                                                                    |
|                     | Displays the grey scale pattern for checking the monitor brightness adjustment.  Grey scale patterns can be identified with brightness in day/night mode. By adjusting the monitor brightness to facilitate identification of grey scale patterns, the optimum brightness can be set. The brightness in night mode can also be adjusted in the same way.  Use the Day/Night button on the right Tool Bar for switching between the day and night mode.  For the details of the Day/Night button, refer to "2.2.2 Right toolbar". |

| Pattern button name | Display                                                                                                    |
|---------------------|----------------------------------------------------------------------------------------------------|
| S-57 Color Pattern  | Dispilay                                                                                                    |
|                     | A color test pattern of the S57 chart is displayed.  By identifying the color pattern, the S57 chart display status can be verified.  A color pattern can be displayed in Day/Night mode.  Use the Day/Night button on the right Tool Bar for switching between the day and night mode.  For the details of the Day/Night button, refer to "2.2.2 Right toolbar"    |
| ARCS Color Pattern  | The [ARCS Color Pattern] dialog is displayed.                                                                                                    |
|                     | A color test pattern of the ARCS chart is displayed.  By identifying the color pattern, the ARCS chart display status can be verified.  A color pattern can be displayed in Day/Night mode.  Use the Day/Night button on the right Tool Bar for switching between the day and night mode.  For the details of the Day/Night button, refer to "2.2.2 Right toolbar". |

# 19.4.3 Confirming the operation of the operation unit [Key Test]

Confirm the operation of the keys of the operation unit.

- 1 Click on the [Menu] button on the left Tool Bar.
  The menu is displayed.
- 2 Click on the [Maintenance] [Selftest] [Key Test] button on the menu.
- 3 Click on the [Key Test Start] button.

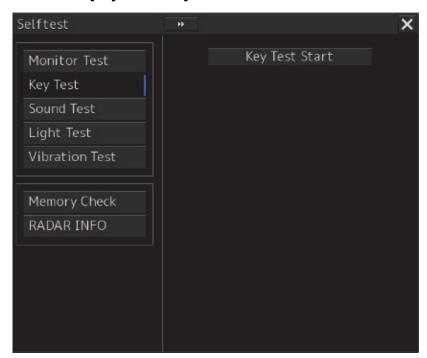

Key Test window is displayed.

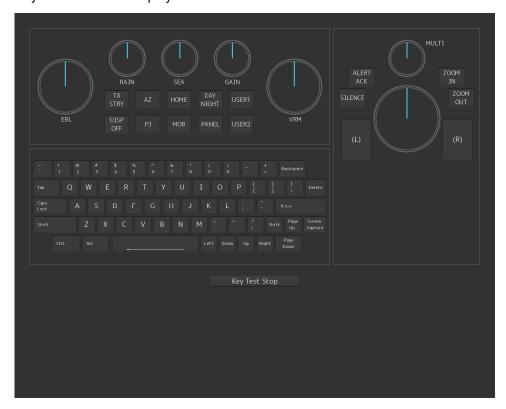

4 Operate the keys, buttons and dials in the operation unit.

If the performance of the operation unit is normal, the colors of the keys, buttons and dials are changed.

5 Click on the [Key Test Stop] button after the operation check.
Returns to the [Selftest] dialog box.

## 19.4.4 Confirming the alert sound [Sound Test]

Confirm the alert sound.

- 1 Click on the [Menu] button on the left Tool Bar.
  The menu is displayed.
- 2 Click on the [Maintenance] [Selftest] [Sound Test] button on the menu.
- 3 Click on the [Sound Test Start] button.

A sound test starts. All the available beep sound volumes can be tested by increasing the level from 0.

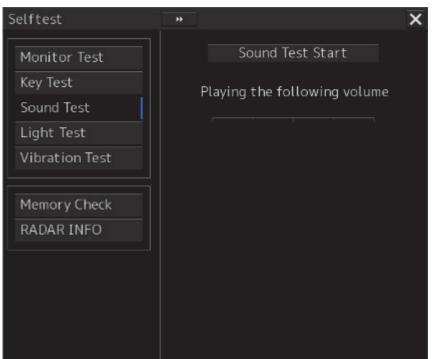

## 19.4.5 Testing the brightness of LED [Light Test]

Test the brightness of the LED of the operation unit.

- 1 Click on the [Menu] button on the left Tool Bar.
  The menu is displayed.
- 2 Click on the [Maintenance] [Selftest] [Light Test] button on the menu.
- 3 Click on the [Light Test Start] button.

A LED brightness test starts. All the available brightness levels can be tested by increasing the level from 0.

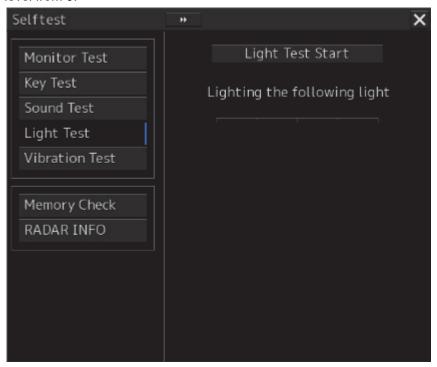

## 19.4.6 Checking the memory [Memory Check]

Check the memory.

- 1 Click on the [Menu] button on the left Tool Bar.
  The menu is displayed.
- 2 Click on the [Maintenance] [Selftest] [Memory Check] button on the menu.
- 3 Click on the [Memory Check Start] button.
  Memory checking starts and the checking result is displayed on the [Result] list.

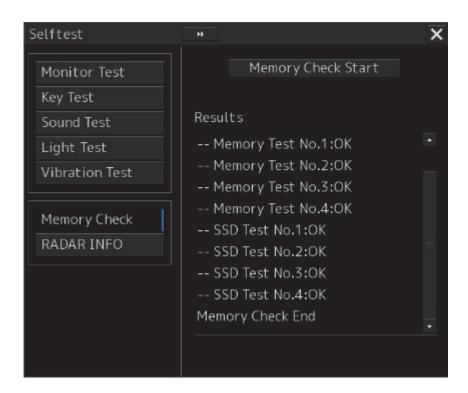

## 19.4.7 Cleaning the lens of the DVD drive

- 1 Insert the supplied lens cleaner CD into the DVD drive.
- Click on the [Menu] button on the left Tool Bar. The menu is displayed.
- 3 Click [Maintenance] [Selftest] [DVD Drive Cleaning] from the menu. Cleaning automatically starts.

The following dialog box appears during cleaning:

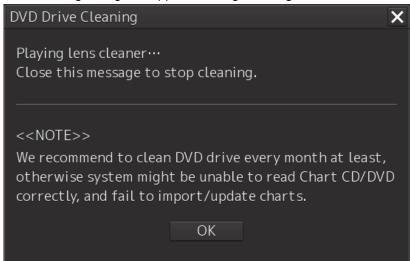

4 When the cleaning completion dialog box appears, click on the [OK] button.

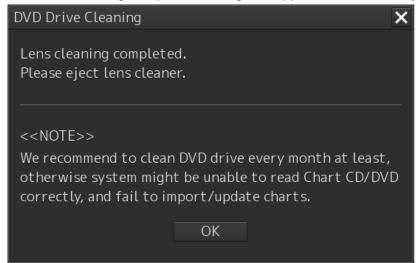

Remove the supplied lens cleaner CD.

#### Note

It is recommended that the DVD drive is cleaned at least once a month. If the lens becomes dirty, it may not be possible to read data from a CD/DVD, or else it may not be possible to install a chart or an update.

When reading the lens cleaner CD fails, an error dialog box appears.

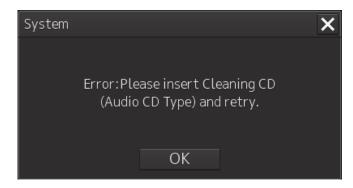

## 19.5 Replacement of Major Parts

The system includes parts that need periodic replacement. The parts should be replaced as scheduled. Use of parts over their service life can cause a system failure.

## **ACAUTION**

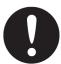

Turn off the main power source before inspecting and replacing parts. Otherwise, an electric shock or trouble may be caused.

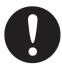

The liquid crystal monitor shall be replaced by two more persons. If only one person does this work, he may drop the LCD, resulting in injury.

## 19.5.1 Parts expected for periodic replacement

Here are parts expected for periodic replacement.

| Part type                | Name                              | Part name | Life expectancy | Replacement kit type     |
|--------------------------|-----------------------------------|-----------|-----------------|--------------------------|
| NWZ-207                  | 19inch monitor                    | FAN       | 40,000 hours    | 7ZYNA4004                |
| NWZ-214                  | 19inch monitor                    | FAN       | 60,000 hours    | 7BFRD0008                |
| NWZ-208                  | 26inch monitor                    | FAN       | 40,000 hours    | 7ZYNA4005                |
| NBD-913                  | Power supply unit                 | FAN       | 100,000 hours   | 7ZYNA4007                |
| QUINT-BAT/<br>24DC/3.4AH | UPS unit dedicated battery module | Battery   | 30,000 hours    | QUINT-BAT/<br>24DC/3.4AH |
| NDC-1590E/<br>AE         | Central control unit              | FAN       | 40,000 hours    | 7ZYNA4006                |

#### Memo

[UPS] is required only when it is installed as an option.

## 19.6 Software Update

This section describes software update of this equipment.

#### **Note**

When software update starts, the tasks that are active are automatically terminated. Complete the necessary operation such as saving of settings prior to the start of update.

- 1 Set the CD/DVD or USB flash memory containing the update data.
- 2 Click on the [Menu] button on the left Tool Bar.
  The menu is displayed.
- 3 Change over to the second page using the page switching button, and click [Maintenance] [Software Update].

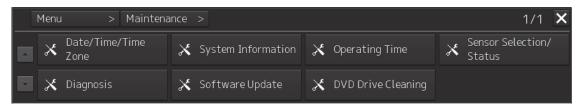

The [Software Update] dialog box appears.

4 Click on the [Software Update] button.

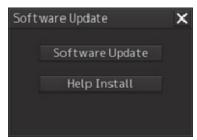

A file selection dialog box appears.

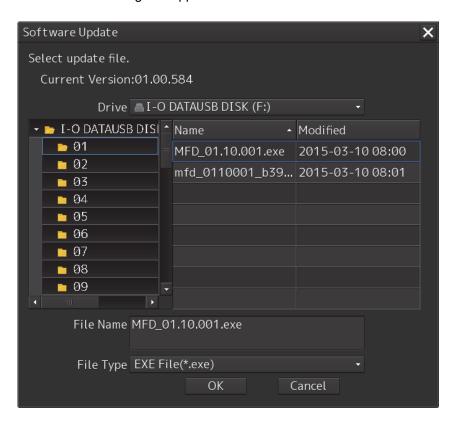

- 5 From the "Drive" combo box, select the drive where the updating data is stored.
- **6** From the file list, select the file MFD\_xx.xx.xxx.exe. MFD\_xx.xx.xxx.exe is displayed in [File name].
- 7 Click the [OK] button.

The update content confirmation dialog box appears.

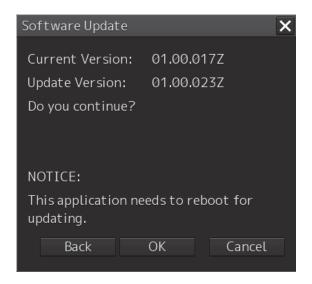

#### 8 Confirm the contents and click "OK".

The following screen may be displayed.

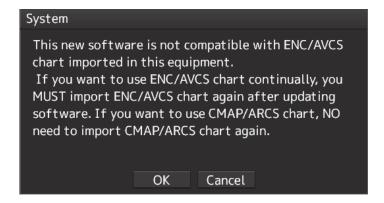

#### Note

When this popup message is displayed, the chart data is deleted after completion of sofware update. Re-import the chart after completion of software update.

#### 9 Confirm the contents and click "OK".

Installation of the update is started and the following screen is displayed.

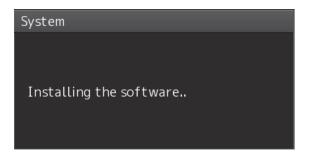

Wait for some time until the installation is completed.

#### Note

This equipment may restart during installation.

At completion of installation, the following screen is displayed.

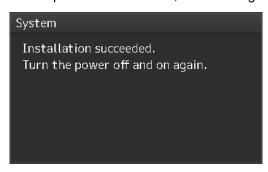

- 10 Switch OFF the power supply of this equipment.
- 11 Restart this equipment.
- 12 Start ECDIS, and confirm that the software version number has been updated in the "Software" tab by selecting [Maintenance] [System Information].

## 19.7 Firmware Update

Explain firmware update of this product.

#### Note

When the firmware update is started, the active task is automatically terminated.

Please complete necessary operations, such as saving settings, before updating starts.

- 1 Click on the [Menu] button on the left Tool Bar.
  The menu is displayed.
- 2 Change over to the second page using the page switching button, and click [Maintenance] [Software Update].

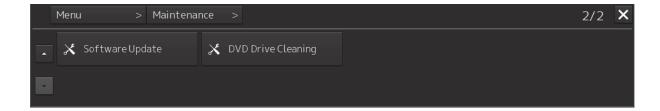

The [Software Update] dialog box appears.

3 Click on the [Software Update] button.

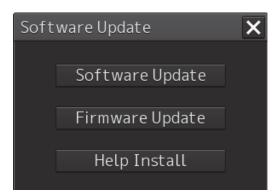

A file selection dialog box appears.

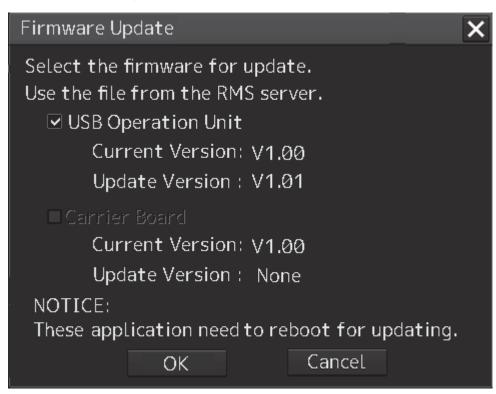

#### **USB Operation Unit**

Select this when updating the firmware of the USB operation unit.

#### **Carrier Board**

Select this when updating the companion's firmware.

#### 4 Click the [OK] button.

Firmware update is started and a popup is displayed.

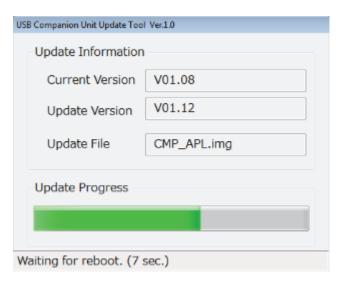

When the update is completed, the following screen will be displayed.

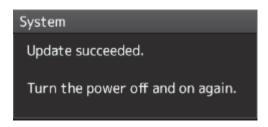

- 5 Switch OFF the power supply of this equipment.
- 6 Restart this equipment.

## 19.8 Updating Help Data

This section describes updating of help data of this product.

#### **Note**

- Help data is classified to the data for RADAR, data for ECDIS, and data for Conning Display. To display help information on each of the RADAR screen, ECDIS screen, and Conning Display screen, install the help data for each display.
- When Help update starts, currently active tasks are terminated automatically. Complete the necessary operations, such as saving the settings, before the start of update.
- 1 Set the CD/DVD or USB memory where update data is stored.
- 2 Click the [Menu] button on the Left Tool Bar. A menu is displayed.
- 3 Switch the page to the 2nd page by using the page switching button and click [Maintenance] [Software Update].

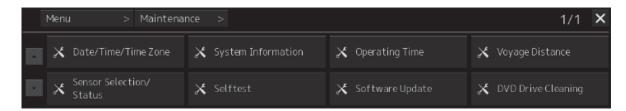

The [Software Update] dialog is displayed.

4 Click the [Help Install] button.

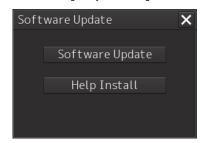

A file selection dialog is displayed.

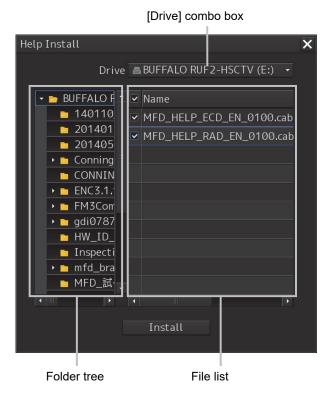

- 5 Select the drive containing update data from the [Drive] combo box.
- 6 Select the folder containing update data from the folder tree and check the file to be updated from the file list.
- 7 Click the [Install] button.
  Installation starts and the following screen is displayed.

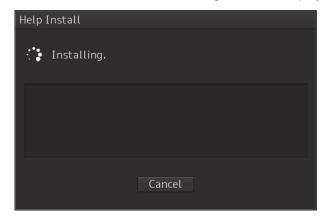

Wait until installation is completed.

When installation is completed, the following screen is displayed.

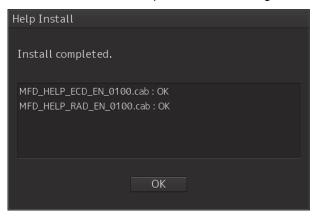

#### 8 Click the [OK] button.

#### Memo

- When the [Cancel] button is clicked during installation, installation of subsequent files is cancelled after the installation of the file that is currently being installed is completed.
- When the selected update file already exists, the following screen is displayed.

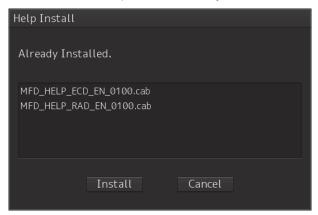

End the operation by clicking on the [Cancel] button.

## 19.9 Confirming Maintenance INFO

#### 19.9.1 Screen items/fields and their function

Maintenance INFO can be confirmed.

1 Click on the [Menu] button on the left Tool Bar.
The menu is displayed.

2 Click on the [Maintenance] - [Maintenance INFO] button on the menu.

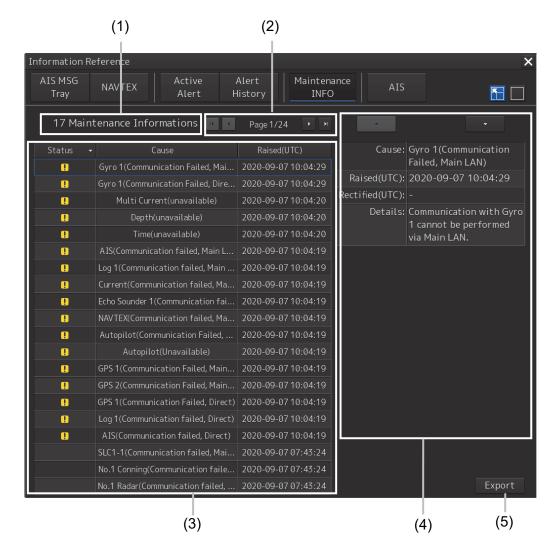

The screen can be switched to either the standard window or the expanded window.

An example of an expanded window is shown above.

For the screen switching method, refer to "19.9.2Switching to the standard window or the expanded window"

#### (1) Number of pieces of maintenance information

The number of pieces of maintenance information being generated is displayed.

#### (2) Active page information

Up to twenty pieces of maintenance information can be displayed on a page. If maintenance information exceeds 20 pieces and is displayed over multiple pages, the pages are switched by operating the page change buttons.

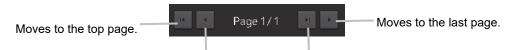

Moves to the previous page. Moves to the next page.

#### (3) Maintenance information list

Maintenance information being generated is displayed. Clicking any information selects the information.

- Details of the selected information are displayed in "(4) Detailed maintenance information."
- New maintenance information generated during screen display is added to the top of the list.
- Up to 1000 pieces of information can be displayed. When 1000 pieces are exceeded, information is sequentially deleted from the oldest information.
- Either of the following icons is displayed in the [Status] column.
  - : Generated
  - : Resolved

Blank: Maintenance information which had been generated before the MFD was restarted

- The [Cause] column shows the names of maintenance information.
- The [Raised(UTC)] column shows the generation time and date (UTC) of maintenance information.
- Clicking any item in the title line rearranges the list with reference to the clicked item.

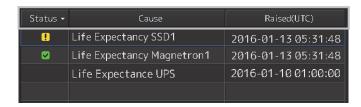

#### (4) Detailed maintenance information

Details of the currently selected maintenance information are displayed.

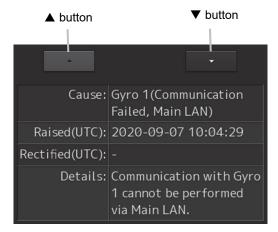

| Information    | Description                                                                     |  |  |
|----------------|---------------------------------------------------------------------------------|--|--|
| Cause          | The cause of the maintenance information is displayed.                          |  |  |
| Raised(UTC)    | The generation time and date (UTC) of the maintenance information is displayed. |  |  |
| Rectified(UTC) | The resolution time and date (UTC) of the maintenance information is displayed. |  |  |
| Details        | Detailed information is displayed.                                              |  |  |

#### [A] button

Clicking this button displays the details of the information with higher priority than currently displayed information.

#### [▼] button

Clicking this button displays the details of the information with lower priority than currently displayed information.

#### (5) [Export] button

Use this button to export maintenance information.

Refer to "19.8.3 Exporting maintenance information."

# 19.9.2 Switching to the standard window or the expanded window

The Maintenance INFO screen can be switched to either the standard window or the expanded window.

To switch to the expanded window, click the list expansion button.

To switch to the standard window, click the list standard button.

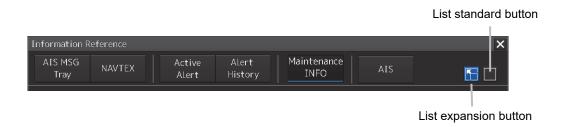

#### [Example of expanded window]

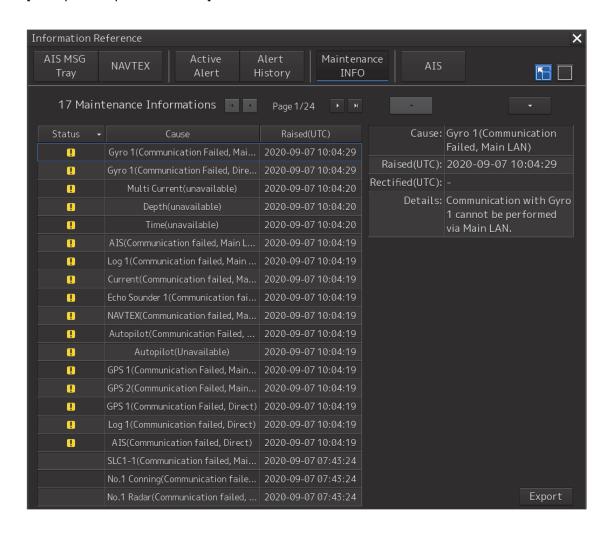

#### [Example of standard window]

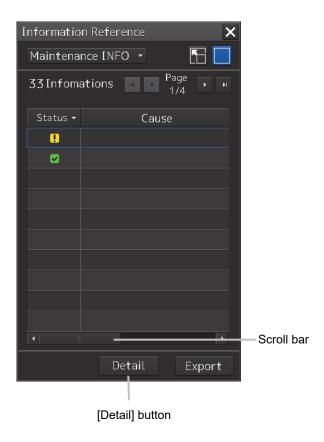

The standard window includes the list screen and the details screen.

To switch to the details screen, click the [Detail] button. Then, the [Detail] button turns into the [List] button.

To switch to the list screen, click the [List] button.

If the screen contents do not fit in the screen width, the scroll bar is displayed.

Dragging the scroll bar displays the contents not currently shown.

#### Memo

The initial display is shown in the expanded window.

## 19.9.3 Exporting maintenance information

Maintenance information can be exported as a CSV file to USB memory.

Information to be exported is that in the Cause, Raised(UTC), Rectified(UTC), and Detail fields.

1 Click the [Export] button on the Maintenance INFO screen.

The "Export" dialog box will appear.

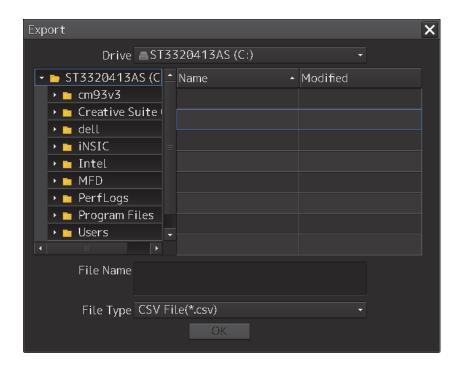

2 Specify the Drive (name of the drive for the USB memory) to which information is exported, Folder, and File Name.

Only [CSV File(\*.csv)] can be selected for File Type.

3 Click the [OK] button.

To cancel information export, click the [x] button.

#### If a file with the same name exists:

The following pop-up window will appear.

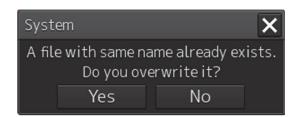

To cancel the export, click the [No] button.

To overwrite the existing file with the same file name, click the [Yes] button.

## 19.10 Data Backup/Restore

## **ACAUTION**

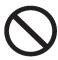

Do not turn off the power supply during backup/restore.

Otherwise, a function fault occurs, leading to the possibility of an accident.

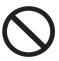

Do not back up data during sailing.

To start backup data, the ECDIS application must be terminated. Otherwise, observation using the ECDIS is disabled, leading to the possibility of an accident.

### 19.10.1 Backing up data

To maintain customer data, back up the data regularly by using the following procedure. Connect an external medium such as USB memory for backup.

- Press the Power supply button of the operation unit.
  The power supply button is lit. Then, the task menu is displayed.
- 2 Click on the [Data Backup/Restore] button in the task menu.

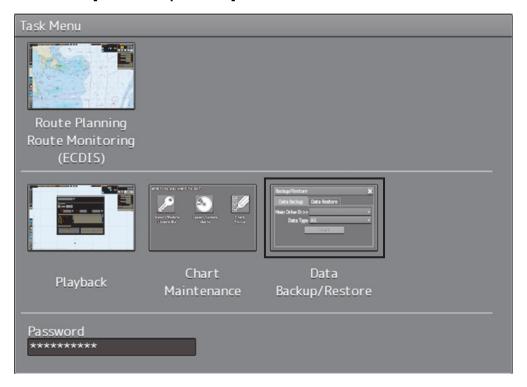

The [Backup/Restore] dialog is displayed.

#### 3 Click on the [Data Backup] tab.

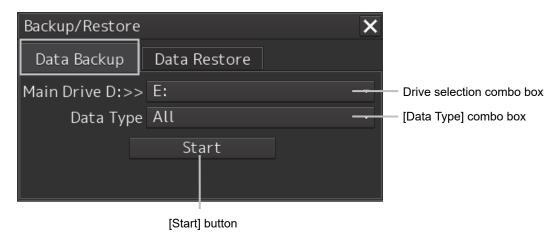

- 4 Select a drive of the data backup destination from the drive selection combo box.
- 5 Select the type of the data to be backed up in the [Data Type] combo box.

All: The entire user data is backed up.

Except Charts: The user data excluding chart data is backed up.

#### Note

When All is selected and there are many charts, backup operation may require a long period of time.

#### 6 Click on the [Start] button.

A confirmation dialog is displayed.

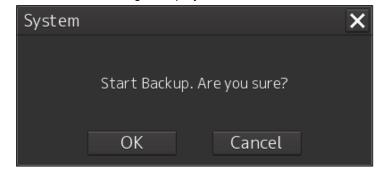

#### 7 Click on the [OK] button.

Copying of data to the backup destination that is selected in the drive selection combo box starts.

#### Note

Do not perform any other operations until backup is completed. Otherwise, backup may fail.

## 19.10.2 Restoring backed up data

Use the following procedure to restore backed up data into this equipment.

Connect the external medium (USB memory, etc.) in which backup data has been saved.

- 1 Press the power supply button of the operation unit.

  The power supply button is lit. Then the task menu is displayed.
- 2 Click on the [Data Backup/Restore] button in the task menu.

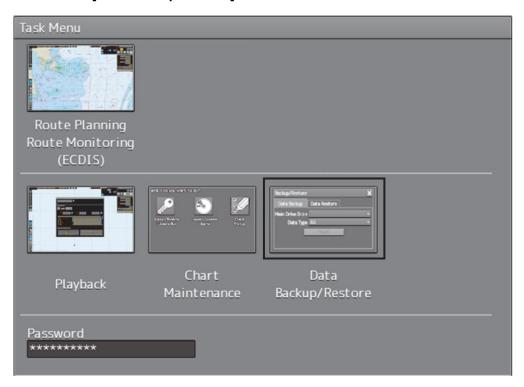

The [Backup/Restore] dialog is displayed.

3 Click on the [Data Restore] tab.

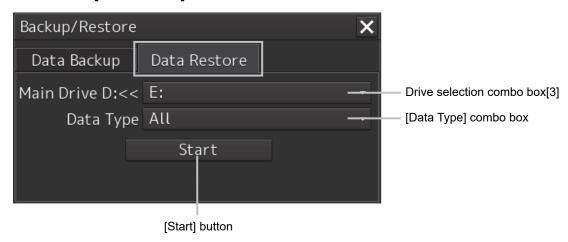

- 4 Select the drive in which backup data has been saved from the drive selection combo box.
- 5 Select the type of the data to be restored in the [Data Type] combo box.

All: The entire user data is restored.

Except Charts: The user data excluding chart data is restored.

#### 6 Click on the [Start] button.

A confirmation dialog is displayed.

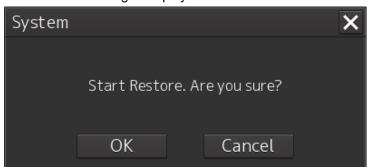

#### 7 Click on the [OK] button.

Restoration of data from the drive that was selected from the drive selection combo box to the hard disk of this equipment starts.

If data already exists in the hard disk, an overwriting confirmation dialog is displayed. To start restoration, click the [OK] button.

#### **Note**

- Do not perform any operation until restoration is completed. If some operation is performed, restoration may fail.
- If backup is executed while enough free space is not available in the USB memory, the "Error" message is displayed. Secure enough free space before executing backup. For the size of the data to be backed up, check the "Usage" column in the "File Information" list in "17.4.2 Managing storage". (For instance, when the AVCS chart for the entire world is installed, the size will be about 11GB.)

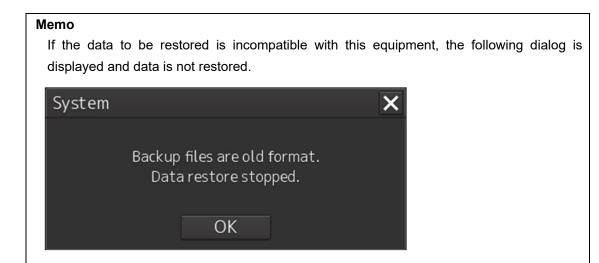

Cancel the task by clicking on the [OK] button.

# 19.11 Recovery of the Images in the C Drive

## **ACAUTION**

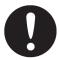

The backup power supply (DC power supply, etc.) of the equipment must be connected when recovery of the C drive image is performed. If the power supply stops during recovery, an accident may occur.

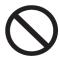

Do not turn off the power supply during recovery of the C drive image. Otherwise, equipment malfunction occurs, possibly causing an accident.

The operating system (OS) of this equipment runs on the C drive.

The contents of the C drive including the images are stored in the D drive.

When the OS operation on the C drive becomes unstable, the images in the C drive can be written back from the D drive.

#### Note

When the images in the C drive are written back, the information relating to C-MAP is cleared. After writing back of images, re-register the database and Licence of C-MAP and perform update as required.

The flow of writing back of images in the C drive is as follows.

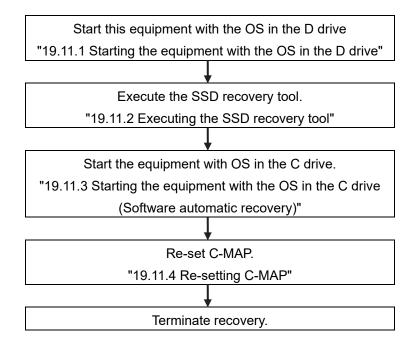

# 19.11.1 Starting the equipment with the OS in the D drive

Start this equipment with OS in the D drive by using the following procedure.

1 Turn on the power supply of this equipment while pressing the [SILENCE] key and the [ZOOM OUT] key of the trackball operation unit simultaneously. The power is supplied to this equipment.

When the equipment starts, the following screen is displayed.

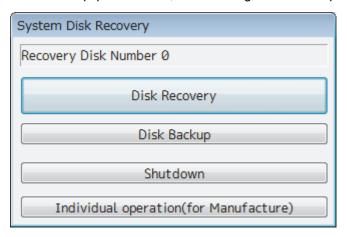

The SSD recovery tool can be executed in this state.

### 19.11.2 Executing the SSD recovery tool

Write back the images in the C drive by executing the SSD recovery tool.

1 Click on the [Disk Recovery] button on the screen that is displayed at activation from the D drive.

The following screen is displayed.

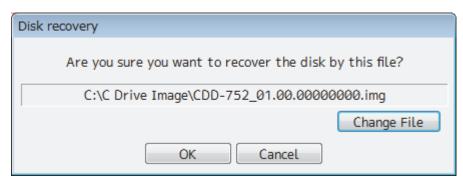

2 Select an image file to be written back to the C drive.

Normally, proceed with the next step with the image file that is currently displayed.

To specify a different image file, select a required image file from the list that is displayed by clicking on the [Change File] button.

#### Note

Since the equipment is started from the D drive, the usual C drive is displayed as the D drive and the usual D drive is displayed as C drive. Therefore, note this point when selecting an image file.

#### 3 Click on the [OK] button.

Image file write-back operation starts.

#### **Note**

Do not perform any operation until write-back operation is completed. If any operation is performed, the image write-back operation may fail.

At termination of recovery, the following screen is displayed.

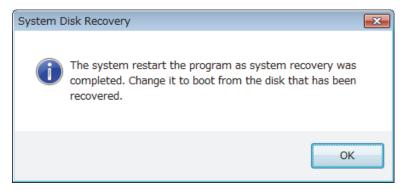

# 19.11.3 Starting the equipment with the OS in the C drive (Software automatic recovery)

Start this equipment with the OS that is written back to the C drive.

1 Click on the [OK] button on the screen that is displayed at termination of write-back operation.

The equipment starts from the C drive and, at the same time, the applications and various OS settings on the C drive are recovered automatically.

When recovery starts, the following screen is displayed for several seconds.

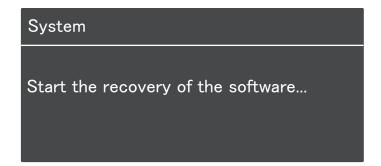

#### Note

This equipment restarts during the recovery operation. Do not perform any other operations until the recovery is completed.

Otherwise, recovery may fail, possibly causing an accident.

After completion of recovery, the following screen is displayed.

#### System

Recovery succeeded.

Turn the power off and on again.

C-MAP charts has been initialized. Set up the setting of the C-MAP charts.

2 Turn off the power supply of this equipment by pressing the power button of the operation unit.

### 19.11.4 Re-setting C-MAP

Re-set the settings of C-MAP by restarting this equipment.
Re-register the database and the Licence .
Update as required.

# Section 20 Failures and After-Sale Services

#### 20.1 Failure Detection

Semiconductor circuits can be considered to be almost free from defective semiconductors and/or performance deterioration except when there are design and inspection errors, or external and human induced causes. Generally, the causes of comparably frequent failures include line disconnection due to humidity of the high resistor, failure of the variable resistor as well as contact failures of switches and relays.

In addition to faulty parts, faulty adjustments (especially faulty tuning) or faulty maintenance (especially faulty cable contact) occasionally make up causes of failures; thus, it is effective to reinspect or readjust these items.

#### 20.1.1 About alerts

Failures can be detected from alerts.

For details on alerts, please refer to "Appendix A, Alert List."

#### 20.1.2 Alert description

For a description of alerts to be displayed, please refer to "Appendix A, Alert List."

#### 20.1.3 S-57/63 chart related error message list

For more information about error messages that are displayed when the S-57/63 charts are imported and updated on the ECDIS, please refer to "Reference Data 1: Notes on Alert Information of the S-57/63 Charts" in the Instruction Manual provided separately from charts.

### 20.1.4 ARCS chart related error message list

For more information about error messages that are displayed when the ARCS charts are displayed on the ECDIS, please refer to "Reference Data 2: Notes on Alert Information of the ARCS Charts" in the Instruction Manual provided separately from charts.

## 20.1.5 Fuse inspection

Because there is a specific cause for any fuse meltdown, it is necessary to check the related circuits even if there is no abnormality after changing a fuse. However, please give consideration that the fuse meltdown characteristics vary significantly. The following table shows a list of the fuses used in this unit.

List of Fuses Used

| Fuse Name                        | Name of<br>Model Used | Placement<br>Location | Count | Part Spec.     | Change Kit Model<br>Name       |
|----------------------------------|-----------------------|-----------------------|-------|----------------|--------------------------------|
| Blade fuse<br>(Auto fuse)        | NBD-913               | Power supply unit     | 2     | 32VDC 15A part | 1015(5ZFCK00008)               |
| Blade (mini) fuse<br>(Auto fuse) | NQE-1143              | JB                    | 1     | 32VDC 15A part | 1215(5ZFCK00017)               |
| Blade (mini) fuse<br>(Auto fuse) |                       |                       | 2     | 32VDC 3A part  | 1203(5ZFCK00016)               |
| Glass fuse                       |                       |                       | 4     | 250V 0.5A part | MF51NR 250V<br>0.5(5ZFGD00019) |

## 20.2 Countermeasures for Failures

## 20.2.1 Repair circuit block

Repair Circuit Block (JAN-9201S)

| Location                 | Circuit Block Name                  | Model Name | Remarks |
|--------------------------|-------------------------------------|------------|---------|
| Display unit             | Display unit                        | NWZ-208    |         |
| Display unit             | FAN kit for changing the 26inch MNU | 7ZYNA4005  |         |
| Trackball operation unit | Trackball unit                      | CCK-1060   |         |
| Trackball operation unit | Operation circuit A                 | CCK-1050   |         |
| Trackball operation unit | Operation circuit SW                | CCK-1069   |         |
| Trackball operation unit | Operation circuit CN                | CCK-1070   |         |
| Keyboard operation unit  | Operation circuit B                 | CCK-1059   |         |
| Keyboard operation unit  | Keyboard unit                       | CCK-1061   |         |
| Keyboard operation unit  | φ38 knob                            | MPHD30460  |         |
| Keyboard operation unit  | φ22 knob                            | MPHD30459  |         |
| Power supply unit        | Power supply unit                   | NBD-913    |         |
| Power supply unit        | PSU replacement FAN kit             | 7ZYNA4007  |         |
| Central control unit     | CCU repair kit                      | NZC-1590/A |         |
| Central control unit     | SSD 256GB                           | CDD-753/A  |         |
| Central control unit     | DVD drive                           | CDD-754    |         |
| Central control unit     | FAN kit for changing the CCU        | 7ZYNA4006  |         |

#### Repair Circuit Block (JAN-7201S)

| Location                 | Circuit Block Name                       | Model Name | Remarks     |
|--------------------------|------------------------------------------|------------|-------------|
| Display unit             | Display unit                             | NWZ-207    |             |
| Display unit             | FAN kit for changing the 19inch<br>MNU   | 7ZYNA4004  |             |
| Display unit             | Display unit                             | NWZ-214    |             |
| Display unit             | FAN kit for changing the 19inch<br>MNU   | 7BFRD0008  | For NWZ-214 |
| Trackball operation unit | Trackball unit                           | CCK-1060   |             |
| Trackball operation unit | Operation circuit A                      | CCK-1050   |             |
| Trackball operation unit | Operation circuit SW                     | CCK-1069   |             |
| Trackball operation unit | Operation circuit CN                     | CCK-1070   |             |
| Trackball operation unit | Interior of the trackball operation unit | CMD-1103   |             |
| Keyboard operation unit  | Operation circuit B                      | CCK-1059   |             |
| Keyboard operation unit  | Keyboard unit                            | CCK-1061   |             |
| Keyboard operation unit  | Interior of the keyboard operation unit  | CMD-1106   |             |
| Power supply unit        | Power supply unit                        | NBD-913    |             |
| Central control unit     | CCU repair kit                           | NZC-1590/A |             |
| Central control unit     | SSD 256GB                                | CDD-753/A  |             |
| Central control unit     | DVD drive                                | CDD-754    |             |
| Central control unit     | FAN kit for changing the CCU             | 7ZYNA4006  |             |
| Central control unit     | Lower screw cover                        | MTV305169  |             |
| Central control unit     | Upper screw cover                        | MTV305170  |             |
| Central control unit     | Serial LAN interface circuit             | CMH-2370   |             |
| Central control unit     | Gyro interface circuit                   | CMJ-554    |             |
| Central control unit     | Analog option circuit                    | CMJ-560    |             |

# 20.3 Troubleshooting

When this equipment does not operate correctly, check the following points before asking for repairs. Consult with your nearest subsidiary company, branch office, or sales office if the problem does not get solved even after checking and correcting these points, or if there are any abnormally locations other than the following items.

| Symptom                                                                                         | Cause                                                                         | Action                                                                |
|-------------------------------------------------------------------------------------------------|-------------------------------------------------------------------------------|-----------------------------------------------------------------------|
| The power is not supplied. Alternatively, the equipment does not start even if the Power button | The AC or DC power supply is not connected.                                   | Connect the AC or DC power supply.                                    |
|                                                                                                 | The breaker at the front of the power supply unit (NBD-913) is not set to ON. | Set the breaker to ON by pushing up the lever of the breaker.         |
| of the operation unit is pressed.                                                               | The AC or DC power supply is not input within the specified voltage range.    | Connect the AC or DC power supply within the specified voltage range. |
|                                                                                                 | The internal wiring is faulty.                                                | Make a request to the distributor for repair.                         |
|                                                                                                 | The power supply unit (NBD-913) is faulty.                                    | Make a request to the distributor for repair.                         |
|                                                                                                 | The central control unit (NDC-1590E/AE) is faulty.                            | Make a request to the distributor for repair.                         |
|                                                                                                 | The operation unit (NCE-5605) is faulty.                                      | Make a request to the distributor for repair.                         |
| The power is not                                                                                | The display unit is not activated.                                            | Activate the display unit.                                            |
| supplied to the monitor.                                                                        | The internal wiring is faulty.                                                | Make a request to the distributor for repair.                         |
|                                                                                                 | The display (NWZ-208/NWZ-207/<br>NWZ-214) is faulty.                          | Make a request to the distributor for repair.                         |
| Although the power is supplied to the monitor,                                                  | The brightness of the monitor is set to the minimum level.                    | Adjust the brightness of the monitor to the appropriate level.        |
| the screen is not displayed.                                                                    | The internal wiring is faulty.                                                | Make a request to the distributor for repair.                         |
|                                                                                                 | The display (NWZ-208/NWZ-207/NWZ-214) is faulty.                              | Make a request to the distributor for repair.                         |
| The brightness of the monitor cannot be adjusted.                                               | The display (NWZ-208/NWZ-207/<br>NWZ-214) is faulty.                          | Make a request to the distributor for repair.                         |
| The trackball or the option keyboard cannot                                                     | The internal wiring is faulty.                                                | Make a request to the distributor for repair.                         |
| be operated.                                                                                    | The operation unit (NCE-5605/NCE5625) is faulty.                              | Make a request to the distributor for repair.                         |

| Symptom                                                                                                    | Cause                                                                                                    | Action                                                                                                    |
|----------------------------------------------------------------------------------------------------|----------------------------------------------------------------------------------------------------|----------------------------------------------------------------------------------------------------|
| The trackball does cannot be moved smoothly.                                                                                                    | The trackball is dirty.                                                                                                    | Clean the trackball.                                                                                                    |
| Although the power is supplied and the screen is displayed, the display is frozen, disabling processing to advance up to display of the task menu. | The central control unit (NDC-1590E/AE) is abnormal.                                                                                                    | Make a request to the distributor for repair.                                                                                                    |
| Some task menus                                                                                                    | The device license has not been                                                                                                    | Install the license of the device to be                                                                                                    |
| cannot be selected.                                                                                                    | installed.                                                                                                    | used.                                                                                                    |
| The cursor is not                                                                                                    | The central control unit                                                                                                    | Make a request to the distributor for .                                                                                                    |
| displayed correctly.                                                                                                    | (NDC-1590E/AE) is faulty.                                                                                                    | repair.                                                                                                    |
| Characters/symbols are                                                                                                    | The central control unit                                                                                                    | Make a request to the distributor for                                                                                                    |
| not displayed correctly.  Position information                                                                                                    | (NDC-1590E/AE) is faulty.  The communication is not set                                                                                                    | repair.                                                                                                    |
| (GPS) is not displayed.                                                                                                    | correctly.                                                                                                    | Set the communication correctly.                                                                                                    |
|                                                                                                    | The power supply for the GPS                                                                                                    | Turn on the power supply for the                                                                                                    |
|                                                                                                    | equipment is not turned on.                                                                                                    | GPS equipment.                                                                                                    |
|                                                                                                    | The GPS equipment does not                                                                                                    | Check the state of the GPS                                                                                                    |
|                                                                                                    | perform positioning.                                                                                                    | equipment.                                                                                                    |
|                                                                                                    | The connection with the GPS equipment is abnormal.                                                                                                    | Check the connection with the GPS equipment.  When GPS equipment is connected to the serial LAN interface circuit, check if the LED of the corresponding port is lit at data reception. |
|                                                                                                    | The power supply for the serial-LAN interface circuit (CMH-2370) is not turned on. (Case where the GPS equipment is connected to the serial-LAN interface circuit) | Turn on the power supply for the serial-LAN interface circuit.                                                                                                    |
|                                                                                                    | The serial-LAN interface circuit (CMH-2370) is faulty. (Case where the GPS equipment is connected to the serial-LAN interface circuit)                             | Make a request to the distributor for repair.                                                                                                    |
|                                                                                                    | The internal wiring is faulty.                                                                                                    | Make a request to the distributor for repair.                                                                                                    |
|                                                                                                    | The central control unit (NDC-1590E/AE) is faulty.                                                                                                    | Make a request to the distributor for repair.                                                                                                    |

| Symptom                           | Cause                                                                                                    | Action                                                                                                    |
|-----------------------------------|----------------------------------------------------------------------------------------------------|----------------------------------------------------------------------------------------------------|
| AIS information is not displayed. | The communication is not set correctly.                                                                                                    | Set the communication correctly.                                                                                                    |
|                                   | The power supply for the AIS equipment is not turned on.                                                                                                    | Turn on the power supply for the AIS equipment.                                                                                                    |
|                                   | The AIS equipment does not perform positioning.                                                                                                    | Check the state of the AIS equipment.                                                                                                    |
|                                   | The connection with the AIS equipment is abnormal.                                                                                                    | Check the connection with the AIS equipment. When AIS equipment is connected to the serial LAN interface circuit, check if the LED of the corresponding port is lit at data reception. |
|                                   | The power supply for the serial-LAN interface circuit (CMH-2370) is not turned on.  (Case where the AIS equipment is connected to the serial-LAN interface circuit) | Turn on the power supply for the serial-LAN interface circuit.                                                                                                    |
|                                   | The serial-LAN interface circuit (CMH-2370) is faulty. (Case where the AIS equipment is connected to the serial-LAN interface circuit)                              | Make a request to the distributor for repair.                                                                                                    |
|                                   | The internal wiring is faulty.                                                                                                    | Make a request to the distributor for repair.                                                                                                    |
|                                   | The central control unit (NDC-1590E/AE) is faulty.                                                                                                    | Make a request to the distributor for repair.                                                                                                    |

| Symptom                                        | Cause                                                                                                    | Action                                                                                                    |
|------------------------------------------------|----------------------------------------------------------------------------------------------------|----------------------------------------------------------------------------------------------------|
| The azimuth of the Gyro compass is not         | The communication is not set correctly.                                                                                                    | Set the communication correctly.                                                                                                    |
| displayed. Alternatively, the azimuth          | The power supply for the Gyro compass equipment is not turned on.                                                                                                    | Turn on the power supply for the Gyro compass equipment.                                                                                                    |
| rotation direction is not displayed correctly. | The connection with the Gyro compass equipment is abnormal.                                                                                                    | Check the connection with the Gyro compass equipment. When gyro compass equipment is connected to the serial LAN interface circuit or gyro interface circuit, check if the corresponding LED is lit at signal reception. |
|                                                | The power supply for the serial-LAN interface circuit (CMH-2370) is not turned on.  (Case where the Gyro compass equipment is connected to the serial-LAN interface circuit) | Turn on the power supply for the serial-LAN interface circuit.                                                                                                    |
|                                                | The serial-LAN interface circuit (CMH-2370) is faulty. (Case where the Gyro compass equipment is connected to the serial-LAN interface circuit)                              | Make a request to the distributor for repair.                                                                                                    |
|                                                | The Gyro interface circuit (CMJ-554) is not set correctly (Case where the Gyro compass equipment is connected to the Gyro interface circuit)                                 | Set the Gyro interface circuit correctly according to the Gyro compass equipment.                                                                                                    |
|                                                | The fuse of the gyro interface circuit (CMJ-554) has blown.                                                                                                    | Replace the fuse of the gyro interface circuit.                                                                                                    |
|                                                | The Gyro interface circuit (CMJ-554) is faulty. (Case where the Gyro compass equipment is connected to the Gyro interface circuit)                                           | Make a request to the distributor for repair.                                                                                                    |
|                                                | The internal wiring is faulty.                                                                                                    | Make a request to the distributor for repair.                                                                                                    |
|                                                | The central control unit (NDC-1590E/AE) is faulty.                                                                                                    | Make a request to the distributor for repair.                                                                                                    |

| Symptom                                    | Cause                                                                                                    | Action                                                                                                    |
|--------------------------------------------|----------------------------------------------------------------------------------------------------|----------------------------------------------------------------------------------------------------|
| Log is not displayed or the values are not | The communication is not set correctly.                                                                                                    | Set the communication correctly.                                                                                                    |
| displayed correctly.                       | The power supply for the log equipment is not turned on.                                                                                                    | Turn on the power supply for the log equipment.                                                                                                    |
|                                            | The connection with the log equipment is abnormal.                                                                                                    | Check the connection with the log equipment.  When log equipment is connected to the serial LAN interface circuit or gyro interface circuit, check if the corresponding LED blinks at signal reception. |
|                                            | The power supply for the serial-LAN interface circuit (CMH-2370) is not turned on. (Case where the log equipment is connected to the serial-LAN interface circuit). | Turn on the power supply for the serial-LAN interface circuit.                                                                                                    |
|                                            | The serial-LAN interface circuit (CMH-2370) is faulty. (Case where the log equipment is connected to the serial-LAN interface circuit).                             | Make a request to the distributor for repair.                                                                                                    |
|                                            | The Gyro interface circuit (CMJ-554) is not set correctly. (Case where the log equipment is connected to the Gyro interface circuit).                               | Set the Gyro interface circuit correctly according to the log equipment.                                                                                                    |
|                                            | The Gyro interface circuit (CMJ-554) is faulty. (Case where the log equipment is connected to the Gyro interface circuit).                                          | Make a request to the distributor for repair.                                                                                                    |
|                                            | The internal wiring is faulty.                                                                                                    | Make a request to the distributor for repair.                                                                                                    |
|                                            | The central control unit (NDC-1590E/AE) is faulty.                                                                                                    | Make a request to the distributor for repair.                                                                                                    |

| Symptom                          | Cause                                                                                                    | Action                                                                                                    |
|----------------------------------|----------------------------------------------------------------------------------------------------|----------------------------------------------------------------------------------------------------|
| Rudder angles are not displayed. | The communication is not set correctly.                                                                                                    | Set the communication correctly.                                                                                                    |
| Alternatively, the values        | The power supply for the rudder                                                                                                    | Turn on the power supply for the                                                                                                    |
| are not displayed                | angle indicator is not turned on.                                                                                                    | rudder angle indicator.                                                                                                    |
| correctly.                       | The connection with the rudder angle indicator is abnormal.                                                                                                    | Check the connection with the rudder angle indicator. When a rudder angle indicator is connected to the serial LAN interface circuit, check if the LED of the corresponding port is lit at data reception. |
|                                  | The power supply for the serial-LAN interface circuit (CMH-2370) is not turned on.                                                                                                    |                                                                                                    |
|                                  | (Case where the rudder angle indicator is connected to the serial-LAN interface circuit or the rudder angle indicator is connected to the analog option circuit)                                                        | Turn on the power supply for the serial-LAN interface circuit.                                                                                                    |
|                                  | The serial-LAN interface circuit (CMH-2370) is faulty. (Case where the rudder angle indicator is connected to the serial-LAN interface circuit or the rudder angle indicator is connected to the analog option circuit) | Make a request to the distributor for repair.                                                                                                    |
|                                  | The analog option circuit (CMJ-560) is not set correctly. (Case where the rudder angle indicator is connected to the analog option circuit)                                                                             | Set the analog option circuit correctly according to the rudder angle indicator.                                                                                                    |
|                                  | The analog option circuit (CMJ-560) is faulty. (Case where the rudder angle indicator is connected to the analog option circuit)                                                                                        | Make a request to the distributor for repair.                                                                                                    |
|                                  | The internal wiring is faulty.                                                                                                    | Make a request to the distributor for repair.                                                                                                    |
|                                  | The central control unit (NDC-1590E/AE) is faulty.                                                                                                    | Make a request to the distributor for repair.                                                                                                    |
|                                  |                                                                                                    | '                                                                                                    |

| Symptom                               | Cause                                                                              | Action                                                                                                    |
|---------------------------------------|------------------------------------------------------------------------------------|----------------------------------------------------------------------------------------------------|
| Wind direction/wind speed             | The communication is not set                                                       | Set the communication correctly.                                                                                                    |
| (anemoscope/anemometer)               | correctly.                                                                         | Cot are communication correctly.                                                                                                    |
| data is not displayed.                | The power supply for the anemoscope/anemometer is not turned on.                   | Turn on the power supply for the anemoscope/anemometer.                                                                                                    |
|                                       | The connection with the anemoscope/anemometer is abnormal.                         | Check the connection with the anemoscope/anemometer. Check if the LED of the corresponding port of the serial LAN interface circuit is lit at data reception. |
|                                       | The power supply for the serial-LAN interface circuit (CMH-2370) is not turned on. | Turn on the power supply for the serial-LAN interface circuit.                                                                                                |
|                                       | The serial-LAN interface circuit (CMH-2370) is faulty.                             | Make a request to the distributor for repair.                                                                                                    |
|                                       | The internal wiring is faulty.                                                     | Make a request to the distributor for repair.                                                                                                    |
|                                       | The central control unit (NDC-1590E/AE) is faulty.                                 | Make a request to the distributor for repair.                                                                                                    |
| Water depth values are not displayed. | The communication is not set correctly.                                            | Set the communication correctly.                                                                                                    |
|                                       | The power supply for the echo sounder is not turned on.                            | Turn on the power supply for the echo sounder.                                                                                                    |
|                                       | The connection with the echo sounder is abnormal.                                  | Check the connection with the echo sounder. Check if the LED of the corresponding port of the serial LAN interface circuit is lit at data reception.          |
|                                       | The power supply for the serial-LAN interface circuit (CMH-2370) is not turned on. | Turn on the power supply for the serial-LAN interface circuit.                                                                                                |
|                                       | The serial-LAN interface circuit (CMH-2370) is faulty.                             | Make a request to the distributor for repair.                                                                                                    |
|                                       | The internal wiring is faulty.                                                     | Make a request to the distributor for repair.                                                                                                    |
|                                       | The central control unit (NDC-1590E/AE) is faulty.                                 | Make a request to the distributor for repair.                                                                                                    |

| Symptom                           | Cause                                                                                                    | Action                                                                                                    |
|-----------------------------------|----------------------------------------------------------------------------------------------------|----------------------------------------------------------------------------------------------------|
| Sensor signals are not displayed. | The communication is not set correctly.                                                                                                    | Set the communication correctly.                                                                                                    |
|                                   | The power supply for the sensor                                                                                                    | Turn on the power supply for the                                                                                                    |
|                                   | equipment is not turned on.                                                                                                    | sensor equipment.                                                                                                    |
|                                   |                                                                                                    | Check the connection with the sensor equipment.                                                                                                    |
|                                   | The connection with the sensor                                                                                                    | Check if the LED of the                                                                                                    |
|                                   | equipment is faulty.                                                                                                    | corresponding port of the serial LAN                                                                                                    |
|                                   |                                                                                                    | interface circuit is lit at data reception.                                                                                                    |
|                                   | The power supply for the serial-LAN interface circuit (CMH-2370) is not turned on.                                                                     | Turn on the power supply for the serial-LAN interface circuit.                                                                                              |
|                                   | The internal wiring is faulty.                                                                                                    | Make a request to the distributor for repair.                                                                                                    |
|                                   | The indicator such as the serial-LAN interface circuit (CMH-2370), analog option circuit (CMJ-560), and central control unit (NDC-1590E/AE) is faulty. | Make a request to the distributor for repair.                                                                                                    |
| Autopilot is disabled.            | The communication is not set correctly.                                                                                                    | Set the communication correctly.                                                                                                    |
|                                   | The autopilot function is not operated correctly.                                                                                                    | Operate autopilot correctly.                                                                                                    |
|                                   | The power supply for the autopilot                                                                                                    | Turn on the power supply for the                                                                                                    |
|                                   | equipment is not turned on.                                                                                                    | autopilot equipment.                                                                                                    |
|                                   | The connection with the autopilot equipment is faulty.                                                                                                 | Check the connection with the autopilot equipment. Check if the LED of the corresponding port of the serial LAN interface circuit is lit at data reception. |
|                                   | The power supply for the serial-LAN interface circuit (CMH-2370) is not turned on.                                                                     | Turn on the power supply for the serial-LAN interface circuit.                                                                                              |
|                                   | The serial-LAN interface circuit                                                                                                    | Make a request to the distributor for                                                                                                    |
|                                   | (CMH-2370) is faulty.                                                                                                    | repair.                                                                                                    |
|                                   | The internal wiring is faulty.                                                                                                    | Make a request to the distributor for repair.                                                                                                    |
|                                   | The central control unit                                                                                                    | Make a request to the distributor for                                                                                                    |
|                                   |                                                                                                    | ·                                                                                                    |

| Symptom                                                                            | Cause                                                                                                    | Action                                                                                                    |
|------------------------------------------------------------------------------------|----------------------------------------------------------------------------------------------------|----------------------------------------------------------------------------------------------------|
| Contact signals are not output.                                                    | The power supply for the serial-LAN interface circuit (CMH-2370) is not turned on. (Case where contact signal output is acquired from the serial-LAN interface circuit) | Turn on the power supply for the serial-LAN interface circuit.                                                                                                    |
|                                                                                    | The serial-LAN interface circuit (CMH-2370) is faulty. (Case where contact signal output is acquired from the serial-LAN interface circuit)                             | Make a request to the distributor for repair.                                                                                                    |
|                                                                                    | The internal wiring is faulty.                                                                                                    | Make a request to the distributor for repair.                                                                                                    |
|                                                                                    | The central control unit (NDC-1590E/AE) is faulty.                                                                                                    | Make a request to the distributor for repair.                                                                                                    |
| If the power supply is turned off, the track data is cleared without being stored. | The central control unit (NDC-1590E/AE) is faulty.                                                                                                    | Make a request to the distributor for repair.                                                                                                    |
| UPS does not function.                                                             | The connection with UPS is faulty.                                                                                                    | Check the connection with UPS.                                                                                                    |
|                                                                                    | UPS is not set correctly.                                                                                                    | Set UPS correctly.                                                                                                    |
|                                                                                    | The UPS battery is extremely depleted.                                                                                                    | Replace the battery.  [Note]  At the battery replacement, make a request for the work to the specialized service staff. During the replacement, turn off the corresponding power supply breaker in the ship. Otherwise, an unexpected accident may occur. |
|                                                                                    | The internal wiring is faulty.                                                                                                    | Make a request to the distributor for repair.                                                                                                    |
|                                                                                    | UPS is faulty.                                                                                                    | Make a request to the distributor for repair.                                                                                                    |

| Symptom                                  | Cause                           | Action                                                                                                    |  |
|------------------------------------------|---------------------------------|----------------------------------------------------------------------------------------------------|--|
| The following popup window is displayed. |                                 | Close the popup window and after checking that there is no problem even if the power of this equipment is turned off, turn off the power once |  |
| System has detected an error.            | A communication error occurred. |                                                                                                    |  |
| Turn the power off and on again.         |                                 | and turn on the power again.                                                                                                    |  |
| The system repeats restart.              | DMA error.                      | When the system repeats restart, turn off the power of the equipment and contact the distributor.                                             |  |

#### 20.4 After-Sale Services

#### 20.4.1 About the retaining period of service parts

The retaining period of the performance-critical parts for servicing this product (parts required to maintain the functionality of the product) is 10 years after the discontinuation of production.

#### 20.4.2 When requesting a repair

If you suspect a failure, please read "20.3 Troubleshooting" thoroughly and check the unit again. If you still detect abnormality, stop using the product and contact your sales representative, our sales department, nearest branch office or sales office.

- Repair during the warranty period: If a failure occurs in the course of using the product correctly
  according to the explanations and instructions in the Instruction Manual, your sales representative
  or our company shall repair the product at no charge. However, repairs of failures caused by
  misuse, negligence, or act of God such as natural disasters and fire shall be chargeable.
- If the warranty period has expired: If functionality can be recovered by repair, repair shall be made by the request of the customer for a fee.
- · Please provide the following information:
  - Product name, model name, manufacturing date, serial number
  - Description of abnormality (as detail as possible) (Please refer to the next page "ECDIS Failure Checklist.")
  - Business name or organization name, address, phone number

# 20.4.3 Recommendation of inspection and maintenance

Although it depends on the usage state, performance may deteriorate by change in parts over time, Separately from regular care, inspection and maintenance are recommended.

Regarding inspection and maintenance, please contact your sales representative, our sales department, nearest branch office or sales office.

Please note that there is a charge for inspection and maintenance.

If you have questions regarding after-sale services, please inquire your sales representative, our sales department, nearest branch office or sales office.

#### **ECDIS Failure Checklist**

| [Important]    | Before ordering a repair, p | olease check and fill in | the following items and then contact     | : the |
|----------------|-----------------------------|--------------------------|------------------------------------------|-------|
|                | applicable repair office.   |                          |                                          |       |
|                | If there are unknown items  | s, please contact the s  | hip and fill in as accurate as possible. | ı     |
| Ship Name:     |                             | Phone:                   | Fax:                                     |       |
| Integrated F   | Radar Model Name: JMR       |                          | Serial Number:                           |       |
| (Please fill i | n all digits accurately.)   |                          |                                          |       |
|                |                             |                          |                                          |       |
|                |                             |                          |                                          |       |

(1) Check the following items sequentially and circle either YES or NO for each item. If none is applicable, please write down the specific reason in No. (8) Others.

| No. | Check Item                                                         | Res | sult |
|-----|--------------------------------------------------------------------|-----|------|
| (1) | The power turns ON. (The light of the operation unit illuminates.) | YES | NO   |
| (2) | The starting screen is displayed.                                  | YES | NO   |
| (3) | The task screen is displayed.                                      | YES | NO   |
| (4) | The ECDIS screen is displayed.                                     | YES | NO   |
| (5) | Operation using the trackball or keyboard is possible.             | YES | NO   |
| (6) | Range changing or movement of the chart can be done smoothly.      | YES | NO   |
| (7) | The various sensors are displayed normally.                        | YES | NO   |
| (8) | Others (error messages, etc.)                                      |     |      |
|     |                                                                    |     |      |
|     |                                                                    |     |      |
|     |                                                                    |     |      |
|     |                                                                    |     |      |
|     |                                                                    |     |      |

### 20.4.4 Extending the functions

The functions that are available for this equipment can be extended.

To extend a function, new license information (file) must be obtained and imported to this equipment. For function extension, please request to our sales department or our branch office, sales office, or agent near your premises.

#### 20.4.4.1 Importing the license information

Import the license information that was obtained (license file) to this equipment via the USB flash memory.

Connect the USB flash memory in which the license information is stored.

1 Press the Power button of the operation unit.

The Power button is lit. After a while, a task menu is displayed.

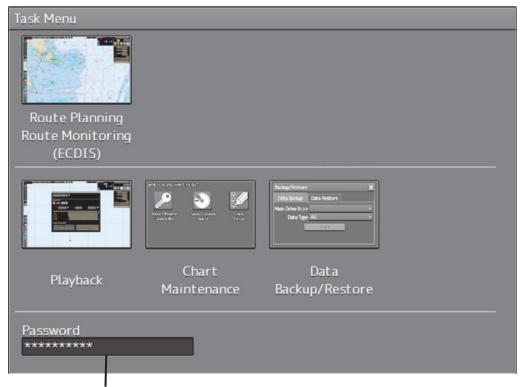

Password input section

2 Click on the password input section.

A password input dialog is displayed.

3 Enter the password, 9380.

The [Import License] dialog is displayed.

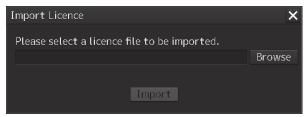

4 Click on the [Browse] button.

The [System] dialog is displayed.

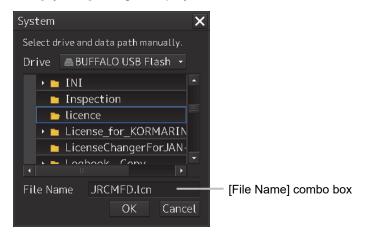

5 Select the name of the license file (example: JRCMFD.lcn) that is stored in the USB flash memory from the [File Name] combo box and click on the [OK] button.

The [System] dialog is closed.

6 Click on the [Import] button.

When import is completed, a confirmation dialog box appears.

Close the dialog box by clicking on the [OK] button.

7 Close the [Import License] dialog box by clicking on [x] button and return to the task menu.

In this case, a new license is adopted.

# **Section 21 About Disposal**

## 21.1 About Disposal of This Equipment

When disposing of this equipment, follow the regulations and/or rules of the local regulatory authority which has control over the location of disposal.

### 21.2 Chinese Version RoHS

#### 有毒有害物质或元素的名称及含量

(Names & Content of toxic and hazardous substances or elements)

形式名(Type): JAN-9201S, JAN-7201S 名称(Name): ECDIS

| 部件名称                                                                                           | 有毒有害物质或元素<br>(Toxic and Hazardous Substances and Elements) |           |           |               |               |                 |
|------------------------------------------------------------------------------------------------|------------------------------------------------------------|-----------|-----------|---------------|---------------|-----------------|
| (Part name)                                                                                    | 铅<br>(Pb)                                                  | 汞<br>(Hg) | 镉<br>(Cd) | 六价铬<br>(Cr6+) | 多溴联苯<br>(PBB) | 多溴二苯醚<br>(PBDE) |
| 主船内装置 (Inboard Unit) ・显示装置 (Display Unit) ・键盘装置 (OperationUnit) ・信号处理装置 (Central Control Unit) | ×                                                          | ×         | 0         | ×             | 0             | 0               |
| 外部设备 (Peripherals)<br>·选择 (Options)<br>·电线类 (Cables)<br>·手册 (Documennts)                       | ×                                                          | ×         | 0         | ×             | 0             | 0               |

- O: 表示该有毒有害物质在该部件所有均质材料中的含量均在 SJ/T11306-2006 标准规定的限量要求以下。 (Indicates that this toxic, or hazardous substance contained in all of the homogeneous materials for this part is below the requirement in SJ/T11363-2006.)
- ×:表示该有毒有害物质至少在该部件的某一均质材料中的含量超出 SJ/T11363-2006 标准规定的限量要求。 (Indicates that this toxic or hazardous substance contained in at least one of the homogeneous materials used for this part is above the limit requirement in SJ/T 11363-2006.)

# Section 22 Specifications

## 22.1 JAN-9201S

| GENERAL SPECIFICATION                                                                                                    | JAN-9201S                                                     |
|----------------------------------------------------------------------------------------------------|---------------------------------------------------------------|
| Display                                                                                                    | 26inch Wide LCD                                               |
| Bearing Indication                                                                                                    | Relative motion mode: North UP/Course UP/Head                 |
| , and the second second | UP/Waypoint UP                                                |
|                                                                                                    | True motion mode: North UP/Course UP/Waypoint UP              |
| Operation                                                                                                    | Cursor and keys                                               |
| External media                                                                                                    | General purpose USB port × 1 and DVD drive                    |
| Ambient Condition - Operating Temperature                                                                                                    | -15°C to +55°C (Storage: -25°C to +70°C)                      |
| Ambient Condition - Relative Humidity                                                                                                    | +40°C, 93%                                                    |
| Ambient Condition                                                                                                    | 2 to 13.2Hz: Amplitude ±1mm ±10%                              |
| - Vibration                                                                                                    | 13.2 to 100Hz: Acceleration 7m/s <sup>2</sup>                 |
| Power Supply Input                                                                                                    | 100 to 115VAC, 50/60Hz 1φ                                     |
|                                                                                                    | 220 to 240VAC, 50/60Hz 1φ                                     |
|                                                                                                    | 24VDC                                                         |
| Power Consumption                                                                                                    | Rating: Approx. 240VA                                         |
|                                                                                                    | (DC:72W at AC power outage)                                   |
| Power Supply Voltage Fluctuation                                                                                                    | AC input: ±10%                                                |
|                                                                                                    | DC input: +30%, -10%                                          |
| Processing Unit                                                                                                    |                                                               |
| Central Control Unit                                                                                                    | NDC-1590E/AE                                                  |
| Power Supply Unit                                                                                                    | NBD-913                                                       |
| Trackball Operation Unit                                                                                                    | NCE-5605                                                      |
| Display                                                                                                    |                                                               |
| Display                                                                                                    | NWZ-208                                                       |
| Option Unit                                                                                                    |                                                               |
| Keyboard Operation Unit                                                                                                    | NCE-5625                                                      |
| Operation Unit Desktop Frame Rack                                                                                                    | CWB-1596                                                      |
| Large tray                                                                                                    | CWB-1593                                                      |
| Junction Box                                                                                                    | NQE-1143                                                      |
| Sensor LAN Switch Unit                                                                                                    | NQA-2443/A                                                    |
| 26inch Desktop Frame Rack                                                                                                    | CWA 246                                                       |
| 26inch Display Unit Mount Kit                                                                                                    | CWA-246                                                       |
| Buzzer unit                                                                                                    | CGC-25                                                        |
| Safe Distance For Standard Compa                                                                                                    |                                                               |
| Display unit                                                                                                    | 2.4m (2.6m when installed in the optional 26inch Display Unit |

Mount Kit)

# 22.2 JAN-7201S

| GENERAL SPECIFICATION             | JAN-7201S                                              |
|-----------------------------------|--------------------------------------------------------|
| Display                           | 19inch LCD                                             |
| Bearing Indication                | Relative motion mode: North UP/Course UP/Head          |
| Bearing maleation                 | UP/Waypoint UP                                         |
|                                   | True motion mode: North UP/Course UP                   |
| Operation                         | Cursor and keys                                        |
| External media                    | General purpose USB port × 1 and DVD drive             |
| Ambient Condition                 | Scanner Unit: -25°C to +55°C (Storage: -25°C to +70°C) |
| - Operating Temperature           | Other Unit: -15°C to +55°C                             |
| Ambient Condition                 |                                                        |
| - Relative Humidity               | +40°C, 93%                                             |
| Ambient Condition                 | 2 to 13.2Hz: Amplitude ±1mm ±10%                       |
| - Vibration                       | 13.2 to 100Hz: Acceleration 7m/s <sup>2</sup>          |
| Power Supply Input                | 100 to 115VAC, 50/60Hz 1φ                              |
|                                   | 220 to 240VAC, 50/60Hz 1φ                              |
|                                   | 24VDC                                                  |
| Power Consumption                 | Rating: Approx. 220VA                                  |
|                                   | (DC:72W at AC power outage)                            |
| Power Supply Voltage Fluctuation  | AC input: ±10%                                         |
|                                   | DC input: +30%, -10%                                   |
| Processing Unit                   |                                                        |
| Central Control Unit              | NDC-1590E/AE                                           |
| Power Supply Unit                 | NBD-913                                                |
| Trackball Operation Unit          | NCE-5605                                               |
| Display                           |                                                        |
| Display                           | NWZ-207 / NWZ-214                                      |
| Option Unit                       |                                                        |
| Keyboard Operation Unit           | NCE-5625                                               |
| Operation Unit Desktop Frame Rack | CWB-1596                                               |
| Large tray                        | CWB-1593                                               |
| Junction Box                      | NQE-1143                                               |
| Sensor LAN Switch Unit            | NQA-2443/A                                             |
| 19inch Desktop Frame Rack         | CWB-1594 / CWB-1659                                    |
| 19inch Display Unit Mount Kit     | CWA-245                                                |
| Buzzer unit                       | CGC-25                                                 |
| Safe Distance For Standard Compa  |                                                        |
| Display unit                      | 2.4m                                                   |

# 22.3 Display Unit

| FUNCTIONAL SPECIFICATION      |                                                        |
|-------------------------------|--------------------------------------------------------|
| View                          |                                                        |
| Scale                         | 1:1,000–1:40,000,000 (19 inch)                         |
| Coalo                         | 1:1,000–1:20,000,000 (26 inch)                         |
| Range                         | 0.125, 0.25, 0.5, 0.75, 1.5, 3, 6, 12, 24, 48, 96NM    |
| Motion mode                   | TM (True Motion) display/(RM (Relative Motion) display |
| Bearing display mode          | Relative motion mode: North UP/Course UP/Head          |
| Bearing display mode          | UP/Waypoint UP                                         |
|                               | True motion mode: North UP/Course UP/Head              |
|                               | up/Waypoint UP                                         |
| View mode                     | Zoom area selection                                    |
| view mode                     | Fix View                                               |
|                               | Multi View                                             |
|                               | Chart drag                                             |
|                               | Off-center                                             |
|                               |                                                        |
| Navigational tools            | Chart original scale display                           |
| Bearing Scale                 | 360° in 1° step                                        |
| Heading Line Indication       | Yes                                                    |
| Range Rings                   | 0.025, 0.05, 0.1, 0.25, 0.5, 1, 2, 4, 8, 16 NM         |
| Variable Range Marker (VRM)   | 2                                                      |
| VRM range display             | 0.000 to 999.9NM, 4-digit display                      |
| Electronic Bearing Line (EBL) | 2 (center/independent)                                 |
| EBL bearing display           | 0.000 to 359.9°, 4-digit display                       |
| Trackball Cursor              | Yes (range, true/relative bearing, TTG, ETA display)   |
| Parallel Index Line (PI)      | Yes (All/Individual/Track/Equiangular)                 |
| Sea chart functions           | ree (rammanadam maero zydnangaran)                     |
| Chart Display Function        | S-57 Ed3.0/3.1                                         |
|                               | S-63                                                   |
|                               | C-Map Ed3.0 Professional/Professioanl+ *1              |
|                               | C-Map ENC *1                                           |
|                               | Jeppesen PRIMAR ECDIS Service *1                       |
|                               | ARCS                                                   |
| Chart Addition Function       | AVCS Pre-install                                       |
|                               | AIO                                                    |
|                               | C-Map Dynamic License *1                               |
| Update                        | Manual or semi-automatic                               |
| Course planning functions     |                                                        |
| Course preparation            | Table editing                                          |
|                               | Graphic editing                                        |
|                               |                                                        |

<sup>\*1</sup> eToken (Option) is required to use C-map.

| Course editing                                       | Waypoint addition, deletion, or editing                       |
|------------------------------------------------------|---------------------------------------------------------------|
|                                                      | Alternative course preparation                                |
|                                                      | Course copying                                                |
|                                                      | Inter-course coupling                                         |
| Safety check                                         | Present                                                       |
| Number of course displays                            | Maximum 4 types                                               |
| Sailing monitoring functions                         |                                                               |
| Own ship                                             | Monitoring by positioning device                              |
|                                                      | Monitoring by duplexed positioning device                     |
|                                                      | Time stamp display                                            |
|                                                      | Anchor drag monitoring Own ship course trace back display     |
| Ship course monitoring                               | Monitoring of deep line crossing such as safety, etc.         |
| Only course monitoring                               | Monitoring for point water depth                              |
|                                                      | Monitoring of obstacles, approaching sailing prohibited       |
|                                                      | region (S-57/S-63/C-Map)                                      |
|                                                      | Ship course break away monitoring                             |
|                                                      | Next WP arrival monitoring                                    |
|                                                      | Course deviation monitoring                                   |
| Other ship monitoring                                | Monitoring by TT (targets max: display 200 / processing       |
|                                                      | 200)                                                          |
|                                                      | Monitoring by AIS (targets max: display 460 / processing      |
|                                                      | 460. (option: display 960 / processing 960), locating         |
|                                                      | device: display 20 / processing 20, data report: display 20 / |
|                                                      | processing 20)                                                |
| User map                                             |                                                               |
| Number of displayed points                           | 100,000 points (mark, lines)                                  |
| Export                                               | Possible (USB flash memory)                                   |
| Other functions                                      | O comition of the bloods of the standard                      |
| Data display function                                | Conning data block display                                    |
| Self diagnosis function  Remote maintenance function | Present Present                                               |
| Playback                                             | Data for playback (3 months max.)                             |
| Logbook function                                     | Sailing journal recording data (3 months max.)                |
| Receivable signals (i)                               | Calling Journal recording data (Cilionale max.)               |
| Ship heading                                         | THS > HDT (over 40Hz)                                         |
| Course                                               | GGA > RMC > RMA > GNS > GLL                                   |
| Geodetic positioning system                          | DTM                                                           |
| Date information                                     | ZDA                                                           |
| COG/SOG                                              | RMC > RMA > VTG                                               |
| Ship speed through water                             | VBW > VHW                                                     |
| Turning speed                                        | ROT                                                           |
|                                                      |                                                               |
| Water depth                                          | DPT > DBS > DBK > DBT                                         |
| Wind direction/wind speed                            | MWV > MWD                                                     |
| Air temperature                                      | MTA > MDA                                                     |

| Water temperature                                                  | MTW > MDA                                                                                                    |
|--------------------------------------------------------------------|----------------------------------------------------------------------------------------------------|
| Atmospheric pressure                                               | MMB > MDA                                                                                                    |
| Humidity                                                           | MHU > MDA                                                                                                    |
| AIS                                                                | VDM, VDO                                                                                                    |
| TT data                                                            | TTM, TLL, TTD, TLB                                                                                                    |
| AIS target data                                                    | TTM, TLL, TTD                                                                                                    |
| Alert                                                              | ACN, HBT                                                                                                    |
| NAVTEX                                                             | NRX or JRC format                                                                                                    |
| Azimuth/distance to the destination                                | RMB > BWC > BWR (Plotter option)                                                                                                    |
| Water current                                                      | CUR                                                                                                    |
| Transmittable signals                                              |                                                                                                    |
| Own ship data                                                      | OSD                                                                                                    |
| Watch Timer Reset                                                  | EVE*2                                                                                                    |
| TT data                                                            | TTM, TLL, TTD, TLB                                                                                                    |
| Remote maintenance data                                            | JRC format                                                                                                    |
| Alert                                                              | ALC, ALF, ARC, HBT                                                                                                    |
|                                                                    | ALC: ALI : AICC: TIBT                                                                                                    |
| Route information                                                  | ECDIS information notification (PJRC, EIF00/PJRC,                                                                                                    |
|                                                                    | ECDIS information notification (PJRC, EIF00/PJRC, EIS00/WPL)                                                                                                    |
| Route information  Autopilot information  NAVTEX                   | ECDIS information notification (PJRC, EIF00/PJRC,                                                                                                    |
| Autopilot information                                              | ECDIS information notification (PJRC, EIF00/PJRC, EIS00/WPL) ECDIS information notification (PJRC, EIF00)                                                                                                    |
| Autopilot information NAVTEX                                       | ECDIS information notification (PJRC, EIF00/PJRC, EIS00/WPL) ECDIS information notification (PJRC, EIF00) NRM                                                                                                    |
| Autopilot information  NAVTEX  Azimuth/distance to the destination | ECDIS information notification (PJRC, EIF00/PJRC, EIS00/WPL)  ECDIS information notification (PJRC, EIF00)  NRM  RMB, BWC  DBK, DPT, DTM, GGA, GLL, HDG, HDT, MDA, MWV, NSR, POS,RMB, RMC, ROT, RSA, THS, VBW, VDR, VTG, VWR, VWT, XDR,ZDA, HBT, BWC, RTE, WPL, |

i. The measuring precision of the speed sensor complies with IMO Resolution MSC.96(72). The measuring precision of the GPS sensor complies with IMO Resolution MSC.112(73).

<sup>\*2</sup> When the movement amount of the cursor exceeds the set value of Trackball Threshold, a message is output at the interval set to Reset Interval. The value is set at installation.

# 22.4 Central Control Unit

| GENERAL SPECIFICATION     | NDC-1590E/AE: Central Control Unit                                    |
|---------------------------|-----------------------------------------------------------------------|
| CPU                       | Intel Core i5 2515E 2.5GHz (NDC-1590E)                                |
|                           | / CPU Intel Core i3 6100E 2.7GHz (NDC-1590AE)                         |
| Main Memory               | 2GB (DDR3, NDC-1590E) / 4GB (DDR4, NDC-1590AE)                        |
| JRC ASIC                  | Yes                                                                   |
| Mechanical                |                                                                       |
| Dimension                 | Width 400 x Depth 240 x Height 125 (mm)                               |
| Mass                      | 5.6kg                                                                 |
| FAN                       | 1                                                                     |
| Environment               |                                                                       |
| Operational Temperature   | -15°C to +55°C                                                        |
| Operational Humidity      | 40°C RH 93%                                                           |
| Vibration                 | Sweep 2 Hz to 13.2 Hz at $\pm$ 1 mm, 13.2Hz to 100Hz at 7m/s $^2$ and |
|                           | for 2h on each resonance, otherwise 2h at 30Hz in all three axes      |
| EMC                       | IEC60945-Ed4.0                                                        |
| Ingress Protection Rating | IP20                                                                  |
| Interfaces                |                                                                       |
| DVI-D                     | 1                                                                     |
| VGA                       | 1 (Slave output as DVI-D)                                             |
| IEC61162-1                | 2 input (GPS and LOG)                                                 |
| IEC61162-2                | 2 input (AIS and THD)                                                 |
| IEC61162-450              | 2 (IEEE802.3u/IEEE802.3ab compliance                                  |
|                           | (100BASE-TX/1000BASE-T))                                              |
| Dry Contact Output        | 2 (Power Fail and Watch Timer Reset )                                 |
| Normally Close            | Power Fail (32V 0.8A MAX)                                             |
| Normally Open             | Watch Timer Reset (32V 0.8A MAX)                                      |
| Operation Unit            | 1 (5m max)                                                            |
| Extended Operation Unit   | 1 (up to 30m)                                                         |
| USB I/F                   | 3 (1 for MNU, Others are general purpose)                             |
| RADAR I/F                 | 1 input for scanner unit, 1 output for other equipment                |
| Power                     | Connecting with NBD-913                                               |

# 22.5 Power Supply Unit

| GENERAL SPECIFICATION     | NBD-913: Power Supply Unit                            |
|---------------------------|-------------------------------------------------------|
| AC Input                  |                                                       |
| Voltage                   | 100 to 115VAC, 50/60Hz 1φ                             |
| 3                         | 220 to 240VAC, 50/60Hz 1φ                             |
| Voltage Range             | 85 to 264VAC                                          |
| Overvoltage Protection    | 295VAC±2V                                             |
| Input Current             | Max 6.8A(100VAC) / 3.4A(220VAC)                       |
| Over current Protection   | YES                                                   |
| DC Input                  |                                                       |
| Voltage                   | 24VDC                                                 |
| Voltage Range             | 21.6 to 31.2VDC                                       |
| Overvoltage Protection    | 42V                                                   |
| Input Current             | Max 16A                                               |
| Over current Protection   | YES                                                   |
| Rated Output              |                                                       |
| Output 1                  | 12.0V±0.24V 2A                                        |
| Output 2A (for CCU)       | 24.0V±0.48V 4A                                        |
| Output 2B (for MNU)       | 24.0V±0.48V 6A                                        |
| Output 3 (for TXRX)       | 48.0V±0.96V 4A                                        |
| Mechanical                |                                                       |
| Dimension                 | Width 400 x Depth 240 x Height 85 (mm)                |
| Mass                      | 4.2kg                                                 |
| FAN                       | 2                                                     |
| Environment               |                                                       |
| Operational Temperature   | -15°C to +55°C                                        |
| Operational Humidity      | 40°C RH 93%                                           |
|                           | Sweep 2 Hz to 13.2 Hz at ± 1 mm, 13.2 Hz to 100 Hz at |
| Vibration                 | 7m/s2 and for 2h on each resonance, otherwise 2h at   |
|                           | 30Hz in all three axes                                |
| EMC                       | IEC60945-Ed4.0                                        |
| Ingress Protection Rating | IP20                                                  |

# 22.6 Trackball Operation Unit

| GENERAL SPECIFICATION     | NCE-5605: Trackball Operation Unit                   |
|---------------------------|------------------------------------------------------|
| Pointing Device           | 2inch Trackball                                      |
| Click Button              | 2-buttons (Left and Right)                           |
| USB I/F                   | 1                                                    |
| Speaker                   | 1                                                    |
| Keys                      | SILENCE/ALERT ACK/ZOOM IN/ZOOM OUT                   |
| Knob                      | Multi Function Knob                                  |
| Cable Length              | Up to 5 m (Up to 30m when using the extended option) |
| Mechanical                |                                                      |
| Dimension                 | Width 130 x Depth 210 x Height 77 (mm)               |
| Mass                      | 1.3kg                                                |
| Environment               |                                                      |
| Operational Temperature   | -15°C to +55°C                                       |
| Operational Humidity      | 40°C RH 93%                                          |
|                           | Sweep 2 Hz to 13.2Hz at ± 1 mm, 13.2 Hz to 100 Hz at |
| Vibration                 | 7m/s2 and for 2h on each resonance, otherwise 2h at  |
|                           | 30Hz in all three axes                               |
| EMC                       | IEC60945-Ed4.0                                       |
| Ingress Protection Rating | Front : IP22                                         |

# 22.7 19inch Display (NWZ-207)

| GENERAL SPECIFICATION              | NWZ-207: Display                                                                                     |
|------------------------------------|----------------------------------------------------------------------------------------------------|
| Screen Size                        | 19inch                                                                                               |
| Aspect Ratio                       | 5:4                                                                                                  |
| Full Resolution                    | 1280 × 1024                                                                                          |
| Supported format                   | $1280 \times 1024, 1280 \times 960, 1024 \times 768, 800 \times 600, 640 \times 480, 720 \times 400$ |
| Dot Pitch                          | 0.294 mm                                                                                             |
| Viewing Area                       | 376.32 mm × 301.06 mm                                                                                |
| Display Colors                     | 16.77 million colors                                                                                 |
| Contrast Ratio                     | 2000:1                                                                                               |
| Viewing Angles (H / V)             | 178°/178°                                                                                            |
| Back Light                         | LED                                                                                                  |
| Brightness                         | 500cd/m <sup>2</sup> Type                                                                            |
| 5: :: 10 : 5 : 41.00               | Horizon 30 kHz to 80 kHz                                                                             |
| Digital Scanning Frequency (H / V) | Vertical 56 Hz to 75 Hz                                                                              |
| DVI-D input                        | 1                                                                                                    |
| VGA input                          | 1                                                                                                    |
| VGA output                         | N/A                                                                                                  |
| USB Flash Memory                   | 1                                                                                                    |
| Power                              | 21.6 to 31.2VDC                                                                                      |
| Overvoltage Protection             | N/A                                                                                                  |
| DC Reverse Connection Protection   | Self Return Type                                                                                     |
| Cables                             | Up to 5m                                                                                             |
| Glass Bonding                      | Standard                                                                                             |
| Mechanical                         |                                                                                                    |
| Dimension                          | Width 429 x Depth 76 x Height 382 (mm)                                                               |
| Mass                               | 6.0kg                                                                                                |
| Fan                                | 1                                                                                                    |
| Glass                              | Tempered Glass + AR Coating                                                                          |
| Environment                        |                                                                                                    |
| Operational Temperature            | -15°C to +55°C                                                                                       |
| Operational Humidity               | 40°C RH 93%                                                                                          |
|                                    | Sweep 2 Hz to 13.2 Hz at ± 1 mm, 13.2 Hz to 100 Hz at                                                |
| Vibration                          | 7m/s2 and for 2h on each resonance, otherwise 2h at 30 Hz                                            |
|                                    | in all three axes                                                                                    |
| EMS                                | IEC60945-Ed4.0                                                                                       |
| Ingress Protection Rating          | Front:IP65 Back:IP22                                                                                 |
|                                    |                                                                                                    |

# 22.8 19inch Display (NWZ-214)

| GENERAL SPECIFICATION               | NWZ-214 : Display                                                      |
|-------------------------------------|------------------------------------------------------------------------|
| Screen Size                         | 19inch                                                                 |
| Aspect Ratio                        | 5:4                                                                    |
| Full Resolution                     | 1280×1024                                                              |
| Supported format                    | 1280×1024,1280×960,1024×768,800×600,640×480,720×400                    |
| Dot Pitch                           | 0.294mm                                                                |
| Viewing Area                        | 376.32mm × 301.06mm                                                    |
| Display Colours                     | 16.77 million colours                                                  |
| Contrast Ratio                      | 2000:1                                                                 |
| Viewing Angles (H / V)              | 178°/ 178°                                                             |
| Back Light                          | LED                                                                    |
| Brightness                          | 1000cd/m <sup>2</sup> Type                                             |
| Digital Scanning Fraguency (H / \/) | Horizon 30kHz to 80kHz                                                 |
| Digital Scanning Frequency (H / V)  | Vertical 56Hz to 75Hz                                                  |
| DVI-D input                         | 1                                                                      |
| VGA input                           | 1                                                                      |
| VGA output                          | N/A                                                                    |
| USB I/F                             | N/A                                                                    |
| Power                               | 21.6 to 31.2VDC                                                        |
| Overvoltage Protection              | N/A                                                                    |
| DC Reverse Connection Protection    | Self Return Type                                                       |
| Cables                              | Up to 5m                                                               |
| Glass Bonding                       | Standard                                                               |
| Mechanical                          |                                                                        |
| Dimension                           | Width 429 × Depth 76 × Height 382 (mm)                                 |
| Mass                                | 4.6kg                                                                  |
| Fan                                 | 1                                                                      |
| Glass                               | Tempered Glass + AR Coating                                            |
| Environment                         |                                                                        |
| Operational Temperature             | -15°C to +55°C                                                         |
| Operational Humidity                | 40°C RH 93%                                                            |
|                                     | Sweep 2Hz to 13.2Hz at $\pm$ 1mm, 13.2Hz to 100Hz at 7m/s <sup>2</sup> |
| Vibration                           | and for 2h on each resonance, otherwise 2h at 30Hz in all              |
|                                     | three axes                                                             |
| EMC                                 | IEC60945-Ed4.0                                                         |
| Ingress Protection Rating           | Front:IP65 Back:IP22                                                   |

# 22.9 26inch Display

| GENERAL SPECIFICATION              | NWZ-208: Display                                                                                                    |
|------------------------------------|----------------------------------------------------------------------------------------------------|
| Screen Size                        | 26inch                                                                                                    |
| Aspect Ratio                       | 16:10                                                                                                    |
| Full Resolution                    | 1920 × 1200RB                                                                                                    |
| Supported format                   | 1920 × 1200RB, 1680 × 1050, 1680 × 1050RB, 1600 × 1200, 1600 × 1200RB, 1280 × 1024, 1024 × 768, 800 × 600, 640 × 480      |
| Dot Pitch                          | 0.2865 mm                                                                                                    |
| Viewing Area                       | 550.08 mm × 343.8 mm                                                                                                    |
| Display Colors                     | 16.77 million colors                                                                                                    |
| Contrast Ratio                     | 1500:1                                                                                                    |
| Viewing Angles (H / V)             | 176°/176°                                                                                                    |
| Back Light                         | LED                                                                                                    |
| Brightness                         | 400cd/m <sup>2</sup> Type                                                                                                 |
| Digital Scanning Frequency (H / V) | Horizon 30 kHz to 75 kHz  Vertical 56 Hz to 75 Hz                                                                         |
| DVI-D input                        | 1                                                                                                    |
| VGA input                          | 1                                                                                                    |
| VGA output                         | 1                                                                                                    |
| USB I/F                            | 1                                                                                                    |
| Power                              | 21.6 to 31.2VDC                                                                                                    |
| 0 " " "                            | 85 to 265VAC 50/60Hz                                                                                                    |
| Overvoltage Protection             | N/A                                                                                                    |
| DC Reverse Connection Protection   | Self-Return Type                                                                                                    |
| Cables                             | Up to 5 m                                                                                                    |
| Glass Bonding                      | Optional                                                                                                    |
| Mechanical                         |                                                                                                    |
| Dimension                          | Width 624 x Depth 85 x Height 456 (mm)                                                                                    |
| Mass                               | 16kg                                                                                                    |
| Fan                                | 2                                                                                                    |
| Glass                              | Tempered Glass + AR Coating                                                                                               |
| Environment                        | 45004 5500                                                                                                    |
| Operational Temperature            | -15°C to +55°C                                                                                                    |
| Operational Humidity               | 40°C RH 93%                                                                                                    |
| Vibration                          | Sweep 2 Hz to 13.2Hz at ± 1 mm, 13.2 Hz to 100 Hz at 7m/s <sup>2</sup> and for 2h on each resonance, otherwise 2h at 30Hz |
| F140                               | in all three axes                                                                                                    |
| EMC                                | IEC60945-Ed4.0                                                                                                    |
| Ingress Protection Rating          | Front: IP65 Back: IP22                                                                                                    |

# 22.10 Keyboard OPU

| GENERAL SPECIFICATION     | NCE-5625: Keyboard Operation Unit                                    |
|---------------------------|----------------------------------------------------------------------|
| PC Keyboard               |                                                                      |
| Layout                    | QWERTY                                                               |
| Pitch                     | 15mm                                                                 |
| Stroke                    | 2mm                                                                  |
| Dedicated Keys            |                                                                      |
| Keys                      | HOME, TX/STBY, PI, DISP OFF, AZ, PANEL, DAY/NIGHT, MOB, USER1, USER2 |
| Knobs                     | EBL, VRM, SEA, RAIN, GAIN                                            |
| Mechanical                |                                                                      |
| Dimension                 | Width 270 x Depth 210 x Height 30 (mm)                               |
| Mass                      | 0.8kg                                                                |
| Environment               |                                                                      |
| Operational Temperature   | -15°C to +55°C                                                       |
| Operational Humidity      | 40°C RH 93%                                                          |
|                           | Sweep 2 Hz to 13.2 Hz at ± 1 mm, 13.2 Hz to 100 Hz at                |
| Vibration                 | 7m/s2 and for 2h on each resonance, otherwise 2h at 30               |
|                           | Hz in all three axes                                                 |
| EMC                       | IEC60945-Ed4.0                                                       |
| Ingress Protection Rating | Front : IP22                                                         |

# 22.11 26inch Display Unit Mount Kit

#### Note

JAN-9201S/7201S can't use 26inch Display Unit Mount Kit.

| GENERAL SPECIFICATION     | CWA-246: 26inch Display Unit Mount Kit                   |
|---------------------------|----------------------------------------------------------|
| Mechanical                |                                                          |
| Dimension                 | Width 680 x Depth 718 x Height 1100 (mm)                 |
| Mass                      | APPROX. 65kg                                             |
| Environment               |                                                          |
| Operational Temperature   | -15°C to +55°C                                           |
| Operational Humidity      | 40°C RH 93%                                              |
|                           | Sweep 2 Hz to 13.2 Hz at ± 1 mm, 13.2 Hz to 100 Hz at    |
| Vibration                 | 7m/s² and for 2h on each resonance, otherwise 2h at 30Hz |
|                           | in all three axes                                        |
| EMC                       | IEC60945-Ed4.0                                           |
| Ingress Protection Rating | Front : IP22                                             |

# 22.12 19inch Display Unit Mount Kit

#### Note

JAN-9201S/7201S can't use 19inch Display Unit Mount Kit.

| GENERAL SPECIFICATION     | CWA-245: 19inch DISPLAY UNIT MOUNT KIT                          |
|---------------------------|-----------------------------------------------------------------|
| Structure                 |                                                                 |
| Dimension                 | Width 580 × Depth 718 × Height 1100 (mm)                        |
| Mass                      | Approx. 55kg                                                    |
| Environment               |                                                                 |
| Operational Temperature   | -15°C to +55°C                                                  |
| Operational Humidity      | 40°C RH 93%                                                     |
|                           | Sweep 2 Hz to 13.2 Hz at $\pm$ 1 mm, 13.2 Hz to 100 Hz at 7m/s2 |
| Vibration                 | and for 2h on each resonance, otherwise 2h at 30Hz in all three |
|                           | axes                                                            |
| EMC                       | IEC60945-Ed4.0                                                  |
| Ingress Protection Rating | Front: IP22                                                     |

# 22.13 Sensor LAN switch unit

| GENERAL SPECIFICATION       | NQA-2443: Sensor LAN switch unit                                            |
|-----------------------------|-----------------------------------------------------------------------------|
| Technology                  |                                                                             |
| Standards                   | IEEE802.3, 802.3u, 802.3x                                                   |
| Processing type             | Store and Forward, with IEEE802.3 full duplex,                              |
|                             | back pressure flow control                                                  |
| Forward and Filtering Rate  | 148810 pps                                                                  |
| Latency                     | Less than 5us                                                               |
| Interface                   |                                                                             |
| Number of ports             | 16                                                                          |
| RJ45                        | 10/100BASE-T(X) auto negotiation speed, F/H duplex mode, and                |
|                             | auto MDI/MDI-X connection                                                   |
| LED                         | Power, Fault, Speed                                                         |
| Power                       |                                                                             |
| Input Voltage               | 12 to 48 VDC                                                                |
| Input Current               | 0.34A max                                                                   |
| Over Current Protection     | 1.6A                                                                        |
| Reverse Polarity Protection | Yes                                                                         |
| Mechanical                  |                                                                             |
| Dimension                   | Width 75.0 x Depth 105 x Height 179 (mm)                                    |
| Mass                        | 1.5kg                                                                       |
| Environment                 |                                                                             |
| Operational Temperature     | -15°C to +55°C                                                              |
| Operational Humidity        | 40°C RH 93%                                                                 |
|                             | Sweep 2 Hz to 13.2 Hz at $\pm$ 1 mm, 13.2 Hz to 100 Hz at 7m/s <sup>2</sup> |
| Vibration                   | and for 2h on each resonance, otherwise 2h at 30 Hz in all three            |
|                             | axes                                                                        |
| EMC                         | IEC60945-Ed4.0                                                              |

| GENERAL SPECIFICATION       | NQA-2443A: Sensor LAN switch unit                                           |
|-----------------------------|-----------------------------------------------------------------------------|
| Technology                  |                                                                             |
| Standards                   | IEEE802.3, 802.3u, 802.3x, 802.3ab                                          |
| Processing type             | Store and Forward, with IEEE802.3 full duplex,                              |
|                             | 14880 pps / port (10Mbps, 64byte pkt, uni-cast)                             |
| Maximum throughput          | 148810 pps / port (100Mbps, 64byte pkt, uni-cast)                           |
| Maximum throughput          | 1488100 pps / port (1000Mbps, 64byte pkt, uni-cast)                         |
|                             | *Wire speed : 100%                                                          |
| Interface                   |                                                                             |
| Number of ports             | 16                                                                          |
| RJ45                        | 10/100/1000BASE-T(X) auto negotiation speed, F/H duplex mode,               |
| KJ45                        | and auto MDI/MDI-X connection                                               |
| LED                         | PWR, UVP/OVP, RVP, LOOP, LINK/ACT                                           |
| Power                       |                                                                             |
| Input Voltage               | 18 to 36 VDC                                                                |
| Maximum Power Consumption   | 13.2 W and under                                                            |
| Reverse Polarity Protection | Yes                                                                         |
| Mechanical                  |                                                                             |
| Dimension                   | Width 75.0 x Depth 105 x Height 179 (mm)                                    |
| Mass                        | 0.8kg                                                                       |
| Environment                 |                                                                             |
| Operational Temperature     | -25°C to +70°C                                                              |
| Operational Humidity        | 40°C RH 93%                                                                 |
|                             | Sweep 2 Hz to 13.2 Hz at $\pm$ 1 mm, 13.2 Hz to 100 Hz at 7m/s <sup>2</sup> |
| Vibration                   | and for 2h on each resonance, otherwise 2h at 30 Hz in all three            |
|                             | axes                                                                        |
| EMC                         | IEC60945-Ed4.0                                                              |

# 22.14 Junction Box

| GENERAL SPECIFICATION              | NQE-1143: Junction Box                                             |
|------------------------------------|--------------------------------------------------------------------|
| Mechanical                         | NQL-1143. Juliction Box                                            |
| Dimension                          | Width 400 x Depth 86 x Height 261.5 (mm)                           |
| Mass                               | 3.8kg                                                              |
| Environment                        | o.ong                                                              |
| Operational Temperature            | -15°C to +55°C                                                     |
| Operational Humidity               | 40°C RH 93%                                                        |
| ,                                  | Sweep 2Hz to 13.2Hz at ± 1mm, 13.2Hz to 100Hz at 7m/s <sup>2</sup> |
| Vibration                          | and for 2h on each resonance, otherwise 2h at 30Hz in all          |
|                                    | three axes                                                         |
| EMC                                | IEC60945-Ed4.0                                                     |
| Ingress Protection Rating          | Front : IP20                                                       |
| Power                              |                                                                    |
| Power                              | 21.6 to 31.2 VDC                                                   |
| Input Voltage                      | 48W MAX                                                            |
| Power Consumption                  | $3A \times 2$ , $15A \times 1$ Mini Blade Fuse                     |
| Over Current Protection            | Yes                                                                |
| FUNCTIONAL SPECIFICATION           | CMH-2370: Serial LAN Interface Circuit                             |
| Interface                          |                                                                    |
| IEC61162-1                         | 8 input / 8 output                                                 |
| IEC61162-2                         | 2 input / 2 output                                                 |
| IEC61162-450                       | 1 (100BASE-TX)                                                     |
| Dry Contact Output (N.C/N.O        | 8 (32V, 0.8A sink MAX)                                             |
| selectable)                        | · ·                                                                |
| Dry Contact Input                  | 8 (5V, 50mA source MAX)                                            |
| Ingress Protection Rating          | Front: IP20                                                        |
| FUNCTIONAL SPECIFICATION           | CMJ-554: Gyro Interface Circuit                                    |
| GYRO                               |                                                                    |
| STEP                               | 22 to 70 VDC                                                       |
| SYNC                               | 24 to 115VAC, 50/60/400Hz                                          |
| RATIO                              | 36×/90×/180×/360×                                                  |
| OUTPUT                             | THS (50Hz)                                                         |
| LOG                                | D 1 1 200 // ) 50 A/ )                                             |
| PULSE                              | Dry contact: 30V(max), 50 mA(max)                                  |
| DATIO                              | Voltage signal: 0-50V (threshold level is 2V)                      |
| RATIO                              | 100/200/400/800 [P/NM]                                             |
| OUTPUT                             | VBW (1Hz), VLW (0.1Hz)                                             |
| FUNCTIONAL SPECIFICATION Interface | CMJ-556: Analog Option Circuit                                     |
|                                    |                                                                    |
| Isolated Input                     | 4<br>10 to 10 VDC or 4 to 20 mA                                    |
| Input Signal Range                 | -10 to 10 VDC or 4 to 20 mA                                        |

# Appendix A Alert, Maintenance INFO and Permanent information

## A.1 Alert

When an alert occurs, alert information is displayed in the alert notification area.

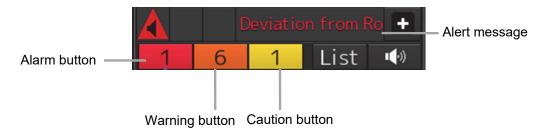

The numbers displayed in the buttons indicate the number of such alerts that have occurred.

#### Memo

The alert button of a category that has not occurred will not be displayed.

The display colors of alert messages are defined as follows according to the type and seriousness of alerts.

| Alert Type                                                                                                    | Alert Class<br>(Seriousness) | Display<br>Color | Alert Display Status                                                             | Alert Sound                                   |
|----------------------------------------------------------------------------------------------------|------------------------------|------------------|----------------------------------------------------------------------------------|-----------------------------------------------|
| Alarms (An alert indicating a state asking sailors to pay immediate attention and take immediate action.)                                                                                                    | Alarms                       | Red              | Before alarm acknowledgement: Blinking After alarm acknowledgement: Lighting     | 3 short<br>audible<br>signals<br>(repetitive) |
| Warnings (An alert indicating that the state has changed, which although is not immediately dangerous, but may become so in the near future if no action is taken. Warnings are alerts displayed for preventing possible future hazardous states.) | Warnings                     | Orange           | Before warning acknowledgement: Blinking After warning acknowledgement: Lighting | 2 short<br>audible<br>signals<br>(repetitive) |
| Cautions (Although these are neither alarms nor warnings, these alerts indicate that it is necessary to pay more than normal attention to cautions, statuses, or to the supplied information.)                                                     | Cautions                     | Yellow           | Lighting                                                                         | No sound                                      |
| No Alarm                                                                                                    | -                            | Green            | -                                                                                | -                                             |

The list of alerts is shown below.

Types of alert categories is shown below.

Category A: Alert about grounding, collision

Category B: All alerts except category A

# A.1.1 Priority: Alarms

| Cause                        | Conditions to raise                                                                   | Conditions to rectify                                                  | Detail                                         | Cate<br>gory | Required standard |
|------------------------------|---------------------------------------------------------------------------------------|------------------------------------------------------------------------|------------------------------------------------|--------------|-------------------|
| Alarm Symbol                 | The ship is near a user-defined Alarm Symbol.                                         | The ship moved away from user-defined Alarm Symbol.                    | Check ahead on the DISP                        | A            | IEC 61174         |
| Crossing Safety<br>Contour   | The ship is near a safety contour.                                                    | The ship moved away from safety contour.                               | Check ahead on the DISP                        | А            | IEC 61174         |
| Deviation From<br>Route      | The ship deviated from the track beyond a preset cross-track limit.                   | The ship is deviated from the track within a preset cross-track limit. | Check the<br>DIST from<br>Route on the<br>DISP | A            | IEC 61174         |
| Outside Anchor<br>Watch Area | A Outside Anchor<br>Watch Area warning<br>was not<br>acknowledged for<br>120 seconds. | Own ship entered the dragging anchor monitoring area.                  | Check<br>position on<br>the DISP               | A            | IEC 61174         |

# A.1.2 Priority: Warnings

| Cause                    | Conditions to raise                                                                                                | Conditions to rectify                                                       | Detail                                    | Cate<br>gory | Required standard |
|--------------------------|----------------------------------------------------------------------------------------------------|-----------------------------------------------------------------------------|-------------------------------------------|--------------|-------------------|
| AC Power<br>Failure      | The AC input voltage is 75V or less                                                                                | The AC input voltage is more than 75V                                       | The AC input<br>voltage is<br>75V or less | В            | -                 |
| AIS Maximum<br>Capacity  | The AIS target count exceeded the maximum target display count.                                                    | The AIS target count is less than the maximum target display count.         | Unable to<br>add new AIS<br>target        | A            | IEC 61174         |
| Anchorage Area           | The ship is near an Anchorage Area. Warning or caution as selected by user. Default Setting is Caution.            | The ship moved away from Anchorage Area.                                    | Check ahead<br>on the DISP                | A            | IEC 61174         |
| Anchorage<br>Prohibited  | The ship is near an Anchorage Prohibited Area. Warning or caution as selected by user. Default Setting is Caution. | The ship moved away from Anchorage Prohibited.                              | Check ahead<br>on the DISP                | A            | IEC 61174         |
| Archipelagic Sea<br>Lane | The ship is near an Archipelagic Sea Lane. Warning or caution as selected by user. Default Setting is Caution.     | The ship moved<br>away from<br>Archipelagic Sea<br>Lane.                    | Check ahead<br>on the DISP                | A            | IEC 61174         |
| ARCS Security failed     | Chart license for ARCS is not installed. Or the ARCS chart is not the latest version.                              | Chart license for ARCS is installed. Or the latest ARCS chart is installed. | -                                         | В            | -                 |
| Arrived at WOL           | Arrived at WOL.                                                                                                    | Warning is acknowledged.                                                    | Check on the DISP.                        | A            | IEC 61174         |
| Arrived at WPT           | Arrived at WPT.                                                                                                    | Warning is acknowledged.                                                    | Check on the DISP.                        | А            | IEC 61174         |
| Buoy/Light               | The ship is near a<br>Buoy/Light.                                                                                  | The ship moved away from Buoy/Light.                                        | Check ahead on the DISP                   | А            | IEC 61174         |
| Cable Area               | The ship is near a Cable Area. Warning or caution as selected by user. Default Setting is Caution.                 | The ship moved away from Cable Area.                                        | Check ahead<br>on the DISP                | A            | IEC 61174         |

| Cause                          | Conditions to raise                                                                                                 | Conditions to rectify                                                                    | Detail                               | Cate<br>gory | Required standard |
|--------------------------------|----------------------------------------------------------------------------------------------------|------------------------------------------------------------------------------------------|--------------------------------------|--------------|-------------------|
| Canal                          | The ship is near a Canal. Warning or caution as selected by user. Default Setting is Caution.                       | The ship moved away from Canal.                                                          | Check ahead on the DISP              | A            | IEC 61174         |
| Cargo<br>Transshipment<br>Area | The ship is near a Cargo Transshipment Area. Warning or caution as selected by user. Default Setting is Caution.    | The ship moved<br>away from Cargo<br>Transshipment<br>Area.                              | Check ahead<br>on the DISP           | A            | IEC 61174         |
| Caution Area                   | The ship is near a Caution Area. Warning or caution as selected by user. Default Setting is Caution.                | The ship moved away from Caution Area.                                                   | Check ahead<br>on the DISP           | A            | IEC 61174         |
| Chart Shift                    | The chart was manually shifted on the ARCS chart.                                                                   | Chart offset is<br>cleared. Or Chart<br>display is switched<br>to S57 or C-MAP<br>chart. | -                                    | В            | -                 |
| Chart Shift to<br>WGS84        | ARCS chart with offset information to match WGS84 was displayed.                                                    | Chart display is<br>switched to S57 or<br>C-MAP chart.                                   | ARCS chart<br>is shifted to<br>WGS84 | В            | -                 |
| Dangerous<br>Symbol            | The ship is near a Dangerous Symbol.                                                                                | The ship moved away from Dangerous Symbol.                                               | Check ahead on the DISP              | A            | IEC 61174         |
| Deeper Water<br>Route          | The ship is navigating in a deeper water route. Warning or caution as selected by user. Default Setting is Caution. | The ship exits a deeper water route.                                                     | Check ahead<br>on the DISP           | A            | IEC 61174         |
| Delivery Failed to VDR         | Equipment can't send the image to VDR for 1 minute.                                                                 | Equipment can send the image to VDR for more than 1 minute.                              | Can't send<br>image to<br>VDR        | В            | IEC 61174         |

| Cause                   | Conditions to raise                                                                                             | Conditions to rectify                                | Detail                     | Cate<br>gory | Required standard |
|-------------------------|----------------------------------------------------------------------------------------------------|------------------------------------------------------|----------------------------|--------------|-------------------|
| Depth Area              | The ship is navigating in a water shallower than safety waters.                                                 | The ship exits a water shallower than safety waters. | Check ahead on the DISP    | A            | IEC 61174         |
| Dredge Area             | The ship is near a<br>Dredge Area.                                                                              | The ship moved<br>away from Dredge<br>Area.          | Check ahead on the DISP    | A            | IEC 61174         |
| Dumping<br>Ground       | The ship is navigating in a dumping ground. Warning or caution as selected by user. Default Setting is Caution. | The ship exits a dumping ground.                     | Check ahead<br>on the DISP | A            | IEC 61174         |
| Fairway                 | The ship is near a Fairway. Warning or caution as selected by user. Default Setting is Caution.                 | The ship moved away from Fairway.                    | Check ahead<br>on the DISP | A            | IEC 61174         |
| Fishing Ground          | The ship is near a Fishing Ground. Warning or caution as selected by user. Default Setting is Caution.          | The ship moved<br>away from Fishing<br>Ground        | Check ahead<br>on the DISP | A            | IEC 61174         |
| Fishing<br>Prohibited   | The ship is near a Fishing Ground. Warning or caution as selected by user. Default Setting is Caution.          | The ship moved<br>away from Fishing<br>Prohibited    | Check ahead<br>on the DISP | A            | IEC 61174         |
| Ice Area                | The ship is near a Crossing Oce Area.                                                                           | The ship moved away from Oce Area.                   | Check ahead on the DISP    | A            | IEC 61174         |
| Incineration Area       | The ship is near an Incineration Area. Warning or caution as selected by user. Default Setting is Caution.      | The ship moved away from Incineration Area           | Check ahead<br>on the DISP | A            | IEC 61174         |
| Inshore Traffic<br>Zone | The ship is near an Inshore Traffic Zone. Warning or caution as selected by user. Default Setting is Caution.   | The ship moved<br>away from Inshore<br>Traffic Zone  | Check ahead<br>on the DISP | A            | IEC 61174         |
| Lost COG/SOG            | COG/SOG data from primary sensor is lost.                                                                       | COG/SOG data from primary sensor can be received.    | -                          | В            | IEC 61174         |

| Cause                          | Conditions to raise                                                                                                    | Conditions to rectify                                   | Detail                           | Cate<br>gory | Required standard |
|--------------------------------|----------------------------------------------------------------------------------------------------|---------------------------------------------------------|----------------------------------|--------------|-------------------|
| Lost HDG                       | Heading data from primary sensor is lost.                                                                                                    | Heading data from primary sensor can be received.       | -                                | В            | IEC 61174         |
| Lost POSN                      | Position data from primary sensor is lost.                                                                                                    | Position data from primary sensor can be received.      | -                                | В            | IEC 61174         |
| Marine<br>Farm/Aquacultur<br>e | The ship is near a Marine Farm/Aquaculture. Warning or caution as selected by user. Default Setting is Caution.                                                                              | The ship moved<br>away from Marine<br>Farm/Aquaculture. | Check ahead<br>on the DISP       | A            | IEC 61174         |
| Military Practice<br>Area      | The ship is near a Military Practice Area. Warning or caution as selected by user. Default Setting is Caution.                                                                               | The ship moved<br>away from Military<br>Practice Area.  | Check ahead<br>on the DISP       | A            | IEC 61174         |
| NON-WGS84                      | DATUM of POSN is not WGS84.                                                                                                    | DATUM of POSN is<br>WGS84.                              | DATUM of<br>POSN is not<br>WGS84 | В            | IEC 61174         |
| Obstruction                    | The ship is near an Obstruction.                                                                                                    | The ship moved away from Obstruction.                   | Check ahead on the DISP          | А            | IEC 61174         |
| Offshore<br>Production Area    | The ship is near an Offshore Production Area. Warning or caution as selected by user. Default Setting is Caution.                                                                            | The ship moved away from Offshore Production Area.      | Check ahead<br>on the DISP       | A            | IEC 61174         |
| Outside Anchor<br>Watch Area   | Own ship exited from the dragging anchor monitoring area.  If Outside Anchor Watch Area warning is not acknowledged for 2 minutes, the warning escalates to Outside Anchor Watch Area alarm. | Own ship entered the dragging anchor monitoring area.   | Check<br>position on<br>the DISP | A            | IEC 61174         |
| Over 85<br>Degrees             | Own ship position is 85 degrees or more.                                                                                                    | Own ship position is less than 85 degrees.              | System performance is reduced.   | A            | IEC 61174         |
| Pipeline Area                  | The ship is near a<br>Pipeline Area.                                                                                                    | The ship moved away from Pipeline Area.                 | Check ahead on the DISP          | A            | IEC 61174         |

| Cause                       | Conditions to raise                                                                                                 | Conditions to rectify                                               | Detail                     | Cate<br>gory | Required standard |
|-----------------------------|----------------------------------------------------------------------------------------------------|---------------------------------------------------------------------|----------------------------|--------------|-------------------|
| Recommended<br>Traffic Lane | The ship is near a Recommended Traffic Lane. Warning or caution as selected by user. Default Setting is Caution.    | The ship moved<br>away from<br>Recommended<br>Traffic Lane.         | Check ahead<br>on the DISP | A            | IEC 61174         |
| Restricted Area             | The ship is near a Restricted Area. Warning or caution as selected by user. Default Setting is Caution.             | The ship moved away from Restricted Area.                           | Check ahead on the DISP    | A            | IEC 61174         |
| Seaplane<br>Landing Area    | The ship is near a Seaplane Landing Area. Warning or caution as selected by user. Default Setting is Caution.       | The ship moved<br>away from<br>Seaplane Landing<br>Area.            | Check ahead<br>on the DISP | A            | IEC 61174         |
| Sensitive Sea<br>Area       | The ship is near a Sensitive Sea Area a. Warning or caution as selected by user. Default Setting is Caution.        | The ship moved away from Sensitive Sea Area.                        | Check ahead on the DISP    | A            | IEC 61174         |
| Specially<br>Protected Area | The ship is near a Specially Protected Area. Warning or caution as selected by user. Default Setting is Caution.    | The ship moved away from Specially Protected Area.                  | Check ahead<br>on the DISP | A            | IEC 61174         |
| Spoil Ground                | The ship is near a<br>Spoil Ground.<br>Warning or caution as<br>selected by user.<br>Default Setting is<br>Caution. | The ship moved away from Spoil Ground.                              | Check ahead<br>on the DISP | A            | IEC 61174         |
| Submarine<br>Transit Area   | The ship is near a Submarine Transit Area. Warning or caution as selected by user. Default Setting is Caution.      | The ship moved away from Transit Area.                              | Check ahead on the DISP    | A            | IEC 61174         |
| System Failure              | CCU or PSU or OPU or GIF or RIF Abnormal is occurred (Check Maintenance info for details of the cause).             | CCU and PSU and<br>OPU and GIF and<br>RIF Abnormal are<br>repaired. | -                          | В            | IEC 61174         |

| Cause                       | Conditions to raise                                                                                                    | Conditions to rectify                              | Detail                     | Cate<br>gory | Required standard |
|-----------------------------|----------------------------------------------------------------------------------------------------|----------------------------------------------------|----------------------------|--------------|-------------------|
| Traffic Crossing            | The ship is near a Traffic Crossing. Warning or caution as selected by user. Default Setting is Caution.                | The ship moved away from Traffic Crossing.         | Check ahead<br>on the DISP | A            | IEC 61174         |
| Traffic<br>Precautionary    | The ship is near a Traffic Precautionary. Warning or caution as selected by user. Default Setting is Caution.           | The ship moved away from Traffic Precautionary.    | Check ahead<br>on the DISP | A            | IEC 61174         |
| Traffic<br>Roundabout       | The ship is near a Traffic Roundabout. Warning or caution as selected by user. Default Setting is Caution.              | The ship moved<br>away from Traffic<br>Roundabout. | Check ahead<br>on the DISP | A            | IEC 61174         |
| Traffic<br>Separation Zone  | The ship is near a Traffic Separation Zone. Warning or caution as selected by user. Default Setting is Caution.         | The ship moved away from Traffic Separation Zone.  | Check ahead<br>on the DISP | A            | IEC 61174         |
| Two Way Traffic             | The ship is near a Two Way Traffic. Warning or caution as selected by user. Default Setting is Caution.                 | The ship moved away from Two Way Traffic.          | Check ahead<br>on the DISP | A            | IEC 61174         |
| Under Rater<br>Rock         | The ship is near a<br>Under Rater Rock.<br>Warning or caution as<br>selected by user.<br>Default Setting is<br>Caution. | The ship moved<br>away from Under<br>Rater Rock.   | Check ahead<br>on the DISP | A            | IEC 61174         |
| Unexpected<br>Data from VDR | Unexpected data was received from VDR.                                                                                  | No unexpected data is received from the VDR.       | Unable to connect to VDR   | В            | IEC 61174         |
| Warning Symbol              | The ship is near a Warning Symbol.                                                                                      | The ship moved away from Warning Symbol.           | Check ahead on the DISP    | A            | IEC 61174         |
| Wreck                       | The ship is near a Wreck.                                                                                               | The ship moved away from Wreck.                    | Check ahead on the DISP    | А            | IEC 61174         |

# A.1.3 Priority: Cautions

| Cause                    | Conditions to raise                                                                                            | Conditions to rectify                                                                 | Detail                                           | Cate<br>gory | Required standard |
|--------------------------|----------------------------------------------------------------------------------------------------|---------------------------------------------------------------------------------------|--------------------------------------------------|--------------|-------------------|
| AIS 95%<br>Capacity      | The AIS target count exceeded 95% of the maximum target display count.                                         | The AIS target count is less than 95% of the maximum target display count.            | A few more<br>AIS targets<br>can be added        | В            | IEC 61174         |
| AIS ACT 95%<br>Capacity  | The AIS activation target count exceeded 95% of the maximum target display count.                              | The AIS activation target count is less than 95% of the maximum target display count. | A few more<br>AIS ACT<br>targets can<br>be added | В            | IEC 61174         |
| Anchorage Area           | The ship is near an Anchorage Area. Warning or caution as selected by user. Default Setting is Caution.        | The ship moved away from Anchorage Area.                                              | Check ahead on the DISP                          | В            | IEC 61174         |
| Anchorage<br>Prohibited  | The ship is near an Anchorage Prohibited. Warning or caution as selected by user. Default Setting is Caution.  | The ship moved away from Anchorage Prohibited.                                        | Check ahead<br>on the DISP                       | В            | IEC 61174         |
| Archipelagic Sea<br>Lane | The ship is near an Archipelagic Sea Lane. Warning or caution as selected by user. Default Setting is Caution. | The ship moved<br>away from<br>Archipelagic Sea<br>Lane.                              | Check ahead on the DISP                          | В            | IEC 61174         |
| AtoN                     | The ship is near an AtoN.                                                                                      | The ship moved away from AtoN.                                                        | Check ahead on the DISP                          | В            | IEC 61174         |
| Cable Area               | The ship is near a Cable Area. Warning or caution as selected by user. Default Setting is Caution.             | The ship moved away from Cable Area.                                                  | Check ahead on the DISP                          | В            | IEC 61174         |
| Canal                    | The ship is near a Canal. Warning or caution as selected by user. Default Setting is Caution.                  | The ship moved away from Canal.                                                       | Check ahead<br>on the DISP                       | В            | IEC 61174         |

| Cause                                   | Conditions to raise                                                                                              | Conditions to rectify                                              | Detail                                    | Cate<br>gory | Required standard |
|-----------------------------------------|----------------------------------------------------------------------------------------------------|--------------------------------------------------------------------|-------------------------------------------|--------------|-------------------|
| Cargo<br>Transshipment<br>Area          | The ship is near a Cargo Transshipment Area. Warning or caution as selected by user. Default Setting is Caution. | The ship moved<br>away from Cargo<br>Transshipment<br>Area.        | Check ahead<br>on the DISP                | В            | IEC 61174         |
| Caution Area                            | The ship is near a Caution Area. Warning or caution as selected by user. Default Setting is Caution.             | The ship moved away from Caution Area.                             | Check ahead<br>on the DISP                | В            | IEC 61174         |
| Caution Symbol                          | The ship is near a Caution Symbol.                                                                               | The ship moved away from Caution Symbol.                           | Check ahead on the DISP                   | В            | IEC 61174         |
| Chart license will expire soon (SSE 20) | Chart license will expire within 30 days.                                                                        | Chart license is renewed with a license valid for 30 days or more. | Renew chart<br>license within<br>30 days  | В            | -                 |
| DC Power<br>Failure                     | The DC input voltage is 18V or less                                                                              | The DC input voltage is more than 18V                              | The DC input<br>voltage is<br>18V or less | В            | -                 |
| Deeper Water<br>Route                   | The ship is near a Deeper Water Route. Warning or caution as selected by user. Default Setting is Caution.       | The ship moved<br>away from Deeper<br>Water Route.                 | Check ahead on the DISP                   | В            | IEC 61174         |
| Dumping<br>Ground                       | The ship is near a Dumping Ground. Warning or caution as selected by user. Default Setting is Caution.           | The ship moved away from Dumping Ground.                           | Check ahead<br>on the DISP                | В            | IEC 61174         |
| ENC Data Are<br>Available               | ENC Data are available.                                                                                          | ENC Data are not available.                                        | -                                         | В            | -                 |
| Fairway                                 | The ship is near a Fairway. Warning or caution as selected by user. Default Setting is Caution.                  | The ship moved away from Fairway.                                  | Check ahead<br>on the DISP                | В            | IEC 61174         |
| Fishing Ground                          | The ship is near a Fishing Ground. Warning or caution as selected by user. Default Setting is Caution.           | The ship moved away from Fishing Ground.                           | Check ahead<br>on the DISP                | В            | IEC 61174         |

| Cause                          | Conditions to raise                                                                                             | Conditions to rectify                                   | Detail                           | Cate<br>gory | Required standard |
|--------------------------------|----------------------------------------------------------------------------------------------------|---------------------------------------------------------|----------------------------------|--------------|-------------------|
| Fishing<br>Prohibited          | The ship is near a Fishing Prohibited. Warning or caution as selected by user. Default Setting is Caution.      | The ship moved away from Fishing Prohibited.            | Check ahead<br>on the DISP       | В            | IEC 61174         |
| Incineration Area              | The ship is near a Fishing Prohibited. Warning or caution as selected by user. Default Setting is Caution.      | The ship moved away from Fishing Prohibited.            | Check ahead<br>on the DISP       | В            | IEC 61174         |
| Inshore Traffic<br>Zone        | The ship is near an Inshore Traffic Zone. Warning or caution as selected by user. Default Setting is Caution.   | The ship moved away from Inshore Traffic Zone.          | Check ahead on the DISP          | В            | IEC 61174         |
| Lost AIS IF                    | AIS interface is lost.                                                                                          | AIS interface is normal condition.                      | AIS target cannot be displayed   | В            | IEC 61174         |
| Lost AP                        | Autopilot interface is lost.                                                                                    | Autopilot interface is normal condition.                | Can't control<br>AP              | В            | IEC 61174         |
| Lost COG/SOG                   | COG/SOG data from primary sensor is lost.                                                                       | COG/SOG data<br>from primary sensor<br>can be received. | -                                | В            | -                 |
| Lost HDG                       | Heading data from primary sensor is lost.                                                                       | Heading data from primary sensor can be received.       | -                                | В            | -                 |
| Lost POSN                      | Position data from primary sensor is lost.                                                                      | Position data from primary sensor can be received.      | -                                | В            | -                 |
| Lost RADAR<br>Function         | Radar Antenna signal is lost.                                                                                   | Radar Antenna<br>signal can be<br>received.             | Lost Radar<br>Antenna<br>signal. | В            | IEC 61174         |
| Lost TT1                       | TT1 data is lost.                                                                                               | TT1 data can be received.                               | TT1 target cannot be displayed   | В            | IEC 61174         |
| Lost TT2                       | TT2 data is lost.                                                                                               | TT2 data can be received.                               | TT2 target cannot be displayed   | В            | IEC 61174         |
| Marine<br>Farm/Aquacultur<br>e | The ship is near a Marine Farm/Aquaculture. Warning or caution as selected by user. Default Setting is Caution. | The ship moved away from Marine Farm/Aquaculture.       | Check ahead<br>on the DISP       | В            | IEC 61174         |

| Cause                       | Conditions to raise                                                                                                    | Conditions to rectify                                          | Detail                     | Cate<br>gory | Required standard |
|-----------------------------|----------------------------------------------------------------------------------------------------|----------------------------------------------------------------|----------------------------|--------------|-------------------|
| Military Practice<br>Area   | The ship is near a Military Practice Area. Warning or caution as selected by user. Default Setting is Caution.         | The ship moved away from Military Practice Area.               | Check ahead<br>on the DISP | В            | IEC 61174         |
| Offshore<br>Production Area | The ship is near an Offshore Production Area. Warning or caution as selected by user. Default Setting is Caution.      | The ship moved away from Offshore Production Area.             | Check ahead<br>on the DISP | В            | IEC 61174         |
| Pipeline Area               | The ship is near a Pipeline Area. Warning or caution as selected by user. Default Setting is Caution.                  | The ship moved away from Pipeline Area.                        | Check ahead on the DISP    | В            | IEC 61174         |
| POSN(Jump)                  | Position is jumped beyond a DR position (preset Radius limit).                                                         | Position is jumped within a DR position (preset Radius limit). | -                          | В            | -                 |
| Recommended<br>Traffic Lane | The ship is near a Recommended Traffic Lane. Warning or caution as selected by user. Default Setting is Caution.       | The ship moved<br>away from<br>Recommended<br>Traffic Lane.    | Check ahead<br>on the DISP | В            | IEC 61174         |
| Restricted Area             | The ship is near a<br>Restricted Area.<br>Warning or caution as<br>selected by user.<br>Default Setting is<br>Caution. | The ship moved away from Restricted Area.                      | Check ahead<br>on the DISP | В            | IEC 61174         |
| Seaplane<br>Landing Area    | The ship is near a Seaplane Landing Area. Warning or caution as selected by user. Default Setting is Caution.          | The ship moved<br>away from<br>Seaplane Landing<br>Area.       | Check ahead<br>on the DISP | В            | IEC 61174         |
| Selected Fix<br>View        | Fix view is selected.                                                                                                  | Fix view is not selected.                                      | -                          | В            | -                 |

| Cause                       | Conditions to raise                                                                                                    | Conditions to rectify                              | Detail                     | Cate<br>gory | Required standard |
|-----------------------------|----------------------------------------------------------------------------------------------------|----------------------------------------------------|----------------------------|--------------|-------------------|
| Sensitive Sea<br>Area       | The ship is near a<br>Sensitive Sea Area.<br>Warning or caution as<br>selected by user.<br>Default Setting is<br>Caution. | The ship moved away from Sensitive Sea Area.       | Check ahead<br>on the DISP | В            | IEC 61174         |
| Specially<br>Protected Area | The ship is near a Specially Protected Area. Warning or caution as selected by user. Default Setting is Caution.          | The ship moved away from Specially Protected Area. | Check ahead<br>on the DISP | В            | IEC 61174         |
| Spoil Ground                | The ship is near a<br>Spoil Ground.<br>Warning or caution as<br>selected by user.<br>Default Setting is<br>Caution.       | The ship moved away from Spoil Ground.             | Check ahead<br>on the DISP | В            | IEC 61174         |
| Spot Sounding               | The ship is near a Spot Sounding.                                                                                         | The ship moved away from Spot Sounding.            | Check ahead on the DISP    | В            | IEC 61174         |
| Submarine<br>Transit Area   | The ship is near a Submarine Transit Area. Warning or caution as selected by user. Default Setting is Caution.            | The ship moved away from Submarine Transit Area.   | Check ahead<br>on the DISP | В            | IEC 61174         |
| To Be Avoided               | The ship is near an Obstacle.                                                                                             | The ship moved away from Obstacle.                 | Check ahead on the DISP    | В            | IEC 61174         |
| Traffic Crossing            | The ship is near a Traffic Crossing. Warning or caution as selected by user. Default Setting is Caution.                  | The ship moved away from Traffic Crossing.         | Check ahead on the DISP    | В            | IEC 61174         |
| Traffic<br>Precautionary    | The ship is near a Traffic Precautionary. Warning or caution as selected by user. Default Setting is Caution.             | The ship moved away from Traffic Precautionary.    | Check ahead<br>on the DISP | В            | IEC 61174         |
| Traffic<br>Roundabout       | The ship is near a Traffic Roundabout. Warning or caution as selected by user. Default Setting is Caution.                | The ship moved<br>away from Traffic<br>Roundabout. | Check ahead<br>on the DISP | В            | IEC 61174         |

| Cause                      | Conditions to raise                                                                                                    | Conditions to rectify                             | Detail                     | Cate<br>gory | Required standard |
|----------------------------|----------------------------------------------------------------------------------------------------|---------------------------------------------------|----------------------------|--------------|-------------------|
| Traffic<br>Separation Zone | The ship is near a Traffic Separation Zone. Warning or caution as selected by user.                                    | The ship moved away from Traffic Separation Zone. | Check ahead on the DISP    | В            | IEC 61174         |
|                            | Default Setting is Caution.                                                                                            |                                                   |                            |              |                   |
| Two Way Traffic            | The ship is near a<br>Two Way Traffic.<br>Warning or caution as<br>selected by user.<br>Default Setting is<br>Caution. | The ship moved<br>away from Two Way<br>Traffic.   | Check ahead<br>on the DISP | В            | IEC 61174         |
| Vertical<br>Clearance      | The ship is near a<br>Vertical Clearance.                                                                              | The ship moved away from Vertical Clearance.      | Check ahead on the DISP    | В            | IEC 61174         |

#### A.1.4 List of Alert escalation

There are unacknowledged alert that escalates as follows.

#### - Alarm to Back-up Navigator Call

If the alarm is not acknowledged for an extra period, Back-up Navigator Call is transferred to BNWAS.

#### - Warning to Alarm

If warning is not acknowledged, the warning escalates to alarm.

#### - Warning to Warning

An unacknowledged warning will be generated repeatedly until it is acknowledged.

The Alerts to escalation are as shown below.

The Alerts to escalation are as shown below.

| Cause                                | Escalation                               | Time             | Explanation                                                                                                    |
|--------------------------------------|------------------------------------------|------------------|----------------------------------------------------------------------------------------------------|
| Alarm Symbol alarm                   | Alarm to<br>Back-up<br>Navigator<br>Call | 30s              | If the alarm is not acknowledged for an extra period of 30 seconds, Back-up Navigator Call is transferred to BNWAS.               |
| Crossing Safety<br>Contour alarm     | Alarm to<br>Back-up<br>Navigator<br>Call | 30s              | If the alarm is not acknowledged for an extra period of 30 seconds, Back-up Navigator Call is transferred to BNWAS.               |
| Deviation From Route alarm           | Alarm to<br>Back-up<br>Navigator<br>Call | 30s              | If the alarm is not acknowledged for an extra period of 30 seconds, Back-up Navigator Call is transferred to BNWAS.               |
| Outside Anchor Watch<br>Area alarm   | Alarm to<br>Back-up<br>Navigator<br>Call | 30s              | If the alarm is not acknowledged for an extra period of 30 seconds, Back-up Navigator Call is transferred to BNWAS.               |
| Outside Anchor Watch<br>Area warning | Warning to<br>Alarm                      | 120s             | If Outside Anchor Watch Area warning is not acknowledged for 2 minutes, the warning escalates to Outside Anchor Watch Area alarm. |
| Other warning                        | Warning to<br>Warning                    | 60s<br>(Default) | An unacknowledged warning will be generated repeatedly until it is acknowledged.                                                  |

APP A

# A.1.5 List of Alerts with responsibility-transferred state

The responsibility-transferred state is a state for priority reduction. When the equipment managing the alert in the system requests a transfer of responsibility of alert, the requested equipment changes state of the alert to responsibility transferred.

Alerts in responsibility transferred state will not be displayed on the active alert list. Whether to display of the responsibility have been transferred alerts on the active alert list can be switched to ON or OFF in the setting. Refer to 15.8 Setting up Alert Processing.

These alerts with responsibility transferred states are as shown below.

| Cause                    | Priority | Category |
|--------------------------|----------|----------|
| Lost POSN                | Warning  | В        |
| Lost HDG                 | Warning  | В        |
| Lost COG/SOG             | Warning  | В        |
| Chart Shift              | Warning  | В        |
| Chart Shift to WGS84     | Warning  | В        |
| NON-WGS84                | Warning  | В        |
| ARCS Security failed     | Warning  | В        |
| Delivery Failed to VDR   | Warning  | В        |
| Unexpected Data from VDR | Warning  | В        |
| System Failure           | Warning  | В        |
| AC Power Failure         | Warning  | В        |

# A.1.6 List of Aggregated Alerts

Aggregated Alerts are the ability to display multiple alerts in an apparent single alert.

The apparent alerts are called header alerts and the alerts that are aggregated are called member alerts.

A header alert has the following characteristics:

- 1) Header alerts and that's member alerts has same category and same priority.
- 2) The priority of the header alert is the same as the highest priority among the member alerts.
- 3) Header alerts cannot be acknowledged directory.

| Header alerts       | Priority | Category | Member alerts            |
|---------------------|----------|----------|--------------------------|
| Warning Area/Object | Warning  | А        | Traffic Separation Zone  |
|                     |          |          | Traffic Crossing         |
|                     |          |          | Traffic Roundabout       |
|                     |          |          | Traffic Precautionary    |
|                     |          |          | Two Way Traffic          |
|                     |          |          | Deeper Water Route       |
|                     |          |          | Recommended Traffic Lane |
|                     |          |          | Inshore Traffic Zone     |
|                     |          |          | Fairway                  |
|                     |          |          | Restricted Area          |
|                     |          |          | Caution Area             |
|                     |          |          | Offshore Production Area |
|                     |          |          | Military Practice Area   |
|                     |          |          | Seaplane Landing Area    |
|                     |          |          | Submarine Transit Area   |
|                     |          |          | Crossing Ice Area        |
|                     |          |          | Canal                    |
|                     |          |          | Fishing Ground           |
|                     |          |          | Fishing Prohibited       |
|                     |          |          | Pipeline Area            |
|                     |          |          | Cable Area               |
|                     |          |          | Anchorage Area           |
|                     |          |          | Anchorage Prohibited     |
|                     |          |          | Spoil Ground             |
|                     |          |          | Dumping Ground           |
|                     |          |          | Crossing Dredge Area     |
|                     |          |          | Cargo Transshipment Area |

| Header alerts       | Priority | Category | Member alerts            |
|---------------------|----------|----------|--------------------------|
|                     |          |          | Incineration Area        |
|                     |          |          | Specially Protected Area |
|                     |          |          | Sensitive Sea Area       |
|                     |          |          | Archipelagic Sea Lane    |
|                     |          |          | Marine Farm/Aquaculture  |
|                     |          |          | Depth Area               |
|                     |          |          | Warning Object           |
|                     |          |          | Obstruction              |
|                     |          |          | Under Rater Rock         |
|                     |          |          | Wreck                    |
|                     |          |          | Buoy/Light               |
|                     |          |          | Dangerous Symbol         |
| Caution Area/Object | Caution  | В        | Traffic Separation Zone  |
|                     |          |          | Traffic Crossing         |
|                     |          |          | Traffic Roundabout       |
|                     |          |          | Traffic Precautionary    |
|                     |          |          | Two Way Traffic          |
|                     |          |          | Deeper Water Route       |
|                     |          |          | Recommended Traffic Lane |
|                     |          |          | Inshore Traffic Zone     |
|                     |          |          | Fairway                  |
|                     |          |          | Restricted Area          |
|                     |          |          | Caution Area             |
|                     |          |          | Offshore Production Area |
|                     |          |          | Military Practice Area   |
|                     |          |          | Seaplane Landing Area    |
|                     |          |          | Submarine Transit Area   |
|                     |          |          | Canal                    |
|                     |          |          | Fishing Ground           |
|                     |          |          | Fishing Prohibited       |
|                     |          |          | Pipeline Area            |
|                     |          |          | Cable Area               |
|                     |          |          | Anchorage Area           |
|                     |          |          | Anchorage Prohibited     |
|                     |          |          | Spoil Ground             |
|                     |          |          | Dumping Ground           |
|                     |          |          | Cargo Transshipment Area |
|                     |          |          | Incineration Area        |
|                     |          |          | Specially Protected Area |

| Header alerts | Priority | Category | Member alerts           |
|---------------|----------|----------|-------------------------|
|               |          |          | Sensitive Sea Area      |
|               |          |          | Archipelagic Sea Lane   |
|               |          |          | Marine Farm/Aquaculture |
|               |          |          | Caution Object          |
|               |          |          | Spot Sounding           |
|               |          |          | AtoN                    |
|               |          |          | Vertical Clearance      |
|               |          |          | To Be Avoided           |

# A.1.7 List of Alert Icons

The alert icons displayed in the alert status area are listed below.

| No. | Name of alert icon                          | Functional outline                                                                                                    | Alert icon    |
|-----|---------------------------------------------|----------------------------------------------------------------------------------------------------|---------------|
| 1   | Active – unacknowledged alarm               | A flashing red triangle. A symbol of loudspeaker in the middle of the triangle.                                          | <b>A</b>      |
| 2   | Active – silenced alarm                     | A flashing red triangle. A symbol as in icon number 1 with a prominent diagonal line above it.                           |               |
| 3   | Active – acknowledged alarm                 | A red triangle. An exclamation mark in the middle of the triangle.                                                       |               |
| 4   | Active - responsibility transferred alarm   | A red triangle. An arrow pointing towards the right in the middle of the triangle.                                       | <b>A</b>      |
| 5   | Rectified –<br>unacknowledged<br>alarm      | A flashing red triangle. A tick mark in the middle of the triangle.                                                      |               |
| 6   | Active -<br>unacknowledged<br>warning       | A flashing yellowish orange circle. A symbol of loudspeaker in the middle of the circle.                                 | •             |
| 7   | Active – silenced warning                   | A flashing yellowish orange circle. A symbol as in icon number 6 with a prominent diagonal line above it.                |               |
| 8   | Active – acknowledged warning               | A yellowish orange circle. An exclamation mark in the middle of the circle.                                              |               |
| 9   | Active - responsibility transferred warning | A yellowish orange circle.  An arrow pointing towards the right in the middle of the circle.                             | $\rightarrow$ |
| 10  | Rectified –<br>unacknowledged<br>warning    | A flashing yellowish orange circle. A tick mark in the middle of the circle.                                             | >             |
| 11  | Caution                                     | A yellow square. An exclamation mark in the middle of the square.                                                        | !             |
| а   | Aggregation                                 | A plus sign.  To be presented together with icons number 1 to 11                                                         | +             |
| b   | Acknowledge not allowed for alarm           | A red triangle with a cross in the middle of triangle.  To be presented together with icons number 1, 2 and 5.           |               |
| С   | Acknowledge not allowed for warning         | A yellowish orange circle with a cross in the middle of circle.  To be presented together with icons number 6, 7 and 10. | ×             |

# **A.2 Maintenance INFO**

The list of Maintenance INFO message is shown below.

| Message                                | Explanation                                                 | Advice                                                                                                    |
|----------------------------------------|-------------------------------------------------------------|----------------------------------------------------------------------------------------------------|
| Air Pressure(invalid)                  | There is a format error or a status error of the data.      | Check the sensor condition.                                                                                                    |
| Air Pressure(not plausible)            | There is a range error of the data.                         | Check the sensor condition.                                                                                                    |
| Air<br>Pressure(unavailable)           | The data cannot be received.                                | Check the condition of the sensor and the communication path.                                                                                                    |
| Air TEMP(invalid)                      | There is a format error or a status error of the data.      | Check the sensor condition.                                                                                                    |
| Air TEMP(not plausible)                | There is a range error of the data.                         | Check the sensor condition.                                                                                                    |
| Air TEMP(unavailable)                  | The data cannot be received.                                | Check the condition of the sensor and the communication path.                                                                                                    |
| AIS(Communication failed, Direct)      | Communication with AIS cannot be performed via Serial.      | Check the condition of AIS and Serial.  If it cannot be recovered after you check the connection of the equipment cable in power-off status and restart, turn off the power of the device and contact your distributor.     |
| AIS(Communication failed, Main LAN)    | Communication with AIS cannot be performed via Main LAN.    | Check the condition of AIS and Main LAN.  If it cannot be recovered after you check the connection of the equipment cable in power-off status and restart, turn off the power of the device and contact your distributor.   |
| AIS(Communication failed, Sub LAN)     | Communication with AIS cannot be performed via Sub LAN.     | Check the condition of AIS and Sub LAN.  If it cannot be recovered after you check the connection of the equipment cable in power-off status and restart, turn off the power of the device and contact your distributor.    |
| ALC #n(Communication failed, Main LAN) | Communication with ALC #n cannot be performed via Main LAN. | Check the condition of ALC #n and Main LAN. If it cannot be recovered after you check the connection of the equipment cable in power-off status and restart, turn off the power of the device and contact your distributor. |
| ALC #n(Communication failed, Sub LAN)  | Communication with ALC #n cannot be performed via Sub LAN.  | Check the condition of ALC #n and Sub LAN. If it cannot be recovered after you check the connection of the equipment cable in power-off status and restart, turn off the power of the device and contact your distributor.  |

| Message                                       | Explanation                                                           | Advice                                                                                                    |
|-----------------------------------------------|-----------------------------------------------------------------------|----------------------------------------------------------------------------------------------------|
| Anemometer(Communic ation failed, Main LAN)   | Communication with<br>Anemometer cannot be<br>performed via Main LAN. | Check the condition of Anemometer and Main LAN.  If it cannot be recovered after you check the connection of the equipment cable in power-off status and restart, turn off the power of the device and contact your distributor. |
| Anemometer(Communic ation failed, Sub LAN)    | Communication with Anemometer cannot be performed via Sub LAN.        | Check the condition of Anemometer and Sub LAN.  If it cannot be recovered after you check the connection of the equipment cable in power-off status and restart, turn off the power of the device and contact your distributor.  |
| Autopilot(Communicatio<br>n Failed, Main LAN) | Communication with Autopilot cannot be performed via Main LAN.        | Check the condition of Autopilot and Main LAN.  If it cannot be recovered after you check the connection of the equipment cable in power-off status and restart, turn off the power of the device and contact your distributor.  |
| Autopilot(Communicatio<br>n Failed, Sub LAN)  | Communication with Autopilot cannot be performed via Sub LAN.         | Check the condition of Autopilot and Sub LAN.  If it cannot be recovered after you check the connection of the equipment cable in power-off status and restart, turn off the power of the device and contact your distributor.   |
| Autopilot malfunction                         | AP equipment error                                                    | Turn off the power of the device and request the distributor to repair.                                                                                                    |
| Autopilot(Invalid)                            | There is a format error or a status error of the Autopilot data.      | Check the sensor condition. Switch to a sensor in good condition, if available.                                                                                                    |
| Autopilot(Not Plausible)                      | There is a range error of Autopilot data.                             | Check the sensor condition. Switch to a sensor in good condition, if available.                                                                                                    |
| Autopilot(Unavailable)                        | The Autopilot data cannot be received.                                | Check the condition of the sensor and the communication path. Switch to a sensor in good condition, if available.                                                                                                    |
| Azimuth Thruster #n(invalid)                  | There is a format error or a status error of the data.                | Check the sensor condition.                                                                                                    |
| Azimuth Thruster #n(not plausible)            | There is a range error of the data.                                   | Check the sensor condition.                                                                                                    |
| Azimuth Thruster<br>#n(unavailable)           | The data cannot be received.                                          | Check the condition of the sensor and the communication path.                                                                                                    |
| Blizzard(Process Error)                       | The control circuit in the radar antenna is abnormal.                 | Restart the power. If it cannot be recovered after three times of restart, turn off the device and contact the distributor.                                                                                                    |
| Blizzard(SYNC Signal Lost)                    | ASIC for radar detected an error in an interrupt signal.              | Restart the device.                                                                                                    |

| Message                               | Explanation                                                     | Advice                                                                                                    |
|---------------------------------------|-----------------------------------------------------------------|----------------------------------------------------------------------------------------------------|
| Blizzard1 DSP1(Load<br>Failed)        | DSP cannot be started.                                          | Restart the power. If it cannot be recovered after three times of restart, turn off the device and contact the distributor.                                                                                                 |
| Blizzard1 DSP2(Load<br>Failed)        | DSP cannot be started.                                          | Restart the power. If it cannot be recovered after three times of restart, turn off the device and contact the distributor.                                                                                                 |
| Blizzard1 High TEMP                   | The temperature of Blizzard is too high.                        | Turn off the power of the device and restart after ten minutes.  If it cannot be recovered, turn off the device and contact the distributor.                                                                                |
| Blizzard1-DSP1(Commu nication error)  | There is an error in communication with DSP.                    | Restart the power. If it cannot be recovered after three times of restart, turn off the device and contact the distributor.                                                                                                 |
| Blizzard2 DSP1(Load Failed)           | DSP cannot be started.                                          | Restart the power. If it cannot be recovered after three times of restart, turn off the device and contact the distributor.                                                                                                 |
| Blizzard2 High TEMP                   | The temperature of Blizzard is too high.                        | Turn off the power of the device and restart after ten minutes.  If it cannot be recovered, turn off the device and contact the distributor.                                                                                |
| Blizzard2-DSP1(Commu nication error)  | There is an error in communication with DSP.                    | Restart the power. If it cannot be recovered after three times of restart, turn off the device and contact the distributor.                                                                                                 |
| BNWAS(Communication failed, Main LAN) | Communication with BNWAS cannot be performed via Main LAN.      | Check the condition of BNWAS and Main LAN.  If it cannot be recovered after you check the connection of the equipment cable in power-off status and restart, turn off the power of the device and contact your distributor. |
| BNWAS(Communication failed, Sub LAN)  | Communication with<br>BNWAS cannot be<br>performed via Sub LAN. | Check the condition of BNWAS and Sub LAN.  If it cannot be recovered after you check the connection of the equipment cable in power-off status and restart, turn off the power of the device and contact your distributor.  |
| Bow Azimuth Thruster<br>#n (invalid)  | There is a format error or a status error of the data.          | Check the sensor condition.                                                                                                    |

| Message                                       | Explanation                                                    | Advice                                                                                                    |
|-----------------------------------------------|----------------------------------------------------------------|----------------------------------------------------------------------------------------------------|
| Bow Azimuth Thruster                          |                                                                | Check the sensor condition.                                                                                                    |
| #n (not plausible)                            | There is a range error of the data.                            |                                                                                                    |
| Bow Azimuth Thruster<br>#n (unavailable)      | The data cannot be received.                                   | Check the condition of the sensor and the communication path.                                                                                |
| Bow Thruster #n (invalid)                     | There is a format error or a status error of the data.         | Check the sensor condition.                                                                                                    |
| Bow Thruster #n (not plausible)               | There is a range error of the data.                            | Check the sensor condition.                                                                                                    |
| Bow Thruster #n (unavailable)                 | The data cannot be received.                                   | Check the condition of the sensor and the communication path.                                                                                |
| CCU Fan                                       | The CCU unit fan revolution per minute has been decreased.     | Request the distributor to repair.                                                                                                    |
| CIF(Communication error)                      | There is an error in communication with Companion MPU.         | Restart the power.  If it cannot be recovered after three times of restart, turn off the device and contact the distributor.                 |
| CMP<br>RelaySoftware(Commun<br>ication error) | There is an error in communication with Companion MPU.         | Restart the power.  If it cannot be recovered after three times of restart, turn off the device and contact the distributor.                 |
| COG/SOG(invalid)                              | There is a format error or a status error of the SOG/COG data. | Check the sensor condition. Switch to a sensor in good condition, if available.                                                              |
| COG/SOG(not plausible)                        | There is a range error of SOG/COG data.                        | Check the sensor condition. Switch to a sensor in good condition, if available.                                                              |
| COG/SOG(unavailable)                          | The SOG/COG data cannot be received.                           | Check the condition of the sensor and the communication path. Switch to a sensor in good condition, if available.                            |
| CPU Core1 Clock down                          | The CPU core has been underclocked.                            | Turn off the power of the device and restart after ten minutes.  If it cannot be recovered, turn off the device and contact the distributor. |
| CPU Core1 High TEMP                           | The CPU core temperature is too high.                          | Turn off the power of the device and restart after ten minutes.  If it cannot be recovered, turn off the device and contact the distributor. |
| CPU Core2 Clock down                          | The CPU core has been underclocked.                            | Turn off the power of the device and restart after ten minutes. If it cannot be recovered, turn off the device and contact the distributor.  |
| CPU Core2 High TEMP                           | The CPU core temperature is too high.                          | Turn off the power of the device and restart after ten minutes. If it cannot be recovered, turn off the device and contact the distributor.  |
| CPU Fan                                       | The RPS fan revolution per minute has been decreased.          | Request the distributor to repair.                                                                                                    |
| CPU High TEMP                                 | The CPU temperature is too high.                               | Turn off the power of the device and restart after ten minutes. If it cannot be recovered, turn off the device and contact the distributor.  |

| Message                                 | Explanation                                                                | Advice                                                                                                    |
|-----------------------------------------|----------------------------------------------------------------------------|----------------------------------------------------------------------------------------------------|
| Current(Communication failed, Main LAN) | Communication with tidal current meter cannot be performed via Main LAN.   | Check the condition of tidal current meter and Main LAN. If it cannot be recovered after you check the connection of the equipment cable in power-off status and restart, turn off the power of the device and contact your distributor. |
| Current(Communication failed, Sub LAN)  | Communication with tidal current meter cannot be performed via Sub LAN.    | Check the condition of tidal current meter and Sub LAN. If it cannot be recovered after you check the connection of the equipment cable in power-off status and restart, turn off the power of the device and contact your distributor.  |
| Current(invalid)                        | There is a format error or a status error of the Tidal Current data.       | Check the sensor condition. Switch to a sensor in good condition, if available.                                                                                                    |
| Current(not plausible)                  | There is a range error of Tidal Current data.                              | Check the sensor condition. Switch to a sensor in good condition, if available.                                                                                                    |
| Current(unavailable)                    | The Tidal Current data cannot be received.                                 | Check the condition of the sensor and the communication path. Switch to a sensor in good condition, if available.                                                                                                    |
| DATUM(unavailable)                      | The DTM data cannot be received.                                           | Check the condition of the sensor and the communication path. Switch to a sensor in good condition, if available.                                                                                                    |
| Depth(invalid)                          | There is a format error or a status error of the Depth data.               | Check the sensor condition. Switch to a sensor in good condition, if available.                                                                                                    |
| Dongle Disable Mode                     | It is operating in dongle-disabled mode when the USB dongle is in failure. | Request the distributor to provide a USB dongle.                                                                                                    |
| Depth(unavailable)                      | The Depth data cannot be received.                                         | Check the condition of the sensor and the communication path. Switch to a sensor in good condition, if available.                                                                                                    |
| Draft(invalid)                          | There is a format error or a status error of the data.                     | Check the sensor condition.                                                                                                    |
| Draft(not plausible)                    | There is a range error of the data.                                        | Check the sensor condition.                                                                                                    |
| Draft(unavailable)                      | The data cannot be received.                                               | Check the condition of the sensor and the communication path.                                                                                                    |
| DSC(Communication failed, Main LAN)     | Communication with DSC cannot be performed via Main LAN.                   | Check the condition of DSC and Main LAN.  If it cannot be recovered after you check the connection of the equipment cable in power-off status and restart, turn off the power of the device and contact your distributor.                |

| Message                                                | Explanation                                                             | Advice                                                                                                    |
|--------------------------------------------------------|-------------------------------------------------------------------------|----------------------------------------------------------------------------------------------------|
| DSC(Communication failed, Sub LAN)                     | Communication with DSC cannot be performed via Sub LAN.                 | Check the condition of DSC and Sub LAN.  If it cannot be recovered after you check the connection of the equipment cable in power-off status and restart, turn off the power of the device and contact your distributor.                                                              |
| DSP(Heading Data)                                      | There is an error in the heading data received by DSP.                  | Restart the power.  If it cannot be recovered after three times of restart, turn off the device and contact the distributor.                                                                                                    |
| Dual Axis SOG(invalid)                                 | There is a format error or a status error of the data.                  | Check the sensor condition.                                                                                                    |
| Dual Axis SOG(not plausible)                           | There is a range error of the data.                                     | Check the sensor condition.                                                                                                    |
| Dual Axis<br>SOG(unavailable)                          | The data cannot be received.                                            | Check the condition of the sensor and the communication path.                                                                                                    |
| Echo Sounder #n<br>(Communication failed,<br>Direct)   | Communication with Echo<br>Sounder cannot be<br>performed via Serial.   | Check the condition of Echo Sounder and Serial.  If it cannot be recovered after you check the connection of the equipment cable in power-off status and restart, turn off the                                                                                                    |
| Echo Sounder #n<br>(Communication failed,<br>Main LAN) | Communication with Echo<br>Sounder cannot be<br>performed via Main LAN. | power of the device and contact your distributor.  Check the condition of Echo Sounder and Main LAN.  If it cannot be recovered after you check the connection of the equipment cable in power-off status and restart, turn off the power of the device and contact your distributor. |
| Echo Sounder #n<br>(Communication failed,<br>Sub LAN)  | Communication with Echo<br>Sounder cannot be<br>performed via Sub LAN.  | Check the condition of Echo Sounder and Sub LAN.  If it cannot be recovered after you check the connection of the equipment cable in power-off status and restart, turn off the power of the device and contact your distributor.                                                     |
| Engine Telegraph #n<br>(invalid)                       | There is a format error or a status error of the data.                  | Check the sensor condition.                                                                                                    |
| Engine Telegraph #n (not plausible)                    | There is a range error of the data.                                     | Check the sensor condition.                                                                                                    |
| Engine Telegraph #n (unavailable)                      | The data cannot be received.                                            | Check the condition of the sensor and the communication path.                                                                                                    |
| Engine/Propeller #n (invalid)                          | There is a format error or a status error of the data.                  | Check the sensor condition.                                                                                                    |
| Engine/Propeller #n (not plausible)                    | There is a range error of the data.                                     | Check the sensor condition.                                                                                                    |
| Engine/Propeller #n (unavailable)                      | The data cannot be received.                                            | Check the condition of the sensor and the communication path.                                                                                                    |
| e-Token(Communication error)                           | There is an error in communication with e-Token.                        | Restart the device. If it cannot be recovered after three times of restart, turn off the device and contact the distributor.                                                                                                    |

| Message                                                     | Explanation                                                                        | Advice                                                                                                    |
|-------------------------------------------------------------|------------------------------------------------------------------------------------|----------------------------------------------------------------------------------------------------|
| General Equipment #n<br>(Communication Failed,<br>Main LAN) | Communication with<br>General Equipment #n<br>cannot be performed via<br>Main LAN. | Check the condition of General Equipment #n and Main LAN.  If it cannot be recovered after you check the connection of the equipment cable in power-off status and restart, turn off the power of the device and contact your distributor. |
| General Equipment #n<br>(Communication Failed,<br>Sub LAN)  | Communication with<br>General Equipment #n<br>cannot be performed via<br>Sub LAN.  | Check the condition of General Equipment #n and Sub LAN.  If it cannot be recovered after you check the connection of the equipment cable in power-off status and restart, turn off the power of the device and contact your distributor.  |
| Generator #n (invalid)                                      | There is a format error or a status error of the data.                             | Check the sensor condition.                                                                                                    |
| Generator #n (not plausible)                                | There is a range error of the data.                                                | Check the sensor condition.                                                                                                    |
| Generator #n<br>(unavailable)                               | The data cannot be received.                                                       | Check the condition of the sensor and the communication path.                                                                                                    |
| GIF(Communication error)                                    | There is a communication error with Gyro IF.                                       | Restart the power. If it cannot be recovered after three times of restart, turn off the device and contact the distributor.                                                                                                    |
| GIF-RIF(Open)                                               | GIF-RIF open is detected.                                                          | Check the status of the cable (W81 in Junction Box:NQE-1143).                                                                                                    |
| GIF-SLC(Open)                                               | GIF-SLC open is detected.                                                          | Check the status of the cable (W82 in Junction Box:NQE-1143).                                                                                                    |
| GPS #n (Communication Failed, Direct)                       | Communication with GPS #n cannot be performed via Serial.                          | Check the condition of GPS #n and Serial. If it cannot be recovered after you check the connection of the equipment cable in power-off status and restart, turn off the power of the device and contact your distributor.                  |
| GPS #n (Communication<br>Failed, Main LAN)                  | Communication with GPS #n cannot be performed via Main LAN.                        | Check the condition of GPS #n and Main LAN.  If it cannot be recovered after you check the connection of the equipment cable in power-off status and restart, turn off the power of the device and contact your distributor.               |
| GPS #n (Communication Failed, Sub LAN)                      | Communication with GPS<br>#n cannot be performed<br>via Sub LAN.                   | Check the condition of GPS #n and Sub LAN. If it cannot be recovered after you check the connection of the equipment cable in power-off status and restart, turn off the power of the device and contact your distributor.                 |
| GPS Compass #n<br>(Communication failed,<br>Direct)         | Communication with GPS Compass #n cannot be performed via Serial.                  | Check the condition of GPS Compass #n and Serial.  If it cannot be recovered after you check the connection of the equipment cable in power-off status and restart, turn off the power of the device and contact your distributor.         |

| Message                                               | Explanation                                                               | Advice                                                                                                    |
|-------------------------------------------------------|---------------------------------------------------------------------------|----------------------------------------------------------------------------------------------------|
| GPS Compass #n<br>(Communication failed,<br>Main LAN) | Communication with GPS<br>Compass #n cannot be<br>performed via Main LAN. | Check the condition of GPS Compass #n and Main LAN.  If it cannot be recovered after you check the connection of the equipment cable in power-off status and restart, turn off the power of the device and contact your distributor. |
| GPS Compass #n<br>(Communication failed,<br>Sub LAN)  | Communication with GPS<br>Compass #n cannot be<br>performed via Sub LAN.  | Check the condition of GPS Compass #n and Sub LAN.  If it cannot be recovered after you check the connection of the equipment cable in power-off status and restart, turn off the power of the device and contact your distributor.  |
| GPS<br>Selector(Communication<br>Failed, Direct)      | Communication with GPS<br>Selector cannot be<br>performed via Serial.     | Check the condition of GPS Selector and Serial.  If it cannot be recovered after you check the connection of the equipment cable in power-off status and restart, turn off the power of the device and contact your distributor.     |
| Gyro #n (Communication<br>Failed, Direct)             | Communication with Gyro<br>#n cannot be performed<br>via Serial.          | Check the condition of Gyro #n and Serial.  If it cannot be recovered after you check the connection of the equipment cable in power-off status and restart, turn off the power of the device and contact your distributor.          |
| Gyro #n (Communication<br>Failed, GIF-Direct)         | Communication with Gyro<br>#n cannot be performed<br>via Serial.          | Check the condition of Gyro #n, GIF and Serial.  If it cannot be recovered after you check the connection of the equipment cable in power-off status and restart, turn off the power of the device and contact your distributor.     |
| Gyro #n (Communication<br>Failed, GIF-Main LAN)       | Communication with Gyro<br>#n cannot be performed<br>via Main LAN.        | Check the condition of Gyro #n, GIF and Main LAN.  If it cannot be recovered after you check the connection of the equipment cable in power-off status and restart, turn off the power of the device and contact your distributor.   |
| Gyro #n (Communication<br>Failed, GIF-Sub LAN)        | Communication with Gyro<br>#n cannot be performed<br>via Sub LAN.         | Check the condition of Gyro #n, GIF and Sub LAN.  If it cannot be recovered after you check the connection of the equipment cable in power-off status and restart, turn off the power of the device and contact your distributor.    |
| Gyro #n (Communication<br>Failed, Main LAN)           | Communication with Gyro<br>#n cannot be performed<br>via Main LAN.        | Check the condition of Gyro #n and Main LAN.  If it cannot be recovered after you check the connection of the equipment cable in power-off status and restart, turn off the power of the device and contact your distributor.        |

| Message                                             | Explanation                                                    | Advice                                                                                                    |
|-----------------------------------------------------|----------------------------------------------------------------|----------------------------------------------------------------------------------------------------|
| Gyro #n (Communication<br>Failed, Sub LAN)          | Communication with Gyro #n cannot be performed via Sub LAN.    | Check the condition of Gyro #n and Sub LAN. If it cannot be recovered after you check the connection of the equipment cable in power-off status and restart, turn off the power of the device and contact your distributor. |
| HASP(Communication error)                           | There is an error in communication with HASP.                  | Restart the power.  If it cannot be recovered after three times of restart, turn off the device and contact the distributor.                                                                                                |
| HDG(No Correction)                                  | No correction included in heading                              | Perform the operation carefully.                                                                                                    |
| HDOP exceeded(GPS #n)                               | The GPS #n precision is deteriorated.                          | Check the sensor condition.                                                                                                    |
| Heading(invalid)                                    | There is a format error or a status error of the Heading data. | Check the sensor condition. Switch to a sensor in good condition, if available.                                                                                                    |
| Heading(not plausible)                              | There is a range error of Heading data.                        | Check the sensor condition. Switch to a sensor in good condition, if available.                                                                                                    |
| Heading(unavailable)                                | The Heading data cannot be received.                           | Check the condition of the sensor and the communication path. Switch to a sensor in good condition, if available.                                                                                                    |
| Hull Motion(invalid)                                | There is a format error or a status error of the data.         | Check the sensor condition.                                                                                                    |
| Hull Motion(not plausible)                          | There is a range error of the data.                            | Check the sensor condition.                                                                                                    |
| Hull Motion(unavailable)                            | The data cannot be received.                                   | Check the condition of the sensor and the communication path.                                                                                                    |
| Humidity(invalid)                                   | There is a format error or a status error of the data.         | Check the sensor condition.                                                                                                    |
| Humidity(not plausible)                             | There is a range error of the data.                            | Check the sensor condition.                                                                                                    |
| Humidity(unavailable)                               | The data cannot be received.                                   | Check the condition of the sensor and the communication path.                                                                                                    |
| IAS Primary(Communication Failed, Main LAN)         | Communication with IAS cannot be performed via Main LAN.       | Check the condition of IAS and Main LAN. If it cannot be recovered after you check the connection of the equipment cable in power-off status and restart, turn off the power of the device and contact your distributor.    |
| IAS Primary(Communication Failed, Sub LAN)          | Communication with IAS cannot be performed via Sub LAN.        | Check the condition of IAS and Sub LAN. If it cannot be recovered after you check the connection of the equipment cable in power-off status and restart, turn off the power of the device and contact your distributor.     |
| IAS<br>Secondary(Communicati<br>on Failed, Main LAN | Communication with IAS cannot be performed via Main LAN.       | Check the condition of IAS and Main LAN. If it cannot be recovered after you check the connection of the equipment cable in power-off status and restart, turn off the power of the device and contact your distributor.    |
| IAS<br>Secondary(Communicati<br>on Failed, Sub LAN) | Communication with IAS cannot be performed via Sub LAN.        | Check the condition of IAS and Sub LAN. If it cannot be recovered after you check the connection of the equipment cable in power-off status and restart, turn off the power of the device and contact your distributor.     |

| Message                                     | Explanation                                                       | Advice                                                                                                    |
|---------------------------------------------|-------------------------------------------------------------------|----------------------------------------------------------------------------------------------------|
| IAS(Communication failed, Main LAN)         | Communication with IAS cannot be performed via Main LAN.          | Check the condition of IAS and Main LAN.  If it cannot be recovered after you check the connection of the equipment cable in power-off status and restart, turn off the power of the device and contact your distributor.         |
| IAS(Communication failed, Sub LAN)          | Communication with IAS cannot be performed via Sub LAN.           | Check the condition of IAS and Sub LAN. If it cannot be recovered after you check the connection of the equipment cable in power-off status and restart, turn off the power of the device and contact your distributor.           |
| ISW(Communication error)                    | There is a communication error with ISW.                          | If it cannot be recovered after you check the connection of the equipment cable in power-off status and restart, turn off the power of the device and contact your distributor.                                                   |
| Joystick(Communication<br>Failed, MainLAN)  | A communication error with MJS via Main LAN was detected.         | Check MJS.  If it cannot be recovered after you check the connection of the equipment cable in power-off status and restart, turn off the power of the device and contact your distributor.                                       |
| Joystick(Communication Failed, SubLAN)      | A communication error with MJS via Sub LAN was detected.          | Check MJS.  If it cannot be recovered after you check the connection of the equipment cable in power-off status and restart, turn off the power of the device and contact your distributor.                                       |
| LCD Fan #n(LCD)                             | The fan in the display unit has stopped.                          | Restart the power.  If it cannot be recovered after three times of restart, turn off the device and contact the distributor.                                                                                                    |
| LCD High TEMP                               | The temperature of LCD is too high. It will be dim or dark.       | Turn off the power of the device and restart after ten minutes.  If it cannot be recovered, turn off the device and contact the distributor.                                                                                      |
| Log #n (Communication failed, Direct)       | Communication with Log<br>#n cannot be performed<br>via Serial.   | Check the condition of Log #n and Serial.  If it cannot be recovered after you check the connection of the equipment cable in power-off status and restart, turn off the power of the device and contact your distributor.        |
| Log #n (Communication failed, GIF-Direct)   | Communication with Log<br>#n cannot be performed<br>via Serial.   | Check the condition of Log #n, GIF and Serial.  If it cannot be recovered after you check the connection of the equipment cable in power-off status and restart, turn off the power of the device and contact your distributor.   |
| Log #n (Communication failed, GIF-Main LAN) | Communication with Log<br>#n cannot be performed<br>via Main LAN. | Check the condition of Log #n, GIF and Main LAN.  If it cannot be recovered after you check the connection of the equipment cable in power-off status and restart, turn off the power of the device and contact your distributor. |

| Message                                                    | Explanation                                                                       | Advice                                                                                                    |
|------------------------------------------------------------|-----------------------------------------------------------------------------------|----------------------------------------------------------------------------------------------------|
| Log #n (Communication failed, GIF-Sub LAN)                 | Communication with Log<br>#n cannot be performed<br>via Sub LAN.                  | Check the condition of Log #n, GIF and Sub LAN.  If it cannot be recovered after you check the connection of the equipment cable in power-off status and restart, turn off the power of the device and contact your distributor.          |
| Log #n (Communication failed, Main LAN)                    | Communication with Log<br>#n cannot be performed<br>via Main LAN.                 | Check the condition of Log #n and Main LAN.  If it cannot be recovered after you check the connection of the equipment cable in power-off status and restart, turn off the power of the device and contact your distributor.              |
| Log #n (Communication failed, Sub LAN)                     | Communication with Log<br>#n cannot be performed<br>via Sub LAN.                  | Check the condition of Log #n and Sub LAN. If it cannot be recovered after you check the connection of the equipment cable in power-off status and restart, turn off the power of the device and contact your distributor.                |
| Log<br>Selector(Communication<br>failed, Direct)           | Communication with Log<br>Selector cannot be<br>performed via Serial.             | Check the condition of Log Selector and Serial.  If it cannot be recovered after you check the connection of the equipment cable in power-off status and restart, turn off the power of the device and contact your distributor.          |
| Magnetic Compass #n<br>(Communication failed,<br>Direct)   | Communication with Magnetic Compass #n cannot be performed via Serial.            | Check the condition of Magnetic Compass #n and Serial.  If it cannot be recovered after you check the connection of the equipment cable in power-off status and restart, turn off the power of the device and contact your distributor.   |
| Magnetic Compass #n<br>(Communication failed,<br>Main LAN) | Communication with<br>Magnetic Compass #n<br>cannot be performed via<br>Main LAN. | Check the condition of Magnetic Compass #n and Main LAN.  If it cannot be recovered after you check the connection of the equipment cable in power-off status and restart, turn off the power of the device and contact your distributor. |
| Magnetic Compass #n<br>(Communication failed,<br>Sub LAN)  | Communication with<br>Magnetic Compass #n<br>cannot be performed via<br>Sub LAN.  | Check the condition of Magnetic Compass #n and Sub LAN.  If it cannot be recovered after you check the connection of the equipment cable in power-off status and restart, turn off the power of the device and contact your distributor.  |
| MJS IF <-><br>AP(Communication<br>error)                   | MJS detected a communication error with AP.                                       | Check AP.  If it cannot be recovered after you check the connection of the equipment cable in power-off status and restart, turn off the power of the device and contact your distributor.                                                |
| MJS IF(Unit failure)                                       | An error occurred in the MJS unit.                                                | Turn off the power of the device and request the distributor to repair.                                                                                                    |

| Message                                             | Explanation                                                               | Advice                                                                                                    |
|-----------------------------------------------------|---------------------------------------------------------------------------|----------------------------------------------------------------------------------------------------|
| MJS OPE <-> MJS IF(Communication error)             | MJS detected a communication error with MJS I/O.                          | Turn off the power of the device and request the distributor to repair.                                                                                                    |
| MJS OPE(Unit failure)                               | An error occurred in the MJS equipment.                                   | Turn off the power of the device and request the distributor to repair.                                                                                                    |
| Multi<br>Current(unavailable)                       | The data cannot be received.                                              | Check the condition of the sensor and the communication path.                                                                                                    |
| NAVTEX(Communicatio<br>n failed, Main LAN)          | Communication with NAVTEX cannot be performed via Main LAN.               | Check the condition of NAVTEX and Main LAN.  If it cannot be recovered after you check the connection of the equipment cable in power-off status and restart, turn off the power of the device and contact your distributor.         |
| NAVTEX(Communicatio<br>n failed, Sub LAN)           | Communication with NAVTEX cannot be performed via Sub LAN.                | Check the condition of NAVTEX and Sub LAN.  If it cannot be recovered after you check the connection of the equipment cable in power-off status and restart, turn off the power of the device and contact your distributor.          |
| No.#n<br>Conning(Communication<br>failed, Main LAN) | Communication with No.<br>#n Conning cannot be<br>performed via Main LAN. | Check the condition of No. #n Conning and Main LAN.  If it cannot be recovered after you check the connection of the equipment cable in power-off status and restart, turn off the power of the device and contact your distributor. |
| No.#n<br>Conning(Communication<br>failed, Sub LAN)  | Communication with No.<br>#n Conning cannot be<br>performed via Sub LAN.  | Check the condition of No. #n Conning and Sub LAN.  If it cannot be recovered after you check the connection of the equipment cable in power-off status and restart, turn off the power of the device and contact your distributor.  |
| No. #n<br>ECDIS(Communication<br>failed, Main LAN)  | Communication with No.<br>#n ECDIS cannot be<br>performed via Main LAN.   | Check the condition of No. #n ECDIS and Main LAN.  If it cannot be recovered after you check the connection of the equipment cable in power-off status and restart, turn off the power of the device and contact your distributor.   |
| No. #n<br>ECDIS(Communication<br>failed, Sub LAN)   | Communication with No.<br>#n ECDIS cannot be<br>performed via Sub LAN.    | Check the condition of No. #n ECDIS and Sub LAN.  If it cannot be recovered after you check the connection of the equipment cable in power-off status and restart, turn off the power of the device and contact your distributor.    |
| No. #n<br>Radar(Communication<br>failed, Main LAN)  | Communication with No.<br>#n RADAR cannot be<br>performed via Main LAN.   | Check the condition of No. #n RADAR and Main LAN.  If it cannot be recovered after you check the connection of the equipment cable in power-off status and restart, turn off the power of the device and contact your distributor.   |

| Message                                                         | Explanation                                                                         | Advice                                                                                                    |
|-----------------------------------------------------------------|-------------------------------------------------------------------------------------|----------------------------------------------------------------------------------------------------|
| No. #n<br>Radar(Communication<br>failed, Sub LAN)               | Communication with No.<br>#n RADAR cannot be<br>performed via Sub LAN.              | Check the condition of No. #n RADAR and Sub LAN.  If it cannot be recovered after you check the connection of the equipment cable in power-off status and restart, turn off the power of the device and contact your distributor.          |
| No. #n<br>Remote-Conning(Comm<br>unication failed, Main<br>LAN) | Communication with No.<br>#n Remote-Conning<br>cannot be performed via<br>Main LAN. | Check the condition of No. #n Remote-Conning and Main LAN. If it cannot be recovered after you check the connection of the equipment cable in power-off status and restart, turn off the power of the device and contact your distributor. |
| No. #n<br>Remote-Conning(Comm<br>unication failed, Sub<br>LAN)  | Communication with No.<br>#n Remote-Conning<br>cannot be performed via<br>Sub LAN.  | Check the condition of No. #n Remote-Conning and Sub LAN. If it cannot be recovered after you check the connection of the equipment cable in power-off status and restart, turn off the power of the device and contact your distributor.  |
| No. #n<br>RPS(Communication<br>failed, Main LAN)                | Communication with No.<br>#n RPS cannot be<br>performed via Main LAN.               | Check the condition of No. #n RPS and Main LAN.  If it cannot be recovered after you check the connection of the equipment cable in power-off status and restart, turn off the power of the device and contact your distributor.           |
| No. #n<br>RPS(Communication<br>failed, Sub LAN)                 | Communication with No.<br>#n RPS cannot be<br>performed via Sub LAN.                | Check the condition of No. #n RPS and Sub LAN.  If it cannot be recovered after you check the connection of the equipment cable in power-off status and restart, turn off the power of the device and contact your distributor.            |
| No. #n<br>Wing-Conning(Communi<br>cation failed, Main LAN)      | Communication with No.<br>#n Wing-Conning cannot<br>be performed via Main<br>LAN.   | Check the condition of No. #n Wing-Conning and Main LAN.  If it cannot be recovered after you check the connection of the equipment cable in power-off status and restart, turn off the power of the device and contact your distributor.  |
| No. #n<br>Wing-Conning(Communi<br>cation failed, Sub LAN)       | Communication with No.<br>#n Wing-Conning cannot<br>be performed via Sub<br>LAN.    | Check the condition of No. #n Wing-Conning and Sub LAN.  If it cannot be recovered after you check the connection of the equipment cable in power-off status and restart, turn off the power of the device and contact your distributor.   |
| OPA-OPB(Communicati on error)                                   | -                                                                                   | -                                                                                                    |
| OPU-Serial(Communicat ion error)                                | There is a communication error with the operating portion.                          | Restart the power. If it cannot be recovered after three times of restart, turn off the device and contact the distributor.                                                                                                    |
| OPU-USB(Communicati on error)                                   | There is a communication error with the operating portion.                          | Restart the power.  If it cannot be recovered after three times of restart, turn off the device and contact the distributor.                                                                                                    |

| Message                                          | Explanation                                                           | Advice                                                                                                    |
|--------------------------------------------------|-----------------------------------------------------------------------|----------------------------------------------------------------------------------------------------|
| Port Main<br>Propeller(invalid)                  | There is a format error or a status error of the data.                | Check the sensor condition.                                                                                                  |
| Port Main Propeller(not plausible)               | There is a range error of the data.                                   | Check the sensor condition.                                                                                                  |
| Port Main<br>Propeller(unavailable)              | The data cannot be received.                                          | Check the condition of the sensor and the communication path.                                                                |
| Position(doubtful)                               | The integrity of Position cannot be verified.                         | Check the sensor condition. Switch to a sensor in good condition.                                                            |
| Position(failed)                                 | The Position has been rejected by the integrity verification.         | Check the sensor condition. Switch to a sensor in good condition.                                                            |
| Position(doubtful)                               | The integrity of Position cannot be verified.                         | Check the sensor condition. Switch to a sensor in good condition.                                                            |
| Position(failed)                                 | The Position has been rejected by the integrity verification.         | Check the sensor condition. Switch to a sensor in good condition.                                                            |
| Position(invalid)                                | There is a format error or a status error of the Position data.       | Check the sensor condition. Switch to a sensor in good condition, if available.                                              |
| Position(not plausible)                          | There is a range error of Position data.                              | Check the sensor condition. Switch to a sensor in good condition, if available.                                              |
| Position(unavailable)                            | The Position data cannot be received.                                 | Check the condition of the sensor and the communication path. Switch to a sensor in good condition, if available.            |
| POSN(GPS#n) Not<br>Differential                  | Differential operation is not performed by GPS#n.                     | Check the sensor condition.                                                                                                  |
| POSN(Low Integrity, GPS#n)                       | Integrity of the GPS position is low.                                 | Perform the operation carefully.                                                                                             |
| POSN(Navigational<br>Status Not Valid,<br>GPS#n) | Navigational status of GPS is not valid.                              | Perform the operation carefully.                                                                                             |
| Power Fail                                       | Power incoming of 3.3V/2.5V/1.5V/1.2V etc. has decreased and stopped. | Check the electronic power supply.                                                                                           |
| Power(Fan)                                       | A failure of the fun in the power supply unit has been detected.      | Restart the power.  If it cannot be recovered after three times of restart, turn off the device and contact the distributor. |
| Power(TXRX, Failed)                              | There is an error in the power supply unit for the radar antenna.     | Turn off the power of the device and request the distributor to repair.                                                      |

| Message                                   | Explanation                                                             | Advice                                                                                                    |
|-------------------------------------------|-------------------------------------------------------------------------|----------------------------------------------------------------------------------------------------|
| PROC(AZI)                                 | An azimuth signal error has occurred at the signal processing unit.     | Turn off the power of the device and check the connection of the equipment cable.  If it cannot be recovered after three times of restart, turn off the device and contact the distributor.                                 |
| PROC(HL)                                  | A heading line signal error has occurred at the signal processing unit. | Turn off the power of the device and check the connection of the equipment cable.  If it cannot be recovered after three times of restart, turn off the device and contact the distributor.                                 |
| PROC(Interrupt#n)                         | There is a stern interrupt error in the signal processing unit.         | Restart the power.  If it cannot be recovered after three times of restart, turn off the device and contact the distributor.                                                                                                |
| PROC(Trigger)                             | A trigger signal error has occurred at the signal processing unit.      | Turn off the power of the device and check the connection of the equipment cable.  If it cannot be recovered after three times of restart, turn off the device and contact the distributor.                                 |
| PROC(Video)                               | A radar image signal error has occurred at the signal processing unit.  | Turn off the power of the device and check the connection of the equipment cable.  If it cannot be recovered after three times of restart, turn off the device and contact the distributor.                                 |
| RADAR PROC(Data)                          | Control of radar signal/image processing failed.                        | Restart the power.  If it cannot be recovered after three times of restart, turn off the device and contact the distributor.                                                                                                |
| RIF(Communication error)                  | There is an error in communication with RIF.                            | Restart the power.  If it cannot be recovered after three times of restart, turn off the device and contact the distributor.                                                                                                |
| ROT(invalid)                              | There is a format error or a status error of the ROT data.              | Check the sensor condition.                                                                                                    |
| ROT(unavailable)                          | The ROT data cannot be received.                                        | Check the condition of the sensor and the communication path.                                                                                                    |
| RTC Abnormal                              | RTC is abnormal.                                                        | Restart the power. If it cannot be recovered after three times of restart, contact the distributor.                                                                                                    |
| Rudder #n(invalid)                        | There is a format error or a status error of the Rudder data.           | Check the sensor condition.                                                                                                    |
| Rudder #n(not plausible)                  | There is a range error of Rudder data.                                  | Check the sensor condition.                                                                                                    |
| Rudder #n(unavailable)                    | The Rudder data cannot be received.                                     | Check the condition of the sensor and the communication path.                                                                                                    |
| Rudder(Communication<br>failed, Main LAN) | Communication with Rudder cannot be performed via Main LAN.             | Check the condition of Rudder and Main LAN. If it cannot be recovered after you check the connection of the equipment cable in power-off status and restart, turn off the power of the device and contact your distributor. |
| Rudder(Communication failed, Sub LAN)     | Communication with Rudder cannot be performed via Sub LAN.              | Check the condition of Rudder and Sub LAN. If it cannot be recovered after you check the connection of the equipment cable in power-off status and restart, turn off the power of the device and contact your distributor.  |

| Message                                          | Explanation                                                              | Advice                                                                                                    |
|--------------------------------------------------|--------------------------------------------------------------------------|----------------------------------------------------------------------------------------------------|
| Sea TEMP(invalid)                                | There is a format error or a status error of the Water temperature data. | Check the sensor condition. Switch to a sensor in good condition, if available.                                                                                                    |
| Sea TEMP(unavailable)                            | The Water temperature data cannot be received.                           | Check the condition of the sensor and the communication path. Switch to a sensor in good condition, if available.                                                                                                    |
| Ship's clock(Communication failed, Main LAN)     | Communication with Ship's clock cannot be performed via Main LAN.        | Check the condition of Ship's clock and Main LAN.  If it cannot be recovered after you check the connection of the equipment cable in power-off status and restart, turn off the power of the device and contact your distributor. |
| Ship's clock(Communication failed, Sub LAN)      | Communication with Ship's clock cannot be performed via Sub LAN.         | Check the condition of Ship's clock and Sub LAN.  If it cannot be recovered after you check the connection of the equipment cable in power-off status and restart, turn off the power of the device and contact your distributor.  |
| S-J I/O <-><br>AP(Communication<br>error)        | S-JOY detected a communication error with AP.                            | Check AP.  If it cannot be recovered after you check the connection of the equipment cable in power-off status and restart, turn off the power of the device and contact your distributor.                                         |
| S-J I/O Time Out                                 | A communication error with S-JOY was detected.                           | Check S-JOY.  If it cannot be recovered after you check the connection of the equipment cable in power-off status and restart, turn off the power of the device and contact your distributor.                                      |
| S-J I/O(Unit failure)                            | An error occurred in the S-JOY unit.                                     | Turn off the power of the device and request the distributor to repair.                                                                                                    |
| S-JOY <-> S-J<br>I/O(Communication<br>error)     | S-JOY detected a communication error with S-JOY I/O.                     | Turn off the power of the device and request the distributor to repair.                                                                                                    |
| S-JOY(Unit failure)                              | An error occurred in the S-JOY equipment.                                | Turn off the power of the device and request the distributor to repair.                                                                                                    |
| SLC1 - #n<br>(Communication failed,<br>Main LAN) | Communication with SLC1-#n cannot be performed via Main LAN.             | Check the condition of SLC1-#n and Main LAN.  If it cannot be recovered after you check the connection of the equipment cable in power-off status and restart, turn off the power of the device and contact your distributor.      |
| SLC2- #n<br>(Communication failed,<br>Sub LAN)   | Communication with SLC2-#n cannot be performed via Sub LAN.              | Check the condition of SLC2-#n and Sub LAN.  If it cannot be recovered after you check the connection of the equipment cable in power-off status and restart, turn off the power of the device and contact your distributor.       |
| Stbd Main<br>Propeller(invalid)                  | There is a format error or a status error of the data.                   | Check the sensor condition.                                                                                                    |

| Message                             | Explanation                                                                                         | Advice                                                                                                    |
|-------------------------------------|----------------------------------------------------------------------------------------------------|----------------------------------------------------------------------------------------------------|
| Stbd Main Propeller(not plausible)  | There is a range error of the data.                                                                 | Check the sensor condition.                                                                                                    |
| Stbd Main<br>Propeller(unavailable) | The data cannot be received.                                                                        | Check the condition of the sensor and the communication path.                                                                                                    |
| Stern Thruster #n (invalid)         | There is a format error or a status error of the data.                                              | Check the sensor condition.                                                                                                    |
| Stern Thruster #n (not plausible)   | There is a range error of the data.                                                                 | Check the sensor condition.                                                                                                    |
| Stern Thruster #n<br>(unavailable)  | The data cannot be received.                                                                        | Check the condition of the sensor and the communication path.                                                                                                    |
| STW Speed(invalid)                  | There is a format error or a status error of the STW data.                                          | Check the sensor condition. Switch to a sensor in good condition, if available.                                                                                                    |
| STW<br>Speed(unavailable)           | The STW data cannot be received.                                                                    | Check the condition of the sensor and the communication path. Switch to a sensor in good condition, if available.                                                                                                    |
| Time(invalid)                       | There is a format error or a status error of the Time data.                                         | Check the sensor condition. Switch to a sensor in good condition, if available.                                                                                                    |
| Time(unavailable)                   | The Time data cannot be received.                                                                   | Check the condition of the sensor and the communication path. Switch to a sensor in good condition, if available.                                                                                                    |
| TXRX(AZI)                           | Azimuth signals cannot be recognized in the radar antenna.                                          | Confirm that the status is standby and, if the status is transmitting, set the status to standby.  After that, set the status to transmitting again. If it cannot be recovered in this transmitting state, visually confirm that the antenna of radar antenna is rotating in a proper way. If the rotation of the antenna has been able to be confirmed, turn off the power of the device and, after confirming cable connection of the encoder in the radar antenna, turn the power on again. If it cannot be recovered after the operation above, turn off the device and contact the distributor. |
| TXRX(Communication error)           | There is a communication error with radar antenna.                                                  | Confirm that the setting of the instruction machine is Master.  If it cannot be recovered after you check the connection of the equipment cable in power-off status and restart, turn off the power of the device and contact your distributor.                                                                                                    |
| TXRX(DRV AC LKV)                    | The supply voltage of the motor driver circuit in the radar antenna falls short of the rated value. | Turn off the power of the device and check the connection of the equipment cable. If it cannot be recovered after three times of restart, turn off the device and contact the distributor.  Turn off the power of the device if it is equipped and check the AC power voltage provided to the radar antenna and the DIP switch setting of the motor driver circuit.                                                                                                    |

| Message               | Explanation                                                                                  | Advice                                                                                                    |
|-----------------------|----------------------------------------------------------------------------------------------|----------------------------------------------------------------------------------------------------|
| TXRX(DRV AC OVV)      | The supply voltage of the motor driver circuit in the radar antenna exceeds the rated value. | Turn off the power of the device and check the connection of the equipment cable.  If it cannot be recovered after three times of restart, turn off the device and contact the distributor.  Turn off the power of the device if it is equipped and check the AC power voltage provided to the radar antenna and the DIP switch setting of the motor driver circuit. |
| TXRX(DRV COM)         | The communication with the motor driver circuit in the radar antenna is abnormal.            | Restart the power.  If it cannot be recovered after three times of restart, turn off the device and contact the distributor.                                                                                                    |
| TXRX(DRV CPU1)        | The control unit of the motor driver circuit in the radar antenna is abnormal.               | Restart the power.  If it cannot be recovered after three times of restart, turn off the device and contact the distributor.                                                                                                    |
| TXRX(DRV Hall Sensor) | The rotation sensor of the motor in the radar antenna is abnormal.                           | Restart the power.  If it cannot be recovered after three times of restart, turn off the device and contact the distributor.                                                                                                    |
| TXRX(DRV High Rotate) | The rotation speed of the antenna is higher than the specification.                          | Confirm that the status is standby and, if the status is transmitting, set the status to standby.  After that, set the status to transmitting again. If it cannot be recovered after repeating the above operation three times, turn off the device and contact the distributor.                                                                                     |
| TXRX(DRV IPM OVH)     | The temperature of IPM of the motor driver circuit in the radar antenna is abnormal.         | Turn off the power of the device and restart after ten minutes.  If it cannot be recovered, turn off the device and contact the distributor.                                                                                                    |
| TXRX(DRV Low Rotate)  | The rotation speed of the antenna is lower than the specification.                           | Confirm that the status is standby and, if the status is transmitting, set the status to standby.  After that, set the status to transmitting again. If it cannot be recovered after repeating the above operation three times, turn off the device and contact the distributor.                                                                                     |
| TXRX(DRV MOT OVH)     | The temperature of the motor in the radar antenna is abnormal.                               | Turn off the power of the device and restart after ten minutes.  If it cannot be recovered, turn off the device and contact the distributor.                                                                                                    |
| TXRX(DRV OVC)         | The supply current of the motor in the radar antenna exceeds the rated value.                | Confirm that the status is standby and, if the status is transmitting, set the status to standby.  Then, after confirming that there is no obstruction in the swing circle of the antenna, set the status to transmitting again.  If it cannot be recovered after the operation above, turn off the device and contact the distributor.                              |
| TXRX(DRV Over Rotate) | The rotation speed of the antenna is abnormally higher than the specification.               | Confirm that the status is standby and, if the status is transmitting, set the status to standby.  After that, set the status to transmitting again. If it cannot be recovered after repeating the above operation three times, turn off the device and contact the distributor.                                                                                     |

| Message                   | Explanation                                                                          | Advice                                                                                                    |
|---------------------------|--------------------------------------------------------------------------------------|----------------------------------------------------------------------------------------------------|
| TXRX(DRV VBUS LKV)        | The supply voltage of the motor in the radar antenna falls short of the rated value. | Restart the power. If it cannot be recovered after three times of restart, turn off the device and contact the distributor.                                                                                                    |
| TXRX(DRV VBUS OVV)        | The supply voltage of the motor in the radar antenna exceeds the rated value.        | Restart the power.  If it cannot be recovered after three times of restart, turn off the device and contact the distributor.                                                                                                    |
| TXRX(Fan#n)               | Fan #n in the radar<br>antenna is abnormal.                                          | Restart the power.  If it cannot be recovered after three times of restart, turn off the device and contact the distributor.                                                                                                    |
| TXRX(Heater)              | The heater voltage of the magnetron in the radar antenna is abnormal.                | Restart the power.  If it cannot be recovered after three times of restart, turn off the device and contact the distributor.                                                                                                    |
| TXRX(High<br>Temperature) | The temperature in the radar antenna is abnormal.                                    | Turn off the power of the device and restart after ten minutes.  If it cannot be recovered, turn off the device and contact the distributor.                                                                                                    |
| TXRX(HL)                  | Azimuth reference signals cannot be recognized in the radar antenna.                 | Confirm that the status is standby and, if the status is transmitting, set the status to standby.  After that, set the status to transmitting again. If it cannot be recovered in this transmitting state, visually confirm that the antenna of radar antenna is rotating in a proper way. If the rotation of the antenna has been able to be confirmed, turn off the power of the device and, after confirming cable connection of the encoder in the radar antenna, turn the power on again.  If it cannot be recovered after the operation above, turn off the device and contact the distributor. |
| TXRX(IF PLL)              | The transmitting signal clock in the radar antenna part is in an error state.        | Restart the power.  If it cannot be recovered after three times of restart, turn off the device and contact the distributor.                                                                                                    |
| TXRX(LO PLL)              | The radar antenna detected a problem with the LO frequency.                          | Restart the device.                                                                                                    |
| TXRX(MHV)                 | The supply voltage to the magnetron in the radar antenna is abnormal.                | Restart the power. If it cannot be recovered after three times of restart, turn off the device and contact the distributor.                                                                                                    |
| TXRX(Option)              | The option equipment in the radar antenna is abnormal.                               | Restart the power.  If it cannot be recovered after three times of restart, turn off the device and contact the distributor.                                                                                                    |
| TXRX(PROC)                | The radar antenna detected a problem with the signal control circuit.                | Restart the device.                                                                                                    |

| Message                                                   | Explanation                                                                                        | Advice                                                                                                    |
|-----------------------------------------------------------|----------------------------------------------------------------------------------------------------|----------------------------------------------------------------------------------------------------|
| TXRX(PS)                                                  | The power supply circuit in the radar antenna is abnormal.                                         | Restart the power.  If it cannot be recovered after three times of restart, turn off the device and contact the distributor.                                                                                                    |
| TXRX(Trigger)                                             | There is possibility that timing reference signals are not normally output from the radar antenna. | Restart the power.  If it cannot be recovered after three times of restart, turn off the device and contact the distributor.                                                                                                    |
| TXRX(Video)                                               | There is possibility that radar image signals are not normally output from the radar antenna.      | Restart the power.  If it cannot be recovered after three times of restart, turn off the device and contact the distributor.                                                                                                    |
| VDR(Communication failed, Main LAN)                       | Communication with VDR cannot be performed via Main LAN.                                           | Check the condition of VDR and Main LAN. If it cannot be recovered after you check the connection of the equipment cable in power-off status and restart, turn off the power of the device and contact your distributor.                |
| VDR(Communication failed, Sub LAN)                        | Communication with VDR cannot be performed via Sub LAN.                                            | Check the condition of VDR and Sub LAN.  If it cannot be recovered after you check the connection of the equipment cable in power-off status and restart, turn off the power of the device and contact your distributor.                |
| Water<br>Thermometers(Commun<br>ication failed, Main LAN) | Communication with Water Thermometer cannot be performed via Main LAN.                             | Check the condition of Water Thermometer and Main LAN.  If it cannot be recovered after you check the connection of the equipment cable in power-off status and restart, turn off the power of the device and contact your distributor. |
| Water<br>Thermometers(Commun<br>ication failed, Sub LAN)  | Communication with Water Thermometer cannot be performed via Sub LAN.                              | Check the condition of Water Thermometer and Sub LAN.  If it cannot be recovered after you check the connection of the equipment cable in power-off status and restart, turn off the power of the device and contact your distributor.  |
| Wind(invalid)                                             | There is a format error or a status error of the Wind data.                                        | Check the sensor condition. Switch to a sensor in good condition, if available.                                                                                                    |
| Wind(not plausible)                                       | There is a range error of Wind data.                                                               | Check the sensor condition. Switch to a sensor in good condition, if available.                                                                                                    |
| Wind(unavailable)                                         | The Wind data cannot be received.                                                                  | Check the condition of the sensor and the communication path. Switch to a sensor in good condition, if available.                                                                                                    |

# **A.3 Permanent Information**

The list of Permanent Information is shown below.

| Message                                                                     | Explanation                                                                                                |
|-----------------------------------------------------------------------------|----------------------------------------------------------------------------------------------------|
| Chart information not up to date                                            | The cell that is not the latest is displayed in the View (S-57)                                            |
| Chart license expired (SSE 25)                                              | The chart license has expired                                                                              |
| Datum of position different from WGS-84.                                    | Different geodetic datum and Datum shift not known occur simultaneously                                    |
| Datum shift not known                                                       | Unknown shift amount of RNC chart                                                                          |
| Indication of crossing safety contour is Off                                | Safety contour highlight is OFF                                                                            |
| Indication of navigational hazard is Off                                    | Navigational hazard is OFF                                                                                 |
| Indication of some prohibited areas or areas with special conditions is Off | Specific area highlight is OFF                                                                             |
| Information overscale                                                       | When own ship moves to another chart, the chart is expanded to the double scale or more of the chart scale |
| Larger scale ENC available                                                  | A detail chart is available                                                                                |
| Larger scale information available, overscale                               | From the scale described in RNC, the display scale is larger                                               |
| Larger scale information available, underscale                              | From the scale described in RNC, the display scale is smaller                                              |
| Larger scale RNC available for the area of the vessel                       | A cell with a larger scale than the chart displayed at its own ship position is included. (in ARCS)        |
| No ENC Available                                                            | Scaling factor/sea area chart to be indicated is unavailable in ECDIS                                      |
| No RNC at a scale appropriate for navigation                                | There is no RNC in its ship's position                                                                     |
| non-ENC data                                                                | ENC of non-HO is displayed or ENC of own ship position is non-HO                                           |
| Overlapped charts of the same purpose                                       | Charts of the same purpose are duplicated                                                                  |
| SSE27 Following cells are not up to date                                    | The cell that is not the latest is displayed in the View (S-63)                                            |
| Standard display is customized                                              | Standard display item is displayed OFF                                                                     |
| Viewing Does Not Include Current Date                                       | View display does not include current date                                                                 |

APP A

# Appendix B Menu List and Materials

### **B.1** Menu List

This section shows the menus and dialog items of this equipment by target menu.

## **B.1.1** Route Planning

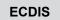

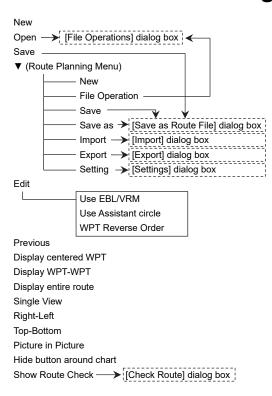

<sup>\*</sup>ECDIS CONNING indicates the task that is targeted for display.

<sup>\*</sup>Items that are enclosed by a frame of broken lines indicate the dialog and window names that are displayed by selecting the relevant menu.

Planned Route tab Insert Delete Comment (WPT list) WPT No. Name Position-LAT Position-LON Leg-Course Leg-Distance Sail XTD-PORT XTD-STBD Arrival Radius Turning Radius Plan Speed ROT ETA Time Zone TWOL

Total Distance

# **B.1.2** Route Monitoring

**ECDIS** 

# **B.1.3** Anchor Watch

ECDIS

Monitoring Anchor

Mode

(Mode: Selecting [Circle])

Position Radius

(Mode: Selecting [Polygon])

New Point

### B.1.4 Autosail \*

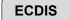

\*Displayed when the automatic sailing option is attached.

 $^{\star}$  In case of JAN-7201S/9201S, the function is not available by function restriction.

(Select Route)

Track
Click here to plan a new track
Click here to confirm and modify the track.
Next
Select WPT

TO-WPT
Start
Back

# B.1.5 Chart ECDIS

| Manual Update                                                                               |                                              |  |  |
|---------------------------------------------------------------------------------------------|----------------------------------------------|--|--|
|                                                                                             | Select Chart → [Select Chart] dialog box     |  |  |
|                                                                                             | Save                                         |  |  |
|                                                                                             | Chart Name                                   |  |  |
|                                                                                             | FIX                                          |  |  |
|                                                                                             | Comment                                      |  |  |
|                                                                                             | Review                                       |  |  |
|                                                                                             | r,                                           |  |  |
| My Dort List                                                                                | Load Update log] dialog                      |  |  |
| My Port List                                                                                | Save                                         |  |  |
|                                                                                             |                                              |  |  |
|                                                                                             | My Port List                                 |  |  |
|                                                                                             | Delete                                       |  |  |
| 0 1 10 57 01                                                                                | Jump                                         |  |  |
| Select S-57 Ch                                                                              |                                              |  |  |
|                                                                                             | Search                                       |  |  |
|                                                                                             | Chart List                                   |  |  |
|                                                                                             | Reset Picked Chart                           |  |  |
|                                                                                             | OK                                           |  |  |
| Off Center by E                                                                             | Entering Position                            |  |  |
|                                                                                             | Jump to the following position               |  |  |
|                                                                                             | LAT/LON                                      |  |  |
| Update Review                                                                               |                                              |  |  |
|                                                                                             | S-57 Chart List                              |  |  |
|                                                                                             | Show                                         |  |  |
|                                                                                             | Accept                                       |  |  |
|                                                                                             | Reject                                       |  |  |
| Date-depender                                                                               | nt View                                      |  |  |
|                                                                                             | Enable Date-dependent View                   |  |  |
|                                                                                             | UTC/LMT                                      |  |  |
|                                                                                             | Start Date Time                              |  |  |
|                                                                                             | End Date Time                                |  |  |
|                                                                                             | Calendar Icon                                |  |  |
|                                                                                             | Time Zone                                    |  |  |
| Graphical Inde                                                                              | ex                                           |  |  |
|                                                                                             | Chart Boundary                               |  |  |
|                                                                                             | U Overview                                   |  |  |
|                                                                                             | General                                      |  |  |
|                                                                                             | Coastal                                      |  |  |
|                                                                                             | Approach                                     |  |  |
|                                                                                             | Harbour                                      |  |  |
|                                                                                             | Berthing                                     |  |  |
|                                                                                             | Show Chart Name                              |  |  |
|                                                                                             | Show ENC Data                                |  |  |
|                                                                                             | (Active Indicator)                           |  |  |
|                                                                                             | ( total maladar)                             |  |  |
| ▼<br>[Edition and date of chart] dialog box *                                               |                                              |  |  |
| * Displayed when the chart is clicked on while the [Graphical Index] dialog box appears.    |                                              |  |  |
| ** While C-MAP is displayed, [Show ENC Data] of the [Graphical Index] dialog box is hidden. |                                              |  |  |
| Chart Abbrevia                                                                              |                                              |  |  |
| T & P (ARCS)                                                                                | uuli                                         |  |  |
| ια Γ (ARCS)                                                                                 | Number                                       |  |  |
|                                                                                             |                                              |  |  |
|                                                                                             | Temporary and Preliminary Notice to Mariners |  |  |
| 1                                                                                           | Datum Offset (ARCS)                          |  |  |
|                                                                                             | Offset by Cursor                             |  |  |
|                                                                                             | Clear Offset                                 |  |  |
|                                                                                             | Offset                                       |  |  |

Show C-MAP Licence Information

# B.1.6 User Chart ECDIS

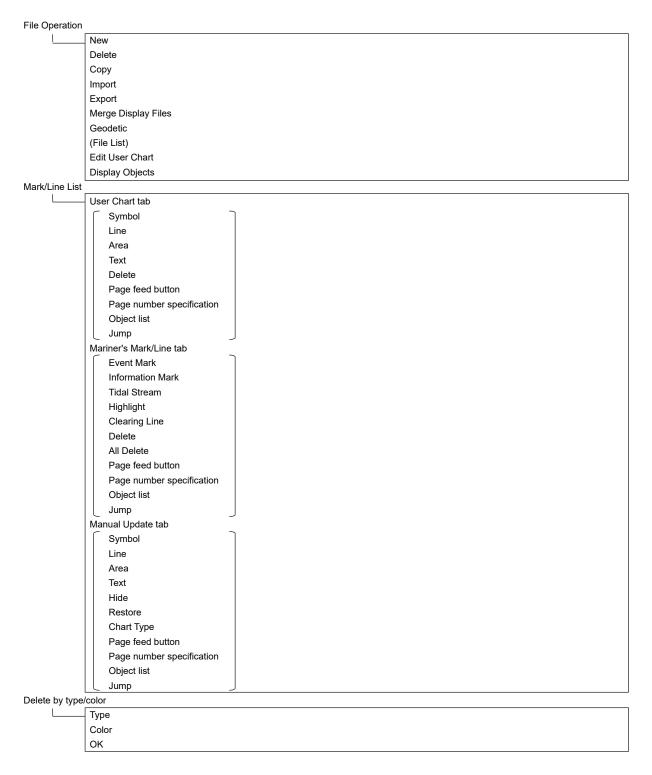

#### APP B

# **B.1.7** Logbook

Date Calendar Icon Event

```
Event List (Event List)
             User Task Log tab
                No.
               Date(LMT)
              Event
             Navigation Alert Log tab
               Date(LMT)
              Event
             System Alert Log tab
              No.
                Date(LMT)
               Event
Event details page (Event detail information)
             Event
             Date
             Time Zone
             Descriptions
             (Position)
              Longitude
              Latitude
              POSN1
              POSN2
              (Course/Speed)
              HDG
               STW
               COG
               SOG
               SOG-Av.(4h)
              SOG-Av.(24h)
             Depth
             Chart
             INFO
             (Current)
              Set
              Drift
             (Wind)
              Dir.
              SPD
              BFT
             (Wave)
              Dir.
              Height
              (Voyage Distance)
              (Ground)
              (Water)
              (Weather)
              Air Pressure
               Air Temperature
               Water Temperature
               Weather Condition
              Engine Rev.
              Comment
```

### B.1.8 TT/AIS ECDIS

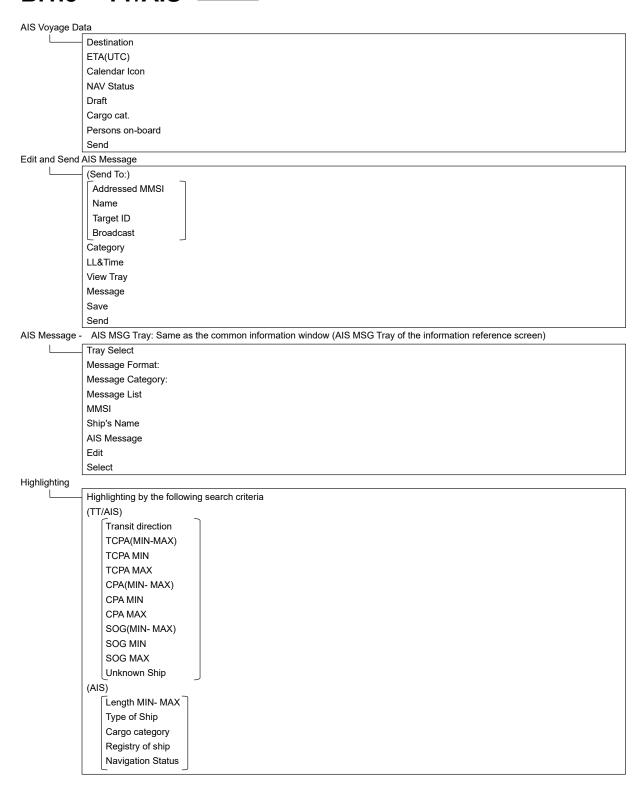

TT/AIS List: Same as the TT/AIS list of the common information window (information monitoring screen)

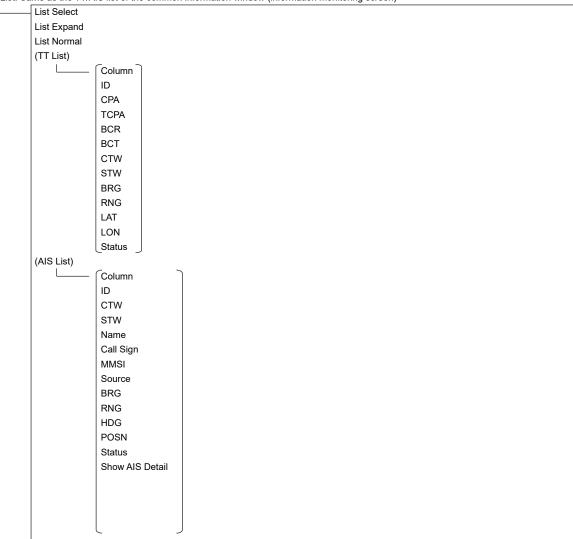

#### Own Ship AIS Data: Same as AIS of the common information window (information reference screen)

Own Ship AIS Data/Last Lost AIS Target Name Call Sign MMSI IMO No. Length Beam Destination ETA(UTC) Navigation Status Draft Type of Ship Cargo category Persons on-board CTW STW Heading ROT Position Position Accuracy Position Sensor

#### Last Lost AIS Target: Same as AIS of the common information window (information reference screen)

Own Ship AIS Data/Last Lost AIS Target Name Call Sign MMSI IMO No. Length Beam Destination ETA(UTC) Navigation Status Draft Type of Ship Cargo category Bearing Range CTW STW Heading ROT Position Position Accuracy Position Sensor Source

## B.1.9 Tools ECDIS

Marker Position Bearing Range Unit switching button TTG Time EBL/VRM readout EBL1 VRM1 EBL2 VRM2 Origin Position of EBL1/VRM1 Origin Position of EBL2/VRM2 EBL Bearing Reference VRM Distance Unit Control Indication PI Menu Display for All Lines Mode (All) PI Bearing Interval Unit switching button Operation Area (Individual) Index Line Display PI Bearing Interval Unit switching button Length L Length R Unit switching button Sequential (Track) Group Display PI Bearing Interval Unit switching button (Equiangular) Group Display PI Bearing Vertical Angle Floating Heading Link Reference Bearing

ΔPP R

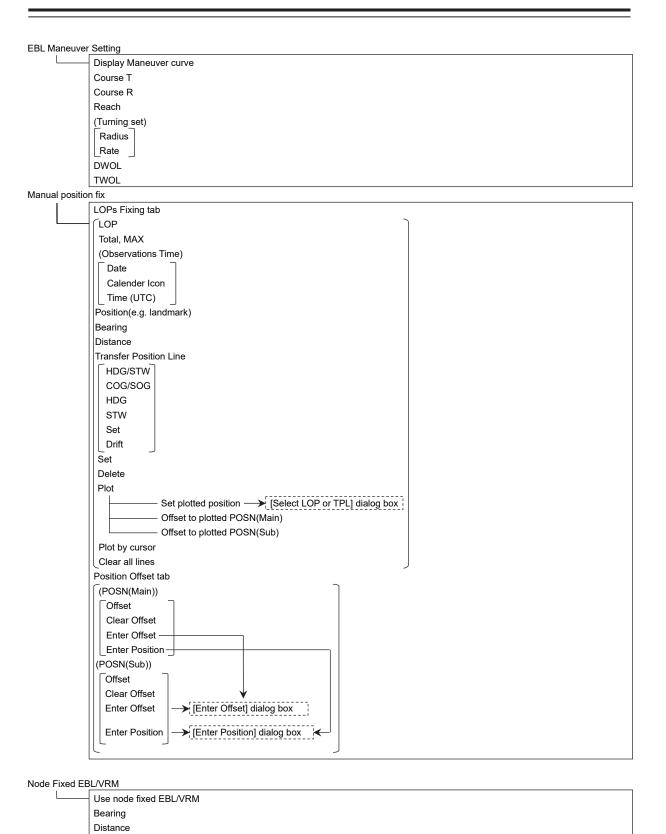

(LMT)

### **B.1.10 View**

```
View-Multi View Mode
              - Multi View Mode
               View selection
               Select Area from View1 for View2
View-Options
              Own Ship
                              Туре
                              Heading and Beam Line
                              (Vector)
                              Ground stabilised vector
                              Sea stabilised vector
                               Time
                               Stabilisation indicator
                               Vector Time Mark
                              Interval
                              POS2 Symbol
                              Setting of AIS Filter
                              Setting of AZ
                              Setting of Anti-Grounding Look-ahead
               Own Track
               * Selecting [ECDIS own Track] on the Utilities menu
                              Past Track
                              Plot Color
                              Track Period
                              Time Label
                              Interval
                              Past Position
                             Interval
                              Current Vector
                              Current Size
                              Interval
               Route
               For ECDIS
               * Selecting ECDIS Route on the Utilities menu.
                             (Date/Time for Monitoring)
                              Format
                              Show ETA
                              XTD Limit Line
                              Color
                              Show WPT Name
                              WPT Name Font Size
                              Alterate Route
               User Chart
                              (Object Type)
                                  (Selecting Individual)
                                  Symbol
                                  Line
                                   Area
                                  Text
                              Area Fill
                              Symbol/Simple Line Color
                              Mark Size
                             Comment Font Size
               Mariner's Mark/Line
                              Clearing Line
                              Tidal Stream
                              Information Mark
                              Highlighting
                              Event Mark
                              Plotted position
                              NAVTEX Mark
```

```
RADAR
               RADAR Overlay
               Transparency of Echo/Trails
               * In case of JAN-7201S/9201S, the function is not available by function restriction.
Target
               AIS Symbol
                   (Selecting AIS Symbol)
                   Physical AtoN
                   Virtual AtoN
               TT1 Symbol
               TT1 Symbol Source Selection
               TT2 Symbol
               TT2 Symbol Source Selection
               TT Vector
               TT Target ID
               AIS Target ID
Target Track
               Display tab
                   (Target Track Display)
                   (Selecting Individual)
                     Track 1
                     Track 2
                     Track 3
                     Track 4
                     Track 5
                     Track 6
                     Track 7
                     Track 8
                     Track 9
                     Track 10
                     Track 11 to 20
                   File Load/Save
              Plot tab
                   (Plot Color)
                    For All Target Track
                     For individual Target Track
                     Track 1
                     Track 2
                     Track 3
                     Track 4
                     Track 5
                     Track 6
                     Track 7
                     Track 8
                     Track 9
                     Track 10
                     Track 11 to 20
                   Plot Interval
                  File Load/Save
              Clear tab
                   (Clear by Specified Color)
                   Track Color
                   (Clear by Specified Number)
                   Track Number
```

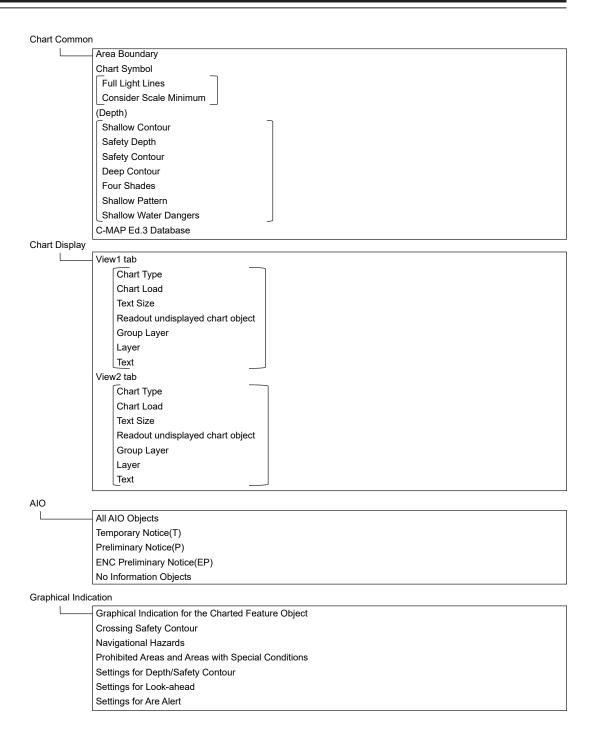

## Rudder Graph

[ROT Scale]

\* Case where the gyro and rudder is connected. (Rudder Trend Graph) Time Range \_Rudder Range \_ Gyro/Rudder Graph\* \* Case where the depth sensor is connected. (Gyro/Rudder Trend Graph) Time Range \_Rudder Range \_ Engine Graph \* \* Case where the engine is connected. (Engine REV Trend Graph) Time Range Maximum rpm \_Minimum rpm Wind Graph (Wind Speed Trend Graph) Time Range (Wind Direction Trend Graph) Time Tange Sea TEMP (Sea TEMP Trend Graph) Time Range ROT (ROT)

#### ADDD

```
B.1.11 Alert ECDIS RADAR
```

```
New Target Warning ECDIS
               Use AZ 1
               Use AZ 2
               1 tab
                    Make AZ1 \Rightarrow Change to the AZ1 range setting mode
                    Start Angle
                    End Angle
                   Start Distance
                   End Distance
               2 tab
                   Make AZ 2 ⇒ Change to the AZ2 range setting mode
                    Start Angle
                    End Angle
                    Start Distance
                   End Distance
Depth/Safety Contour ECDIS
                (Crossing Safety Contour Alarm)
                Shallow Contour
                Safety Depth
                Safety Contour
                Deep Contour
               View Settings for Chart Common
Look-ahead ECDIS
                (Area(Rectangle))
                Use Area(Rectangle)
                Length
                Width
               (Area(Sector))
                Use Area(Sector)
                Radius
                Width
Special Condition Area ECDIS
               Special Condition Area
               Alert Priority
Track Control ECDIS
               (Course difference warning)
               [Course difference limit]
               (End of track warning)
               [End of track limit]
               (Early course change warning)
               [ECC limit]
               * Case where [Show Alert On/Off for Track Control] on the utilities menu is set to [On].
              In case of JAN-7201S/9201S, the function is not available by function restriction.
Position Integrity
               ( POSN(Deviation) Integrity)
               POSN Discrepancy Limit
               (POSN(Jump) Integrity)
                Radius Limit (GPS)
                Radius Limit (DGPS)
               _Time Limit
               (HDOP exceeded)
               HDOP Limit
CAM
               (Reactivation of Silenced Alert)
                Category A/B Time Limit
                Category C Time Limit
               (Transfer to BNWAS)
               Time Limit
               (Repetition of UNACK Warning)
               Time Limit
               (Responsibility Transfer)
               Display On
```

# **B.1.12 Settings**

**ECDIS** 

CONNING

Signal Process(Basic) ECDIS \* \* Case where the radar is connected Gain Sea Rain IR Target Enhance Echo Process Signal Process ECDIS \* Case where the radar is connected Video Latitude Video Noise Rejection Auto Dynamic Range Control (Process Switch) Process Switch 2nd Process Mode \* \* Case where [Process Switch] is set to [Off] Process Switch Range \* \* Case where [Process Switch] is set to [Range Fix] Fast Target Detection Association ECDIS Association TT/AIS Priority \* TT1/TT2 Priority \* \* Case where [Association] is set to [On] Ship's Dynamic Trait ECDIS Reach Turning Mode (Turning Set) Radius Rate Acceleration Deceleration Filter ECDIS Sector Filter Start Angle End Angle Ring Filter Distance Filtering Mode Sector tab Make AIS Filter Start Angle \* End Angle \* \* Case where [Make AIS Filter] is set to [On] Ring tab Make AIS Filter Distance \*

\* Case where [Make AIS Filter] is set to [On]

**APP R** 

Deletion Mode(Chart Maintenance)

#### Logbook ECDIS Logging Events tab At noon Every **Event Mark** Manual Position Fix **Chart Manual Updating** System Start System Exit Route Alert Chart Alert Autosail Alert System Alert MOB Start/Stop View Filter tab At noon Specified Period **Event Mark** Manual Position Fix **Chart Manual Updating** System Start System Exit Route Alert Chart Alert Autosail Alert System Alert Latest Display Days NAVTEX ECDIS (Highlighting of Message List) Navigational Alarm Weather Alarm Ice Warning Search and Rescue Information Extended Navigational Information Display Filtering for NAVTEX Messages General ECDIS (Gyro I/F)\* GYRO Setting

\* Gyro I/F is equipped.

ΔPP R

Key Assignment User Keys tab\* \* Under the connection of the optional operation unit DISP Off Key User Key 1 User Key 2 Multi Dial tab Vector Time C UP Angle Own Track Color Display Brightness Panel Brightness Gain \* Sea \* Rain \* \* Under radar connection AZ Key tab \* ECDIS \* Under the connection of the optional unit and radar AZ 1 AZ 2 Preferences ECDIS Name \* Disable is displayed when up to the maximum private settings are saved. Load \* \* Disable is displayed when no item is selected in the name list. Delete \* \* Disable is displayed when no item is selected in the name list. Default display configurations Screen capture ECDIS

AUTO Capture Interval
AUTO File Erase

File Management

\* Disable is displayed when [AUTO Capture Interval] is set to [0].

### **B.1.13 Chart Maintenance**

**ECDIS** 

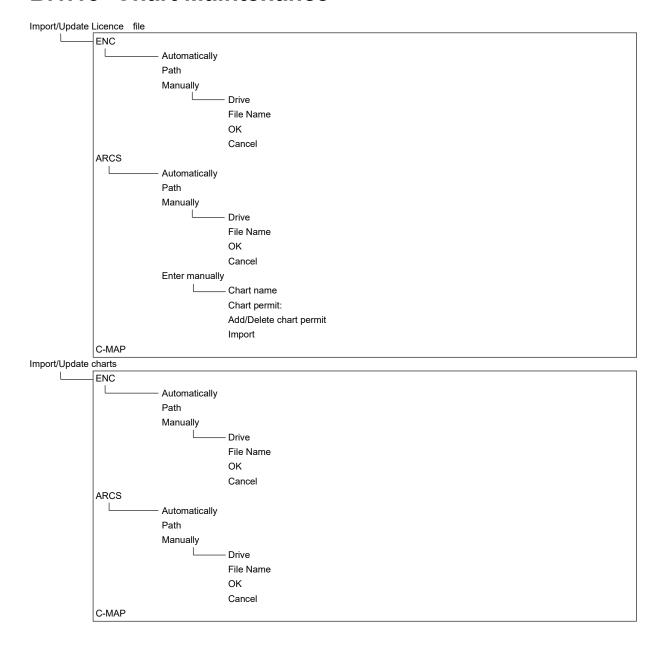

APP E

#### Check Status

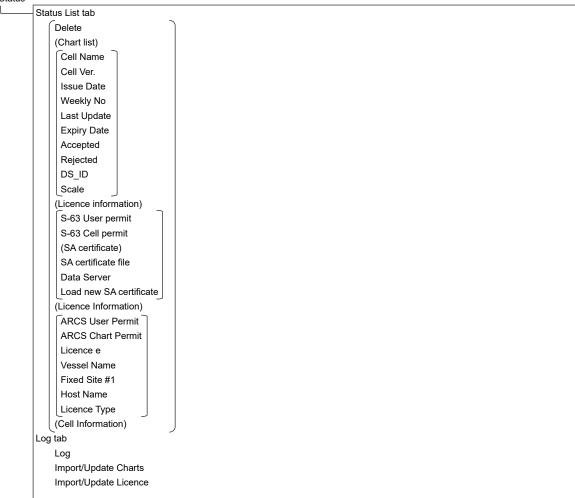

## **B.1.14 Maintenance**

**ECDIS** 

**CONNING** 

```
Date/Time/Time Zone
              (Date)
               Month
               Year
               Day
               Time(LMT)
              Time Zone
              Display Style
              Synchronise with Time Source(Date/Time)
              Synchronise with Time Source(Time Zone)
System Information
              Software tab
                   Туре
                  Application
                  Maintenance No.
                  TXRX
                  TCS
                  Presentation Library
                  BAMS
              Functionality tab
                  Device Licence Status
                  Option Licence Status
              H/W Key tab
                  (ARCS Information)
                   PIN
                   User Permit
                  (S-63 Information)
                  User Permit
               Specification tab
                  Specifications
              Save to USB Device
Operating Time
              (Operating Time of Work Station)
                Total
                SSD1
                SSD2
                LCD
                LCD FAN
                CCU FAN
                PSU FAN
                (Operating Time of Scanner)*
                Under radar connection
                Total
                Transmit
                Motor
                FAN
Voyage Distance
              (Current Voyage Distance)
               Ground
               Water
                Clear
```

**APP R** 

```
Sensor Selection/Status
              Sensor Selection
                            (Sensor Source)
                            Position (POSN(Main))
                            POSN(Sub)
                            Heading
                            STW
                            COG/SOG
                            Time
                            Depth
                            SOG(Docking) CONNING
                            Navigational Data CONNING
                            Switch to equipment for Auto-Sailing CONNING
              Position Status
                            Position Status
                            CCRP
Inmarsat-C DNID(for LRIT)
              Inmarsat-C Selection
              Password
              OK
              Cancel
Diagnosis
              Monitor Test
                            All Red
                            All Green
                            All Blue
                            All White
                            Pattern4
                            Pattern5
                            Pattern6
                            Gray Scale
                            S-57 Color Pattern
                            ARCS Color Pattern
              Key Test
                            Key Test Start
                                          - Key
                                           Key Test Stop
              Sound Test
                             Sound Test Start
              Light Test
                             Light Test Start
              Memory Check
                            - Memory Check Start
              RADAR INFO
Software Update
              Software Update
              Help Install
```

DVD Drive Cleaning

Maintenance INFO

# B.1.15 Help ECDIS CONNING

←
→
Home
(Contents tab)
(Search tab)

keyword
Search
Results

# B.1.16 Code Input ECDIS CONNING

Password

## B.1.17 Service

**ECDIS** 

**CONNING** 

Adjustment ECDIS Basic Adjustment Tune Adjustment \* \* Under magnetron radar connection Bearing Adjustment Range Adjustment Master/Slave (radar operation mode) TXRX - Antenna Height Tune Peak Adjustment\* \* Under magnetron radar connection Tune Indicator Output BP Input BP Count (Menu for a person in charge of installation) — RADAR1 RADAR2 Output BP Count (Menu for a person in charge of installation) Output BP Echo Noise Level (Menu for a person in charge of installation) Echo Noise Level Adjustment Mode MBS - Initial Level Area Offset Cable Attenuation (Menu for a person in charge of installation) Correction Level

Installation

```
Installation Information (Menu for a person in charge of installation)
               (Installation Information)
               Date:
               Calendar Icon
               Name:
               Company:
               SSR Scanner type *
               * Under compact solid-state radar connection
Language (English version only) (Menu for a person in charge of installation)
              Language
System Configuration
               Subsystem Installation CONNING (Menu for a person in charge of installation)
                              (Own Task Station)
                              Task Station No.
                              Own Equipment No.
                              IP Address(Main):
                              IP Address(Sub):
                              USB OPU
                              Serial OPU
                              (Junction Box)
                              Junction Box 1
                              Task Station
                              Space A
                              Space B
                              AOC
                              (Junction Box 2 : Same as Junction Box 1)
                              (Junction Box 3 : Same as Junction Box 1)
                              (Junction Box 4 : Same as Junction Box 1)
                              (Junction Box 5 : Same as Junction Box 1)
                              (Junction Box 6 : Same as Junction Box 1)
                              (Junction Box 7 : Same as Junction Box 1)
                              (Junction Box 8 : Same as Junction Box 1)
                              (Device Installation)
                              Task Station 1
                              Equipment No. 1
                              Task Station 2
                              Equipment No. 2
                              Task Station 3
                              Equipment No. 3
                              Task Station 4
                              Equipment No. 4
                              Task Station 5
                              Equipment No. 5
                              Task Station 6
                              Equipment No. 6
                              Task Station 7
                              Equipment No. 7
                              Task Station 8
                              Equipment No. 8
                              RADAR 1
                              RADAR 2
                              VDR(JRC)
                              Printer
                              Heading Sensor 1
```

Heading Sensor 2 Heading Sensor 2(Type) Log 1 Log 1 Interface/Type Log 2 Log 2 Interface/Type GPS 1 GPS 2 GPS 3 GPS 4 Ship's Clock Echo Sounder 1 Transducer 1 Transducer 2 Echo Sounder 2 Transducer 3 AIS NAVTEX Anemometer Water TMP Meter Current Meter Climate Meter ROT Indicator Autopilot Autopilot Type Rudder Rudder Number Engine/Propeller Engine/Propeller Number Engine Telegraph Engine Telegraph Number Bow Thruster Bow Thruster Number Stern Thruster Stern Thruster Number Azimuth Thruster Azimuth Thruster Number Generator Generator Number S-JOY1 S-JOY2 S-JOY3 S-JOY4 S-JOY5 **GPS Selector** Log Selector Inmarsat-C 1 Inmarsat-C 2 **BNWAS BNWAS Type** General Equipment(Alert) General Equipment(Alert) Number GPS Buoy Plotter VHF (JHS-800S) 1\* \* In case of JAN-7201S/9201S, VHF (JHS-800S) 2\* the function is not available by function restriction. VHF (JHS-800S) 3\* **Hull Motion** 

Set

```
CCRP
              Length
              Beam
              GPS1 X~GPS4 X
              GPS1 Y~GPS4 Y
             RADAR Antenna1 X~RADAR Antenna8 X
             RADAR Antenna1 Y~RADAR Antenna8 Y
             CCRP1 X~CCRP4 X
             CCRP1 Y~CCRP4 Y
              (Speed Position(from fore Draft))
             Bow
              Stern
Serial Port
              (CCU)
             [Gyro/Log/GPS/AIS]
              Sensor
              Selftest
                     → [Serial Port-Detail] dialog box
              Detail
              Monitor → [Serial Port-Monitor] dialog box
             SW/MTR/Serial OPU
              Diagnosis
             Monitor → [Serial Port-Monitor] dialog box
              SLC1(M) tab
             CH1 ~ CH8
             CH9 ~ CH10
             Gyro I/F
              _
Sensor
              Selftest
                       ➤ [Serial Port-Detail] dialog box
              Monitor → [Serial Port-Monitor] dialog box
              (SLC2(M)~SLC4(M): SAME AS SLC1(M))
              (SLC2(S)~SLC4(S): SAME AS SLC1(M))
              (ALC1~ALC4: SAME AS SLC1(M))
System Function
              Equipment
              Connection
              System Function
              SFI Talker
              SFI No.
              Cluster
              Control Tx
              Alert Tx
              Alert Rx
              Delete
                         [System Function(Add)] dialog box
              Add
                       ➤ [System Function(Edit)] dialog box
```

```
Contact (Menu for a person in charge of installation)
              (CCU)
              WMRST
              PWR FAIL
              SLC<sub>1</sub>1 tab
                          Contact Output tab
                          Contact1 ~ Contact8
                          Detail
                          Test
                          Task Station
                          Contact Input tab
                          Contact1 ~ Contact4
                          Selftest
                          Task Station
              (SLC2 : SAME AS SLC1)
              (SLC3: SAME AS SLC1)
              (SLC4: SAME AS SLC1)
              (ALC1: SAME AS SLC1)
              (ALC2: SAME AS SLC1)
              (ALC3: SAME AS SLC1)
              (ALC4: SAME AS SLC1)
Data Output (Menu for person in charge of installation)
              (TT)
              TTM
              TLL
              TTD
              TLB
              OSD
             RSD
              (AIS)
              TTM
              TLL
              TTD
              _TLB
              Remote Maintenance
              Navigation Data Channel(1)
              Detail(1) → [Data Output-Detail] dialog .
              Navigation Data Channel(2)
              Detail(2) → [Data Output-Detail] dialog
              Navigation Data Channel(3)
              Detail(3) → [Data Output-Detail] dialog
              Navigation Data Channel(4)
              Detail(4) → [Data Output-Detail] dialog
Network (Menu for person in charge of installation)
           IP Address tab
              (Own Task Station)
              IP Address
              Set
              (Network List)
              Delete
              Add
              Edit
              Status tab
Redundancy (Menu for person in charge of installation)
              (TCS)
              Main
              Sub
              (CAM)
              Main
              Sub
              (LAN(VDR)
             Sub
              (Communication Path Priority)
              IAS(NMEA)
```

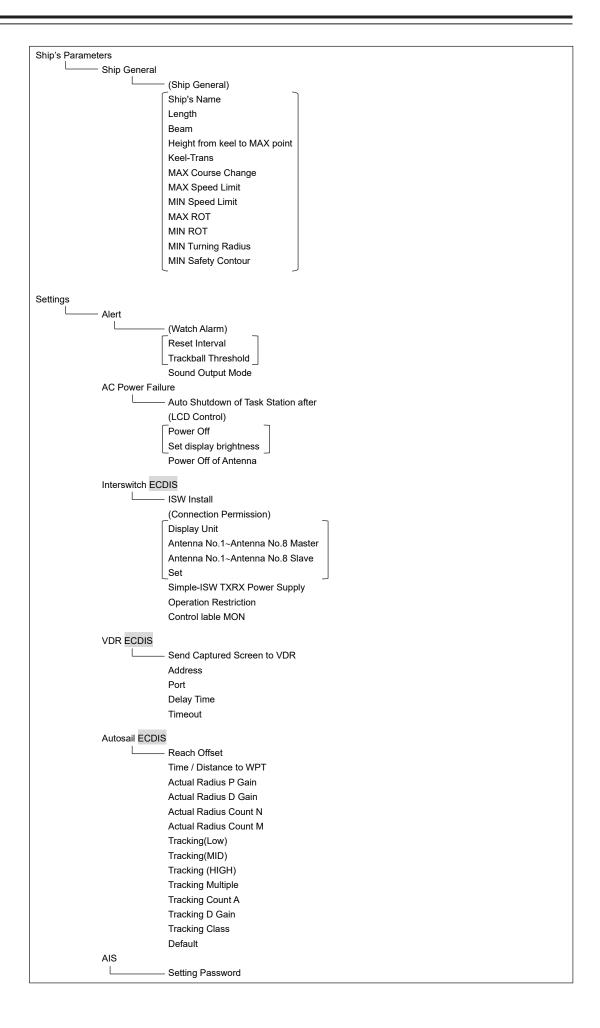

```
AFT Operation
                                             AFT Operation Mode
                                             Location
                             Inmarsat-C
                                             (Inmarsat-C 1)
                                             IP Adderss
                                             Port
                                             Set
                                             (Inmarsat-C 2)
                                             IP Adderss
                                             Port
                                             Set
                             Display Size
                                           Horizontal Size
                             Current
                                            Data Set Number
                             Sensor
                                            Synchronise depth alarm limit
                                            Synchronise position sensor selected on Master
                             Sentence Input
                                            Generator
                             Route Sharing
                                           - Select Route Sharing Type
                             GPS Shared Route
                                           - GPS Shared Route
                             Route Plan Exchange
                                           - Destination Equipment
                             RMS
                             GPS Buoy
                                            GPS Buoy Number
                             VHF
                                            VHF (JHS-800S) 1
                                            VHF (JHS-800S) 2
                                            VHF (JHS-800S) 3
Maintenance
              Storage
                             Management
                                            Drive Information
                                            File Information
               Operating Time Setup
                             (Operating Time of Work Station)
                             Total
                             Clear
                             LCD
                             Clear
                             LCD FAN
                             Clear
                             CCU FAN
                             Clear
                             PSU FAN
                             Clear
                             UPS
                             (Setup of UPS)
                             Setup Date(UTC)
                             Calendar Icon
                             Replace Time
              Initialization
                             Set Default (All settings except service)
                             Set Default (Service settings)
```

## **B.2** Context Menu List

This section shows the context menus that are displayed by clicking the right button by target object.

\* The items that are enclosed by the frame of broken lines indicate the dialogs and windows that are displayed by selecting the relevant menu.

## **B.2.1** No object

#### B.2.1.1 ECDIS (S57/C-MAP) screen

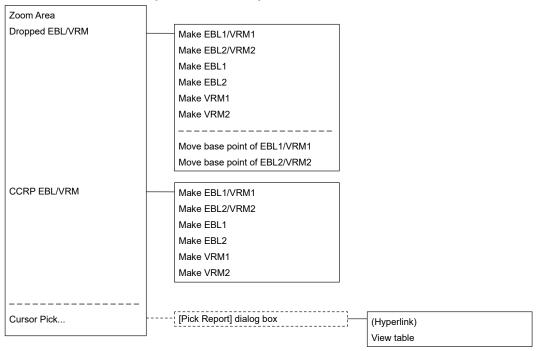

## B.2.1.2 ECDIS(ARCS) screen

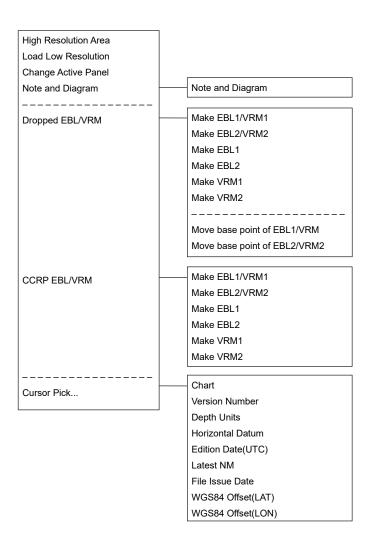

ΔPP R

## **B.2.2** AIS

## **B.2.2.1** Sleeping AIS target

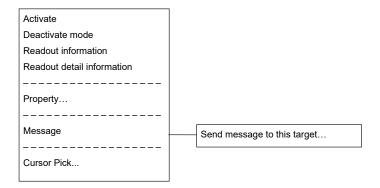

## **B.2.2.2** Activated AIS target

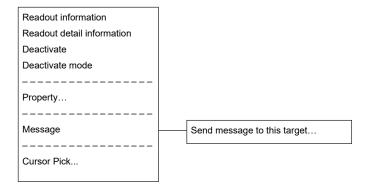

## **B.2.2.3** Numeric displayed AIS target

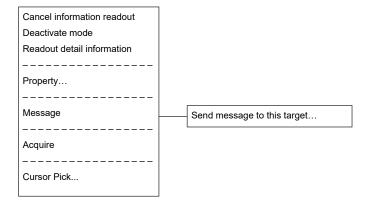

## B.2.3 TT

#### B.2.3.1 Internal TT

| Readout information |
|---------------------|
| Cancel TT           |
| Cancel all TT       |
| Cancel TT mode      |
|                     |
| Property            |
|                     |
| Cursor Pick         |
|                     |

#### **B.2.3.2** External TT

| Readout information |
|---------------------|
|                     |
| Property            |
|                     |
| Cursor Pick         |

## **B.2.3.3** TT detail information display (internal TT)

| Cancel information readout |
|----------------------------|
| Cancel TT                  |
| Cancel all TT              |
| Cancel TT mode             |
|                            |
| Property                   |
|                            |
| Cursor Pick                |
|                            |

## **B.2.3.4** TT detail information display (external TT)

| Cancel information readout |
|----------------------------|
|                            |
| Property                   |
|                            |
| Cursor Pick                |
|                            |

## **B.2.4 NAVTEX**

#### **B.2.4.1 NAVTEX**

| Readout NAVTEX information |
|----------------------------|
|                            |
| Cursor Pick                |

## **B.2.5** Mariner's Mark/Line

#### B.2.5.1 Event mark

| Delete this object. |
|---------------------|
|                     |
| Show Mark/Line List |
|                     |
| Cursor Pick         |

## **B.2.5.2** Information mark

| Move this object.   |
|---------------------|
| Delete this object. |
|                     |
| Show Mark/Line List |
|                     |
| Cursor Pick         |
|                     |

#### **B.2.5.3** Current mark

| Move this object    |
|---------------------|
| Delete this object. |
|                     |
| Show Mark/Line List |
|                     |
| Cursor Pick         |

## **B.2.5.4** Clearing line

| Move start point    |
|---------------------|
| Move end point      |
| Move this object.   |
| Delete this object. |
|                     |
| Show Mark/Line List |
|                     |
| Cursor Pick         |
| 1                   |

## B.2.5.5 Highlighted display

| Insert vertex       |
|---------------------|
| Move vertex         |
| Delete vertex       |
|                     |
| Move this object.   |
| Delete this object. |
|                     |
| Show Mark/Line List |
|                     |
| Cursor Pick         |

# B.2.6 User map

#### B.2.6.1 Symbol

| Move this object.   |
|---------------------|
| Delete this object. |
|                     |
| Show Mark/Line List |
|                     |
| Cursor Pick         |

## B.2.6.2 Simple line

| -                   |
|---------------------|
| Add vertex          |
| Insert vertex       |
| Move vertex         |
| Delete vertex       |
|                     |
| Select All          |
| Move this object.   |
| Delete this object. |
|                     |
| Show Mark/Line List |
|                     |
| Cursor Pick         |
| İ                   |

#### B.2.6.3 Line - Circle

| Change radius       |
|---------------------|
| Move this object.   |
| Delete this object. |
|                     |
| Show Mark/Line List |
|                     |
| Cursor Pick         |

## B.2.6.4 Line - Ellipse

| Change horizontal and vertical |
|--------------------------------|
| Move this object.              |
| Delete this object.            |
|                                |
| Show Mark/Line List            |
|                                |
| Cursor Pick                    |

#### B.2.6.5 Arc

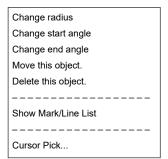

## B.2.6.6 Polygon

| Change radius       |
|---------------------|
| Change start angle  |
| Change end angle    |
| Move this object.   |
| Delete this object. |
|                     |
| Show Mark/Line List |
|                     |
| Cursor Pick         |

#### B.2.6.7 Area - Circle

| Change radius       |
|---------------------|
| Move this object.   |
| Delete this object. |
|                     |
| Show Mark/Line List |
|                     |
| Cursor Pick         |

#### B.2.6.8 Area - Ellipse

| Change horizontal and vertical |
|--------------------------------|
| Move this object.              |
| Delete this object.            |
|                                |
| Show Mark/Line List            |
|                                |
| Cursor Pick                    |
|                                |

#### B.2.6.9 Fan

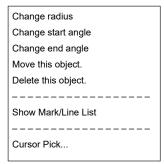

#### **B.2.6.10 Text**

| Move this object.   |
|---------------------|
| Delete this object. |
|                     |
| Show Mark/Line List |
|                     |
| Cursor Pick         |
|                     |

#### **B.2.6.11 Arrow**

| Move start point    |
|---------------------|
| Move end point      |
| Move this object.   |
| Delete this object. |
|                     |
| Show Mark/Line List |
|                     |
| Cursor Pick         |
|                     |

ΔPP R

# B.2.7 Manual Update (S-57)

#### **B.2.7.1 Symbol**

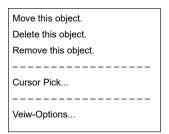

## B.2.7.2 Simple line

| Insert vertex       |
|---------------------|
|                     |
| Select All          |
| Move this object.   |
| Delete this object. |
| Remove this obkect  |
|                     |
| Cursor Pick         |
|                     |
| Veiw-Options        |
|                     |

#### B.2.7.3 Line - Circle

| Move this object.   |
|---------------------|
| Delete this object. |
| Remove this object. |
|                     |
| Cursor Pick         |
|                     |
| Veiw-Options        |
|                     |

## B.2.7.4 Line - Ellipse

#### B.2.7.5 Arc

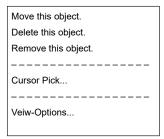

## B.2.7.6 Polygon

| Insert vertex       |
|---------------------|
|                     |
| Move this object.   |
| Delete this object. |
| Remove this object. |
|                     |
| Cursor Pick         |
|                     |
| Veiw-Options        |

#### B.2.7.7 Area - Circle

| Move this object.   |
|---------------------|
| Delete this object. |
| Remove this object. |
|                     |
| Cursor Pick         |
|                     |
| Veiw-Options        |
|                     |

## B.2.7.8 Area - Ellipse

#### **B.2.7.9** Fan

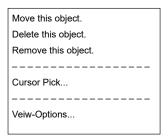

#### **B.2.7.10** Text

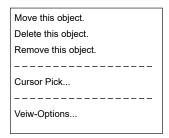

#### **B.2.7.11 Arrow**

| Move this object.   |
|---------------------|
| Delete this object. |
| Remove this object. |
|                     |
| Cursor Pick         |
|                     |
| Veiw-Options        |
|                     |

# **B.2.8** Manual Update (ARCS, C-MAP)

#### B.2.8.1 Objects that have not been saved

Same as "B.2.6 User map".

#### **B.2.8.2 Saved objects (hidden)**

| Hide                              |
|-----------------------------------|
| Restore                           |
|                                   |
| Show Mark/Line List               |
|                                   |
| Readout manual update information |
|                                   |
| Cursor Pick                       |
|                                   |

## **B.2.9** Monitored route

#### **B.2.9.1** Monitored route

| Readout WPT information |
|-------------------------|
|                         |
| Edit this route         |
|                         |
| Cursor Pick             |

## **B.2.10 Planned track**

#### **B.2.10.1** Planned track

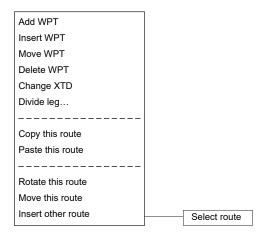

# **B.2.11 Monitoring dragging anchor**

## **B.2.11.1** Dragging anchor monitoring circle

| Change radius             |
|---------------------------|
| Move this object.         |
| Finish Monitoring Anchor. |
|                           |
| Cursor Pick               |
|                           |

## **B.2.11.2** Dragging anchor monitoring polygon

| Insert vertex       |
|---------------------|
| Delete vertex       |
| Move this object.   |
| Delete this object. |
|                     |
| Cursor Pick         |
|                     |

# **B.3** Abbreviations of Geodetic Data

|     | Geodetic Data                        | Diamles, to the ten | DTM sentence     |              |
|-----|--------------------------------------|---------------------|------------------|--------------|
| No. |                                      | Display to the top  | A b b vay dation | User-defined |
|     |                                      | screen              | Abbreviation     | No.          |
| 0   | WGS 84                               | WGS 84              | W84              | 0            |
| 1   | WGS 72                               | WGS 74              | W74              | 1            |
| 2   | Tokyo                                | TOY                 | TOY              | 2            |
| 3   | North American 1927(USA)             | NAS                 | NAS(*2)          | 3            |
| 4   | North American 1927(Canada & Alaska) | NAS                 | NAS(*2)          | 4            |
| 5   | European 1950                        | EUR                 | EUR              | 5            |
| 6   | Australian Geodetic 1966             | AUA                 | AUA              | 6            |
| 7   | Ordnance Survey of Great Britain     | OGB                 | OGB              | 7            |
| 8   | North American 1983                  | NAR                 | NAR              | 8            |
| 9   | No Use                               | Blank display       | -                | 9            |
| 10  | No Use                               | Blank display       | •                | 10           |
| 11  | Adindan                              | ADI                 | ADI              | 11           |
| 12  | Arc 1950                             | ARF                 | ARF              | 12           |
| 13  | Australian Geodetic 1984             | AUG                 | AUG              | 13           |
| 14  | Bermuda 1957                         | BER                 | BER              | 14           |
| 15  | Bogota Observatory                   | воо                 | воо              | 15           |
| 16  | Campo Inchauspe                      | CAI                 | CAI              | 16           |
| 17  | Chatam Island Astro 1971             | СНІ                 | CHI              | 17           |
| 18  | Chua Astro                           | CHU                 | CHU              | 18           |
| 19  | Corrego Alegre                       | COA                 | COA              | 19           |
| 20  | Djakarta (Batavia)                   | BAT                 | BAT              | 20           |
| 21  | European 1979                        | EUS                 | EUS              | 21           |
| 22  | Geodetic Datum 1949                  | GEO                 | GEO              | 22           |
| 23  | Guam 1963                            | GUA                 | GUA              | 23           |
| 24  | Hayford 1910                         | 024                 | 024(*1)          | 24           |
| 25  | Hjorsey 1955                         | НЈО                 | НЈО              | 25           |
| 26  | Indian                               | IND                 | IND              | 26           |
| 27  | Ireland 1965                         | IRL                 | IRL              | 27           |
| 28  | Kertau 1948                          | KEA                 | KEA              | 28           |
| 29  | L. C. 5 Astro 1961                   | LCF                 | LCF              | 29           |
| 30  | Liberia 1964                         | LIB                 | LIB              | 30           |
| 31  | Luzon                                | LUZ                 | LUZ              | 31           |
| 32  | Merchich                             | MER                 | MER              | 32           |
| 33  | Minna                                | MIN                 | MIN              | 33           |

|                      | Geodetic Data                   | Diaplay to the ten | DTM sentence |              |
|----------------------|---------------------------------|--------------------|--------------|--------------|
| No.                  |                                 | Display to the top | Abbreviation | User-defined |
|                      |                                 |                    |              | No.          |
| 34                   | Nahrwan                         | NAH                | NAH          | 34           |
| 35 Naparima, BWI NAF |                                 | NAP                | NAP          | 35           |
| 36 Old Egyptian 1907 |                                 | OEG                | OEG          | 36           |
| 37 Old Hawaiian OHA  |                                 | ОНА                | 37           |              |
| 38                   | Pico de las Nieves              | PLN                | PLN          | 38           |
| 39                   | Provisional South American 1956 | PRP                | PRP          | 39           |
| 40                   | Provisional South Chilean 1963  | HIT                | HIT          | 40           |
| 41                   | Puerto Rico                     | PUR                | PUR          | 41           |
| 42 Qornoq QUO        |                                 | QUO                | QUO          | 42           |
| 43                   | RT 90                           | 043                | 043(*1)      | 43           |
| 44                   | Sao Braz                        | SAO                | SAO          | 44           |
| 45                   | South American 1969             | SAN                | SAN          | 45           |
| 46                   | Graciosa Base SW 1948           | GRA                | GRA          | 46           |
| 47                   | Timbalai 1948                   | TIL                | TIL          | 47           |
| 48                   | No Use                          | Blank display      | -            | 48           |
| 49                   | No Use                          | Blank display      | -            | 49           |

# B.4 Lists of Terminologies, Units, and Abbreviations

| Abbreviation | Term                                                                     |
|--------------|--------------------------------------------------------------------------|
| Α            |                                                                          |
| A/D = AD     | Analog/ Digital                                                          |
| A/P = AP     | Auto Pilot                                                               |
| AC           | Alternating Current                                                      |
| ACC          | Actual Course Change                                                     |
| ACCA         | Actual Course Change Alarm                                               |
| ACK          | Acknowledge                                                              |
| ACQ          | Acquire, Acquisition                                                     |
| ACT          | Activate                                                                 |
| AIO          | Admiralty Information Overlay (additional information to the navigation) |
| AIS          | Automatic Identification System                                          |
| ALC          | Alert LAN Converter                                                      |
| AMP          | Amplifiers                                                               |
| AMS          | Alert Management System                                                  |
| ANT          | Antenna                                                                  |
| ARCS         | Admiralty Raster Chart Service (A raster chart published by UKHO.)       |
| ASCII        | American Standard Code for Information Interchange                       |
| ASIC         | Application Specific Integrated Circuit                                  |
| AtoN         | Aids to Navigation                                                       |
| AUTO = auto  | Automatic                                                                |
| Av. = AVE    | Average                                                                  |
| AVCS         | Admiralty Vector Chart Service                                           |
| AZ           | Acquisition Zone                                                         |
| AZI          | Azimuth Stabilisation Mode                                               |
| В            |                                                                          |
| BAM          | Bridge Alert Management                                                  |
| BCR          | Bow Crossing Range                                                       |
| ВСТ          | Bow Crossing Time                                                        |
| BFT          | Beaufort                                                                 |
| BNWAS        | Bridge Navigational Watch Alarm System                                   |
| ВР           | Bearing Pulse                                                            |
| BRG          | Bearing                                                                  |
| BWW          | Bearing to waypoint to waypoint                                          |
| BZ           | Bearing Zero                                                             |

| Abbreviation | Term                                   |
|--------------|----------------------------------------|
| С            |                                        |
| C UP         | Course Up                              |
| CA-CFAR      | Cell Averaging CFAR                    |
| CAM          | Central Alert Management               |
| Cargo.Cat    | Cargo Category                         |
| CCRP         | Consistent Common Reference Point      |
| CCRS         | Consistent Common Reference System     |
| CCU          | Central Control Unit                   |
| CCW          | Counterclockwise                       |
| CFAR         | Constant False Alarm Rate              |
| СН           | Channel                                |
| CHG          | Change                                 |
| CID          | Conning Information Display            |
| CIF          | Companion MPU Interface                |
| CLR          | Clear                                  |
| COG          | Course Over the Ground                 |
| COM          | Communication Port                     |
| CON          | Conning                                |
| CONN         | Conning                                |
| CONT         | Contrast, Control                      |
| CONV         | Conventional                           |
| CORREL       | Correlation                            |
| СРА          | Closest Point of Approach              |
| CPP          | Controllable Pitch Propeller           |
| CPU          | Central Processing Unit                |
| CTW          | Course Through the Water               |
| Curr.        | Current                                |
| CW           | Clockwise                              |
| D            |                                        |
| D/N          | Day/Night                              |
| DC           | Direct Current                         |
| Def.         | Definition                             |
| DGPS         | Differential GPS                       |
| DIFF         | Difference                             |
| DIR = Dir.   | Direction                              |
| DISP = Disp  | Display                                |
| DIST         | Distance                               |
| DR           | Dead Reckoning, Dead Reckoned Position |
| DSC          | Digital Selective Calling              |

| Abbreviation | Term                                            |  |
|--------------|-------------------------------------------------|--|
| DSP          | Digital Signal Processor                        |  |
| DWOL         | Distance to Wheel Over Line                     |  |
| E            |                                                 |  |
| EBL          | Electronic Bearing Line                         |  |
| ECC          | Early Course Change                             |  |
| ECDIS        | Electronic Chart Display and Information System |  |
| Ed.          | Edition                                         |  |
| EGC          | Enhanced Group Calling                          |  |
| ENC          | Electronic Navigational Chart                   |  |
| ENH          | Enhance                                         |  |
| EOT          | End of Track                                    |  |
| EP           | Estimated Position                              |  |
| EPA          | Electronic Plotting Aids                        |  |
| EPFS         | Electronic Position Fixing System               |  |
| EQUIP        | Equipment                                       |  |
| ETA          | Estimated Time of Arrival                       |  |
| F            |                                                 |  |
| FPGA         | Field Programmable Gate Array                   |  |
| FTC          | Fast Time Constant                              |  |
| FWD          | Forward                                         |  |
| G            |                                                 |  |
| GC           | Great Circle                                    |  |
| GIF          | Gyro Interface                                  |  |
| GLONASS      | Global Orbiting Navigation Satellite System     |  |
| GND          | Ground                                          |  |
| GNSS         | Global Navigation Satellite System              |  |
| GPS          | Global Positioning System                       |  |
| GZ           | Guard Zone                                      |  |
| Н            |                                                 |  |
| H UP         | Head Up                                         |  |
| H/W = HW     | HardWare                                        |  |
| HASP         | Hardware Against Software Piracy                |  |
| HC           | Heading Control                                 |  |
| HCS          | Heading Control System                          |  |
| HDG          | Heading                                         |  |
| HDOP         | Horizontal Dilution of Precision                |  |
| HL           | Heading Line                                    |  |
| НО           | Thirden months Committee the                    |  |
| 110          | Hydrographic Organization                       |  |

| Abbreviation | Term                                                                              |  |
|--------------|-----------------------------------------------------------------------------------|--|
| I            |                                                                                   |  |
| I/F = IF     | Interface                                                                         |  |
| I/O          | Input/Output                                                                      |  |
| IALA         | International Association of Marine Aids to Navigation and Lighthouse Authorities |  |
| IALA-A       | IALA - Region A                                                                   |  |
| IALA-B       | IALA - Region B                                                                   |  |
| ID           | Identification                                                                    |  |
| IMO          | International Maritime Organization                                               |  |
| IND          | Indication                                                                        |  |
| INFO         | Information                                                                       |  |
| INIT         | Initialisation                                                                    |  |
| INS          | Integrated Navigation System                                                      |  |
| INT          | Interval                                                                          |  |
| IP Address   | Internet Protocol Address                                                         |  |
| IR           | Interference Rejection                                                            |  |
| ISW          | Interswitch                                                                       |  |
| J            |                                                                                   |  |
| JB           | Junction Box                                                                      |  |
| K            |                                                                                   |  |
| KOPU         | Keyboard Operation Unit                                                           |  |
| L            |                                                                                   |  |
| L/L = LL     | Latitude/ Longitude                                                               |  |
| LAN          | Local Area Network                                                                |  |
| LAT          | Latitude                                                                          |  |
| LCD          | Liquid Crystal Display                                                            |  |
| LMT          | Local Mean Time                                                                   |  |
| LON          | Longitude                                                                         |  |
| LOP          | Line of Position                                                                  |  |
| LORAN        | Long Range Navigation                                                             |  |
| LP           | Long Pulse                                                                        |  |
| M            |                                                                                   |  |
| M/E          | Main Engine                                                                       |  |
| MAG          | Magnetic                                                                          |  |
| MAN          | Manual                                                                            |  |
| MAX          | Maximum                                                                           |  |
| MBS          | Main Bang Suppression                                                             |  |
| MFDF         | Medium Frequency Direction Finding                                                |  |
| MHV          | Modulator High Voltage                                                            |  |
| MIC          | Microphone                                                                        |  |

| MIN Minimum MMSI Maritime Mobile Services Identity Number MOB Man Overboard MON Monitor MP Medium Pulse MSC Maritime Safety Committee MSG Message N N UP North Up NAV = NAVI Navigation NAVTEX Navigational Telex NE North East NFU Non Follow Up NLT Not Less Than NMEA National Marine Electronics Association NMEA0183 NMEA 0183 standards NMT Not More Than No. = NUM Number NO. = NUM Number NO. = NUM North West D DPE Operation DPU Operation Unit DSD Own Ship Data DVRD Override DPU Parsallel Index Line PIN Personal Identification Number PL Pulse Length POS = POSN Position                                                                                                    | Abbreviation | Term                                     |
|----------------------------------------------------------------------------------------------------|--------------|------------------------------------------|
| MMSI Maritime Mobile Services Identity Number MOB Man Overboard MON Monitor MP Medium Pulse MSC Maritime Safety Committee MSG Message M V M UP North Up MAV = NAVI Navigation MAVTEX Navigational Telex MSE North East MSU Non Follow Up MSU Non Follow Up MSU National Marine Electronics Association MMEA0183 NMEA 0183 standards MMT Not More Than MOB North West MOD DEP Operation DPU Operation Unit DSD Own Ship Data DVRD Override DPU Parallel Index Line PIN Personal Identification Number PU Pulse Length PORT Port/ Portside PORT Port/ Portside POSS = POSN Position                                                                                                    | MID          | Middle                                   |
| MOB Man Overboard MON Monitor MP Medium Pulse MSC Maritime Safety Committee MSG Message M V M UP North Up MAV = NAVI Navigation MAVTEX Navigational Telex MSE North East MSE North East MSE North East MSE North East MSE North East MSE Noth East MSE North East MSE North East MSE NORTH East MSE NORTH East MSE | MIN          | Minimum                                  |
| MON Monitor MP Medium Pulse MSC Maritime Safety Committee MSG Message N N UP NOTH UP NORTH UP NORTH UP NORTH East NORTH East NFU North East NFU Nor Follow UP NLT Not Less Than NMEA National Marine Electronics Association NMEA0183 NMEA 0183 standards NMT Not More Than No. = NUM Number NW North West D DPE Operation DPU Operation Unit DSD Own Ship Data DVRD Override DPI Parallel Index Line PIN Personal Identification Number PUR Portside PORT Port/ Portside POSS = POSN Position                                                                                                    | MMSI         | Maritime Mobile Services Identity Number |
| MP Medium Pulse  MSC Maritime Safety Committee  MSG Message  NUNUP North Up  NAV = NAVI Navigation  NAVTEX Navigational Telex  NE North East  NFU Non Follow Up  NLT Not Less Than  NMEA National Marine Electronics Association  NMEA0183 NMEA 0183 standards  NMT Not More Than  No. = NUM Number  NWW North West  DEE Operation  DPE Operation  DPU Operation Unit  DSD Own Ship Data  DVRD Override  Parallel Index Line  PIN Personal Identification Number  PU Pulse Length  POST POST Portside  POST POST Portside  POST POST Postition                                                                                                    | МОВ          | Man Overboard                            |
| MSC Message  Nessage  NUP North Up NAV = NAVI Navigation NAVTEX Navigational Telex NE North East NEU Non Follow Up NLT Not Less Than NMEA National Marine Electronics Association NMEA0183 NMEA 0183 standards NMT Not More Than No. = NUM Number NW North West  DEE Operation DPU Operation Unit DSD Own Ship Data DVRD Override DPI Parallel Index Line PIN Personal Identification Number DPC PORT Port/ Portside POSS = POSN Position                                                                                                    | MON          | Monitor                                  |
| Message  NUP North Up NAV = NAVI Navigation NAVTEX Navigational Telex NE North East NEU Non Follow Up NLT Not Less Than NMEA National Marine Electronics Association NMEA0183 NMEA 0183 standards NMT Not More Than No. = NUM Number NW North West  DEPE Operation DPU Operation Unit DSD Own Ship Data DVRD Override DPI Parallel Index Line PIN Personal Identification Number DPU Oper Use Length PORT Port/ Portside PORT Port/ Portside POSS = POSN Position                                                                                                    | MP           | Medium Pulse                             |
| N UP North Up NAV = NAVI Navigation NAVTEX Navigational Telex NE North East NFU Non Follow Up NLT Not Less Than NMEA National Marine Electronics Association NMEA0183 NMEA0183 standards NMT Not More Than No. = NUM Number NW North West  DPE Operation DPU Operation Unit DSD Own Ship Data DVRD Override  Pl Parallel Index Line PIN Personal Identification Number PORT Port/ Portside PORT Port/ Portside POSS = POSN Position                                                                                                    | MSC          | Maritime Safety Committee                |
| NUP North Up NAV = NAVI Navigation NAVTEX Navigational Telex NE North East NEU Non Follow Up NLT Not Less Than NMEA National Marine Electronics Association NMEA0183 NMEA0183 standards NMT Not More Than No. = NUM Number NW North West DEPE Operation DPE Operation DPU Operation Unit DSD Own Ship Data DVRD Override DPI Parallel Index Line PIN Personal Identification Number PUR DORT Port/ Portside POST POST POSITION                                                                                                    | MSG          | Message                                  |
| NAV = NAVI Navigation NAVTEX Navigational Telex NE North East NFU Non Follow Up NLT Not Less Than NMEA National Marine Electronics Association NMEA0183 NMEA 0183 standards NMT Not More Than No. = NUM Number NW North West D DPE Operation DPU Operation Unit DSD Own Ship Data DVRD Override DPI Parallel Index Line PIN Personal Identification Number DPL Pulse Length DPORT Port/ Portside DPORT Port/ Portside DPOS STANDARD SASTOR SASTOR SA | N            |                                          |
| NAVTEX Navigational Telex NE North East NFU Non Follow Up NLT Not Less Than NMEA National Marine Electronics Association NMEA0183 NMEA 0183 standards NMT Not More Than No. = NUM Number NW North West DDPE Operation DPE Operation DPU Operation Unit DSD Own Ship Data DVRD Override DPI Parallel Index Line PIN Personal Identification Number DPL Pulse Length DPC Port Portside DPC Port Portside DPC Possition                                                                                                    | N UP         | North Up                                 |
| NE North East NFU Non Follow Up NLT Not Less Than NMEA National Marine Electronics Association NMEA0183 NMEA 0183 standards NMT Not More Than No. = NUM Number NW North West DEPE Operation DPU Operation Unit DSD Own Ship Data DVRD Override DPU Parallel Index Line PIN Personal Identification Number DPU Pulse Length DPU Portside DPU Porty Portside DPU Porty Portside DPU Position                                                                                                    | NAV = NAVI   | Navigation                               |
| NFU Not Less Than  NMEA National Marine Electronics Association  NMEA0183 NMEA 0183 standards  NMT Not More Than  No. = NUM Number  NW North West  DPE Operation  DPU Operation Unit  DSD Own Ship Data  DVRD Override  PI Parallel Index Line  PIN Personal Identification Number  PUSS = POSN Position                                                                                                    | NAVTEX       | Navigational Telex                       |
| NATE Not Less Than  NAMEA National Marine Electronics Association  NAMEA0183 NAMEA 0183 standards  NAMT Not More Than  No. = NUM Number  NOW North West  DEPE Operation  DPU Operation Unit  DSD Own Ship Data  DVRD Override  PI Parallel Index Line  PIN Personal Identification Number  PUL Pulse Length  PORT Port/ Portside  POSS = POSN Position                                                                                                    | NE           | North East                               |
| NMEA National Marine Electronics Association  NMEA0183 NMEA 0183 standards  NMT Not More Than  No. = NUM Number  NW North West  DPE Operation  OPU Operation Unit  OSD Own Ship Data  OVRD Override  Pl Parallel Index Line  PIN Personal Identification Number  PL Pulse Length  POST Port/ Portside  POST Position                                                                                                    | NFU          | Non Follow Up                            |
| NMEA0183 NMEA 0183 standards  NMT Not More Than  No. = NUM Number  NW North West  DPE Operation  OPU Operation Unit  OSD Own Ship Data  OVRD Override  PI Parallel Index Line  PIN Personal Identification Number  PL Pulse Length  POST Port/ Portside  POST Port/ Portside                                                                                                    | NLT          | Not Less Than                            |
| No. = NUM Number NW North West  OPE Operation OPU Operation Unit OSD Own Ship Data OVRD Override  PI Parallel Index Line PIN Personal Identification Number PL Pulse Length POST Port/ Portside POST Position                                                                                                    | NMEA         | National Marine Electronics Association  |
| No. = NUM North West  OPE Operation OPU Operation Unit OSD Own Ship Data OVRD Override  PI Parallel Index Line PIN Personal Identification Number PL Pulse Length PORT Port/ Portside POS = POSN Position                                                                                                    | NMEA0183     | NMEA 0183 standards                      |
| NW North West  OPE Operation OPU Operation Unit OSD Own Ship Data OVRD Override OPI Parallel Index Line OPIN Personal Identification Number OPL Pulse Length OORT Port/ Portside OOS = POSN Position                                                                                                    | NMT          | Not More Than                            |
| OPE Operation OPU Operation Unit OSD Own Ship Data OVRD Override OPI Parallel Index Line OPIN Personal Identification Number OPI Pulse Length OPORT Port/ Portside OPOS = POSN Position                                                                                                    | No. = NUM    | Number                                   |
| OPE Operation OPU Operation Unit OSD Own Ship Data OVRD Override OPI Parallel Index Line PIN Personal Identification Number PL Pulse Length OORT Port/ Portside OOS = POSN Position                                                                                                    | NW           | North West                               |
| OPU Operation Unit OSD Own Ship Data OVRD Override OPI Parallel Index Line PIN Personal Identification Number PL Pulse Length PORT Port/ Portside POS = POSN Position                                                                                                    | О            |                                          |
| OSD Own Ship Data OVRD Override  Pl Parallel Index Line PIN Personal Identification Number PL Pulse Length PORT Port/ Portside POS = POSN Position                                                                                                    | OPE          | Operation                                |
| OVRD Override  Pl Parallel Index Line PlN Personal Identification Number PL Pulse Length PORT Port/ Portside POS = POSN Position                                                                                                    | OPU          | Operation Unit                           |
| PI Parallel Index Line PIN Personal Identification Number PL Pulse Length PORT Port/ Portside POS = POSN Position                                                                                                    | OSD          | Own Ship Data                            |
| PI Parallel Index Line PIN Personal Identification Number PL Pulse Length PORT Port/ Portside POS = POSN Position                                                                                                    | OVRD         | Override                                 |
| PIN Personal Identification Number  PL Pulse Length  PORT Port/ Portside  POS = POSN Position                                                                                                    | P            |                                          |
| PL Pulse Length PORT Port/ Portside POS = POSN Position                                                                                                    | PI           | Parallel Index Line                      |
| PORT Port/ Portside POS = POSN Position                                                                                                    | PIN          | Personal Identification Number           |
| POS = POSN Position                                                                                                    | PL           | Pulse Length                             |
|                                                                                                    | PORT         | Port/ Portside                           |
|                                                                                                    | POS = POSN   | Position                                 |
| 'Plan Position Indicator                                                                                                    | PPI          | Plan Position Indicator                  |
| PRF Pulse Repetition Frequency                                                                                                    | PRF          | Pulse Repetition Frequency               |
| PROC Process                                                                                                    | PROC         | Process                                  |
| PS Power Supply                                                                                                    | PS           | Power Supply                             |
| PSU Power Supply Unit                                                                                                    | PSU          | Power Supply Unit                        |
| PWR Power                                                                                                    | PWR          | Power                                    |
| Q                                                                                                    |              |                                          |
| R                                                                                                    |              |                                          |

| Abbreviation | Term                                 |
|--------------|--------------------------------------|
| R            | Relative                             |
| RADAR        | Radio Detecting and Ranging          |
| RAND         | Random                               |
| RCID         | Raster Chart Issue Date              |
| REF          | Reference                            |
| REL          | Relative                             |
| Rev.         | Revolution                           |
| RIF          | Radar I/F Circuit                    |
| RL           | Rhumb Line                           |
| RM           | Relative Motion                      |
| RM(R)        | Relative Motion. Relative Trails.    |
| RM(T)        | Relative Motion. True Trails.        |
| RMS          | Root Mean Square                     |
| RNC          | Raster Navigational Chart            |
| RNG          | Range                                |
| RoRo         | Roll On/ Roll Off (Vessel)           |
| ROM          | Read Only Memory                     |
| ROT          | Rate of Turn                         |
| RPS          | Route Planning System                |
| RX           | Receiver                             |
| S            |                                      |
| SA           | Scheme Administrator                 |
| SAR          | Search and Rescue                    |
| SART         | Search and Rescue Transponder        |
| SATNAV       | Satellite Navigation                 |
| SBAS         | Satellite Based Augmentation System  |
| SCL          | Serial LAN Converter                 |
| SDK          | Software Development Kit             |
| SE           | South East                           |
| SEL          | Select                               |
| SENC         | System Electronic Navigational Chart |
| Seq          | Sequence                             |
| SFI          | System Function ID                   |
| S-JOY        | Steering Joystick Controller         |
| SLC          | Serial LAN Interface Circuit         |
| SOG          | Speed Over the Ground                |
| SP           | Short Pulse                          |
| SPD          | Speed                                |
| SprsLvl      | Spurious Level                       |

| Abbreviation | Term                                         |
|--------------|----------------------------------------------|
| SSD          | Solid State Drive                            |
| SSE          | Security Scheme Error                        |
| SSR          | Solid State Radar                            |
| SSW          | Safety Switch                                |
| STAB         | Stabilised, Stabilisation                    |
| STBD         | Starboard, Starboard Side                    |
| STC          | Sensitivity Time Control                     |
| STD          | Standard                                     |
| STW          | Speed Through the Water                      |
| SW HUB       | Switching Hub                                |
| SYNC         | Synchronisation                              |
| SYS          | System                                       |
| Т            |                                              |
| Т            | True                                         |
| T&P          | Temporary and Preliminary Notice to Mariners |
| TCPA         | Time to CPA                                  |
| TCS          | Track Control System                         |
| TD           | Time Difference                              |
| TEMP / Temp. | Temperature                                  |
| TGT          | Target                                       |
| TM           | True Motion                                  |
| TNI          | Tune Indicator                               |
| TOPU         | Trackball Operation Unit                     |
| TPL          | Transferred Line of Position                 |
| TRX          | Transceiver                                  |
| TT           | Target Tracking                              |
| TTG          | Time to Go                                   |
| TWOL         | Time to Wheel Over Line                      |
| TX           | Transmitter                                  |
| TXRX         | Transceiver                                  |
| U            |                                              |
| U.Map        | User Map                                     |
| UNACK        | Un-Acknowledge                               |
| Up.No.       | Update Number                                |
| USB          | Universal Serial Bus                         |
| UTC          | Coordinated Universal Time                   |
| V            |                                              |
| VD           | Video                                        |
| VDIN         | Video In                                     |

| Abbreviation | Term                           |
|--------------|--------------------------------|
| VDR          | Voyage Data Recorder           |
| Ver.         | Version                        |
| VHF          | Very High Frequency            |
| VOL          | Volume                         |
| VRM          | Variable Range Marker          |
| w            |                                |
| W UP         | Waypoint Up                    |
| WGS          | World Geodetic System          |
| WIG          | Wing-in-ground effect craft    |
| WOL          | Wheel Over Line                |
| WPT          | Waypoint                       |
| WS           | Work Station                   |
| WTRST        | Watch Timer Reset              |
| x            |                                |
| XTD          | Cross Track Distance           |
| XTE          | Cross Track Error              |
| XTL          | Cross Track Limit, Route Width |
| Υ            |                                |
| z            |                                |
| Unit         |                                |
| bps          | bit per second                 |
| cm           | centimetre                     |
| dB           | decibel                        |
| deg          | degree                         |
| fm           | fathom                         |
| ft           | feet, foot                     |
| h = hr       | hour                           |
| hPa          | hecto pascal                   |
| Hz           | hertz                          |
| kg           | kilogram                       |
| km           | kilometre                      |
| kn = kts     | knot                           |
| m            | metre                          |
| mbar         | millibar                       |
| min          | minute                         |
| mph          | mile per hour                  |
| NM           | nautical mile                  |
| RAD          | radius                         |
| rpm          | revolutions per minute         |
| S            | second                         |

| Abbreviation | Term         |
|--------------|--------------|
| sm           | statute mile |

## **B.5** Icon Button List for User Map

The lists of icon buttons that are used for user map are provided below.

| Button<br>name                     | Icon name        | Icon display example | Alert generated when the own ship approaches the object |
|------------------------------------|------------------|----------------------|---------------------------------------------------------|
| [Mariner's<br>Mark/Line]<br>button | Information mark | i                    | No alert                                                |
| button                             | Tidal stream     |                      | No alert                                                |
|                                    | Clearing line    | NLT/NMT              | No alert                                                |
|                                    | Highlight        |                      | No alert                                                |
| [Symbol] button                    | Circle           |                      | No alert                                                |
|                                    | Triangle         |                      | No alert                                                |
|                                    | Square           |                      | No alert                                                |
|                                    | Diamond          |                      | No alert                                                |
|                                    | Multiple mark    | $\times$             | No alert                                                |
|                                    | Warning symbol   | $\triangle$          | Crossing a danger (dangerous symbol)                    |
|                                    | Warning symbol   |                      | Crossing a User defined<br>Warning Object               |
|                                    | Alert symbol     | $\triangle$          | Crossing a User defined Alert<br>Object                 |

| Button<br>name   | Icon name                | Icon display example | Alert generated when the own ship approaches the object |
|------------------|--------------------------|----------------------|---------------------------------------------------------|
| [Line]<br>button | Simple line(solid line)  |                      | No alert                                                |
|                  | Simple line(dotted line) |                      | No alert                                                |
|                  | Simple line(dashed line) |                      | No alert                                                |
|                  | Circle(solid line)       | $\bigcirc$           | No alert                                                |
|                  | Circle(dotted line)      |                      | No alert                                                |
|                  | Circle(dashed line)      |                      | No alert                                                |
|                  | Eclipse(solid line)      | 0                    | No alert                                                |
|                  | Eclipse(dotted line)     | 25.13.62<br>15.44.62 | No alert                                                |
|                  | Eclipse(dashed line)     | Q                    | No alert                                                |
|                  | Arc(solid line)          |                      | No alert                                                |
|                  | Arc(dotted line)         |                      | No alert                                                |
|                  | Arc(dashed line)         |                      | No alert                                                |

| Button<br>name   | Icon name                     | Icon display example  | Alert generated when the own ship approaches the object |
|------------------|-------------------------------|-----------------------|---------------------------------------------------------|
| [Line]<br>button | Caution line                  |                       | Crossing a User defined<br>Caution Object               |
|                  | Warning line                  |                       | Crossing a User defined<br>Warning Object               |
|                  | Alert line                    |                       | Crossing a User defined Alert<br>Object                 |
|                  | Arrow(Start To<br>End/Small)  | <b>──</b>             | No alert                                                |
|                  | Arrow(Start To<br>End/Medium) | <b>──</b>             | No alert                                                |
|                  | Arrow(Start To<br>End/Large)  | <b>^</b>              | No alert                                                |
|                  | Arrow(End To<br>Start/Small)  | ←                     | No alert                                                |
|                  | Arrow(End To<br>Start/Medium) | ←──                   | No alert                                                |
|                  | Arrow(End To<br>Start/Large)  | <b>←</b>              | No alert                                                |
|                  | Arrow(Both<br>Direct/Small)   | $\longleftrightarrow$ | No alert                                                |
|                  | Arrow(Both<br>Direct/Medium)  | <b>←</b>              | No alert                                                |
|                  | Arrow(Both<br>Direct/Large)   | <b>←</b> →            | No alert                                                |

| Button<br>name   | Icon name            | Icon display example | Alert generated when the own ship approaches the object |
|------------------|----------------------|----------------------|---------------------------------------------------------|
| [Area]<br>button | Polygon(solid line)  |                      | No alert                                                |
|                  | Polygon(dotted line) | Alla                 | No alert                                                |
|                  | Polygon(dashed line) |                      | No alert                                                |
|                  | Circle(solid line)   |                      | No alert                                                |
|                  | Circle(dotted line)  |                      | No alert                                                |
|                  | Circle(dashed line)  |                      | No alert                                                |
|                  | Eclipse(solid line)  |                      | No alert                                                |
|                  | Eclipse(dotted line) |                      | No alert                                                |
|                  | Eclipse(dashed line) |                      | No alert                                                |
|                  | Fan(solid line)      |                      | No alert                                                |
|                  | Fan(dotted line)     |                      | No alert                                                |
|                  | Fan(dashed line)     |                      | No alert                                                |

| Button<br>name   | Icon name                         | Icon display example | Alert generated when the own ship approaches the object |
|------------------|-----------------------------------|----------------------|---------------------------------------------------------|
| [Area]<br>button | Caution Detection(solid line)     |                      | Crossing a User defined Caution<br>Object               |
|                  | Caution Detection(dotted line)    | Alle                 | Crossing a User defined Caution<br>Object               |
|                  | Caution<br>Detection(dashed line) |                      | Crossing a User defined Caution<br>Object               |
|                  | Warning Detection(solid line)     |                      | Crossing a User defined<br>Warning Object               |
|                  | Warning<br>Detection(dotted line) |                      | Crossing a User defined<br>Warning Object               |
|                  | Warning<br>Detection(dashed line) |                      | Crossing a User defined<br>Warning Object               |
|                  | Alarm Detection(solid line)       |                      | Crossing a User defined Alarm<br>Object                 |
|                  | Alarm Detection(dotted line)      | Alle                 | Crossing a User defined Alarm<br>Object                 |
|                  | Alarm Detection(dashed line)      |                      | Crossing a User defined Alarm<br>Object                 |
| [Text]<br>button | Text                              | Txt                  | No alert                                                |

# B.6 Icon Button List for Manual Update (S-57)

The lists of icon buttons that are used for user map manual update are provided below.

#### How to reference the lists

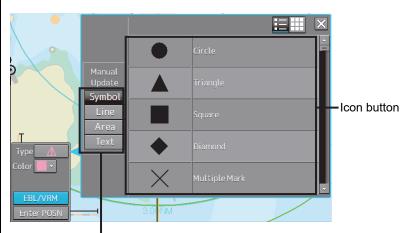

Type selection button

Icon buttons are displayed in list format

#### [List categories]

Lists are classified by "Type Selection Button".

- For [Symbol] type icon buttons, refer to "B.6.1 Symbol".
- For [Line] type icon buttons, refer to "B.6.2 Line".
- For [Area] type icon buttons, refer to "B.6.3 Area".

#### [Names displayed when tooltip of the icon button and the icon button display list are displayed]

The name of the icon button is displayed under "category name-object name". For instance, when the category name is Can buoy and the object name is Light-flare, default, the name is displayed as Can buoy-Light-flare, default.

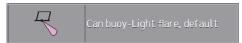

#### **Exception**

 When the category name in the list is enclosed by parentheses, only the object name is displayed without displaying the category name. For instance, when the category name is (General) and the object name is Circle, Circle is displayed.

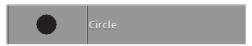

When the object name of the list is "(No object)", only the category name is displayed. For
instance, when the category name is Barrel buoy and the object name is "(No object)", Barrel
buoy is displayed.

## B.6.1 Symbol

| Object name                     | Icon button display example | Remarks |
|---------------------------------|-----------------------------|---------|
| Circle                          |                             |         |
| Triangle                        | •                           |         |
| Square                          | •                           |         |
| Diamond                         |                             |         |
| Multiple mark                   | *                           |         |
| Warning symbol                  | 4                           |         |
| Airport/airfield                |                             |         |
| Anchor berth                    | \$                          |         |
| Anchorage area                  | Ţ                           |         |
| Beacon, cardinal                | <b>1</b> ?                  |         |
| Beacon, isolated danger         | <b>1</b> ?                  |         |
| Beacon, lateral                 | <b>1</b> ?                  |         |
| Beacon, safe water              | <b>1</b> ?                  |         |
| Beacon, special purpose/general | <b>1</b> ?                  |         |
| Berth                           | 0                           |         |
| Building, single                |                             |         |
| Built-up area                   | •                           |         |
| Buoy, cardinal                  | <u>o</u> ?                  |         |
| Buoy, installation              | <u>0</u> ?                  |         |
| Buoy, isolated danger           | <u>o</u> ?                  |         |
| Buoy, lateral                   | <u>o</u> ?                  |         |
| Buoy, safe water                | <u>•</u> ?                  |         |

| Object name                   | lcon button<br>display example | Remarks |
|-------------------------------|--------------------------------|---------|
| Buoy, special purpose/general | <u>•</u> ?                     |         |
| Cargo transhipment area       | i                              |         |
| Caution area                  | ①                              |         |
| Checkpoint                    |                                |         |
| Coastguard station            | CG                             |         |
| Control point                 | 0                              |         |
| Crane                         | T                              |         |
| Current - non-gravitational   | ? ∦ ?                          |         |
| Dam                           | 0                              |         |
| Daymark                       | $\Box$                         |         |
| Distance mark                 | ∘ km                           |         |
| Dumping ground                | i                              |         |
| Fishing facility              |                                |         |
| Fog signal                    | 111                            |         |
| Fortified structure           |                                |         |
| Gate                          | <b></b>                        |         |
| Harbour facility              | i                              |         |
| Hulk                          |                                |         |
| Incineration area             | i                              |         |
| Land area                     | 0                              |         |
| Land elevation                | 0                              |         |
| Land region                   | 0                              |         |
| Landmark                      | $\odot$                        |         |
| Light                         | <b>&gt;</b>                    |         |
| Light float                   | 445                            |         |
| Light vessel                  | F*7                            |         |
| Local magnetic anomaly        | 4                              |         |

| Object name                      | Icon button display example                                                                                                    | Remarks |
|----------------------------------|----------------------------------------------------------------------------------------------------|---------|
| Log pond                         |                                                                                                    |         |
| Magnetic variation               | 4                                                                                                    |         |
| Marine farm/culture              | <b>\tilde{\tilde{\</b> |         |
| Military practice area           | ①                                                                                                    |         |
| Mooring/Warping facility         |                                                                                                    |         |
| Nautical publication information | i                                                                                                    |         |
| New Object                       | 0                                                                                                    |         |
| Obstruction                      | #                                                                                                    |         |
| Offshore platform                | ·                                                                                                    |         |
| Pile                             | •                                                                                                    |         |
| Pilot boarding place             | •                                                                                                    |         |
| Pipeline area                    | i                                                                                                    |         |
| Precautionary area               | $\overline{\mathbb{V}}$                                                                                                    |         |
| Production/storage area          | *                                                                                                    |         |
| Pylon/bridge support             | 0                                                                                                    |         |
| Radar reflector                  | *                                                                                                    |         |
| Radar station                    | $\odot$                                                                                                    |         |
| Radar transponder beacon         | $\odot$                                                                                                    |         |
| Radio calling-in point           | ? ♦ ?                                                                                                    |         |
| Radio station                    | 0                                                                                                    |         |
| Recommended traffic lane part    | ?"?                                                                                                    |         |
| Rescue station                   | <b>+</b>                                                                                                    |         |
| Retro-reflector                  | E                                                                                                    |         |
| Sand waves                       | <i>&gt;</i>                                                                                                    |         |
| Sea area/named water area        | Text                                                                                                    |         |
| Seabed area                      | mud                                                                                                    |         |
| Sea-plane landing area           | (!)                                                                                                    |         |

| Object name                            | Icon button display example | Remarks |
|----------------------------------------|-----------------------------|---------|
| Shoreline construction                 |                             |         |
| Signal station, traffic                | SS                          |         |
| Signal station, warning                | SS                          |         |
| Silo/tank                              | 0                           |         |
| Slope topline                          | 禁                           |         |
| Sloping ground                         | 洪                           |         |
| Small craft facility                   |                             |         |
| Sounding                               | 0                           |         |
| Spring                                 | T                           |         |
| Tidal stream - flood/ebb               | ? ♦ ?                       |         |
| Tidal stream - harmonic prediction     | $\Diamond$                  |         |
| Tidal stream - non-harmonic prediction | $\Diamond$                  |         |
| Tidal stream - time series             | $\Diamond$                  |         |
| Tidal stream panel data                | $\Diamond$                  |         |
| Tide - harmonic prediction             | 4                           |         |
| Tide - non-harmonic prediction         | 4                           |         |
| Tide - time series                     | 4                           |         |
| Topmark                                | <b>1</b>                    |         |
| Underwater/awash rock                  | 8                           |         |
| Vegetation                             | <b>†</b>                    |         |
| Water turbulence                       | M                           |         |
| Weed/Kelp                              | ->>>                        |         |
| Wreck                                  | #                           |         |

## B.6.2 Line

| Object name               | Icon button<br>display example | Remarks |
|---------------------------|--------------------------------|---------|
| Simple line(solid line)   |                                |         |
| Simple line(dotted line)  |                                |         |
| Simple line(dashed line)  |                                |         |
| Circle(solid line)        |                                |         |
| Circle(dotted line)       |                                |         |
| Circle(dashed line)       |                                |         |
| Eclipse(solid line)       |                                |         |
| Eclipse(dotted line)      |                                |         |
| Eclipse(dashed line)      |                                |         |
| Arc(solid line)           |                                |         |
| Arc(dotted line)          |                                |         |
| Arc(dashed line)          |                                |         |
| Warning line              | <u></u>                        |         |
| Arrow(Start To End/Small) | <del>&gt;</del>                |         |

| Object name                | lcon button<br>display example   | Remarks                               |
|----------------------------|----------------------------------|---------------------------------------|
| Arrow(Start To End/Medium) | $\rightarrow$                    |                                       |
| Arrow(Start To End/Large)  |                                  |                                       |
| Arrow(End To Start/Small)  | <                                |                                       |
| Arrow(End To Start/Medium) | <del></del>                      |                                       |
| Arrow(End To Start/Large)  |                                  |                                       |
| Arrow(Both Direct/Small)   | <del>&lt;&gt;</del>              |                                       |
| Arrow(Both Direct/Medium)  | $\langle$                        |                                       |
| Arrow(Both Direct/Large)   | $\longleftarrow \longrightarrow$ |                                       |
| Archipelagic Sea Lane Axis |                                  |                                       |
| Berth                      | <del></del>                      |                                       |
| Bridge                     | <del>-Text-</del>                | Object name attribute value is "Text" |
| Cable, overhead            |                                  |                                       |
| Cable, submarine           | -~ < ~ -                         |                                       |
| Canal                      |                                  |                                       |

| Object name                 | Icon button<br>display example | Remarks                                      |
|-----------------------------|--------------------------------|----------------------------------------------|
| Causeway                    |                                |                                              |
| Conveyor                    | Text                           | Vertical clearance attribute value is "Text" |
| Dam                         |                                |                                              |
| Deep water route centerline | - ¶ê <b>x</b> ₽₩               | Orientation attribute value is "Text"        |
| Dyke                        |                                |                                              |
| Fence/wall                  |                                |                                              |
| Ferry route                 | -<br>-                         |                                              |
| Fishing facility            |                                |                                              |
| Floating dock               |                                |                                              |
| Fortified structure         |                                |                                              |
| Gate                        |                                |                                              |
| Land area                   | Text                           | Object name attribute value is "Text"        |
| Land elevation              |                                |                                              |
| Landmark                    |                                |                                              |
| Local magnetic anomaly      |                                |                                              |

| Object name                 | lcon button<br>display example | Remarks                                      |
|-----------------------------|--------------------------------|----------------------------------------------|
| Magnetic variation          |                                |                                              |
| Marine farm/culture         |                                |                                              |
| Mooring/Warping facility    |                                |                                              |
| Navigation line             |                                |                                              |
| New Object                  | -0                             |                                              |
| Obstruction                 |                                |                                              |
| Oil barrier                 |                                |                                              |
| Pipeline, overhead          | <del>-Text</del>               | Vertical clearance attribute value is "Text" |
| Pipeline, submarine/on land |                                |                                              |
| Pontoon                     |                                |                                              |
| Radar line                  | Text                           | Orientation attribute value is "Text"        |
| Radio calling-in point      |                                |                                              |
| Railway                     |                                |                                              |
| Rapids                      |                                |                                              |

| Object name                        | Icon button<br>display example | Remarks                                    |
|------------------------------------|--------------------------------|--------------------------------------------|
| Recommended route centerline       | €-Text->                       | Orientation attribute value is "Text"      |
| Recommended track                  | -Text -                        | Orientation attribute value is "Text"      |
| River                              |                                |                                            |
| Road                               |                                |                                            |
| Runway                             |                                |                                            |
| Sand waves                         |                                |                                            |
| Seabed area                        | mud                            | Nature of surface attribute value is "mud" |
| Shoreline construction             | <del>-Text</del>               |                                            |
| Slope topline                      |                                |                                            |
| Straight territorial sea baseline  |                                |                                            |
| Tideway                            |                                |                                            |
| Traffic separation line            |                                |                                            |
| Traffic separation scheme boundary |                                |                                            |
| Tunnel                             |                                |                                            |
| Vegetation                         |                                |                                            |

| Object name      | lcon button<br>display example | Remarks |
|------------------|--------------------------------|---------|
| Water turbulence | +++                            |         |
| Waterfall        |                                |         |

## B.6.3 Area

| Object name          | Icon button<br>display example | Remarks |
|----------------------|--------------------------------|---------|
| Polygon(solid line)  |                                |         |
| Polygon(dotted line) |                                |         |
| Polygon(dashed line) |                                |         |
| Circle(solid line)   |                                |         |
| Circle(dotted line)  |                                |         |
| Circle(dashed line)  |                                |         |
| Eclipse(solid line)  |                                |         |
| Eclipse(dotted line) |                                |         |
| Eclipse(dashed line) |                                |         |
| Fan(solid line)      |                                |         |
| Fan(dotted line)     |                                |         |

| Object name                 | lcon button<br>display example          | Remarks                               |
|-----------------------------|-----------------------------------------|---------------------------------------|
| Fan(dashed line)            |                                         |                                       |
| Warning Area(solid line)    |                                         |                                       |
| Warning Area(dotted line)   |                                         |                                       |
| Warning Area(dashed line)   |                                         |                                       |
| Administration Area (Named) | TTTTT                                   |                                       |
| Airport/airfield            | <ul><li>♣</li><li>♣</li><li>♣</li></ul> |                                       |
| Anchor berth                | ( <del>\</del> + <del>\</del>           |                                       |
| Anchorage area              | Text +                                  | Object name attribute value is "Text" |

| Object name           | Icon button<br>display example        | Remarks                               |
|-----------------------|---------------------------------------|---------------------------------------|
| Archipelagic Sea Lane |                                       |                                       |
| Berth                 | Text                                  | Object name attribute value is "Text" |
| Bridge                | Text                                  | Object name attribute value is "Text" |
| Building, single      |                                       |                                       |
| Built-up area         | Toyt                                  | Object name attribute value is "Text" |
| Cable area            | * * * * * * * * * * * * * * * * * * * |                                       |
| Canal                 |                                       |                                       |

| Object name             | lcon button<br>display example | Remarks                                      |
|-------------------------|--------------------------------|----------------------------------------------|
| Cargo transhipment area |                                |                                              |
| Causeway                |                                |                                              |
| Caution area            |                                |                                              |
| Checkpoint              | 0                              |                                              |
| Contiguous zone         |                                |                                              |
| Continental shelf area  |                                |                                              |
| Conveyor                | Text                           | Vertical clearance attribute value is "Text" |

| Object name           | lcon button<br>display example           | Remarks                               |
|-----------------------|------------------------------------------|---------------------------------------|
| Crane                 |                                          |                                       |
| Custom zone           |                                          |                                       |
| Dam                   |                                          |                                       |
| Deep water route part | DW DW DW DW DW DW DW DW DW DW DW DW DW D |                                       |
| Dock area             | Text                                     | Object name attribute value is "Text" |
| Dry dock              |                                          |                                       |
| Dumping ground        |                                          |                                       |

| Object name             | Icon button<br>display example | Remarks                               |
|-------------------------|--------------------------------|---------------------------------------|
| Dyke                    |                                |                                       |
| Exclusive economic zone |                                |                                       |
| Fairway                 | Text                           | Object name attribute value is "Text" |
| Ferry route             |                                |                                       |
| Fishery zone            |                                |                                       |
| Fishing facility        |                                |                                       |
| Fishing ground          |                                |                                       |

| Object name                   | Icon button<br>display example | Remarks |
|-------------------------------|--------------------------------|---------|
| Fortified structure           |                                |         |
| Free port area                |                                |         |
| Gate                          |                                |         |
| Gridiron                      |                                |         |
| Harbour area (administrative) | <b>*</b>                       |         |
| Harbour facility              | i                              |         |
| Ice area                      |                                |         |

| Object name            | lcon button<br>display example                                                              | Remarks                               |
|------------------------|---------------------------------------------------------------------------------------------|---------------------------------------|
| Incineration area      | \<br>\<br>\<br>\<br>\<br>\<br>\<br>\<br>\<br>\<br>\<br>\<br>\<br>\<br>\<br>\<br>\<br>\<br>\ |                                       |
| Inshore traffic zone   |                                                                                             |                                       |
| Lake                   |                                                                                             |                                       |
| Land region            | Text                                                                                        | Object name attribute value is "Text" |
| Landmark               |                                                                                             |                                       |
| Local magnetic anomaly |                                                                                             |                                       |
| Lock basin             |                                                                                             |                                       |

| Object name              | lcon button<br>display example         | Remarks                               |
|--------------------------|----------------------------------------|---------------------------------------|
| New Object               | 9                                      |                                       |
| Obstruction              | ************************************** |                                       |
| Offshore platform        | Toyt                                   | Object name attribute value is "Text" |
| Offshore production area |                                        |                                       |
| Pilot boarding place     |                                        |                                       |
| Pipeline area            |                                        |                                       |
| Precautionary area       |                                        |                                       |

| Object name                   | Icon button<br>display example | Remarks |
|-------------------------------|--------------------------------|---------|
| Production/storage area       |                                |         |
| Pylon/bridge support          |                                |         |
| Radar range                   |                                |         |
| Rapids                        |                                |         |
| Recommended track             | > - - <                        |         |
| Recommended traffic lane part | ?11?                           |         |
| Restricted area               | ESSA                           |         |

| Object name               | Icon button<br>display example | Remarks                                    |
|---------------------------|--------------------------------|--------------------------------------------|
| River                     |                                |                                            |
| Road                      |                                |                                            |
| Runway                    |                                |                                            |
| Sand waves                | XXX XXX                        |                                            |
| Sea area/named water area | Text                           | Object name attribute value is "Text"      |
| Seabed area               | mud                            | Nature of surface attribute value is "mud" |
| Sea-plane landing area    |                                |                                            |

| Object name            | Icon button<br>display example | Remarks                                       |
|------------------------|--------------------------------|-----------------------------------------------|
| Shoreline construction |                                |                                               |
| Silo/tank              |                                |                                               |
| Sloping ground         |                                |                                               |
| Small craft facility   |                                |                                               |
| Submarine transit lane |                                |                                               |
| Swept Area             | >                              | Depth range value 1 attribute value is "Text" |
| Territorial sea area   |                                |                                               |

| Object name                            | Icon button<br>display example | Remarks |
|----------------------------------------|--------------------------------|---------|
| Tidal stream - flood/ebb               | ?                              |         |
| Tidal stream - harmonic prediction     |                                |         |
| Tidal stream - non-harmonic prediction |                                |         |
| Tidal stream - time series             |                                |         |
| Tidal stream panel data                |                                |         |
| Tide - harmonic prediction             |                                |         |
| Tide - non-harmonic prediction         |                                |         |

| Object name                          | Icon button<br>display example | Remarks                               |
|--------------------------------------|--------------------------------|---------------------------------------|
| Tide - time series                   |                                |                                       |
| Tideway                              | Text                           | Object name attribute value is "Text" |
| Traffic separation scheme crossing   |                                |                                       |
| Traffic separation scheme lane part  |                                |                                       |
| Traffic separation scheme roundabout |                                |                                       |
| Traffic separation zone              |                                |                                       |
| Tunnel                               |                                |                                       |

| Object name        | Icon button<br>display example | Remarks |
|--------------------|--------------------------------|---------|
| Two-way route part | ?::>                           |         |
| Vegetation         | 章 章                            |         |
| Water turbulence   |                                |         |
| Weed/Kelp          |                                |         |
| Wreck              |                                |         |

# B.6.4 Text

| Object name | lcon button<br>display example | Remarks |
|-------------|--------------------------------|---------|
| Text        | Text                           |         |

## **B.6.5 ENC** object attributes

The input rules of the ENC object attributes that are handled by manual update are specified in "S-57 Appendix A Chapter 2 – Attributes". The following six types of ENC object attributes are available.

| Attribute type    |                                                                               |
|-------------------|-------------------------------------------------------------------------------|
| enumerated('E')   | One option can be selected from the options.                                  |
| list('L')         | Although this type is the same as enumerated, multiple items can be selected. |
| float('F')        | Decimal digits can be input.                                                  |
| integer('I')      | Integers can be input.                                                        |
| coded string('A') | Free text                                                                     |
| free text('S')    | Free text                                                                     |

To display an object correctly in manual update, the input must comply with the specification indicated in "S-57 Appendix A Chapter 2 - Attributes".

For types 'E', 'L', and 'F', the options and the input range are displayed in the input dialog. For types 'A' and 'S', input the values according to the rules that are provided below.

#### **Attribute: Communication channel**

Acronym: COMCHA Code: 77

Attribute type: A

#### **Definition:**

A channel number assigned to a specific radio frequency, frequencies or frequency band.

#### **Expected input:**

enter specific VHF-Channel

References:

INT 1: IM 40:

M-4: 488;

The attribute ' communication channel ' encodes the various VHF-channels used for communication.

#### Indication:

Each VHF-channel should be indicated by 2 digits and up to 2 characters (A-Z);

e.g. VHF-channel 7 -> > 07'

VHF-channel 16 -> > 16';

The indication of several VHF-channels is possible;

#### Format:

 $[XXXX]; [XXXX]; \dots$ 

#### Attribute: Date end

Acronym: DATEND Code: 85

Attribute type: A

#### Indication:

the 'date, end' should be encoded using 4 digits for the calendar year (CCYY), 2 digits for the month

(MM) (e.g. April = 04) and 2 digits for the day (DD), according to ISO 8601: 1988.

#### Format:

CCYYMMDD (mandatory)

#### Example:

19961007 for 07 October 1996 as ending date.

#### Remarks:

The attribute 'date end' indicates the latest date on which an object (e.g. a buoy) will be present.

This attribute is to be used to indicate the removal or cancellation of an object at a specific date in the

future. See also 'periodic date end'

#### **Attribute:** Date start

Acronym: DATSTA Code: 86

Attribute type: A

#### Indication:

The 'date, start' should be encoded using 4 digits for the calendar year (CCYY), 2 digits for the month

(MM) (e.g. April = 04) and 2 digits for the day (DD), according to ISO 8601: 1988.

#### Format:

CCYYMMDD (mandatory)

#### Example:

19960822 for 22 August 1996 as starting date.

#### Remarks:

The attribute 'date, start' indicates the earliest date on which an object (e.g. a buoy) will be present.

This attribute is to be used to indicate the deployment or implementation of an object at a specific date

in the future. See also 'periodic date start'.

APP E

#### **Attribute:** Nationality

Acronym: NATION Code: 111

Attribute type: A

#### Indication:

the nationality is encoded by a 2 character- code following ISO 3166 (refer to Annex A to S-57 Appendix A);

#### **Format:**

c2 (mandatory)

#### **Remarks:**

The attribute 'nationality' indicates the nationality of the specific object.

#### Attribute: Periodic date end

Acronym: PEREND Code: 118

Attribute type: A

#### **Definition**:

The end of the active period for a seasonal object (e.g. a buoy). See also 'date end'.

#### References:

INT 1: IQ71;

M-4: 460.5;

#### Indication:

the 'periodic date end' should be encoded using 4 digits for the calendar year (CCYY), 2 digits for the

month (MM) (e.g. April = 04) and 2 digits for the day (DD). When no specific year is required (ie the

object is removed at the same time each year) the following two cases may be considered:

- same day each year: --MMDD
- same month each year: --MM

This conforms to ISO 8601: 1988.

#### **Format:**

CCYYMMDD (full date, mandatory)

- --MMDD (same day each year, mandatory)
- --MM (same month each year, **mandatory**)

#### **Example:**

--1015 for an ending date of 15 October each year.

#### **Remarks:**

No remarks.

#### **Attribute:** Periodic date start

Acronym: PERSTA Code: 119

Attribute type: A

#### **Definition:**

The start of the active period for a seasonal object (e.g. a buoy). See also 'date start'.

#### **References:**

INT 1: IQ71; M-4: 460.5;

#### **Indication:**

the 'periodic date, start' should be encoded using 4 digits for the calendar year (CCYY), 2 digits for

the month (MM) (e.g. April = 04) and 2 digits for the day (DD). When no specific year is required (ie

the object is deployed at the same time each year) the following two cases may be considered:

- same day each year: --MMDD
- same month each year: --MM

This conforms to ISO 8601: 1988.

#### Format:

CCYYMMDD (full date, mandatory)

- --MMDD (same day each year, mandatory)
- --MM (same month each year, **mandatory**)

#### Example:

--04 for an operation starting in April each year.

#### **Remarks:**

No remarks.

Attribute: Radar wave length

Acronym: RADWAL Code: 126

Attribute type: A

#### **Definition**:

The distance between two successive peaks (or other points of identical phase) on an electromagnetic wave in the radar band of the electromagnetic spectrum.

#### **References:**

INT 1: IS 3.1-4; M-4: 486.3-4; ΔPP R

#### **Indication:**

the wavelength and the band code character is indicated;

In the case where two bands should be encoded, these should be separated by a comma.

Unit: m

resolution: 0.01 m

#### **Format:**

#### V.VV-B

#### V.VV-B,V.VV-B

'VV.VV' encodes the value of wavelength.

'B' encodes the band;

each separated by a hyphen ('-')

#### **Example:**

the radar transponder beacon wavelength '3cm (X) - Band' is indicated as '0.03-X'

#### Remarks:

The attribute 'radar transponder beacon wavelength' encodes the specific wavelength at which a radar

transponder beacon transmits.

Radar transponder beacons generally work on the following wavelengths:

- 3cm (X) Band
- 10cm (S) Band

Nevertheless, wavelengths outside the marine band are used.

#### Attribute: Reference year for magnetic variation

Acronym: RYRMGV Code: 130

Attribute type: A

#### **Definition:**

The reference calendar year for magnetic variation values.

#### **References:**

INT 1: IB 68.1, 70-71;

M-4: 270;

#### Indication:

the 'reference calendar year for magnetic variation' should be encoded using a 4 digit year-indication

(CCYY).

#### Format:

**CCYY** (mandatory)

#### Attribute: Signal group

Acronym: SIGGRP Code: 141

Attribute type: A

#### **Definition:**

The number of signals, the combination of signals or the morse character(s) within one period of full

sequence.

#### **References:**

INT 1: IP 10.2-9; IR 20, 22; M-4: 453; 453.1-4; 471.2;

#### **Indication:**

The signal group of a light is encoded using brackets to separate the individual groups. A group of

signals may be a single number, a chain of numbers separated by "+", a sequence of up to 4 letters

or a letter and a number.

A fixed light has no signal group.

Where no specific signal group is given for one of the light characteristics, this should be shown by

an empty pair of brackets.

#### Format:

(c)(c)...

#### **Examples:**

Light characteristic SIGGRP Indication

VQ(6)+LFI -> (6)(1)

FI+LFI (2+3) -> (1)(2+3)

FI(2)+LfI(3) -> (2)(3)

FFI -> ()(1)

 $Mo(AA) \rightarrow (AA)$ 

AIFI(2W+1R) -> (2+1)

AILFIWR -> (2)

FOcW -> ()(1)

AlOc(4)WR -> (4)

**Attribute:** Signal sequence

Acronym: SIGSEQ Code: 143

Attribute type: A

#### **Definition**:

The sequence of times occupied by intervals of light and eclipse for all 'light characteristics' except

for occulting where the sequence of times is occupied by intervals of eclipse and light.

#### Indication:

Unit for value of intervals: second (s)

resolution: 0.01 s

#### Format:

LL.L + (EE.E)

#### **Example:**

00.8+(02.2)+00.8+(05.2)

The above example encodes a signal sequence with two intervals of light and two intervals of eclipse.

For occulting lights, the 'signal sequence' is indicated using a fixed format to encode the values of

intervals of eclipse (E) and (L).

#### Format:

(EE.E)+LL.L

#### Example:

(00.8)+02.2+(00.8)+05.2

The above example encodes a signal sequence with two intervals of eclipse and two intervals of light.

#### Remarks:

The 'signal sequence' for all 'light characteristics' except for occulting is indicated using a fixed format

to encode the value of intervals of light (L) and eclipse (E).

#### Attribute: Tidal stream - panel values

Acronym: TS\_TSP Code: 159

Attribute type: A

#### **Indication:**

The direction in degrees and velocity in knots are encoded in pairs. Each value separated by a comma.

#### **Example:**

63230, Darwin, HW, 124, 2.2, 128, 2.1, 125, 2.9, 116, 2.8, 110, 2.0, 095, 0.6, 020, 0.2, 320, 1.9, 315, 2.1, 300, 2

8,268,2.6,200,2.4,165,2.5

#### **Remarks:**

The attribute 'Tidal stream - panel values' encodes the identification of the reference station with reference water level and the direction of the flow and the springs rate from 6 hours before to 6 hours

after high water (HW) or low water (LW) at the reference station, at hourly intervals.

The relationship to a reference station is encoded using a collection object.

#### Attribute: Tidal stream, current - time series values

Acronym: TS\_TSV Code: 160

Attribute type: A

#### Indication:

The direction in degrees and velocity in knots are encoded in pairs. Each value separated by a comma.

#### **Example:**

135,1.5,156,1.9,301,1.1,342,0.9

#### **Remarks:**

The attribute 'Tidal stream, current - time series values' encodes values for a direction and velocity

time series.

#### Attribute: Tide - high and low water values

Acronym: T\_HWLW Code: 162

Attribute type: A

#### Indication:

Dates/times and heights are to be encoded in pairs, each value separated by a comma.

The date/time should be encoded using 4 digits for the calendar year (CCYY), 2 digits for the month

(MM) (eg April = 04) and 2 digits for the day (DD), separated by a capital AT@ from the hour (hh) and

minutes (mm) which should each be encoded using 2 digits. This conforms to ISO 8601: 1988. Seconds should not be used.

The height should be given in metres (xx.x) with a resolution of 0.1 metre.

#### Format:

CCYYMMDDThhmm,xx.x,CCYYMMDDThhmm,xx.x

#### **Example:**

19950428T1020,1.2,19950428T1455,4.8,...

#### Remarks:

The attribute 'tide - high and low water values' encodes information on the times and heights of high

and low waters for each day of the duration of the time series.

Attribute: Tide - time and height differences

Acronym: T\_THDF Code: 164

Attribute type: A

#### Indication:

time difference in hours and minutes: "hhmm (according to ISO 8106: 1988)

height difference: metres (preceded with A-@ if negative value)

rate difference: knots (preceded with A-@ if negative value)

#### Example:

Tidal height: 63230, Darwin,-0040,-0.7,0.9 Tidal stream: 59060, Cairns,+0130,1.2,-0.7

#### **Remarks:**

The attribute 'tide - time and height differences' encodes the time and tidal height or tidal stream rate

difference comparative to a reference station.

The format is the same for tides and tidal streams, with height difference being replaced by rate difference. The relation to a reference station is encoded by the use of a collection object.

The attribute is used to contain the identification of the reference station and , encoded in triplets,

mean time difference (+ or -), height or rate difference for mean high water or mean high rate (preceded with A-@ if negative value), height or rate difference for mean low water or mean low rate

(preceded with A-@ if negative value), each value separated by a comma.

Attribute: Time end

Acronym: TIMEND Code: 168

Attribute type: A

#### **Indication:**

The 'time end' will consist of a date and a time separated by a capital AT@. The date should be encoded using 4 digits for the calendar year (CCYY), 2 digits for the month (MM) (e.g. April = 04) and

2 digits for the day (DD). The time should be encoded using 2 digits for the hour (hh), 2 digits for the

minutes (mm) and 2 digits for the seconds (ss). This conforms to ISO 8601: 1988.

#### Format:

CCYYMMDDThhmmss (mandatory)

#### **Example:**

19940426T094500 for a period ending at 09:45 am on 26 April 1994.

#### **Remarks:**

The attribute 'time end' indicates the end of a active period.

#### **Attribute:** Time start

Acronym: TIMSTA Code: 169

Attribute type: A

#### **Indication:**

The 'time start' will consist of a date and a time separated by a capital AT@. The date should be encoded using 4 digits for the calendar year (CCYY), 2 digits for the month (MM) (e.g. April = 04) and

2 digits for the day (DD). The time should be encoded using 2 digits for the hour (hh), 2 digits for the

minutes (mm) and 2 digits for the seconds (ss). This conforms to ISO 8601: 1988.

#### Format:

CCYYMMDDThhmmss (mandatory)

#### **Example:**

19940212T162000 for a period starting at 04:20 pm on 12 February 1994.

#### **Remarks:**

The attribute 'time start' indicates the start of an active period.

Attribute: Call sign

Acronym: CALSGN Code: 6

Attribute type: S

#### **Definition:**

The designated call-sign of a radio station.

#### **References:**

INT 1: not specified;M-4: not specified;

#### **Remarks:**

No remarks.

Attribute: Object name

Acronym: OBJNAM Code: 116

Attribute type: S

#### **Definition:**

The individual name of an object.

#### **References:**

INT 1: ID 7, IF 19, IN 12.2-3;

M-4: 371; 323.1-2; 431.2-3; 431.5;

#### **Remarks:**

No remarks.

**<u>Attribute:</u>** Pilot district

Acronym: PILDST Code: 121

Attribute type: S

#### **Definition:**

The area within which a particular pilotage service operates.

#### References:

INT 1: IT 1.2;

M-4: 491.1-2;

#### **Remarks:**

No remarks.

Attribute: Object class definition

Acronym: CLSDEF Code: 190

Attribute type: S

#### **Definition**:

Specifies the defining characteristics of a 'new object'.

#### Remarks:

Identical definitions must be used for other instances of identical features being encoded.

The wording for the attribute CLSDEF must be approved by TSMAD before use.

Attribute: Object class name

Acronym: CLSNAM Code: 191

Attribute type: S

#### **Definition:**

Specifies the descriptive name of a 'new object' feature object class.

#### Remarks:

All 'new objects' of the same class must share the same CLSNAM.

The wording for the attribute CLSNAM must be approved by TSMAD before use.

Attribute: Object name in national language

Acronym: NOBJNM Code: 301

Attribute type: S

#### **References:**

INT 1: ID 7, IF 19, IN 12.2-3;

M-4: 371; 323.1-2; 431.2-3; 431.5;

#### **Indication:**

Name of object (c...):string of national language characters

#### Format:

С...

#### Remarks:

The attribute 'object name in national language' encodes the individual name of an object in the specified national language.

**<u>Attribute:</u>** Pilot district in national language

Acronym: NPLDST Code: 302

Attribute type: S

#### **References:**

INT 1: IT 1.2; M-4: 491.1-2;

#### **Indication:**

Pilot district (c...):string of national language characters

#### Format:

C...

#### **Remarks:**

The attribute 'pilot district in national language' encodes the pilot district for which a pilot station is responsible in the specified national language.

### APP B

# B.7 Icon Button List for Manual Update (ARCS and C-MAP)

The lists of icon buttons that are used for user map manual update are provided below.

#### How to reference the lists

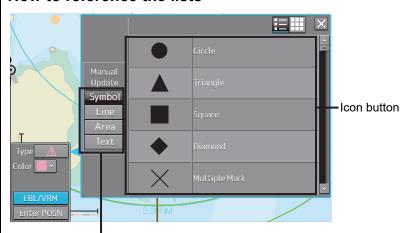

Type selection button

Icon buttons are displayed in list format

#### [List categories]

Lists are classified by "Type Selection Button".

- For [Symbol] type icon buttons, refer to "B.7.1 Symbol".
- For [Line] type icon buttons, refer to "B.7.2 Line".
- For [Area] type icon buttons, refer to "B.7.3 Area".

#### [Names displayed when tooltip of the icon button and the icon button display list are displayed]

The name of the icon button is displayed under "category name-object name". For instance, when the category name is Can buoy and the object name is Light-flare, default, the name is displayed as Can buoy-Light-flare, default.

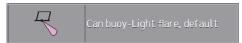

#### **Exception**

 When the category name in the list is enclosed by parentheses, only the object name is displayed without displaying the category name. For instance, when the category name is (General) and the object name is Circle, Circle is displayed.

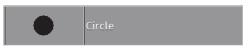

• When the object name of the list is "(No object)", only the category name is displayed. For instance, when the category name is Barrel buoy and the object name is "(No object)", Barrel buoy is displayed.

# B.7.1 Symbol

| Category<br>name   | Object name               | lcon button display example | Alert generated when the own ship approaches the object |
|--------------------|---------------------------|-----------------------------|---------------------------------------------------------|
| (General)          | Circle                    | •                           | No alert                                                |
|                    | Triangle                  |                             | No alert                                                |
|                    | Square                    |                             | No alert                                                |
|                    | Diamond                   |                             | No alert                                                |
|                    | Multiple mark             | ¥                           | No alert                                                |
|                    | Warning symbol            |                             | Crossing a danger (dangerous symbol)                    |
| (Manual<br>Update) | Delete symbol             |                             | No alert                                                |
| (Anchor)           | Anchor Point              | <b>‡</b>                    | No alert                                                |
|                    | Anchorage Area            | +                           | No alert                                                |
|                    | Anchor Berth              | *                           | No alert                                                |
|                    | Anchor Prohibited Area    | 1 *                         | No alert                                                |
| Barrel buoy        | (No object name)          | A P                         | Crossing a danger (dangerous symbol)                    |
|                    | Light flare, default      | R                           | Crossing a danger (dangerous symbol)                    |
|                    | Light flare, red          | R                           | Crossing a danger (dangerous symbol)                    |
|                    | Light flare, green        | R                           | Crossing a danger (dangerous symbol)                    |
|                    | Light flare, white/yellow | R                           | Crossing a danger (dangerous symbol)                    |
| Can buoy           | (No object name)          | 7                           | Crossing a danger (dangerous symbol)                    |
|                    | Light flare, default      | R                           | Crossing a danger (dangerous symbol)                    |

| Category name                    | Object name               | Icon button display example | Alert generated when the own ship approaches the object |
|----------------------------------|---------------------------|-----------------------------|---------------------------------------------------------|
| Can buoy                         | Light flare, red          | 7                           | Crossing a danger (dangerous symbol)                    |
|                                  | Light flare, green        | 7                           | Crossing a danger (dangerous symbol)                    |
|                                  | Light flare, white/yellow | 7                           | Crossing a danger (dangerous symbol)                    |
| Conical buoy                     | (No object name)          | 7                           | Crossing a danger (dangerous symbol)                    |
|                                  | Light flare, default      | 8                           | Crossing a danger (dangerous symbol)                    |
|                                  | Light flare, red          | 8                           | Crossing a danger (dangerous symbol)                    |
|                                  | Light flare, green        | R                           | Crossing a danger (dangerous symbol)                    |
|                                  | Light flare, white/yellow | R                           | Crossing a danger (dangerous symbol)                    |
| Installation<br>buoy             | (No object name)          |                             | Crossing a danger (dangerous symbol)                    |
|                                  | Light flare, default      |                             | Crossing a danger (dangerous symbol)                    |
|                                  | Light flare, red          |                             | Crossing a danger (dangerous symbol)                    |
|                                  | Light flare, green        | -                           | Crossing a danger (dangerous symbol)                    |
|                                  | Light flare, white/yellow |                             | Crossing a danger (dangerous symbol)                    |
| Mooring<br>buoy, barrel<br>shape | (No object name)          | 4                           | Crossing a danger (dangerous symbol)                    |
| ·                                | Light flare, default      |                             | Crossing a danger (dangerous symbol)                    |
|                                  | Light flare, red          | 8                           | Crossing a danger (dangerous symbol)                    |
|                                  | Light flare, green        | *                           | Crossing a danger (dangerous symbol)                    |
|                                  | Light flare, white/yellow | R                           | Crossing a danger (dangerous symbol)                    |

| Category<br>name                         | Object name               | lcon button display<br>example | Alert generated when the own ship approaches the object |
|------------------------------------------|---------------------------|--------------------------------|---------------------------------------------------------|
| Mooring<br>buoy, can<br>shape            | (No object name)          | ٦                              | Crossing a danger (dangerous symbol)                    |
|                                          | Light flare, default      |                                | Crossing a danger (dangerous symbol)                    |
|                                          | Light flare, red          | R                              | Crossing a danger (dangerous symbol)                    |
|                                          | Light flare, green        | R                              | Crossing a danger (dangerous symbol)                    |
|                                          | Light flare, white/yellow |                                | Crossing a danger (dangerous symbol)                    |
| Pillar buoy                              | (No object name)          | \$                             | Crossing a danger (dangerous symbol)                    |
| Pillar buoy -<br>Cone point<br>up        | (No object name)          | \$                             | Crossing a danger (dangerous symbol)                    |
|                                          | Light flare, default      | *                              | Crossing a danger (dangerous symbol)                    |
|                                          | Light flare, red          |                                | Crossing a danger<br>(dangerous symbol)                 |
|                                          | Light flare, green        | A                              | Crossing a danger<br>(dangerous symbol)                 |
|                                          | Light flare, white/yellow | Â                              | Crossing a danger (dangerous symbol)                    |
| Pillar buoy -<br>Cone point<br>down      | (No object name)          | 4                              | Crossing a danger (dangerous symbol)                    |
|                                          | Light flare, default      | K                              | Crossing a danger (dangerous symbol)                    |
|                                          | Light flare, red          | *                              | Crossing a danger (dangerous symbol)                    |
|                                          | Light flare, green        | *                              | Crossing a danger (dangerous symbol)                    |
|                                          | Light flare, white/yellow | *                              | Crossing a danger (dangerous symbol)                    |
| Pillar buoy -<br>2 cones point<br>upward | (No object name)          | <b>\$</b>                      | Crossing a danger (dangerous symbol)                    |
|                                          | Light flare, default      | Â                              | Crossing a danger<br>(dangerous symbol)                 |

| Category name                              | Object name               | Icon button display example | Alert generated when the own ship approaches the object |
|--------------------------------------------|---------------------------|-----------------------------|---------------------------------------------------------|
| Pillar buoy -<br>2 cones point<br>upward   | Light flare, red          | Ŕ                           | Crossing a danger (dangerous symbol)                    |
|                                            | Light flare, green        | Â                           | Crossing a danger (dangerous symbol)                    |
|                                            | Light flare, white/yellow | Ŕ                           | Crossing a danger (dangerous symbol)                    |
| Pillar buoy -<br>2 cones point<br>downward | (No object name)          | Ž                           | Crossing a danger (dangerous symbol)                    |
|                                            | Light flare, default      | Ť                           | Crossing a danger (dangerous symbol)                    |
|                                            | Light flare, red          | **                          | Crossing a danger (dangerous symbol)                    |
|                                            | Light flare, green        | Ť                           | Crossing a danger (dangerous symbol)                    |
|                                            | Light flare, white/yellow | *                           | Crossing a danger (dangerous symbol)                    |
| Pillar buoy -<br>2 cones base<br>to base   | (No object name)          | Å                           | Crossing a danger (dangerous symbol)                    |
|                                            | Light flare, default      |                             | Crossing a danger (dangerous symbol)                    |
|                                            | Light flare, red          | *                           | Crossing a danger (dangerous symbol)                    |
|                                            | Light flare, green        | *                           | Crossing a danger (dangerous symbol)                    |
|                                            | Light flare, white/yellow | *                           | Crossing a danger (dangerous symbol)                    |
| Pillar buoy -<br>2 cones point<br>to point | (No object name)          | Á                           | Crossing a danger (dangerous symbol)                    |
|                                            | Light flare, default      | Ř                           | Crossing a danger (dangerous symbol)                    |
|                                            | Light flare, red          |                             | Crossing a danger (dangerous symbol)                    |
|                                            | Light flare, green        |                             | Crossing a danger (dangerous symbol)                    |
|                                            | Light flare, white/yellow | Ž.                          | Crossing a danger (dangerous symbol)                    |
| Pillar buoy -<br>Sphere                    | (No object name)          | 4                           | Crossing a danger (dangerous symbol)                    |

| Category name              | Object name               | Icon button display example | Alert generated when the own ship approaches the object |
|----------------------------|---------------------------|-----------------------------|---------------------------------------------------------|
| Pillar buoy -<br>Sphere    | Light flare, default      | Å                           | Crossing a danger (dangerous symbol)                    |
|                            | Light flare, red          | *                           | Crossing a danger (dangerous symbol)                    |
|                            | Light flare, green        | *                           | Crossing a danger (dangerous symbol)                    |
|                            | Light flare, white/yellow | *                           | Crossing a danger (dangerous symbol)                    |
| Pillar buoy -<br>2 spheres | (No object name)          | 4                           | Crossing a danger (dangerous symbol)                    |
|                            | Light flare, default      | *                           | Crossing a danger (dangerous symbol)                    |
|                            | Light flare, red          | *                           | Crossing a danger (dangerous symbol)                    |
|                            | Light flare, green        | *                           | Crossing a danger (dangerous symbol)                    |
|                            | Light flare, white/yellow | *                           | Crossing a danger (dangerous symbol)                    |
| Pillar buoy -<br>Cylinder  | (No object name)          | 4                           | Crossing a danger (dangerous symbol)                    |
|                            | Light flare, default      |                             | Crossing a danger (dangerous symbol)                    |
|                            | Light flare, red          |                             | Crossing a danger (dangerous symbol)                    |
|                            | Light flare, green        |                             | Crossing a danger (dangerous symbol)                    |
|                            | Light flare, white/yellow |                             | Crossing a danger (dangerous symbol)                    |
| Pillar buoy -<br>Board     | (No object name)          | 4                           | Crossing a danger (dangerous symbol)                    |
|                            | Light flare, default      |                             | Crossing a danger (dangerous symbol)                    |
|                            | Light flare, red          |                             | Crossing a danger (dangerous symbol)                    |
|                            | Light flare, green        | *                           | Crossing a danger (dangerous symbol)                    |
|                            | Light flare, white/yellow | R                           | Crossing a danger<br>(dangerous symbol)                 |

| Category<br>name                        | Object name               | lcon button display example | Alert generated when the own ship approaches the object |
|-----------------------------------------|---------------------------|-----------------------------|---------------------------------------------------------|
| Pillar buoy -<br>Cube point<br>up       | (No object name)          | 4                           | Crossing a danger (dangerous symbol)                    |
|                                         | Light flare, default      | *                           | Crossing a danger (dangerous symbol)                    |
|                                         | Light flare, red          | *                           | Crossing a danger (dangerous symbol)                    |
|                                         | Light flare, green        | *                           | Crossing a danger (dangerous symbol)                    |
|                                         | Light flare, white/yellow | *                           | Crossing a danger (dangerous symbol)                    |
| Pillar buoy -<br>Flag or other<br>shape | (No object name)          | <b></b>                     | Crossing a danger (dangerous symbol)                    |
|                                         | Light flare, default      | *                           | Crossing a danger (dangerous symbol)                    |
|                                         | Light flare, red          | *                           | Crossing a danger (dangerous symbol)                    |
|                                         | Light flare, green        | *                           | Crossing a danger (dangerous symbol)                    |
|                                         | Light flare, white/yellow | *                           | Crossing a danger (dangerous symbol)                    |
| Pillar buoy -<br>T-Shape                | (No object name)          | 4                           | Crossing a danger (dangerous symbol)                    |
|                                         | Light flare, default      | F                           | Crossing a danger (dangerous symbol)                    |
|                                         | Light flare, red          | 7                           | Crossing a danger (dangerous symbol)                    |
|                                         | Light flare, green        | 7                           | Crossing a danger (dangerous symbol)                    |
|                                         | Light flare, white/yellow | 7                           | Crossing a danger (dangerous symbol)                    |
| Pillar buoy -<br>X-shape                | (No object name)          | Ť                           | Crossing a danger (dangerous symbol)                    |
|                                         | Light flare, default      | Ř                           | Crossing a danger (dangerous symbol)                    |
|                                         | Light flare, red          | Ř                           | Crossing a danger (dangerous symbol)                    |
|                                         | Light flare, green        | Ř                           | Crossing a danger (dangerous symbol)                    |

| Category name            | Object name               | Icon button display example | Alert generated when the own ship approaches the object |
|--------------------------|---------------------------|-----------------------------|---------------------------------------------------------|
| Pillar buoy -<br>X-shape | Light flare, white/yellow | Ř                           | Crossing a danger<br>(dangerous symbol)                 |
| Spherical<br>buoy        | (No object name)          | P                           | Crossing a danger (dangerous symbol)                    |
|                          | Light flare, default      | R                           | Crossing a danger (dangerous symbol)                    |
| Spherical<br>buoy        | Light flare, red          | R                           | Crossing a danger (dangerous symbol)                    |
|                          | Light flare, green        | 8                           | Crossing a danger (dangerous symbol)                    |
|                          | Light flare, white/yellow | R                           | Crossing a danger<br>(dangerous symbol)                 |
| Spar buoy                | (No object name)          | 1                           | Crossing a danger<br>(dangerous symbol)                 |
|                          | Light flare, default      | *                           | Crossing a danger (dangerous symbol)                    |
|                          | Light flare, red          | *                           | Crossing a danger (dangerous symbol)                    |
|                          | Light flare, green        | *                           | Crossing a danger (dangerous symbol)                    |
|                          | Light flare, white/yellow | *                           | Crossing a danger (dangerous symbol)                    |
| Super-buoy               | (No object name)          |                             | Crossing a danger (dangerous symbol)                    |
|                          | Light flare, default      | *                           | Crossing a danger (dangerous symbol)                    |
|                          | Light flare, red          | *                           | Crossing a danger (dangerous symbol)                    |
|                          | Light flare, green        |                             | Crossing a danger (dangerous symbol)                    |
|                          | Light flare, white/yellow | 7                           | Crossing a danger<br>(dangerous symbol)                 |
| LANBY,<br>super-buoy     | (No object name)          | *                           | Crossing a danger<br>(dangerous symbol)                 |
|                          | Light flare, default      | *                           | Crossing a danger (dangerous symbol)                    |
|                          | Light flare, red          | 4                           | Crossing a danger (dangerous symbol)                    |

| Category name        | Object name               | lcon button display example | Alert generated when the own ship approaches the object |
|----------------------|---------------------------|-----------------------------|---------------------------------------------------------|
| LANBY,<br>super-buoy | Light flare, green        | *                           | Crossing a danger (dangerous symbol)                    |
|                      | Light flare, white/yellow | *                           | Crossing a danger (dangerous symbol)                    |
| Light float          | (No object name)          | 7                           | Crossing a danger (dangerous symbol)                    |
|                      | Light flare, default      | 7                           | Crossing a danger (dangerous symbol)                    |
|                      | Light flare, red          | 7                           | Crossing a danger (dangerous symbol)                    |
|                      | Light flare, green        | 7                           | Crossing a danger (dangerous symbol)                    |
|                      | Light flare, white/yellow | 7                           | Crossing a danger (dangerous symbol)                    |
| Light vessel         | (No object name)          | <u>₽</u> ₽                  | Crossing a danger (dangerous symbol)                    |
|                      | Light flare, default      | <u>r</u>                    | Crossing a danger (dangerous symbol)                    |
|                      | Light flare, red          | F#7                         | Crossing a danger (dangerous symbol)                    |
|                      | Light flare, green        | <b>序</b>                    | Crossing a danger (dangerous symbol)                    |
|                      | Light flare, white/yellow | F#P                         | Crossing a danger (dangerous symbol)                    |
| Beacon in general    | (No object name)          | •                           | No alert                                                |
|                      | Cone point up             | Î                           | No alert                                                |
|                      | Cone point down           | Ĭ                           | No alert                                                |
|                      | 2 cones point upward      | Î                           | No alert                                                |
|                      | 2 cones point downward    | Ĭ                           | No alert                                                |
|                      | 2 cones base to base      | <b>*</b>                    | No alert                                                |
|                      | 2 cones point to point    | Ì                           | No alert                                                |

| Category name     | Object name            | lcon button display example | Alert generated when the own ship approaches the object |
|-------------------|------------------------|-----------------------------|---------------------------------------------------------|
| Beacon in general | Sphere                 | •                           | No alert                                                |
|                   | 2 spheres              | i                           | No alert                                                |
|                   | Cylinder               |                             | No alert                                                |
|                   | Board                  | -                           | No alert                                                |
|                   | Cube point up          |                             | No alert                                                |
|                   | X-shape                | ×                           | No alert                                                |
|                   | Upright cross          | +                           | No alert                                                |
|                   | Besom point down       | •                           | No alert                                                |
|                   | Besom point up         | ¥                           | No alert                                                |
|                   | T-shape                | •                           | No alert                                                |
| Lattice<br>beacon | (No object name)       |                             | No alert                                                |
|                   | Cone point up          | Â                           | No alert                                                |
|                   | Cone point down        | Š                           | No alert                                                |
|                   | 2 cones point upward   | Â                           | No alert                                                |
|                   | 2 cones point downward | ***                         | No alert                                                |
|                   | 2 cones base to base   | <b>\$</b>                   | No alert                                                |
|                   | 2 cones point to point | À                           | No alert                                                |
|                   | Sphere                 |                             | No alert                                                |
|                   | 2 spheres              |                             | No alert                                                |

| Category<br>name  | Object name            | lcon button display example | Alert generated when the own ship approaches the object |
|-------------------|------------------------|-----------------------------|---------------------------------------------------------|
| Lattice<br>beacon | Cylinder               |                             | No alert                                                |
|                   | Board                  | 0 <b>2</b>                  | No alert                                                |
|                   | Cube point up          |                             | No alert                                                |
|                   | X-shape                | Ä                           | No alert                                                |
|                   | Upright cross          | +                           | No alert                                                |
|                   | Besom point down       | A                           | No alert                                                |
|                   | Besom point up         | ¥                           | No alert                                                |
|                   | T-shape                | T                           | No alert                                                |
| Beacon tower      | (No object name)       | 4                           | No alert                                                |
|                   | Cone point up          | Â                           | No alert                                                |
|                   | Cone point down        | Ţ                           | No alert                                                |
|                   | 2 cones point upward   | Â                           | No alert                                                |
|                   | 2 cones point downward | Ď                           | No alert                                                |
|                   | 2 cones base to base   | Ĉ                           | No alert                                                |
|                   | 2 cones point to point | Å                           | No alert                                                |
|                   | Sphere                 | <b>Å</b>                    | No alert                                                |
|                   | 2 spheres              | Å                           | No alert                                                |
|                   | Cylinder               | <b>\$</b>                   | No alert                                                |

| Category name          | Object name                     | lcon button display<br>example | Alert generated when the own ship approaches the object |
|------------------------|---------------------------------|--------------------------------|---------------------------------------------------------|
| Beacon<br>tower        | Board                           | Ş                              | No alert                                                |
|                        | Cube point up                   | Å                              | No alert                                                |
|                        | X-shape                         | Ă                              | No alert                                                |
|                        | Upright cross                   | <b>‡</b>                       | No alert                                                |
|                        | Besom point down                |                                | No alert                                                |
|                        | Besom point up                  | Å                              | No alert                                                |
|                        | T-shape                         |                                | No alert                                                |
| (Ports and<br>Harbors) | Berth number                    | Q                              | No alert                                                |
|                        | Ferry area                      |                                | No alert                                                |
|                        | Cable ferry area                |                                | No alert                                                |
|                        | Fortified structure             |                                | No alert                                                |
|                        | Conspicuous fortified structure | P                              | No alert                                                |
|                        | Fish trap, fish weir, tunny net | ÷                              | No alert                                                |
|                        | Fish stakes                     | 4                              | No alert                                                |
|                        | Fishing harbor                  | <b>\$</b>                      | No alert                                                |
|                        | Marine farm/aquaculture         | *                              | No alert                                                |
|                        | RoRo terminal                   | Rofto                          | No alert                                                |
|                        | Mooring dolphin                 |                                | No alert                                                |
|                        | Deviation mooring dolphin       | 4                              | No alert                                                |

| Category name          | Object name                                       | lcon button display example | Alert generated when the own ship approaches the object |
|------------------------|---------------------------------------------------|-----------------------------|---------------------------------------------------------|
| (Ports and<br>Harbors) | Pile or bollard                                   | •                           | No alert                                                |
|                        | Yacht harbor, marina                              |                             | No alert                                                |
| (Buildings)            | Airport                                           | <b>\$</b>                   | No alert                                                |
|                        | Opening bridge                                    | 9                           | No alert                                                |
|                        | Built-up area                                     | •                           | No alert                                                |
|                        | Non-conspicuous religious building, Christian     | *                           | No alert                                                |
|                        | Conspicuous religious building,<br>Christian      |                             | No alert                                                |
|                        | Non-conspicuous religious building, non-Christian | ¥                           | No alert                                                |
|                        | Conspicuous religious building, non-Christian     | F                           | No alert                                                |
|                        | Minaret                                           | ¥ .                         | No alert                                                |
|                        | Conspicuous minaret                               | Ť                           | No alert                                                |
|                        | Single building                                   | 7                           | No alert                                                |
|                        | Conspicuous single building                       | 7                           | No alert                                                |
|                        | Cairn                                             | 4                           | No alert                                                |
|                        | Conspicuous cairn                                 | 8                           | No alert                                                |
|                        | Chimney                                           | Ţ                           | No alert                                                |
|                        | Conspicuous chimney                               | Ţ                           | No alert                                                |
|                        | Cranes                                            | Ţ                           | No alert                                                |
|                        | Dome                                              | 7                           | No alert                                                |

| Category name | Object name             | lcon button display<br>example                                                                                                    | Alert generated when the own ship approaches the object |
|---------------|-------------------------|----------------------------------------------------------------------------------------------------|---------------------------------------------------------|
| (Buildings)   | Conspicuous dome        | Image: Control of the control of the control of the | No alert                                                |
|               | Dish aerial             | *                                                                                                    | No alert                                                |
|               | Conspicuous dish aerial | 7                                                                                                    | No alert                                                |
|               | Flagstaff, flagpole     | -                                                                                                    | No alert                                                |
|               | Flare stack             | -                                                                                                    | No alert                                                |
|               | Conspicuous flare stack | 1                                                                                                    | No alert                                                |
|               | Hulk                    | •                                                                                                    | No alert                                                |
|               | Monument                | 7                                                                                                    | No alert                                                |
|               | Conspicuous monument    |                                                                                                    | No alert                                                |
|               | Mast                    | 4                                                                                                    | No alert                                                |
|               | Conspicuous mast        | <b>♣</b>                                                                                                    | No alert                                                |
|               | Mine, quarry            | *                                                                                                    | No alert                                                |
|               | Quarry                  |                                                                                                    | No alert                                                |
|               | Refinery                | 1                                                                                                    | No alert                                                |
|               | Conspicuous refinery    | 1                                                                                                    | No alert                                                |
|               | Silo                    | •                                                                                                    | No alert                                                |
|               | Conspicuous silo        | •                                                                                                    | No alert                                                |
|               | Timber yard             | #                                                                                                    | No alert                                                |
|               | Tank                    | Q                                                                                                    | No alert                                                |

| Category name               | Object name                         | lcon button display example | Alert generated when the own ship approaches the object |
|-----------------------------|-------------------------------------|-----------------------------|---------------------------------------------------------|
| (Buildings)                 | Conspicuous tank                    | 9                           | No alert                                                |
|                             | Tank farm                           |                             | No alert                                                |
|                             | Conspicuous tank farm               |                             | No alert                                                |
|                             | Tower                               | Ţ                           | No alert                                                |
|                             | Conspicuous tower                   |                             | No alert                                                |
|                             | Water tower                         | <u> </u>                    | No alert                                                |
|                             | Conspicuous water tower             | Ţ                           | No alert                                                |
|                             | Radio, television tower             | Ţ,                          | No alert                                                |
|                             | Conspicuous radio, television tower |                             | No alert                                                |
|                             | Wind-motor                          | 4                           | No alert                                                |
|                             | Conspicuous wind-motor              | <del>} +</del>              | No alert                                                |
|                             | Wind generator farm                 |                             | No alert                                                |
|                             | Conspicuous wind generator farm     | <b>(</b>                    | No alert                                                |
|                             | Windmill                            | ***                         | No alert                                                |
|                             | Conspicuous windmill                | *                           | No alert                                                |
| (Artificial<br>Feature)     | Navigable lock gate                 | <u></u>                     | No alert                                                |
|                             | Non-navigable lock gate             |                             | No alert                                                |
|                             | Offshore platform                   |                             | No alert                                                |
| (Miscellaneo<br>us Station) | Coastguard station                  | CG                          | No alert                                                |

| Category name  | Object name                                           | lcon button display example | Alert generated when the own ship approaches the object                                                                                    |
|----------------|-------------------------------------------------------|-----------------------------|----------------------------------------------------------------------------------------------------|
| (Caution)      | Rescue station                                        |                             | No alert                                                                                                    |
|                | Pilot station                                         |                             | No alert                                                                                                    |
|                | Signal station                                        | 55                          | No alert                                                                                                    |
|                | Mariner's information note                            | į                           | No alert                                                                                                    |
|                | Mariner's caution note                                | P                           | No alert                                                                                                    |
| (Dangerous)    | Underwater hazard with a defined depth                | •                           | Crossing a danger (dangerous symbol)                                                                                                    |
|                | Underwater hazard with depth greater than 20 metres   | 4>                          | Crossing a danger (dangerous symbol)                                                                                                    |
|                | Hazard on the surface                                 | •                           | Crossing a danger (dangerous symbol)                                                                                                    |
|                | Floating hazard to navigation                         |                             | No alert Because the object included in ENC does not change to "Isolated danger" depending on the safety contour. This is defined in S-52. |
| (Obstructions) | Isolated danger of depth less than the safety contour | <b>\$</b>                   | Crossing a danger (dangerous symbol)                                                                                                    |
|                | Obstruction, depth not stated                         | •                           | Crossing a danger (dangerous symbol)                                                                                                    |
|                | Obstruction in the intertidal area                    | P                           | No alert Because the object included in ENC does not change to "Isolated danger" depending on the safety contour. This is defined in S-52. |
|                | Obstruction                                           | •                           | Crossing a danger<br>(dangerous symbol)                                                                                                    |

| Category name        | Object name                                                                     | lcon button display<br>example | Alert generated when the own ship approaches the object |
|----------------------|---------------------------------------------------------------------------------|--------------------------------|---------------------------------------------------------|
| (Obstructions)       | Recommended two-way track as an area, based on fixed marks                      | \$\langle                      | No alert                                                |
|                      | Recommended one-way track as an area, based on fixed marks                      |                                | No alert                                                |
|                      | Traffic roundabout                                                              |                                | No alert                                                |
|                      | Reciprocal traffic directions in a two-way route of a traffic separation scheme |                                | No alert                                                |
|                      | Single traffic direction in a two-way route part of a traffic separation scheme |                                | No alert                                                |
|                      | Traffic crossing area                                                           |                                | No alert                                                |
|                      | Part of deep water route                                                        | ↓<br>□W                        | No alert                                                |
|                      | Reciprocal traffic directions in a two-way part of a deep-water route           |                                | No alert                                                |
|                      | Traffic direction in a one way lane of a traffic separation scheme              |                                | No alert                                                |
| (Restricted<br>Area) | Prohibited or restricted area                                                   |                                | No alert                                                |
| (Fishing<br>Ground)  | Fishing ground                                                                  | X                              | No alert                                                |
|                      | Fish haven                                                                      |                                | No alert                                                |
|                      | Fishing or trawling is prohibited or restricted                                 | † ר                            | No alert                                                |
| (Radio/Radar)        | Radio calling-in point for traffic in one direction only                        | Ŷ                              | No alert                                                |
|                      | Radio calling-in point for traffic in both directions                           | $\Diamond$                     | No alert                                                |
|                      | Radio station                                                                   | Q                              | No alert                                                |
|                      | Radar transponder beacon                                                        | -Ç                             | No alert                                                |
|                      | Radar conspicuous                                                               | 李                              | No alert                                                |

| Category name                   | Object name                                                   | lcon button display example | Alert generated when the own ship approaches the object |
|---------------------------------|---------------------------------------------------------------|-----------------------------|---------------------------------------------------------|
| (Radio/Radar)                   | Radar reflector                                               | 荣                           | No alert                                                |
|                                 | Radar scanner                                                 | Ţ                           | No alert                                                |
|                                 | Conspicuous radar scanner                                     | Ţ                           | No alert                                                |
|                                 | Retro reflector                                               | ↓<br>                       | No alert                                                |
| (Fog signal)                    | Fog signal                                                    | 111                         | No alert                                                |
| (Local Magnetic anomaly)        | Magnetic anomaly at a point                                   | 1                           | No alert                                                |
|                                 | Magnetic anomaly along a line or over an area                 | 4                           | No alert                                                |
|                                 | Magnetic variation at a point                                 | 1                           | No alert                                                |
|                                 | Magnetic variation along a line or over an area               |                             | No alert                                                |
| (Natural<br>Feature/<br>Seabed) | Hill or mountain top                                          | The state of                | No alert                                                |
| ,                               | Conspicuous hill or mountain top                              | ***                         | No alert                                                |
|                                 | Cable area                                                    | 4                           | No alert                                                |
|                                 | Foul area of seabed safe for navigation but not for anchoring | #                           | No alert                                                |
|                                 | Sand waves                                                    | ~_~                         | No alert                                                |
|                                 | Spring                                                        | Ţ                           | No alert                                                |
|                                 | Weed, kelp                                                    | >-                          | No alert                                                |
| (Unknown)                       | ? Mark                                                        | }                           | No alert                                                |
|                                 | Generic Object                                                | •                           | No alert                                                |

# **B.7.2** Line

| Category  | Object name                | Icon button display | Alert generated when the own         |
|-----------|----------------------------|---------------------|--------------------------------------|
| (General) | Simple line(solid line)    | example             | ship approaches the object  No alert |
|           | Simple line(dotted line)   |                     | No alert                             |
|           | Simple line(dashed line)   |                     | No alert                             |
|           | Circle(solid line)         |                     | No alert                             |
|           | Circle(dotted line)        |                     | No alert                             |
|           | Circle(dashed line)        |                     | No alert                             |
|           | Eclipse(solid line)        |                     | No alert                             |
|           | Eclipse(dotted line)       |                     | No alert                             |
|           | Eclipse(dashed line)       |                     | No alert                             |
|           | Arc(solid line)            |                     | No alert                             |
|           | Arc(dotted line)           |                     | No alert                             |
|           | Arc(dashed line)           |                     | No alert                             |
|           | Warning line               | 000000000000        | Dangerous line                       |
|           | Arrow(Start To End/Small)  | >                   | No alert                             |
|           | Arrow(Start To End/Medium) | $\longrightarrow$   | No alert                             |
|           | Arrow(Start To End/Large)  |                     | No alert                             |
|           | Arrow(End To Start/Small)  | ←                   | No alert                             |
|           | Arrow(End To Start/Medium) | <del></del>         | No alert                             |

| Category<br>name          | Object name                                                          | Icon button display<br>example    | Alert generated when the own ship approaches the object |
|---------------------------|----------------------------------------------------------------------|-----------------------------------|---------------------------------------------------------|
| (General)                 | Arrow(End To Start/Large)                                            |                                   | No alert                                                |
|                           | Arrow(Both Direct/Small)                                             | <b>←</b>                          | No alert                                                |
|                           | Arrow(Both Direct/Medium)                                            | $\longleftrightarrow$             | No alert                                                |
|                           | Arrow(Both Direct/Large)                                             | $\left\langle\right\rangle$       | No alert                                                |
| (Manual<br>Update)        | Deletion by a manual update                                          | / /                               | No alert                                                |
| (Anchor)                  | Boundary of an anchorage area                                        | <b>→</b>                          | Dangerous line                                          |
|                           | Boundary of an area where anchoring is prohibited or restricted      | - Ø - ↔ <del></del>               | Dangerous line                                          |
| (Ferry<br>Routes)         | Ferry route                                                          |                                   | No alert                                                |
|                           | Cable ferry route                                                    | - ⇔ ~ →                           | No alert                                                |
| (Ports<br>and<br>Harbors) | Fishing stakes                                                       | <del></del>                       | No alert                                                |
| (Caution)                 | Boundary of area with a specific caution                             | ~ (i) ~ ~                         | Dangerous line                                          |
|                           | Boundary of area to be navigated with caution                        | ~                                 | Dangerous line                                          |
| (Routes)                  | Two-way deep water route centerline, based on fixed marks            | <del> </del>                      | No alert                                                |
|                           | One-way deep water route centerline, based on fixed marks            | <u> </u>                          | No alert                                                |
|                           | Boundary of a deep water route                                       | <b>~ Ø</b> W <b>~ ~</b> ·         | No alert                                                |
|                           | Regulated two-way recommended route centerline, based on fixed marks | <del>- &lt; -</del> <del>- </del> | No alert                                                |
|                           | Regulated one-way recommended route centerline, based on fixed marks | <del></del>                       | No alert                                                |

| Category name                  | Object name                                                                 | lcon button display<br>example               | Alert generated when the own ship approaches the object |
|--------------------------------|-----------------------------------------------------------------------------|----------------------------------------------|---------------------------------------------------------|
| (Routes)                       | Non-regulated recommended two-way track, based on fixed marks               |                                              | Dangerous line                                          |
|                                | Non-regulated recommended one-way track, based on fixed marks               |                                              | Dangerous line                                          |
|                                | Archipelagic Sea Lane                                                       | <b>→ → →</b> ·                               | No alert                                                |
| (Restricte d Area)             | Boundary of an area where entry is prohibited or restricted                 | + ⊚ + ↔ +                                    | Dangerous line                                          |
|                                | Boundary of a restricted area                                               | T 10T T 0 T-                                 | Dangerous line                                          |
| (Administ rated Area)          | Jurisdiction boundary                                                       | T 10T T 0 T-                                 | No alert                                                |
| (Fishing<br>Ground)            | Boundary of an area where trawling or fishing is prohibited or restricted   | <b>⊤</b> ≫⊤ ⊕ ⊤…                             | Dangerous line                                          |
| (Cable/<br>Pipe)               | Boundary of a submarine cable area                                          | ~ % ~ ~ ~                                    | Dangerous line                                          |
|                                | Submarine cable                                                             | - ~ ~ ~ ~                                    | No alert                                                |
|                                | Oil, gas pipeline, submerged or on land                                     | -∞> ↔                                        | No alert                                                |
|                                | Water pipeline, sewer, etc.                                                 |                                              | No alert                                                |
| (Miscella<br>neous<br>Boundary | Boundary between IALA-A and IALA-B systems of lateral buoys and beacons     | · — A → B →                                  | No alert                                                |
| )                              | Boundary of a navigation feature such as a fairway, magnetic anomaly, etc.  | <b>→                                    </b> | Dangerous line                                          |
|                                | Boundary of a submarine pipeline area with potentially dangerous contents   | <b>→ → → → -</b>                             | Dangerous line                                          |
|                                | Boundary of a submarine pipeline area with generally non-dangerous contents | ~ <del>~</del> ~                             | No alert                                                |

| Category name | Object name Icon button display example |    | Alert generated when the own ship approaches the object |  |
|---------------|-----------------------------------------|----|---------------------------------------------------------|--|
| (Unknown)     | ? Mark                                  |    | No alert                                                |  |
|               | Generic Object                          | -• | No alert                                                |  |

## **B.7.3** Area

| Category name | Object name               | lcon button display<br>example | Alert generated when the own ship approaches the object |
|---------------|---------------------------|--------------------------------|---------------------------------------------------------|
| (General)     | Polygon(solid line)       |                                | No alert                                                |
|               | Polygon(dotted line)      |                                | No alert                                                |
|               | Polygon(dashed line)      |                                | No alert                                                |
|               | Circle(solid line)        |                                | No alert                                                |
|               | Circle(dotted line)       |                                | No alert                                                |
|               | Circle(dashed line)       |                                | No alert                                                |
|               | Eclipse(solid line)       |                                | No alert                                                |
|               | Eclipse(dotted line)      |                                | No alert                                                |
|               | Eclipse(dashed line)      |                                | No alert                                                |
|               | Fan(solid line)           |                                | No alert                                                |
|               | Fan(dotted line)          |                                | No alert                                                |
|               | Fan(dashed line)          |                                | No alert                                                |
|               | Warning Area(solid line)  |                                | Dangerous area                                          |
|               | Warning Area(dotted line) |                                | Dangerous area                                          |
|               | Warning Area(dashed line) |                                | Dangerous area                                          |

## B.7.4 Text

| Category name | Object name | lcon button display example | Alert generated when the own ship approaches the object |
|---------------|-------------|-----------------------------|---------------------------------------------------------|
| (General)     | Text        | Text                        | No alert                                                |

# **B.8** List of Navigation-related Symbols

The navigation-related symbols that are displayed in this equipment are listed below.

## **B.8.1** Related to own ship symbols

| No. | Drawn object name                     | Drawn object display example |
|-----|---------------------------------------|------------------------------|
| 1   | Own ship symbol (True Scaled Outline) |                              |
| 2   | Own ship symbol (Simplified Symbol)   | 0                            |
| 3   | Radar antenna position                |                              |
| 4   | Heading Line                          |                              |
| 5   | Beam Line                             |                              |
| 6   | Stern Line                            |                              |
| 7   | Vector                                |                              |
| 8   | Ground vector indicator               | Trans.                       |
| 9   | Water vector indicator                | lacticity lacticity.         |
| 10  | Own ship track Time Mark              | Leiter L.                    |
| 11  | POS2 Symbol                           | 0                            |

| No. | Drawn object name                       | Drawn object display example                                                                                                    |
|-----|-----------------------------------------|----------------------------------------------------------------------------------------------------|
| 12  | PastPOSN                                | A LEITH TO LEITH TO THE STATE OF THE STATE OF THE STATE O |
| 13  | Own ship track                          | C.i.t. 1877                                                                                                    |
| 14  | Own ship track Time Mark                | Art Corner Mary Corner Wall                                                                                                    |
| 15  | Vector Area (Anti-grounding monitoring) |                                                                                                    |
| 16  | Sector Area (Anti-grounding monitoring) |                                                                                                    |

## **B.8.2** TT/AIS related

| No. | Drawn object name | Drawn object display example |
|-----|-------------------|------------------------------|
| 1   | AZ                |                              |
| 2   | AIS Filter        |                              |
| 3   | Sector Blank      |                              |

## **B.8.3** Navigation monitoring related

| No  | Drawn object name                                                       | Drawn object display example                           |
|-----|-------------------------------------------------------------------------|--------------------------------------------------------|
| No. | Drawn object name  Dredging anchor monitoring circle  *Thick red circle | Drawn object display example                           |
|     | WPT                                                                     | WD4                                                    |
| 2   | Routes                                                                  | 15kn 153T 15kn 153T 15kn 138T 15kn 138T 15kn 10kn 10kn |
| 3   | EBL Maneuver                                                            |                                                        |

## **B.8.4** Tool related

| No. | Drawn object name                                | Drawn object display example                                                                                                    |
|-----|--------------------------------------------------|----------------------------------------------------------------------------------------------------|
| 1   | Range Ring                                       |                                                                                                    |
| 2   | EBL                                              | and the second second s |
| 3   | VRM                                              | 0                                                                                                    |
| 4   | Node Fixed EBL/VRM  *Thin orange line and circle |                                                                                                    |
| 5   | PI                                               |                                                                                                    |
| 6   | MOB                                              | $\mathfrak{L}$                                                                                                    |
| 7   | LOP                                              | 0705<br>TPL                                                                                                    |

| No. | Drawn object name | Drawn object display example |
|-----|-------------------|------------------------------|
|     |                   | 1115<br>⊕<br>GNSS            |
| 8   | Plotted Position  | 1115                         |
|     |                   | 1115                         |

## **B.9** List of Icons/Icon Buttons

The icons/icon buttons displayed in this equipment are listed below.

| No. | Name           | Functional outline                                                           | Displayed image        |
|-----|----------------|------------------------------------------------------------------------------|------------------------|
| 1   | Active         | Indicates that the computer is                                               | ********************** |
|     | indicator      | processing by an animation.                                                  |                        |
| 2   | Delete         | Deletes the item.                                                            | V                      |
|     |                |                                                                              | X                      |
| 3   | Check again    | Checks the contents being displayed                                          | G                      |
|     |                | again.                                                                       | 3                      |
| 4   | Setting mark   | Displayed when the operation is valid.                                       |                        |
|     |                | (E.g., Latitude and longitude offset of chart)                               |                        |
| 5   | Drive          | Displayed at the left of the name                                            |                        |
|     |                | when a drive is selected.                                                    |                        |
| 6   | Folder         | Displayed at the left of the name when a folder is selected.                 |                        |
| 7   | Home           | Changes from the currently displayed                                         |                        |
|     |                | screen to the home screen.                                                   | lacktriangle           |
| 8   | Close          | Closes the dialog box.                                                       |                        |
|     |                |                                                                              | X                      |
| 9   | Date selection | Displays the calendar picker.                                                |                        |
|     |                |                                                                              | 31                     |
| 10  | Dialog box     | Opens another dialog box. (E.g.,                                             |                        |
|     | display        | Route selection dialog)                                                      |                        |
| 11  | Day/Night      | Displays the state of the current                                            |                        |
|     |                | Day/Night setting by an icon.                                                |                        |
| 12  | Screen         | Enables adjustment of the screen                                             | 8                      |
|     | brightness     | brightness.                                                                  | 67                     |
| 13  | Panel          | Enables adjustment of the brightness                                         | <b>(P)</b>             |
|     | brightness     | of operation unit.                                                           | 4                      |
| 14  | МОВ            | Starts the MOB (Man Over Board)                                              |                        |
|     |                | mode.                                                                        |                        |
|     |                | In the MOB mode, a symbol display of the position of the sailor falling over | <b>4</b> .             |
|     |                | board and a dotted like connecting it                                        | <b>***</b>             |
|     |                | to the own ship are displayed                                                |                        |
|     |                | graphically.                                                                 |                        |

| No. | Name                          | Functional outline                                                                                                    | Displayed image                                                                                                    |
|-----|-------------------------------|----------------------------------------------------------------------------------------------------|----------------------------------------------------------------------------------------------------|
| 15  | Message<br>notification       | When there is a message from outside (AIS safety related messages, etc.), the number of messages is displayed in a badge over the icon.  The message window is displayed when the icon is clicked. |                                                                                                    |
| 16  | Menu                          | "Menu" button with freeze indicator function. Displays the menu. Indicates using animation that the system is operating.                                                                           | Menu Menu Menu Menu Menu Menu Menu Menu                                                                                                    |
| 17  | Writing tool                  | Changes to the writing mode, which includes user map creation [a)], manual updating [b)] and route creation [c)]. Label of icon changes according to drawing mode.                                 | U.Map Update Route a) b) c)                                                                                                    |
| 18  | Cursor mode selection         | Changes the cursor mode to AUTO mode.                                                                                                    | AUTO                                                                                                    |
| 19  | Undo                          | Executes an undo operation.                                                                                                    | $\rightarrow$                                                                                                    |
| 20  | Screen capture                | Creates the capture image at the time this is pressed.                                                                                                    | <b>©</b>                                                                                                    |
| 21  | Eraser tool                   | Changes to the user map deleting mode, and user maps can be deleted successively.                                                                                                    | $\Diamond$                                                                                                    |
| 22  | Silencing                     | Silences the alert sound.                                                                                                    | Image: Control of the control of the control of the |
| 23  | Multiple knob<br>(small knob) | Displays the functions assigned to the multiple knob. Displayed as an icon with the function name at left.                                                                                         |                                                                                                    |
| 24  | Brightness                    | Sets the brightness of the screen.                                                                                                    |                                                                                                    |
| 25  | Page<br>selection             | The "[Page Selection] dialog box is displayed.                                                                                                    |                                                                                                    |
| 26  | Add page                      | Displays the [Page Selection] dialog box.                                                                                                    | Page                                                                                                    |
| 27  | Expand List                   | Displays the TT/AIS list of the standard mode newly in an expanded window.                                                                                                    |                                                                                                    |

| No. | Name                         | Functional outline                                                                                                    | Displayed image |
|-----|------------------------------|----------------------------------------------------------------------------------------------------|-----------------|
| 28  | Standard List                | Closes the expand mode TT/AIS list (separate window), and displays in the standard mode (information monitoring window pane)                                                                                      |                 |
| 29  | Standard AIS                 | Changes to standard AIS display.                                                                                                    | 日               |
| 30  | Expand AIS                   | Changes to expanded AIS display.                                                                                                    |                 |
| 31  | Route<br>Planning            | Opens the dialog box for preparing the route. Route preparation is done by editing the table and graphic editing using the cursor.                                                                                | PLAN            |
| 32  | Route<br>Monitoring          | Opens the dialog box for route monitoring.  When a route is selected, displays the information up to the next target location, and monitors whether the own ship is traveling according to the route.             | MONIT           |
| 33  | Anchor Watch                 | Monitors the anchor dredging. When the anchor has been lowered, monitors if the ship is being swept away                                                                                                    | <b>\$</b>       |
| 34  | Auto Sail                    | Starts auto sail.  Before starting, a safety check of the route is made, and the result is displayed.                                                                                                    |                 |
| 35  | Chart                        | Opens the Chart related menu.                                                                                                    | CHART           |
| 36  | User <del>Map</del><br>Chart | Opens the user map-chart related menu. It is possible to write marks or lines in the user map-chart.                                                                                                    | USER            |
| 37  | Logbook                      | Opens the dialog box of the Logbook. The ship's position, speed, direction, wind direction, wind speed, etc., are recorded at specific intervals of times, or records events that have occurred in the equipment. |                 |
| 38  | TT/AIS                       | Opens the TT/AIS related menu. This also has the function of highlighting the display of the TT/AIS symbol depending on the conditions, or the function of sending a message to an AIS ship, etc.                 | \$              |
| 39  | Tools                        | Tool related menu, such as the range and bearing measurement EBL/VRM or PI, etc.                                                                                                    |                 |

| No. | Name                                             | Functional outline                                                                                                    | Displayed image |
|-----|--------------------------------------------------|----------------------------------------------------------------------------------------------------|-----------------|
| 40  | View                                             | Opens the View related menu. Settings are made of the display of objects in the radar PPI or in the chart.                                                                             |                 |
| 41  | Alert                                            | Opens the alert related menu. Settings related to the alerts from the equipment can be made. When clicked, the alert dialog box appears. Alert settings can be made in the dialog box. | ALERT           |
| 42  | Settings                                         | Opens the menu related to the operation settings of the equipment.                                                                                                    | USER            |
| 43  | Chart<br>Maintenance                             | Opens the chart management related menu. Chart management including importing and updating of charts can be made.                                                                      | CHT<br>MGMT     |
| 44  | Maintenance                                      | The maintenance related menu for the users is displayed. It is possible to check the software version and to monitor the status of the equipment.                                      | X               |
| 45  | Help                                             | Opens the help screen.                                                                                                    | <b>?</b>        |
| 46  | Code Input                                       | Input the password.                                                                                                    | ***             |
| 47  | Service                                          | The menu related to adjustment, servicing, and maintenance is displayed for the servicing personnel.                                                                                   | J.              |
| 48  | Import/Update<br>Licence file                    | Imports or updates the chart license.                                                                                                    | <b>P</b>        |
| 49  | Import/Update charts                             | Imports or updates the chart data.                                                                                                    |                 |
| 50  | Check Status                                     | Checks an imported chart.                                                                                                    |                 |
| 51  | С-Мар                                            | Moves to the [Licence] tab of the C-Map Chart Manager screen.                                                                                                    | C-Map           |
| 52  | Back space                                       | Carries out a backspace operation.                                                                                                    | <b>€X</b>       |
| 53  | Backward<br>movement of<br>the input<br>position | Moves back the input position.                                                                                                    | <b>←</b>        |

| No. | Name                                            | Functional outline                                                                                              | Displayed image |
|-----|-------------------------------------------------|----------------------------------------------------------------------------------------------------|-----------------|
| 54  | Forward<br>movement of<br>the input<br>position | Moves the input position forward                                                                                | <b>→</b>        |
| 55  | Operation guide                                 | Displays the operation guide when clicked.                                                                      | <b>①</b>        |
| 56  | Search                                          | Displayed in the search text box.                                                                               | Q               |
| 57  | Thumbnail /<br>list display<br>selection        | Switches between thumbnail and list displays.                                                                   | <b>     </b>    |
| 58  | Original scale                                  | Changes the scale of the screen to the original scale of the chart being displayed at the center of the screen. | 1:1             |
| 59  | Home position                                   | Displays the chart position in which the forward direction of the own ship can be seen wide.                    | HOME            |
| 60  | Event                                           | Places the event mark at the position of the own ship.                                                          | Event           |
| 61  | Zoom Area                                       | Makes and enlarged display of the specified square area.                                                        | Zoom            |
| 62  | Offset display                                  | Displays the offset amounts of the chart being displayed.                                                       | RNC Offset      |
| 63  | Chart<br>selection                              | Displays the chart selection dialog box for RNC.                                                                | Select          |
| 64  | Radar Overlay                                   | Selects ON/OFF of the Radar Overlay display.                                                                    |                 |
| 65  | AIS display                                     | Selects ON/OFF of the AIS display.                                                                              | AIS             |
| 66  | TT                                              | Selects ON/OFF of the TT display.                                                                               | TT,             |
| 67  | Move<br>backward                                | Changes the chart display to the position and scale before the display was changed.                             | +               |
| 68  | WPT center                                      | Displays the surroundings of the WPT being selected.                                                            | A               |
| 69  | Between<br>WPT-WPT                              | Displays between the "currently selected WPT" and the "immediately previous WPT".                               | ~               |
| 70  | Overall route                                   | Displays the entire route.                                                                                      | 5               |

## B.10 Data Format of the File that can be Imported/Exported in the ECDIS

## **B.10.1 File Types**

- Route file
- User map file
- · Logbook file

### B.10.2 File Name

|                    | File name in device           | Default exported file name                           |
|--------------------|-------------------------------|------------------------------------------------------|
| Route file         | * .csv, * . * , * . rtm , * . | The file name that is specified by the user in "File |
|                    | rta , * . rtn, * . rtz        | name" of the [Export] dialog is used.                |
|                    |                               | The default "File Type" is *.rtm and as other        |
|                    |                               | types, *.rta, *.rtn, *.rtz and *.csv are available.  |
|                    |                               | If .rtz is selected, the route file will be exported |
|                    |                               | in RTZ version 1.0 format.                           |
| User map file      | * . csv , * .uchm             | -                                                    |
| Log book file      | -                             | Logbook_(Specified start date _end date).csv         |
| - Specified period |                               | Example: Logbook_020312_020313.csvl                  |

### **B.10.3 CSV File Data Structure**

- At import, lines starting with "//" are processed as comments.
- Commas are used as delimiters.

#### Example:

```
// SYMBOL,InstName,,,,,,
// Comment
// Lat,,,Lon,,
SYMBOL,BOYSHP01,,
User Comment
30,6.433,N,129,35.583,E
```

#### APP E

## **B.10.4 Route File**

| Line | Content                                                                                | Description                   | Import *1 | Export *2    |
|------|----------------------------------------------------------------------------------------|-------------------------------|-----------|--------------|
| 1*3  | // (space)                                                                             | Fixed string                  |           | <b>√</b>     |
|      | ROUTE SHEET exported by JRC ECDIS.                                                     | Fixed string                  |           | <b>√</b>     |
| 2    | // (space)                                                                             | Fixed string                  |           | $\checkmark$ |
|      | < <note>&gt;This strings // indicate comment column/cells. You can edit freely.</note> | Variable-length<br>string     |           | V            |
| 3    | // (space)                                                                             | Fixed string                  |           | $\checkmark$ |
|      | Route name                                                                             | Route name of the source file |           | <b>√</b>     |
|      | ,                                                                                      | Fixed character               |           | $\checkmark$ |
|      | <normal></normal>                                                                      | Fixed string                  |           | $\checkmark$ |
|      | ,                                                                                      | Fixed character               |           | $\checkmark$ |
|      | Route comment                                                                          | Comment in the source file    |           | $\checkmark$ |
| 4    | // (space)                                                                             | Fixed string                  |           | $\checkmark$ |
|      | WPT No.                                                                                | Fixed string                  |           | $\checkmark$ |
|      | ,                                                                                      | Fixed character               |           | √            |
|      | LAT                                                                                    | Fixed string                  |           | √            |
|      | ,                                                                                      | Fixed character               |           | √            |
|      | ,                                                                                      | Fixed character               |           | $\sqrt{}$    |
|      | ,                                                                                      | Fixed character               |           | √            |
|      | LON                                                                                    | Fixed string                  |           | $\sqrt{}$    |
|      | ,                                                                                      | Fixed character               |           | √            |
|      | ,                                                                                      | Fixed character               |           | √            |
|      | ,                                                                                      | Fixed character               |           | √            |
|      | PORT[NM]                                                                               | Fixed character               |           | √            |
|      | ,                                                                                      | Fixed character               |           | √            |
|      | STBD[NM]                                                                               | Fixed character               |           | √            |
|      | ,                                                                                      | Fixed character               |           | √            |
|      | Arr.Rad[NM]                                                                            | Fixed character               |           | √            |
|      | ,                                                                                      | Fixed character               |           | √            |
|      | Speed[kn]                                                                              | Fixed string                  |           |              |
|      | ,                                                                                      | Fixed character               |           |              |
|      | Sail(RL/GC)                                                                            | Fixed string                  |           |              |
|      | ,                                                                                      | Fixed character               |           |              |
|      | ROT[deg/min]                                                                           | Fixed string                  |           |              |
|      | ,                                                                                      | Fixed character               |           |              |

<sup>\*1</sup> Information retrieved at import (the same hereinafter)

<sup>\*2</sup> Information to be exported (the same hereinafter)

<sup>\*3</sup> Lines with a gray background are deemed as comments (the same hereinafter).

| Turn Rad[NM]   Fixed string   Fixed character   Time Zone   Fixed character   Fixed character   Fixed character   Fixed character   Fixed character   Fixed character   Fixed character   Fixed string   Fixed character   Fixed character   Fixed | ne | Content                            | Description     | Import | Export    |
|----------------------------------------------------------------------------------------------------|----|------------------------------------|-----------------|--------|-----------|
| Time Zone                                                                                                    | Т  | Turn Rad[NM]                       | Fixed string    |        | √         |
| Fixed character   Fixed character   Fixed character   Fixed character   Fixed string   Fixed character   √   Fixed character   √   Fixed character   √     Fixed character   √     Fixed character   √     Fixed character   √                                                                                                    | ,  |                                    | Fixed character |        | √         |
| Name                                                                                                    | Т  | Time Zone                          | Fixed string    |        | √         |
| Name                                                                                                    | ,  |                                    | Fixed character |        | √         |
| 5 WPT No.   000                                                                                                    | ,  |                                    | Fixed character |        | √         |
| ,         Fixed character         √           Latitude (degrees)         35         √           ,         Fixed character         √           Latitude (degrees.minutes)         35.123         √           ,         Fixed character         √           Latitude Sign (N/S)         N         √           ,         Fixed character         √           Longitude (degrees)         139         √           ,         Fixed character         √           Longitude (degrees.minutes)         48.234         √           ,         Fixed character         √           Longitude Sign (E/W)         E         √           ,         Fixed character         √           Port Cross-Track Limit         0.50         √           ,         Fixed character         √           Starboard Cross-Track Limit         0.50         √           ,         Fixed character         √           Arrival Circle Radius         0.50         √           ,         Fixed character         √           Planned Ship Speed         12.3         √           ,         Fixed character         √           Navigation (RL/GC)         RL </td <td>١</td> <td>Name</td> <td>Fixed string</td> <td></td> <td>√</td>                                                                                                    | ١  | Name                               | Fixed string    |        | √         |
| Latitude (degrees)         35         √           ,         Fixed character         √           Latitude (degrees.minutes)         35.123         √           ,         Fixed character         √           Latitude Sign (N/S)         N         √           ,         Fixed character         √           Longitude (degrees)         139         √           ,         Fixed character         √           Longitude (degrees.minutes)         48.234         √           ,         Fixed character         √           Longitude Sign (E/W)         E         √           ,         Fixed character         √           Port Cross-Track Limit         0.50         √           ,         Fixed character         √           Starboard Cross-Track Limit         0.50         √           ,         Fixed character         √           Arrival Circle Radius         0.50         √           ,         Fixed character         √           Planned Ship Speed         12.3         √           ,         Fixed character         √           Navigation (RL/GC)         RL         √           ,         Fixed character </td <td>V</td> <td>WPT No.</td> <td>000</td> <td>V</td> <td>√</td>                                                                                                    | V  | WPT No.                            | 000             | V      | √         |
| ,         Fixed character         √           Latitude (degrees.minutes)         35.123         √           ,         Fixed character         √           Latitude Sign (N/S)         N         √           ,         Fixed character         √           Longitude (degrees)         139         √           ,         Fixed character         √           Longitude (degrees.minutes)         48.234         √           ,         Fixed character         √           Longitude Sign (E/W)         E         √           ,         Fixed character         √           Port Cross-Track Limit         0.50         √           ,         Fixed character         √           Starboard Cross-Track Limit         0.50         √           ,         Fixed character         √           Arrival Circle Radius         0.50         √           ,         Fixed character         √           Planned Ship Speed         12.3         √           ,         Fixed character         √           Navigation (RL/GC)         RL         √           ,         Fixed character         √           Turn rate         10.00                                                                                                    | ,  |                                    | Fixed character | V      | √         |
| Latitude (degrees.minutes)         35.123         √           ,         Fixed character         √           Latitude Sign (N/S)         N         √           ,         Fixed character         √           Longitude (degrees)         139         √           ,         Fixed character         √           Longitude (degrees.minutes)         48.234         √           ,         Fixed character         √           Longitude Sign (E/W)         E         √           ,         Fixed character         √           Port Cross-Track Limit         0.50         √           ,         Fixed character         √           ,         Fixed character         √           Arrival Circle Radius         0.50         √           ,         Fixed character         √           Planned Ship Speed         12.3         √           ,         Fixed character         √           Navigation (RL/GC)         RL         √           ,         Fixed character         √           Turn rate         10.00         √           ,         Fixed character         √           Turning Radius         0.50         √ </td <td>L</td> <td>_atitude (degrees)</td> <td>35</td> <td>V</td> <td>√</td>                                                                                                    | L  | _atitude (degrees)                 | 35              | V      | √         |
| ,         Fixed character         √           Latitude Sign (N/S)         N         √           ,         Fixed character         √           Longitude (degrees)         139         √           ,         Fixed character         √           Longitude (degrees.minutes)         48.234         √           ,         Fixed character         √           Longitude Sign (E/W)         E         √           ,         Fixed character         √           Port Cross-Track Limit         0.50         √           ,         Fixed character         √           Starboard Cross-Track Limit         0.50         √           ,         Fixed character         √           Arrival Circle Radius         0.50         √           ,         Fixed character         √           Planned Ship Speed         12.3         √           ,         Fixed character         √           Navigation (RL/GC)         RL         √           ,         Fixed character         √           Turn rate         10.00         √           ,         Fixed character         √           Turning Radius         0.50         √ <td>,</td> <td></td> <td>Fixed character</td> <td>V</td> <td>√</td>                                                                                                    | ,  |                                    | Fixed character | V      | √         |
| Latitude Sign (N/S) N                                                                                                    | L  | _atitude (degrees.minutes)         | 35.123          | V      | √         |
| ,         Fixed character         √           Longitude (degrees)         139         √           ,         Fixed character         √           Longitude (degrees.minutes)         48.234         √           ,         Fixed character         √           Longitude Sign (E/W)         E         √           ,         Fixed character         √           Port Cross-Track Limit         0.50         √           ,         Fixed character         √           Starboard Cross-Track Limit         0.50         √           ,         Fixed character         √           Arrival Circle Radius         0.50         √           ,         Fixed character         √           Planned Ship Speed         12.3         √           ,         Fixed character         √           Navigation (RL/GC)         RL         √           ,         Fixed character         √           Turn rate         10.00         √           ,         Fixed character         √           Turning Radius         0.50         √           ,         Fixed character         √           ,         Fixed character         √                                                                                                    | ,  |                                    | Fixed character | V      | √         |
| Longitude (degrees)                                                                                                    | L  | _atitude Sign (N/S)                | N               | V      | √         |
| ,         Fixed character         √           Longitude (degrees.minutes)         48.234         √           ,         Fixed character         √           Longitude Sign (E/W)         E         √           ,         Fixed character         √           Port Cross-Track Limit         0.50         √           ,         Fixed character         √           ,         Fixed character         √           Arrival Circle Radius         0.50         √           ,         Fixed character         √           Planned Ship Speed         12.3         √           ,         Fixed character         √           Navigation (RL/GC)         RL         √           ,         Fixed character         √           Turn rate         10.00         √           ,         Fixed character         √           Turning Radius         0.50         √           ,         Fixed character         √           Time Zone         09:00         √           ,         Fixed character         √                                                                                                    | ,  |                                    | Fixed character | V      | √         |
| Longitude (degrees.minutes)  , Fixed character  Longitude Sign (E/W)  , Fixed character  Port Cross-Track Limit  , Fixed character  Starboard Cross-Track Limit  , Fixed character  Arrival Circle Radius  , Fixed character  Planned Ship Speed  12.3  , Fixed character  Navigation (RL/GC)  , Fixed character  Turn rate  10.00  , Fixed character  Turning Radius  0.50  √  Fixed character  √  Time Zone  09:00  √  Fixed character  √  Fixed character  √  Fixed character  √  Fixed character  √  Fixed character  √  Fixed character  √  Fixed character                                                                                                    | L  | _ongitude (degrees)                | 139             | V      | √         |
| ,         Fixed character         √           Longitude Sign (E/W)         E         √           ,         Fixed character         √           Port Cross-Track Limit         0.50         √           ,         Fixed character         √           Arrival Circle Radius         0.50         √           ,         Fixed character         √           Planned Ship Speed         12.3         √           ,         Fixed character         √           Navigation (RL/GC)         RL         √           ,         Fixed character         √           Turn rate         10.00         √           ,         Fixed character         √           Turning Radius         0.50         √           ,         Fixed character         √           Time Zone         09:00         √           ,         Fixed character         √                                                                                                    | ,  |                                    | Fixed character | V      | √         |
| Longitude Sign (E/W)  , Fixed character                                                                                                    | L  | _ongitude (degrees.minutes)        | 48.234          | V      | √         |
| Port Cross-Track Limit         0.50         √           ,         Fixed character         √           Starboard Cross-Track Limit         0.50         √           ,         Fixed character         √           Arrival Circle Radius         0.50         √           ,         Fixed character         √           Planned Ship Speed         12.3         √           ,         Fixed character         √           Navigation (RL/GC)         RL         √           ,         Fixed character         √           Turn rate         10.00         √           ,         Fixed character         √           Turning Radius         0.50         √           ,         Fixed character         √           Time Zone         09:00         √           ,         Fixed character         √                                                                                                    | ,  |                                    | Fixed character | V      | √         |
| Port Cross-Track Limit         0.50         √           ,         Fixed character         √           Starboard Cross-Track Limit         0.50         √           ,         Fixed character         √           Arrival Circle Radius         0.50         √           ,         Fixed character         √           Planned Ship Speed         12.3         √           ,         Fixed character         √           Navigation (RL/GC)         RL         √           ,         Fixed character         √           Turn rate         10.00         √           ,         Fixed character         √           Turning Radius         0.50         √           ,         Fixed character         √           Time Zone         09:00         √           ,         Fixed character         √                                                                                                    | L  | _ongitude Sign (E/W)               | E               | V      | √         |
| ,         Fixed character         √           Starboard Cross-Track Limit         0.50         √           ,         Fixed character         √           Arrival Circle Radius         0.50         √           ,         Fixed character         √           Planned Ship Speed         12.3         √           ,         Fixed character         √           Navigation (RL/GC)         RL         √           ,         Fixed character         √           Turn rate         10.00         √           ,         Fixed character         √           Turning Radius         0.50         √           ,         Fixed character         √           Time Zone         09:00         √           ,         Fixed character         √                                                                                                    | ,  |                                    | Fixed character | V      | √         |
| $\begin{array}{c ccccccccccccccccccccccccccccccccccc$                                                                                                    | F  | Port Cross-Track Limit             | 0.50            | V      | √         |
| , Fixed character $\sqrt{}$ Arrival Circle Radius $0.50$ $\sqrt{}$ , Fixed character $\sqrt{}$ Planned Ship Speed $12.3$ $\sqrt{}$ , Fixed character $\sqrt{}$ Navigation (RL/GC) RL $\sqrt{}$ Turn rate $10.00$ $\sqrt{}$ , Fixed character $\sqrt{}$ Turning Radius $0.50$ $\sqrt{}$ , Fixed character $\sqrt{}$ Time Zone $09:00$ $\sqrt{}$                                                                                                    | ,  |                                    | Fixed character | V      | √         |
| Arrival Circle Radius         0.50         √           ,         Fixed character         √           Planned Ship Speed         12.3         √           ,         Fixed character         √           Navigation (RL/GC)         RL         √           ,         Fixed character         √           Turn rate         10.00         √           ,         Fixed character         √           Turning Radius         0.50         √           ,         Fixed character         √           Time Zone         09:00         √           ,         Fixed character         √           ,         Fixed character         √                                                                                                    | S  | Starboard Cross-Track Limit        | 0.50            | V      | √         |
| , Fixed character $\sqrt{}$ Planned Ship Speed 12.3 $\sqrt{}$ , Fixed character $\sqrt{}$ Navigation (RL/GC) RL $\sqrt{}$ , Fixed character $\sqrt{}$ Turn rate 10.00 $\sqrt{}$ , Fixed character $\sqrt{}$ , Fixed character $\sqrt{}$ ,                                                                                                    | ,  |                                    | Fixed character | V      | √         |
| $\begin{array}{c ccccccccccccccccccccccccccccccccccc$                                                                                                    | Α  | Arrival Circle Radius              | 0.50            | V      | √         |
| , Fixed character $\sqrt{}$ Navigation (RL/GC) RL $\sqrt{}$ , Fixed character $\sqrt{}$ Turn rate 10.00 $\sqrt{}$ , Fixed character $\sqrt{}$ Turning Radius 0.50 $\sqrt{}$ , Fixed character $\sqrt{}$ Time Zone 09:00 $\sqrt{}$ , Fixed character $\sqrt{}$                                                                                                    | ,  |                                    | Fixed character | V      | √         |
| $\begin{array}{c ccccccccccccccccccccccccccccccccccc$                                                                                                    | F  | Planned Ship Speed                 | 12.3            | V      | √         |
| , Fixed character $\sqrt{}$ Turn rate $10.00$ $\sqrt{}$ , Fixed character $\sqrt{}$ Turning Radius $0.50$ $\sqrt{}$ , Fixed character $\sqrt{}$ Time Zone $09:00$ $\sqrt{}$ , Fixed character $\sqrt{}$                                                                                                    | ,  |                                    | Fixed character | V      | √         |
| $\begin{array}{c ccccccccccccccccccccccccccccccccccc$                                                                                                    | ١  | Navigation (RL/GC)                 | RL              | V      | √         |
| , Fixed character $\sqrt{}$ Turning Radius 0.50 $\sqrt{}$ , Fixed character $\sqrt{}$ Time Zone 09:00 $\sqrt{}$ , Fixed character $\sqrt{}$                                                                                                    | ,  |                                    | Fixed character | V      | √         |
| Turning Radius 0.50 $\sqrt{}$ , Fixed character $\sqrt{}$ Time Zone 09:00 $\sqrt{}$ , Fixed character $\sqrt{}$                                                                                                    | Т  | Turn rate                          | 10.00           | V      | √         |
| , Fixed character $\sqrt{}$ Time Zone 09:00 $\sqrt{}$ , Fixed character $\sqrt{}$                                                                                                    | ,  |                                    | Fixed character | V      | $\sqrt{}$ |
| Time Zone 09:00 $\sqrt{}$ , Fixed character $\sqrt{}$                                                                                                    | Т  | Turning Radius                     | 0.50            | V      | $\sqrt{}$ |
| , Fixed character √                                                                                                    | ,  |                                    | Fixed character | V      | V         |
|                                                                                                    | Т  | Time Zone                          | 09:00           | V      | V         |
| Time Zone Sign (E/W) F √                                                                                                    | ,  |                                    | Fixed character | V      | V         |
|                                                                                                    | Т  | Time Zone Sign (E/W)               | E               | V      | V         |
| , Fixed character √                                                                                                    | ,  |                                    | Fixed character | V      | V         |
| Name Yokohama √                                                                                                    | N  | Name                               | Yokohama        | V      | $\sqrt{}$ |
| 6 Hereinafter, repeat Line 5 per WPT √                                                                                                    | F  | Hereinafter, repeat Line 5 per WPT | <br>            | V      | V         |

<sup>•</sup> On Line WPT000, fields other than the latitude and longitude (degrees, degrees.minutes, sign) are populated with "\*\*\*".

# B.10.5 User Map File

### (1) Header record

| Line | Content                                             | Description             | Import |
|------|-----------------------------------------------------|-------------------------|--------|
| 1    | // (space)                                          | Fixed string            |        |
|      | USER CHART SHEET exported by JRC ECDIS.             | Fixed string            |        |
| 2    | // (space)                                          | Fixed string            |        |
|      | < <note>&gt;This strings // indicate comment</note> | Variable-length string  |        |
|      | column/cells. You can edit freely.                  |                         |        |
| 3    | // (space)                                          | Fixed string            |        |
|      | User Chart Name                                     | Name of the source file |        |
|      | ,                                                   | Fixed character         |        |
|      | ,                                                   | Fixed character         |        |
|      | User Chart Comment                                  | Comment in the source   |        |
|      |                                                     | file                    |        |

#### (2) Object records

### a) Symbol

| Line | Content                     | Description     | Import       |
|------|-----------------------------|-----------------|--------------|
| m    | // (space)                  | Fixed string    |              |
|      | SYMBOL                      | Fixed string    |              |
|      | ,                           | Fixed character |              |
|      | InstName                    | Fixed string    |              |
| +1   | // (space)                  | Fixed string    |              |
|      | Comment                     | Fixed string    |              |
| +2   | // (space)                  | Fixed string    |              |
|      | Lat                         | Fixed string    |              |
|      | ,                           | Fixed character |              |
|      | ,                           | Fixed character |              |
|      | ,                           | Fixed character |              |
|      | Lon                         | Fixed string    |              |
| +3   | SYMBOL                      | Fixed string    | $\sqrt{}$    |
|      | ,                           | Fixed character | $\checkmark$ |
|      | Instruction name            | ~CIRCLE0        | $\checkmark$ |
|      | ●=~CIRCLE0                  |                 |              |
|      | ▲=~TRIANG0                  |                 |              |
|      | ■=~SQUARE0                  |                 |              |
|      | ◆=~DIAMND0                  |                 |              |
|      | ×=~XSHAPE0                  |                 |              |
|      | ,                           | Fixed character | V            |
|      | ***                         | Fixed string    | V            |
|      | ,                           | Fixed character | $\sqrt{}$    |
|      | ***                         | Fixed string    | $\sqrt{}$    |
| +4   | Comment                     | Comment         | $\sqrt{}$    |
| +5   | Latitude (degrees)          | 35              | $\sqrt{}$    |
|      | ,                           | Fixed character | $\sqrt{}$    |
|      | Latitude (degrees.minutes)  | 35.123          | $\sqrt{}$    |
|      | ,                           | Fixed character | $\sqrt{}$    |
|      | Latitude Sign (N/S)         | N               | $\sqrt{}$    |
|      | ,                           | Fixed character | $\checkmark$ |
|      | Longitude (degrees)         | 139             | $\sqrt{}$    |
|      | ,                           | Fixed character | $\checkmark$ |
|      | Longitude (degrees.minutes) | 48.234          | $\sqrt{}$    |
|      | ,                           | Fixed character | $\sqrt{}$    |
|      | Longitude Sign (E/W)        | E               | $\sqrt{}$    |

### b) Danger symbol

| Line | Content                     | Description     | Import       |
|------|-----------------------------|-----------------|--------------|
| m    | // (space)                  | Fixed string    |              |
|      | DANGER_SYMBOL               | Fixed string    |              |
|      | ,                           | Fixed character |              |
|      | InstName                    | Fixed string    |              |
| +1   | // (space)                  | Fixed string    |              |
|      | Comment                     | Fixed string    |              |
| +2   | // (space)                  | Fixed string    |              |
|      | Lat                         | Fixed string    |              |
|      | ,                           | Fixed character |              |
|      | ,                           | Fixed character |              |
|      | ,                           | Fixed character |              |
|      | Lon                         | Fixed string    |              |
| +3   | DANGER_SYMBOL               | Fixed string    | $\checkmark$ |
|      | ,                           | Fixed character | $\checkmark$ |
|      | ~WARNSY0                    | Fixed string    | $\checkmark$ |
|      | 1                           | Fixed character | $\checkmark$ |
|      | ***                         | Fixed string    | $\checkmark$ |
|      | 1                           | Fixed character | $\checkmark$ |
|      | ***                         | Fixed string    | $\sqrt{}$    |
| +4   | Comment                     | Comment         | $\sqrt{}$    |
| +5   | Latitude (degrees)          | 35              | $\sqrt{}$    |
|      | 1                           | Fixed character | $\sqrt{}$    |
|      | Latitude (degrees.minutes)  | 35.123          | $\sqrt{}$    |
|      | ,                           | Fixed character | $\sqrt{}$    |
|      | Latitude Sign (N/S)         | N               | $\sqrt{}$    |
|      | ,                           | Fixed character | $\sqrt{}$    |
|      | Longitude (degrees)         | 139             | $\sqrt{}$    |
|      | ,                           | Fixed character | $\sqrt{}$    |
|      | Longitude (degrees.minutes) | 48.234          | $\sqrt{}$    |
|      | ,                           | Fixed character | $\sqrt{}$    |
|      | Longitude Sign (E/W)        | E               | $\sqrt{}$    |

c) (Poly-)Line

| Line | Content                            | Description     | Import    |
|------|------------------------------------|-----------------|-----------|
| m    | // (space)                         | Fixed string    | ·         |
|      | LINE AGGREGATE                     | Fixed string    |           |
| +1   | // (space)                         | Fixed string    |           |
|      | Comment                            | Fixed string    |           |
| +2   | // (space)                         | Fixed string    |           |
|      | Lat                                | Fixed string    |           |
|      | ,                                  | Fixed character |           |
|      | ,                                  | Fixed character |           |
|      | ,                                  | Fixed character |           |
|      | Lon                                | Fixed string    |           |
|      | ,                                  | Fixed character |           |
|      | ,                                  | Fixed character |           |
|      | ,                                  | Fixed character |           |
|      | Туре                               | Fixed string    |           |
|      | ,                                  | Fixed character |           |
|      | Width                              | Fixed string    |           |
|      | ,                                  | Fixed character |           |
|      | Color No.                          | Fixed string    |           |
|      | ,                                  | Fixed character |           |
|      | Comment                            | Fixed string    |           |
| +3   | // (space)                         | Fixed string    |           |
|      | Add "END" to the end of vertex.    | Fixed string    |           |
| +4   | LINE_AGGREGATE                     | Fixed string    | √         |
| +5   | Comment                            | Comment         | √         |
| +6   | Vertex Latitude (degrees)          | 35              | √         |
|      | ,                                  | Fixed character | √         |
|      | Vertex Latitude (degrees.minutes)  | 35.123          | √         |
|      | ,                                  | Fixed character | √         |
|      | Vertex Latitude Sign (N/S)         | N               | √         |
|      | ,                                  | Fixed character | √         |
|      | Vertex Longitude (degrees)         | 139             | √         |
|      | ,                                  | Fixed character | √         |
|      | Vertex Longitude (degrees.minutes) | 48.234          | √         |
|      | ,                                  | Fixed character | √         |
|      | Vertex Longitude Sign (E/W)        | E               | √         |
|      | ,                                  | Fixed character | √         |
|      | Line Type (Solid=,Dash=2,Dotted=3) | 1               | √         |
|      | ,                                  | Fixed character | √         |
|      | Line Width (1(Thin) - 5(Thick))    | 1               | √         |
|      | ,                                  | Fixed character | $\sqrt{}$ |

| A | P | P | В |
|---|---|---|---|

| Line | Content                                    | Description                 | Import       |
|------|--------------------------------------------|-----------------------------|--------------|
| +6   | Color (White/Black=0,Gray=,Amber=2,        | 8                           | $\sqrt{}$    |
|      | Magenta=3,Blue=4,Cyan=5,Green=6,           |                             |              |
|      | Yellow=7,Orange=8, Red=9)                  |                             |              |
|      | ,                                          | Fixed character             | $\sqrt{}$    |
|      | Comment                                    | Comment                     | $\checkmark$ |
| +n   | Repeat Line +6 for the number of vertexes. |                             | V            |
|      | END                                        | Fixed string (position end) | V            |

#### d) Circle (line)

| Line | Content                                       | Description     | Import       |
|------|-----------------------------------------------|-----------------|--------------|
| m    | // (space)                                    | Fixed string    |              |
|      | LINE_CIRCLE                                   | Fixed string    |              |
| +1   | // (space)                                    | Fixed string    |              |
|      | Comment                                       | Fixed string    |              |
| +2   | // (space)                                    | Fixed string    |              |
|      | Base Point-Lat                                | Fixed string    |              |
|      | ,                                             | Fixed character |              |
|      | ,                                             | Fixed character |              |
|      | ,                                             | Fixed character |              |
|      | Base Point-Lon                                | Fixed string    |              |
|      | ,                                             | Fixed character |              |
|      | ,                                             | Fixed character |              |
|      | ,                                             | Fixed character |              |
|      | Radius[nm]                                    | Fixed string    |              |
| +3   | LINE_CIRCLE                                   | Fixed string    | $\sqrt{}$    |
| +4   | Comment                                       | Comment         | $\sqrt{}$    |
| +5   | Reference Position Latitude (degrees)         | 35              | $\sqrt{}$    |
|      | ,                                             | Fixed character | $\sqrt{}$    |
|      | Reference Position Latitude (degrees.minutes) | 35.123          | V            |
|      | ,                                             | Fixed character | $\sqrt{}$    |
|      | Reference Position Latitude Sign (N/S)        | N               | $\sqrt{}$    |
|      | ,                                             | Fixed character | $\sqrt{}$    |
|      | Reference Position Longitude (degrees)        | 139             | $\sqrt{}$    |
|      | ,                                             | Fixed character | $\sqrt{}$    |
|      | Reference Position Longitude                  | 48.234          | $\sqrt{}$    |
|      | (degrees.minutes)                             |                 |              |
|      | ,                                             | Fixed character | V            |
|      | Reference Position Longitude Sign (E/W)       | E               | V            |
|      | ,                                             | Fixed character | $\sqrt{}$    |
|      | Radius [NM]                                   | 2.0             | $\checkmark$ |

#### e) Ellipse (line)

| Line | Content                                       | Description     | Import       |
|------|-----------------------------------------------|-----------------|--------------|
| m    | // (space)                                    | Fixed string    |              |
|      | LINE_ELLIPSE                                  | Fixed string    |              |
| +1   | // (space)                                    | Fixed string    |              |
|      | Comment                                       | Fixed string    |              |
| +2   | // (space)                                    | Fixed string    |              |
|      | Base Point-Lat                                | Fixed string    |              |
|      | ,                                             | Fixed character |              |
|      | ,                                             | Fixed character |              |
|      | ,                                             | Fixed character |              |
|      | Base Point-Lon                                | Fixed string    |              |
|      | ,                                             | Fixed character |              |
|      | ,                                             | Fixed character |              |
|      | ,                                             | Fixed character |              |
|      | Horizontal Radius [nm]                        | Fixed string    |              |
|      | ,                                             | Fixed character |              |
|      | Vertical Radius [nm]                          | Fixed string    |              |
| +3   | LINE_ELLIPSE                                  | Fixed string    | $\sqrt{}$    |
| +4   | Comment                                       | Comment         | √            |
| +5   | Reference Position Latitude (degrees)         | 35              | √            |
|      | ,                                             | Fixed character | √            |
|      | Reference Position Latitude (degrees.minutes) | 35.123          | √            |
|      | ,                                             | Fixed character | √            |
|      | Reference Position Latitude Sign (N/S)        | N               | √            |
|      | ,                                             | Fixed character | V            |
|      | Reference Position Longitude (degrees)        | 139             | V            |
|      | ,                                             | Fixed character | V            |
|      | Reference Position Longitude                  | 48.234          | $\checkmark$ |
|      | (degrees.minutes)                             |                 |              |
|      | ,                                             | Fixed character | $\sqrt{}$    |
|      | Reference Position Longitude Sign (E/W)       | E               | √            |
|      | ,                                             | Fixed character | $\sqrt{}$    |
|      | Horizontal Radius [NM]                        | 2.0             | V            |
|      | ,                                             | Fixed character | V            |
|      | Vertical Radius [NM]                          | 1.5             | $\sqrt{}$    |

f) Arc

| Line | Content                                       | Description     | Import       |
|------|-----------------------------------------------|-----------------|--------------|
| m    | // (space)                                    | Fixed string    |              |
|      | ARC                                           | Fixed string    |              |
| +1   | // (space)                                    | Fixed string    |              |
|      | Comment                                       | Fixed string    |              |
| +2   | // (space)                                    | Fixed string    |              |
|      | Base Point-Lat                                | Fixed string    |              |
|      | ,                                             | Fixed character |              |
|      | ,                                             | Fixed character |              |
|      | ,                                             | Fixed character |              |
|      | Base Point-Lon                                | Fixed string    |              |
|      | ,                                             | Fixed character |              |
|      | ,                                             | Fixed character |              |
|      | ,                                             | Fixed character |              |
|      | Radius [nm]                                   | Fixed string    |              |
|      | ,                                             | Fixed character |              |
|      | Start Angle[deg]                              | Fixed string    |              |
|      | ,                                             | Fixed character |              |
|      | End Angle[deg]                                | Fixed string    |              |
| +3   | ARC                                           | Fixed string    | $\sqrt{}$    |
| +4   | Comment                                       | Comment         | $\sqrt{}$    |
| +5   | Reference Position Latitude (degrees)         | 35              | $\sqrt{}$    |
|      | ,                                             | Fixed character | $\sqrt{}$    |
|      | Reference Position Latitude (degrees.minutes) | 35.123          | $\sqrt{}$    |
|      | ,                                             | Fixed character | $\sqrt{}$    |
|      | Reference Position Latitude Sign (N/S)        | N               | $\sqrt{}$    |
|      | ,                                             | Fixed character | $\sqrt{}$    |
|      | Reference Position Longitude (degrees)        | 139             | $\sqrt{}$    |
|      | ,                                             | Fixed character | $\sqrt{}$    |
|      | Reference Position Longitude                  | 48.234          | $\checkmark$ |
|      | (degrees.minutes)                             |                 |              |
|      | ,                                             | Fixed character | V            |
|      | Reference Position Longitude Sign (E/W)       | Е               | V            |
|      | ,                                             | Fixed character | V            |
|      | Radius [NM]                                   | 2.0             | V            |
|      | ,                                             | Fixed character | V            |
|      | Start Radius [deg]                            | 120.0           | V            |
|      | ,                                             | Fixed character | V            |
|      | End Radius [deg]                              | 180.0           | $\sqrt{}$    |

### APP B

### g) User danger line

| M   M   M   M   M   M   M   M   M   M                                                                                                    | Import   | Description     | Content                            | Line |
|----------------------------------------------------------------------------------------------------|----------|-----------------|------------------------------------|------|
| Harmonia                                                                                                    |          | Fixed string    | // (space)                         | m    |
| Comment                                                                                                    |          | Fixed string    | DANGER_LINE_AGGREGATE              |      |
| +2                                                                                                    |          | Fixed string    | // (space)                         | +1   |
| Lat   Fixed string   Fixed character   Fixed character   Fixed character   Fixed character   Fixed character   Fixed character   Fixed character   Fixed character   Fixed character   Fixed character   Fixed character   Fixed character   Fixed character   Fixed string   Fixed character   Fixed string   Fixed character   Fixed string   Fixed character   Fixed string   Fixed character   Fixed string   Fixed character   Fixed string   Fixed character   Fixed string   Fixed string   Fix |          | Fixed string    | Comment                            |      |
| , Fixed character , Fixed character , Fixed character , Fixed character , Fixed character , Fixed character , Fixed character , Fixed character , Fixed character , Fixed character , Fixed character  Type Fixed string , Fixed character  Width Fixed string , Fixed character  ColorNo Fixed string , Fixed character  Comment Fixed string  +3 // (space) Fixed string  Add "END" to the end of vertex. Fixed string  +5 Comment Comment  +6 Vertex Latitude (degrees) 35 √ , Fixed character  Vertex Latitude (degrees.minutes) 35.123 √ , Fixed character  Vertex Latitude Sign (N/S) N √ , Fixed character  Vertex Longitude (degrees.minutes) 48.234 √ , Fixed character  Vertex Longitude (degrees.minutes) Eixed character  Vertex Longitude (degrees.minutes) 48.234 , Fixed character  Vertex Longitude Sign (E/W) E , Fixed character                                                                                                    |          | Fixed string    | // (space)                         | +2   |
| , Fixed character , Fixed character , Fixed character , Fixed character , Fixed character , Fixed character , Fixed character , Fixed character , Fixed character , Fixed character  Type Fixed string , Fixed character  Width Fixed string , Fixed string , Fixed string , Fixed string , Fixed string , Fixed string                                                                                                    |          | Fixed string    | Lat                                |      |
| Fixed character                                                                                                    |          | Fixed character | ,                                  |      |
| Lon Fixed string , Fixed character , Fixed character , Fixed character , Fixed character Type Fixed string , Fixed character Width Fixed string , Fixed character ColorNo Fixed string , Fixed character Comment Fixed string +3 // (space) Fixed string +4 DANGER_LINE_AGGREGATE Fixed string +5 Comment Comment  +6 Vertex Latitude (degrees) 35 , Fixed character  Vertex Latitude Sign (N/S) N , Fixed character  Vertex Longitude (degrees.minutes) 48.234 , Fixed character  Vertex Longitude Sign (E/W) , Fixed character  Vertex Longitude Sign (E/W) , Fixed character  Vertex Longitude Sign (E/W) , Fixed character  Vertex Longitude Sign (E/W) , Fixed character                                                                                                    |          | Fixed character | ,                                  |      |
| , Fixed character , Fixed character , Fixed character  Type Fixed string , Fixed character  Width Fixed string , Fixed character  ColorNo Fixed string , Fixed character  Comment Fixed string  H3 // (space) Fixed string  Add "END" to the end of vertex. Fixed string  +5 Comment Comment  Wortex Latitude (degrees) 35  Vertex Latitude (degrees.minutes) 35.123  Vertex Latitude Sign (N/S) N  Fixed character  Vertex Longitude (degrees.minutes) 48.234  Vertex Longitude Sign (E/W) E  Fixed character  Vertex Longitude Sign (E/W)  Fixed character  Vertex Longitude Sign (E/W)  Fixed character  Vertex Longitude Sign (E/W)  Fixed character                                                                                                    |          | Fixed character | ,                                  |      |
| . Fixed character . Fixed character . Type . Fixed string . Fixed character . Width . Fixed string . Fixed character . Fixed character . Fixed character . Fixed string . Fixed character . Fixed string . Fixed string  |          | Fixed string    | Lon                                |      |
| Fixed character   Type                                                                                                    |          | Fixed character | ,                                  |      |
| Type                                                                                                    |          | Fixed character | ,                                  |      |
| Fixed character                                                                                                    |          | Fixed character | ,                                  |      |
| Width  Fixed string  Fixed character  ColorNo  Fixed string  Fixed character  Comment  Fixed string  Fixed string  Fixed string  Fixed string  Add "END" to the end of vertex.  Fixed string  Fixed string  DANGER_LINE_AGGREGATE  Fixed string  Vertex Latitude (degrees)  Fixed character  Vertex Latitude (degrees.minutes)  Fixed character  Vertex Latitude Sign (N/S)  Vertex Latitude (degrees)  Fixed character  Vertex Longitude (degrees)  Fixed character  Vertex Longitude (degrees.minutes)  Fixed character  Vertex Longitude (degrees.minutes)  Fixed character  Vertex Longitude (degrees.minutes)  Fixed character  Vertex Longitude (degrees.minutes)  Fixed character  Vertex Longitude (degrees.minutes)  Fixed character  Vertex Longitude Sign (E/W)  Fixed character                                                                                                    |          | Fixed string    | Туре                               |      |
| ColorNo Fixed character   Comment Fixed string   +3 // (space) Fixed string   Add "END" to the end of vertex. Fixed string   +4 DANGER_LINE_AGGREGATE Fixed string   +5 Comment √   +6 Vertex Latitude (degrees) 35   √ √   Vertex Latitude (degrees.minutes) 35.123   √ √   Vertex Latitude Sign (N/S) N   √ √   Vertex Longitude (degrees) 139   √ √   Vertex Longitude (degrees.minutes) 48.234   √ √   Vertex Longitude Sign (E/W) E   √ √   Fixed character √   √ √   Fixed character √   √ √   Fixed character √   √ √   Fixed character √   √ √   Fixed character √   √ √   Fixed character √   √ √   Fixed character √                                                                                                    |          | Fixed character | ,                                  |      |
| Fixed character   ColorNo   Fixed string   Fixed character   Fixed character   Comment   Fixed string   Fixed string   Fixe    |          | Fixed string    | Width                              |      |
| Fixed character   Comment   Fixed string                                                                                                    |          |                 | ,                                  |      |
| Comment         Fixed string           +3         // (space)         Fixed string           Add "END" to the end of vertex.         Fixed string           +4         DANGER_LINE_AGGREGATE         Fixed string           +5         Comment         √           +6         Vertex Latitude (degrees)         35         √           ,         Fixed character         √           Vertex Latitude (degrees.minutes)         35.123         √           ,         Fixed character         √           Vertex Latitude Sign (N/S)         N         √           ,         Fixed character         √           Vertex Longitude (degrees)         139         √           ,         Fixed character         √           Vertex Longitude (degrees.minutes)         48.234         √           ,         Fixed character         √           Vertex Longitude Sign (E/W)         E         √           ,         Fixed character         √                                                                                                    |          | Fixed string    | ColorNo                            |      |
| +3                                                                                                    |          |                 | ,                                  |      |
| +3                                                                                                    |          | Fixed string    | Comment                            |      |
| Add "END" to the end of vertex.  +4 DANGER_LINE_AGGREGATE Fixed string   +5 Comment Comment   +6 Vertex Latitude (degrees) 35   √  ✓ Vertex Latitude (degrees.minutes) 35.123   √  ✓ Vertex Latitude Sign (N/S)   ✓ Vertex Latitude Sign (N/S)   ✓ Vertex Longitude (degrees)   ✓ Vertex Longitude (degrees)   ✓ Vertex Longitude (degrees)   ✓ Vertex Longitude (degrees.minutes)   ✓ Fixed character   ✓ Vertex Longitude (degrees.minutes)   ✓ Fixed character   ✓ Vertex Longitude (degrees.minutes)   ✓ Fixed character   ✓ Vertex Longitude Sign (E/W)   ✓ Fixed character   ✓ Vertex Longitude Sign (E/W)   ✓ Fixed character   ✓ Vertex Longitude Sign (E/W)   ✓ Fixed character   ✓ Vertex Longitude Sign (E/W)   ✓ Fixed character   ✓ Fixed character   ✓ Fixe  |          | · -             | // (space)                         | +3   |
| +4 DANGER_LINE_AGGREGATE Fixed string   +5 Comment Comment   +6 Vertex Latitude (degrees) 35                                                                                                    |          |                 |                                    |      |
| +5 Comment                                                                                                    | √        |                 |                                    | +4   |
| , Fixed character   Vertex Latitude (degrees.minutes) 35.123   , Fixed character   Vertex Latitude Sign (N/S) N   , Fixed character   Vertex Longitude (degrees) 139   , Fixed character   Vertex Longitude (degrees.minutes) 48.234   , Fixed character   Vertex Longitude Sign (E/W) E   , Fixed character   √   Fixed character √                                                                                                    | √        |                 | Comment                            | +5   |
| , Fixed character   Vertex Latitude (degrees.minutes) 35.123   , Fixed character   Vertex Latitude Sign (N/S) N   , Fixed character   Vertex Longitude (degrees) 139   , Fixed character   Vertex Longitude (degrees.minutes) 48.234   , Fixed character   Vertex Longitude Sign (E/W) E   , Fixed character   √   Fixed character √                                                                                                    | √        | 35              | Vertex Latitude (degrees)          | +6   |
| Vertex Latitude (degrees.minutes) 35.123   , Fixed character   Vertex Latitude Sign (N/S) N   , Fixed character   Vertex Longitude (degrees) 139   , Fixed character   Vertex Longitude (degrees.minutes) 48.234   , Fixed character   Vertex Longitude Sign (E/W) E   , Fixed character   √   Fixed character √                                                                                                    | √        | Fixed character |                                    |      |
| , Fixed character $\sqrt{}$ Vertex Latitude Sign (N/S) N $\sqrt{}$ , Fixed character $\sqrt{}$ Vertex Longitude (degrees) 139 $\sqrt{}$ , Fixed character $\sqrt{}$ Vertex Longitude (degrees.minutes) 48.234 $\sqrt{}$ , Fixed character $\sqrt{}$ Vertex Longitude Sign (E/W) $\sqrt{}$ Fixed character $\sqrt{}$ Vertex Longitude Sign (E/W) $\sqrt{}$ Fixed character $\sqrt{}$                                                                                                    | √        | 35.123          |                                    |      |
| , Fixed character $\sqrt{}$ Vertex Longitude (degrees) 139 $\sqrt{}$ , Fixed character $\sqrt{}$ Vertex Longitude (degrees.minutes) 48.234 $\sqrt{}$ , Fixed character $\sqrt{}$ Vertex Longitude Sign (E/W) $\sqrt{}$ E $\sqrt{}$ Fixed character $\sqrt{}$                                                                                                    | √        | Fixed character | ,                                  |      |
| , Fixed character $\sqrt{}$ Vertex Longitude (degrees) 139 $\sqrt{}$ , Fixed character $\sqrt{}$ Vertex Longitude (degrees.minutes) 48.234 $\sqrt{}$ , Fixed character $\sqrt{}$ Vertex Longitude Sign (E/W) $\sqrt{}$ E $\sqrt{}$ Fixed character $\sqrt{}$                                                                                                    | √        | N               | Vertex Latitude Sign (N/S)         |      |
| , Fixed character $\sqrt{}$ Vertex Longitude (degrees.minutes) 48.234 $\sqrt{}$ , Fixed character $\sqrt{}$ Vertex Longitude Sign (E/W) E $\sqrt{}$ , Fixed character $\sqrt{}$                                                                                                    | √        | Fixed character | ,                                  |      |
| Vertex Longitude (degrees.minutes)       48.234       √         ,       Fixed character       √         Vertex Longitude Sign (E/W)       E       √         ,       Fixed character       √                                                                                                    | <b>√</b> | 139             | Vertex Longitude (degrees)         |      |
| , Fixed character $\sqrt{}$ Vertex Longitude Sign (E/W) E $\sqrt{}$ , Fixed character $\sqrt{}$                                                                                                    | <b>√</b> | Fixed character | ,                                  |      |
|                                                                                                    |          | 48.234          | Vertex Longitude (degrees.minutes) |      |
| , Fixed character $\sqrt{}$                                                                                                    | √        | Fixed character | ,                                  |      |
| , Fixed character $\sqrt{}$                                                                                                    |          | E               | Vertex Longitude Sign (E/W)        |      |
|                                                                                                    | √        | Fixed character | ,                                  |      |
| U   Fixed character   √                                                                                                    | √        | Fixed character | 0                                  |      |
| , Fixed character $\sqrt{}$                                                                                                    | √        | Fixed character | ,                                  |      |
| 0 Fixed character √                                                                                                    | √        |                 | 0                                  |      |
| , Fixed character $\sqrt{}$                                                                                                    | √        |                 | ,                                  |      |
| 0 Fixed character √                                                                                                    | √        | <del> </del>    | 0                                  |      |

| Line | Content                                    | Description                 | Import    |
|------|--------------------------------------------|-----------------------------|-----------|
| +6   | ,                                          | Fixed character             | $\sqrt{}$ |
|      | Comment                                    | Comment                     | $\sqrt{}$ |
| +n   | Repeat Line +6 for the number of vertexes. |                             | $\sqrt{}$ |
|      | END                                        | Fixed string (position end) | $\sqrt{}$ |

## APP B

### h) Arrow

| Line | Content                             | Description     | Import    |
|------|-------------------------------------|-----------------|-----------|
| m    | // (space)                          | Fixed string    | Import    |
|      | ARROW                               | Fixed string    |           |
| +1   | // (space)                          | Fixed string    |           |
| •    | Comment                             | Fixed string    |           |
| +2   | // (space)                          | Fixed string    |           |
| _    | LineType                            | Fixed string    |           |
|      |                                     | Fixed character |           |
|      | LineWidth                           | Fixed character |           |
|      |                                     | Fixed character |           |
|      | LineColorNo                         | Fixed string    |           |
|      |                                     | Fixed character |           |
|      | EdgeType                            | Fixed character |           |
|      |                                     | Fixed character |           |
|      | EdgeSize                            | Fixed string    |           |
| +3   | // (space)                          | Fixed string    |           |
|      | Start Lat                           | Fixed string    |           |
|      |                                     | Fixed character |           |
|      | ,                                   | Fixed character |           |
|      | ,                                   | Fixed character |           |
|      | Lon                                 | Fixed string    |           |
| +4   | // (space)                          | Fixed string    |           |
|      | End Lat                             | Fixed string    |           |
|      | ,                                   | Fixed character |           |
|      | ,                                   | Fixed character |           |
|      | ,                                   | Fixed character |           |
|      | Lon                                 | Fixed string    |           |
| +5   | ARROW                               | Fixed string    | √         |
| +6   | Comment                             | Comment         | √         |
| +7   | ,                                   | Fixed character | √         |
|      | Line Width (1(Thin) - 5(Thick))     | 1               | √         |
|      | ,                                   | Fixed character | √         |
|      | Color (White/Black=0,Gray=,Amber=2, | 8               | V         |
|      | Magenta=3,Blue=4,Cyan=5,Green=6,    |                 |           |
|      | Yellow=7,Orange=8, Red=9)           |                 |           |
|      | ,                                   | Fixed character | <b>√</b>  |
|      | Arrow Type                          | 0               | √         |
|      | -> =0                               |                 |           |
|      | <- =1                               |                 |           |
|      | <-> =2                              |                 |           |
|      | ,                                   | Fixed character | √         |
|      | Arrow Size (0(Small) - 2(Large))    | 0               | $\sqrt{}$ |

| Line | Content                                    | Description     | Import       |
|------|--------------------------------------------|-----------------|--------------|
| +8   | Start Position Latitude (degrees)          | 35              | √            |
|      | ,                                          | Fixed character | √            |
|      | Start Position Latitude (degrees.minutes)  | 35.123          | √            |
|      | ,                                          | Fixed character | $\checkmark$ |
|      | Start Position Latitude Sign (N/S)         | N               | $\checkmark$ |
|      | ,                                          | Fixed character | √            |
|      | Start Position Longitude (degrees)         | 139             | √            |
|      | ,                                          | Fixed character | √            |
|      | Start Position Longitude (degrees.minutes) | 48.234          | √            |
|      | ,                                          | Fixed character | √            |
|      | Start Position Longitude Sign (E/W)        | E               | √            |
| +9   | End Position Latitude (degrees)            | 38              | √            |
|      | ,                                          | Fixed character | √            |
|      | End Position Latitude (degrees.minutes)    | 35.123          | √            |
|      | ,                                          | Fixed character | $\checkmark$ |
|      | End Position Latitude Sign (N/S)           | N               | $\checkmark$ |
|      | ,                                          | Fixed character | $\checkmark$ |
|      | End Position Longitude (degrees)           | 142             | √            |
|      | ,                                          | Fixed character | √            |
|      | End Position Longitude (degrees.minutes)   | 48.234          | √            |
|      | ,                                          | Fixed character | √            |
|      | End Position Longitude Sign (E/W)          | E               |              |

### i) Polygon

| Line | Content                                    | Description                 | Import       |
|------|--------------------------------------------|-----------------------------|--------------|
| m    | // (space)                                 | Fixed string                |              |
|      | POLYGON                                    | Fixed string                |              |
| +1   | // (space)                                 | Fixed string                |              |
|      | Comment                                    | Fixed string                |              |
| +2   | // (space)                                 | Fixed string                |              |
|      | Lat                                        | Fixed string                |              |
|      | ,                                          | Fixed character             |              |
|      | ,                                          | Fixed character             |              |
|      | ,                                          | Fixed character             |              |
|      | Lon                                        | Fixed string                |              |
|      | ,                                          | Fixed character             |              |
|      | Add "END" to the end of vertex.            | Fixed string                |              |
| +3   | POLYGON                                    | Fixed string                | $\sqrt{}$    |
| +4   | Comment                                    | Comment                     | $\sqrt{}$    |
| +5   | Vertex Latitude (degrees)                  | 35                          | $\sqrt{}$    |
|      | ,                                          | Fixed character             | $\sqrt{}$    |
|      | Vertex Latitude (degrees.minutes)          | 35.123                      | $\sqrt{}$    |
|      | ,                                          | Fixed character             | $\checkmark$ |
|      | Vertex Latitude Sign (N/S)                 | N                           | $\sqrt{}$    |
|      | ,                                          | Fixed character             | $\sqrt{}$    |
|      | Vertex Longitude (degrees)                 | 139                         | $\sqrt{}$    |
|      | ,                                          | Fixed character             | $\sqrt{}$    |
|      | Vertex Longitude (degrees.minutes)         | 48.234                      | $\sqrt{}$    |
|      | ,                                          | Fixed character             | $\sqrt{}$    |
|      | Vertex Longitude Sign (E/W)                | E                           | $\sqrt{}$    |
| +n   | Repeat Line +5 for the number of vertexes. |                             | $\sqrt{}$    |
|      | END                                        | Fixed string (position end) | $\checkmark$ |

j) Circle (polygon)

| Line | Content                                       | Description     | Import    |
|------|-----------------------------------------------|-----------------|-----------|
| m    | // (space)                                    | Fixed string    |           |
|      | CIRCLE                                        | Fixed string    |           |
| +1   | // (space)                                    | Fixed string    |           |
|      | Comment                                       | Fixed string    |           |
| +2   | // (space)                                    | Fixed string    |           |
|      | Base Point-Lat                                | Fixed string    |           |
|      | ,                                             | Fixed character |           |
|      | ,                                             | Fixed character |           |
|      | ,                                             | Fixed character |           |
|      | Base Point-Lon                                | Fixed string    |           |
|      | ,                                             | Fixed character |           |
|      | ,                                             | Fixed character |           |
|      | ,                                             | Fixed character |           |
|      | Radius[nm]                                    | Fixed string    |           |
| +3   | CIRCLE                                        | Fixed string    | V         |
| +4   | Comment                                       | Comment         | V         |
| +5   | Reference Position Latitude (degrees)         | 35              | V         |
|      | ,                                             | Fixed character | V         |
|      | Reference Position Latitude (degrees.minutes) | 35.123          | V         |
|      | ,                                             | Fixed character | V         |
|      | Reference Position Latitude Sign (N/S)        | N               | V         |
|      | ,                                             | Fixed character | V         |
|      | Reference Position Longitude (degrees)        | 139             | V         |
|      | ,                                             | Fixed character | V         |
|      | Reference Position Longitude                  | 48.234          | $\sqrt{}$ |
|      | (degrees.minutes)                             |                 |           |
|      | ,                                             | Fixed character | √         |
|      | Reference Position Longitude Sign (E/W)       | Е               | V         |
|      | ,                                             | Fixed character | V         |
|      | Radius [NM]                                   | 2.0             | $\sqrt{}$ |

k) Ellipse (polygon)

| Line | Content                                       | Description     | Import    |
|------|-----------------------------------------------|-----------------|-----------|
| m    | // (space)                                    | Fixed string    | ,         |
|      | ELLIPSE                                       | Fixed string    |           |
| +1   | // (space)                                    | Fixed string    |           |
|      | Comment                                       | Fixed string    |           |
| +2   | // (space)                                    | Fixed string    |           |
|      | Base Point-Lat                                | Fixed string    |           |
|      | ,                                             | Fixed character |           |
|      | ,                                             | Fixed character |           |
|      | ,                                             | Fixed character |           |
|      | Base Point-Lon                                | Fixed string    |           |
|      | ,                                             | Fixed character |           |
|      | ,                                             | Fixed character |           |
|      | ,                                             | Fixed character |           |
|      | Horizontal Radius [nm]                        | Fixed string    |           |
|      | 1                                             | Fixed character |           |
|      | Vertical Radius [nm]                          | Fixed string    |           |
| +3   | ELLIPSE                                       | Fixed string    | $\sqrt{}$ |
| +4   | Comment                                       | Comment         | $\sqrt{}$ |
| +5   | Reference Position Latitude (degrees)         | 35              | $\sqrt{}$ |
|      | ,                                             | Fixed character | V         |
|      | Reference Position Latitude (degrees.minutes) | 35.123          | V         |
|      | ,                                             | Fixed character | V         |
|      | Reference Position Latitude Sign (N/S)        | N               | V         |
|      | ,                                             | Fixed character | V         |
|      | Reference Position Longitude (degrees)        | 139             | V         |
|      | ,                                             | Fixed character | V         |
|      | Reference Position Longitude                  | 48.234          | $\sqrt{}$ |
|      | (degrees.minutes)                             |                 |           |
|      | ,                                             | Fixed character | V         |
|      | Reference Position Longitude Sign (E/W)       | E               | V         |
|      | ,                                             | Fixed character | √         |
|      | Horizontal Radius [NM]                        | 2.0             | $\sqrt{}$ |
|      | ,                                             | Fixed character | √         |
|      | Vertical Radius [NM]                          | 1.5             | $\sqrt{}$ |

I) Fan

| Line | Content                                        | Description     | Import   |
|------|------------------------------------------------|-----------------|----------|
| m    | // (space)                                     | Fixed string    | port     |
| •••  | FAN                                            | Fixed string    |          |
| +1   | // (space)                                     | Fixed string    |          |
| •    | Comment                                        | Fixed string    |          |
| +2   | // (space)                                     | Fixed string    |          |
| _    | Base Point-Lat                                 | Fixed string    |          |
|      | Date Form Ear                                  | Fixed character |          |
|      | ,                                              | Fixed character |          |
|      | ,                                              | Fixed character |          |
|      | Base Point-Lon                                 | Fixed string    |          |
|      | Dasc i oint-Loii                               | Fixed character |          |
|      | ,                                              | Fixed character |          |
|      | ,                                              | Fixed character |          |
|      | Radius [nm]                                    | Fixed string    |          |
|      | radius [iiii]                                  | Fixed character |          |
|      | Start Angle[deg]                               | Fixed string    |          |
|      | Start Arigie[deg]                              | Fixed character |          |
|      | End Angle[deg]                                 | Fixed string    |          |
| +3   | FAN                                            | Fixed string    | <b>√</b> |
| +4   | Comment                                        | Comment         | √        |
| +5   | Reference Position Latitude (degrees)          | 35              | <b>√</b> |
| 13   | Neterence i osition Latitude (degrees)         | Fixed character | <b>√</b> |
|      | Reference Position Latitude (degrees.minutes)  | 35.123          | √        |
|      | Neterence i osition Latitude (degrees.minutes) | Fixed character | <b>√</b> |
|      | Reference Position Latitude Sign (N/S)         | N               | <b>√</b> |
|      | Neterence i osition Latitude oign (N/O)        | Fixed character | <b>√</b> |
|      | Reference Position Longitude (degrees)         | 139             | √        |
|      | Treference Position Longitude (degrees)        | Fixed character | <b>√</b> |
|      | Reference Position Longitude                   | 48.234          | <b>√</b> |
|      | (degrees.minutes)                              | 40.234          | ٧        |
|      | (degrees.minutes)                              | Fixed character | <b>√</b> |
|      | Reference Position Longitude Sign (E/W)        | E               | <b>√</b> |
|      | Reference Position Longitude Sign (E/W)        | Fixed character | √        |
|      | Radius [NM]                                    | 2.0             | √        |
|      | i tadidə [ivivi]                               | Fixed character | √        |
|      | Start Radius [deg]                             | 120.0           | √        |
|      | Start Hadius [deg]                             | Fixed character | √        |
|      | Fnd Padius [dog]                               |                 | √<br>√   |
|      | End Radius [deg]                               | 180.0           | ·V       |

### m) User danger area

| Line | Content                                    | Description                 | Import       |
|------|--------------------------------------------|-----------------------------|--------------|
| m    | // (space)                                 | Fixed string                |              |
|      | DANGER_AREA                                | Fixed string                |              |
| +1   | // (space)                                 | Fixed string                |              |
|      | Comment                                    | Fixed string                |              |
| +2   | // (space)                                 | Fixed string                |              |
|      | Lat                                        | Fixed string                |              |
|      | ,                                          | Fixed character             |              |
|      | ,                                          | Fixed character             |              |
|      | ,                                          | Fixed character             |              |
|      | Lon                                        | Fixed string                |              |
|      | ,                                          | Fixed character             |              |
|      | Add "END" to the end of vertex.            | Fixed string                |              |
| +3   | DANGER_AREA                                | Fixed string                | $\sqrt{}$    |
| +4   | Comment                                    | Comment                     | $\sqrt{}$    |
| +5   | Vertex Latitude (degrees)                  | 35                          | $\sqrt{}$    |
|      | ,                                          | Fixed character             | $\sqrt{}$    |
|      | Vertex Latitude (degrees.minutes)          | 35.123                      | $\sqrt{}$    |
|      | ,                                          | Fixed character             | $\sqrt{}$    |
|      | Vertex Latitude Sign (N/S)                 | N                           | $\sqrt{}$    |
|      | ,                                          | Fixed character             | $\sqrt{}$    |
|      | Vertex Longitude (degrees)                 | 139                         | $\sqrt{}$    |
|      | ,                                          | Fixed character             | $\sqrt{}$    |
|      | Vertex Longitude (degrees.minutes)         | 48.234                      | $\sqrt{}$    |
|      | ,                                          | Fixed character             | $\sqrt{}$    |
|      | Vertex Longitude Sign (E/W)                | E                           | $\sqrt{}$    |
| +n   | Repeat Line +5 for the number of vertexes. |                             | $\sqrt{}$    |
|      | END                                        | Fixed string (position end) | $\checkmark$ |

n) Text

| Line | Content                            | Description                 | Import       |
|------|------------------------------------|-----------------------------|--------------|
| m    | // (space)                         | Fixed string                | ·            |
|      | TEXT                               | Fixed string                |              |
| +1   | // (space)                         | Fixed string                |              |
|      | Comment                            | Fixed string                |              |
| +2   | // (space)                         | Fixed string                |              |
|      | Lat                                | Fixed string                |              |
|      | ,                                  | Fixed character             |              |
|      | ,                                  | Fixed character             |              |
|      | ,                                  | Fixed character             |              |
|      | Lon                                | Fixed string                |              |
|      | ,                                  | Fixed character             |              |
|      | Rotation                           | Fixed string                |              |
| +3   | TEXT                               | Fixed string                | $\checkmark$ |
|      | ,                                  | Fixed character             | $\checkmark$ |
|      | Text                               | Caution: High flow velocity | $\checkmark$ |
| +4   | Comment                            | Comment                     | $\checkmark$ |
| +5   | Vertex Latitude (degrees)          | 35                          | $\checkmark$ |
|      | ,                                  | Fixed character             | $\checkmark$ |
|      | Vertex Latitude (degrees.minutes)  | 35.123                      | $\checkmark$ |
|      | ,                                  | Fixed character             | $\sqrt{}$    |
|      | Vertex Latitude Sign (N/S)         | N                           | $\sqrt{}$    |
|      | ,                                  | Fixed character             | $\sqrt{}$    |
|      | Vertex Longitude (degrees)         | 139                         | $\sqrt{}$    |
|      | ,                                  | Fixed character             | $\sqrt{}$    |
|      | Vertex Longitude (degrees.minutes) | 48.234                      | $\sqrt{}$    |
|      | ,                                  | Fixed character             | $\sqrt{}$    |
|      | Vertex Longitude Sign (E/W)        | E                           | $\sqrt{}$    |
|      | ,                                  | Fixed character             | $\sqrt{}$    |
|      | Tuning Angle                       | 0                           | √            |
|      | ,                                  | Fixed character             | $\sqrt{}$    |
|      | Font Size                          | 22                          | $\sqrt{}$    |

## APP B

# **B.10.6 Log Book File**

| Line | Content                                                                                | Description            | Export       |
|------|----------------------------------------------------------------------------------------|------------------------|--------------|
| 1    | //                                                                                     | Fixed string           | $\checkmark$ |
|      | LOGBOOK SHEET exported by JRC ECDIS.                                                   | Fixed string           | $\checkmark$ |
| 2    | //                                                                                     | Fixed string           | √            |
|      | < <note>&gt;This strings // indicate comment column/cells. You can edit freely.</note> | variable-length string | √            |
| 3    | //No                                                                                   | Fixed string           | $\checkmark$ |
|      | ,                                                                                      | Fixed character        | $\checkmark$ |
|      | Date                                                                                   | Fixed string           | $\checkmark$ |
|      | ,                                                                                      | Fixed character        | $\checkmark$ |
|      | Time                                                                                   | Fixed string           | $\checkmark$ |
|      | ,                                                                                      | Fixed character        | √            |
|      | ,                                                                                      | Fixed character        | √            |
|      | Time Zone                                                                              | Fixed string           | √            |
|      | ,                                                                                      | Fixed character        | √            |
|      | Event                                                                                  | Fixed string           | √            |
|      | ,                                                                                      | Fixed character        | √            |
|      | Descriptions                                                                           | Fixed string           | √            |
|      | ,                                                                                      | Fixed character        | $\checkmark$ |
|      | Latitude                                                                               | Fixed string           | √            |
|      | ,                                                                                      | Fixed character        | √            |
|      | ,                                                                                      | Fixed character        | $\checkmark$ |
|      | ,                                                                                      | Fixed character        | √            |
|      | Longitude                                                                              | Fixed string           | √            |
| ,    | ,                                                                                      | Fixed character        | √            |
|      | ,                                                                                      | Fixed character        | V            |
|      | ,                                                                                      | Fixed character        | V            |
|      | POSN1                                                                                  | Fixed string           | V            |
|      | ,                                                                                      | Fixed character        | V            |
|      | POSN2                                                                                  | Fixed string           | V            |
|      | ,                                                                                      | Fixed character        | V            |
|      | HDG(deg)                                                                               | Fixed string           | V            |
|      | ,                                                                                      | Fixed character        | √            |

| Line | Content             | Description     | Export       |
|------|---------------------|-----------------|--------------|
| 3    | STW(kn)             | Fixed string    | <b>√</b>     |
|      | ,                   | Fixed character | <b>√</b>     |
|      | COG(deg)            | Fixed string    | <b>√</b>     |
|      | ,                   | Fixed character | √            |
|      | SOG(kn)             | Fixed string    | √            |
|      | ,                   | Fixed character | $\checkmark$ |
|      | Av.Speed 4h(G)(kn)  | Fixed string    | $\sqrt{}$    |
|      | ,                   | Fixed character | $\checkmark$ |
|      | Av.Speed 24h(G)(kn) | Fixed string    | $\sqrt{}$    |
|      | ,                   | Fixed character | $\sqrt{}$    |
|      | Depth(m)            | Fixed string    | $\checkmark$ |
|      | ,                   | Fixed character | $\sqrt{}$    |
|      | Chart               | Fixed string    | $\checkmark$ |
|      | ,                   | Fixed character | $\checkmark$ |
|      | Set(deg)            | Fixed string    | $\sqrt{}$    |
|      | ,                   | Fixed character | $\checkmark$ |
|      | Drift(kn)           | Fixed string    | <b>√</b>     |
|      | ,                   | Fixed character | $\checkmark$ |
|      | Wind Dir.(deg)      | Fixed string    | $\checkmark$ |
|      | ,                   | Fixed character | $\sqrt{}$    |
|      | Wind Speed(kn)      | Fixed string    | $\sqrt{}$    |
|      | ,                   | Fixed character | V            |
|      | Beaufort Scale      | Fixed string    | $\sqrt{}$    |
|      | ,                   | Fixed character | V            |
|      | Wave Dir.(deg)      | Fixed string    | V            |
|      |                     | Fixed character | $\sqrt{}$    |
|      | Wave Height(m)      | Fixed string    | $\checkmark$ |
|      | ,                   | Fixed character | V            |
|      | Voyage DIST(G)(NM)  | Fixed string    | V            |
|      | ,                   | Fixed character | <b>V</b>     |
|      | Voyage DIST(W)(NM)  | Fixed string    | √            |
|      |                     | Fixed character | <b>V</b>     |

| Line | Content                  | Description         | Export       |
|------|--------------------------|---------------------|--------------|
| 3    | Air Pressure(hPa)        | Fixed string        | $\sqrt{}$    |
|      | ,                        | Fixed character     | V            |
|      | Air Temperature(deg C)   | Fixed string        | $\checkmark$ |
|      | ,                        | Fixed character     | V            |
|      | Water Temperature(deg C) | Fixed string        | V            |
|      | ,                        | Fixed character     | V            |
|      | Weather Condition        | Fixed string        | V            |
|      | ,                        | Fixed character     | V            |
|      | Engine Rev.(RPM)         | Fixed string        | V            |
|      | ,                        | Fixed character     | V            |
|      | Comment                  | Fixed string        | V            |
| 4    | No.                      | 0001                | V            |
|      | ,                        |                     | V            |
|      | Date (LMT)               | 2014/01/17          | V            |
|      | ,                        |                     | √            |
|      | Time (LMT)               | 08:45:24            | V            |
|      | ,                        |                     | √            |
|      | Time Zone Sign           | +                   | V            |
|      | ,                        |                     | √            |
|      | Time Zone                | 09:00               | V            |
|      | ,                        |                     | √            |
|      | Event Type               | Manual Position Fix | V            |
|      | ,                        |                     | V            |
|      | Event Details            |                     | V            |
|      | ,                        |                     | V            |
|      | Latitude                 | 35                  | V            |
|      | ,                        |                     | V            |
|      |                          | 35.123              | V            |
|      | ,                        |                     | V            |
|      |                          | N                   | V            |
|      | ,                        |                     | V            |

| Line | Content                          | Description | Export       |
|------|----------------------------------|-------------|--------------|
| 4    | Longitude                        | 139         | <b>√</b>     |
|      | ,                                |             | <b>√</b>     |
|      |                                  | 48.234      | V            |
|      | ,                                |             | √            |
|      |                                  | Е           | √            |
|      | ,                                | 1           | √            |
|      | Position 1 Source                | GPS 1       | V            |
|      | ,                                | <br>        | √            |
|      | Position 2 Source                | GPS 2       | √            |
|      | ,                                |             | √            |
|      | Ship's Heading                   | 123.4       | √            |
|      | ,                                |             | √            |
|      | Water Ship Speed                 | 12.3        | √            |
|      | ,                                |             | √            |
|      | Ground Course                    | 123.5       | √            |
|      | ,                                |             | √            |
|      | Ground Ship Speed                | 12.4        | $\sqrt{}$    |
|      | ,                                |             | $\sqrt{}$    |
|      | Average Ship Speed In 4h         | 12.0        | $\sqrt{}$    |
|      | ,                                | <br>        | $\sqrt{}$    |
|      | Average Ship Speed In 24h        | 13.2        | $\sqrt{}$    |
|      | ,                                | <br>        | $\sqrt{}$    |
|      | Depth Of Water                   | 123.9       | $\sqrt{}$    |
|      | ,                                |             | $\sqrt{}$    |
|      | Chart Name That Caused The Event | JP34OBJ     | $\sqrt{}$    |
|      | ,                                |             | $\sqrt{}$    |
|      | Flow Direction                   | 123.4       | V            |
|      | ,                                |             | V            |
|      | Flow Speed                       | 12.4        | V            |
|      | ,                                |             | $\checkmark$ |
|      | Wind Bearing                     | 234.5       | V            |
|      | ,                                |             | √            |

#### APP B

## **Software License Agreement**

This Software License Agreement is made and entered between the user who purchased a product of JAN-7201S/9201S and Japan Radio Co., Ltd. (hereinafter referred to as "JRC") with regard to the license to use the software in the product series.

- You have purchased a device that uses software licensed from Microsoft License in the U.S. and Trend Micro Incorporated to JRC. The software which was developed by Microsoft and Trend Micro and installed in the device along with the printed documentation attached to it and its online or electronic documents (hereinafter collectively referred to as the "Software") are protected by international laws and conventions in relation to the protection of intellectual properties.
  - The licensed Software has not been sold to you and all rights in and to the Software are reserved.
- If you do not agree to execute this License Agreement, you will not be allowed to use the device or copy the Software. If you do not agree to the provisions and terms hereof, you are requested to immediately inform us of your intention to return the device before you start to use it so that JRC can repay you the amount you have paid for it. By using the Software in the state as installed in the device or in any other way, you agree to the provisions of this License Agreement (or confirm your prior agreement).
- · Conditions of the license shall be stipulated as follows:
  - The Software shall only be licensed for the use in the state as installed in the device you have purchased.
  - Indemnification: The Software itself is not free from defects. JRC has defined on its own account how to use the Software installed in JRC's devices. For this reason, Microsoft and Trend Micro trust JRC to conduct sufficient tests to determine whether the Software is suitable for such usage as a prerequisite for the use of the Software.
  - The Software is provided with no warranties whatsoever: The Software is provided as is and with all faults. You shall bear all the risks whether you can obtain satisfactory quality, performance and accuracy and it shall be your responsibility to make efforts to ensure them including eliminating errors. In addition, there is no warranty in the event of prevention from using the Software or in the case of infringement of any right arising from using the Software. Even if you can have any warranty in relation to the device or the Software, such warranty is not the one provided by Microsoft or Trend Micro, and therefore such warranty shall not bind either Microsoft or Trend Micro.
  - Java support: The Software may include support of programs written in the Java language. The Java technology is not free from defects and is not designed or manufactured for the purpose of use or resell as online controlling equipment for the use in any dangerous environment requiring preparation of safety device in case of an emergency such as in operation of nuclear device, navigation or telecommunication system for aircrafts, air traffic control, life support machine or weapon systems in which failure of the Java technology may directly lead to an event which causes death or serious injury or environmental damage.
    - This statement of disclaimer of liability is the obligation of Microsoft under the contract between Microsoft and Sun Microsystems.

- Limitation of Liability: Except to the extent prohibited by law, Microsoft shall not be liable for any indirect damages, special damages, consequential damages or incidental damages arising from or in relation to the performance or use of the Software. This limitation of liability shall apply even in the case any remedy for damages may not fulfill its essential purpose. In any event, Microsoft shall not liable for any damages exceeding the amount equal to 250 US\$.
- Limitation of Liability: Trend Micro shall not be liable for any consequential damages, incidental damages, or loss of profit arising from the use of the software activation code or instruction manuals. In any event, Trend Micro's total liability shall be limited to a 100% of the amount paid by you for the service rendered during three months immediately before the damage occurred.
- Restriction of reverse engineering, decompiling and disassembling: Except in cases explicitly
  permitted by applicable laws regardless of the restriction hereunder, you shall not reverse
  engineer, decompile or disassemble the Software.
- Export control: You acknowledge that the country of origin of the Software is the United States of America. You agree to comply with export control laws and regulations of the United States of America as well as both domestic laws of the United States of America and international laws applicable to the Software including regulations issued by the U.S. Government or other governments in relation to end users, end use and country of destination.
  - For additional information on export of the Software, refer to the website: http://www.microsoft.com/en-us/exporting/default.aspx.

## **Font License Agreement**

This product uses Migu font (http://mix-mplus-ipa.sourceforge.jp/migu/) to display characters on the screen. Migu font data is distributed from the URL stated above. Migu font is distributed in compliance with "IPA Font License Agreement v1.0" (http://ipafont.ipa.go.jp/ipa\_font\_license\_v1.html). This product loaded with the Migu font is also in compliance with "IPA Font License Agreement v1.0." You may use this product under the agreement to the provisions of "IPA Font License Agreement v1.0." You have the right to change the font used for the display of this product from Migu font to IPA font. However, there is no need to change the Migu font to IPA font in the specifications of this product. Moreover, this product is designed to provide the display which is optimized for using Migu font. Note that using IPA font for the display may cause a problem of compatibility of font data with regard to the form of some characters resulting in degradation of the display on the screen. If you desire to change from Migu font to IPA font, consult with our service agent.

APP B

## **IPA Font License Agreement v1.0**

The Licensor provides the licensed Program (as defined in Article 1 below) under the terms of this License Agreement ("Agreement"). Any use, reproduction or distribution of the I Program, or any exercise of rights under this Agreement by a Recipient (as defined in Article 1 below) constitutes the Recipient's acceptance of this Agreement.

Article 1 (Definitions)

In this Agreement, the following terms set forth in each item shall be defined as therein.

- "Digital Font Program" shall mean a computer program containing, or used to render or display fonts.
- 2. "Licensed Program" shall mean a Digital Font Program licensed by the Licensor under this Agreement.
- 3. "Derived Program" shall mean a Digital Font Program created as a result of a modification, addition, deletion, replacement or any other adaptation to or of a part or all of the licensed Program, and includes a case where a Digital Font Program newly created by retrieving font information from a part or all of the licensed Program or Embedded Fonts from a Digital Document File with or without modification of the retrieved font information.
- 4. "Digital Content" shall mean products provided to end users in the form of digital data, including video content, motion and/or still pictures, TV programs or other broadcasting content and products consisting of character text, pictures, photographic images, graphic symbols and/or the like.
- 5. "Digital Document File" shall mean a PDF file or other Digital Content created by various software programs in which a part or all of the licensed Program becomes embedded or contained in the file for the display of the font ("Embedded Fonts"). Embedded Fonts are used only in the display of characters in the particular Digital Document File within which they are embedded, and shall be distinguished from those in any Digital Font Program, which may be used for display of characters outside that particular Digital Document File.
- 6. "Computer" shall include a server in this Agreement.
- 7. "Reproduction and Other Exploitation" shall mean reproduction, transfer, distribution, lease, public transmission, presentation, exhibition, adaptation and any other exploitation.
- 8. "Recipient" shall mean anyone who receives the licensed Program under this Agreement, including one that receives the licensed Program from a Recipient.

### Article 2 (Grant of License)

The Licensor grants to the Recipient a license to use the licensed Program in any and all countries in accordance with each of the provisions set forth in this Agreement. However, any and all rights underlying in the licensed Program shall be held by the Licensor. In no sense is this Agreement intended to transfer any right relating to the licensed Program held by the Licensor except as specifically set forth herein or any right relating to any trademark, trade name, or service mark to the Recipient.

APP B

- 1. The Recipient may install the licensed Program on any number of Computers and use the same in accordance with the provisions set forth in this Agreement.
- 2. The Recipient may use the licensed Program, with or without modification in printed materials or in Digital Content as an expression of character texts or the like.
- The Recipient may conduct Reproduction and Other Exploitation of the printed materials and Digital Content created in accordance with the preceding Paragraph, for commercial or non-commercial purposes and in any form of media including but not limited to broadcasting, communication and various recording media.
- 4. If any Recipient extracts Embedded Fonts from a Digital Document File to create a Derived Program, such Derived Program shall be subject to the terms of this agreement.
- 5 .If any Recipient performs Reproduction or Other Exploitation of a Digital Document File in which Embedded Fonts of the licensed Program are used only for rendering the Digital Content within such Digital Document File then such Recipient shall have no further obligations under this Agreement in relation to such actions.
- 6. The Recipient may reproduce the licensed Program as is without modification and transfer such copies, publicly transmit or otherwise redistribute the licensed Program to a third party for commercial or non-commercial purposes ("Redistribute"), in accordance with the provisions set forth in Article 3 Paragraph 2.
- 7. The Recipient may create, use, reproduce and/or Redistribute a Derived Program under the terms stated above for the licensed Program: provided, that the Recipient shall follow the provisions set forth in Article 3 Paragraph 1 when Redistributing the Derived Program.

## Article 3 (Restriction)

The license granted in the preceding Article shall be subject to the following restrictions:

- 1. If a Derived Program is Redistributed pursuant to Paragraph 4 and 7 of the preceding Article, the following conditions must be met:
  - (1) The following must be also Redistributed together with the Derived Program, or be made available online or by means of mailing mechanisms in exchange for a cost which does not exceed the total costs of postage, storage medium and handling fees:
    - (a) a copy of the Derived Program; and
    - (b) any additional file created by the font developing program in the course of creating the Derived Program that can be used for further modification of the Derived Program, if any.
  - (2) It is required to also Redistribute means to enable recipients of the Derived Program to replace the Derived Program with the licensed Program first released under this License (the "Original Program"). Such means may be to provide a difference file from the Original Program, or instructions setting out a method to replace the Derived Program with the Original Program.
  - (3) The Recipient must license the Derived Program under the terms and conditions of this Agreement.
  - (4) No one may use or include the name of the licensed Program as a program name, font name or file name of the Derived Program.

- (5) Any material to be made available online or by means of mailing a medium to satisfy the requirements of this paragraph may be provided, verbatim, by any party wishing to do so.
- 2. If the Recipient Redistributes the licensed Program pursuant to Paragraph 6 of the preceding Article, the Recipient shall meet all of the following conditions:
  - (1) The Recipient may not change the name of the licensed Program.
  - (2) The Recipient may not alter or otherwise modify the licensed Program.
  - (3) The Recipient must attach a copy of this Agreement to the licensed Program.
- 3. This licensed Program is provided by the licensor "as is" and any expressed or implied warranty as to the licensed Program or any derived program, including, but not limited to, warranties of title, non-infringement, merchantability, or fitness for a particular purpose, are disclaimed. In no event shall the licensor be liable for any direct, indirect, incidental, special, extended, exemplary, or consequential damages (including, but not limited to; procurement of substituted goods or service; damages arising from system failure; loss or corruption of existing data or program; lost profits), however caused and on any theory of liability, whether in contract, strict liability or tort (including negligence or otherwise) arising in any way out of the installation, use, the reproduction or other exploitation of the licensed Program or any derived program or the exercise of any rights granted hereunder, even if advised of the possibility of such damages.
- 4. The Licensor is under no obligation to respond to any technical questions or inquiries, or provide any other user support in connection with the installation, use or the Reproduction and Other Exploitation of the licensed Program or Derived Programs thereof.

#### Article 4 (Termination of Agreement)

- The term of this Agreement shall begin from the time of receipt of the licensed Program by the Recipient and shall continue as long as the Recipient retains any such licensed Program in any way.
- 2. Notwithstanding the provision set forth in the preceding Paragraph, in the event of the breach of any of the provisions set forth in this Agreement by the Recipient, this Agreement shall automatically terminate without any notice. In the case of such termination, the Recipient may not use or conduct Reproduction and Other Exploitation of the licensed Program or a Derived Program: provided that such termination shall not affect any rights of any other Recipient receiving the licensed Program or the Derived Program from such Recipient who breached this Agreement.

#### Article 5 (Governing Law)

- 1. IPA may publish revised and/or new versions of this license. In such an event, the Recipient may select either this Agreement or any subsequent version of the Agreement in using, conducting the Reproduction and Other Exploitation of, or Redistributing the licensed Program or a Derived Program. Other matters not specified above shall be subject to the Copyright Law of Japan and other related laws and regulations of Japan.
- 2. This Agreement shall be construed under the laws of Japan.

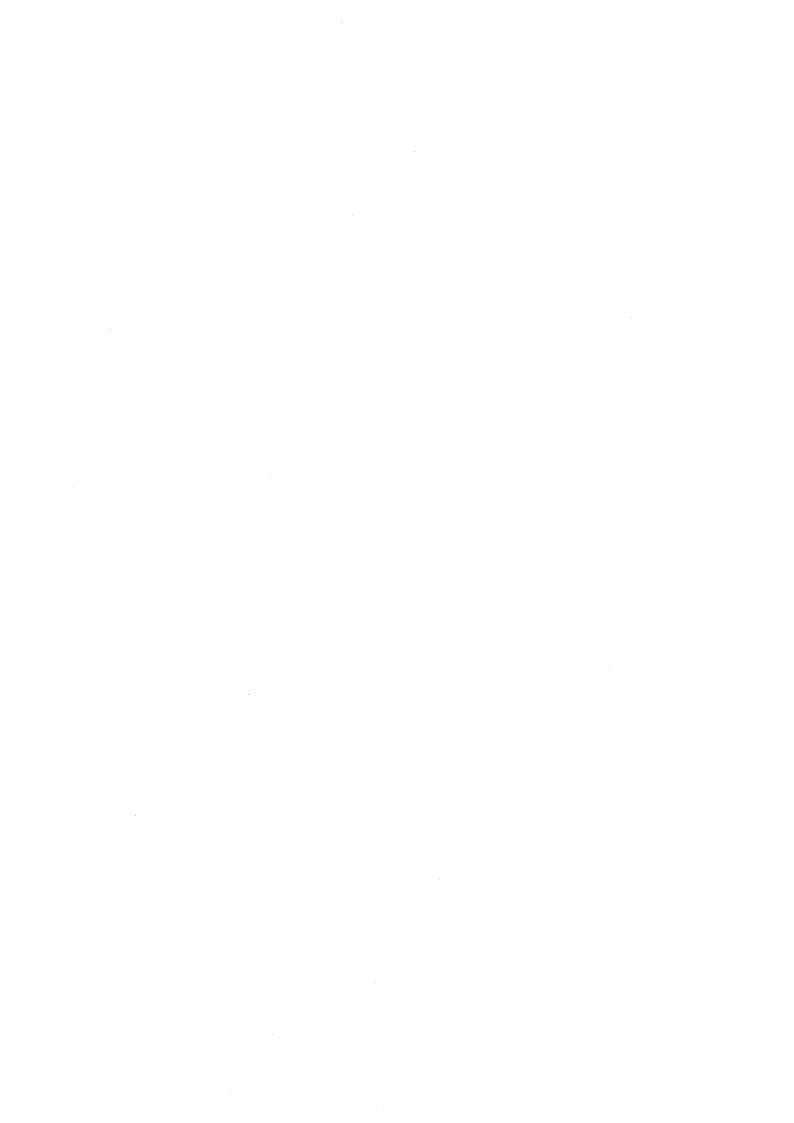

アスベストは使用しておりません Not use the asbestos

For further information, contact:

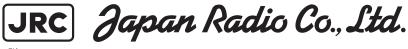

 $Since\ 1915$ 

URL Head office: http://www.jrc.co.jp/eng/

Marine Service Department

1-7-32 Tatsumi, Koto-ku, Tokyo 135-0053, Japan

e-mail : tmsc@jrc.co.jp One-call : +81-50-3786-9201

ISO 9001, ISO 14001 Certified